การออกแบบและพัฒนาเครื่องมือจัดทำแบบทดสอบโดยใช้มาตรฐาน ไอเอ็มเอสคิวทีไอ

นางประคอง โพ

วิทยานิพนธ์นี้เป็นส่วนหนึ่งของการศึกษาตามหลักสูตรปริญญาวิทยาศาสตรมหาบัณฑิต สาขาวิชาวิทยาศาสตร์คอมพิวเตอร์ ภาควิชาวิศวกรรมคอมพิวเตอร์ คณะวิศวกรรมศาสตร์ จุฬาลงกรณ์มหาวิทยาลัย ปีการศึกษา 2549 ลิขสิทธิ์ของจุฬาลงกรณ์มหาวิทยาลัย

## DESIGN AND DEVELOPMENT OF A TOOL FOR GENERATING TEST USING IMS QTI STANDARD

MRS. PRAKHONG POE

A Thesis submitted in partial fulfillment of the requirements for the Degree of Master of Science Program in Computer Science Department of Computer Engineering Faculty of Engineering Chulalongkorn University Academic year 2006 Copyright of Chulalongkorn University

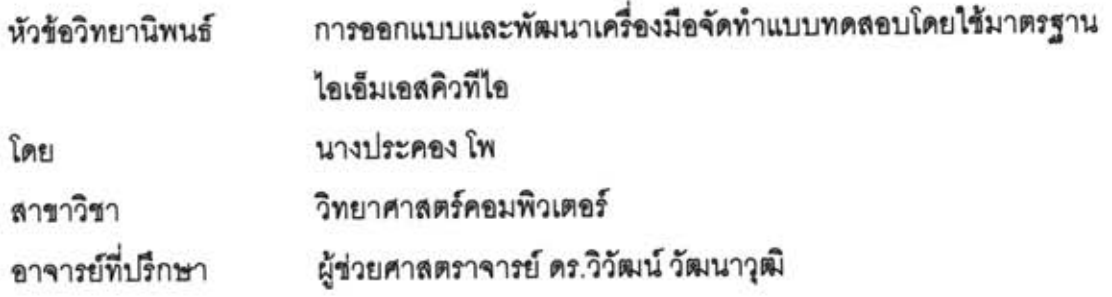

คณะวิศวกรรมศาสตร์ จุฬาลงกรณ์มหาวิทยาลัย อนุมัติให้นับวิทยานิพนธ์ฉบับนี้ เป็นส่วนหนึ่งของการศึกษาตามหลักสูตรปริญญามหาบัณฑิต

(ศาสตราจารย์ ดร.ดิเรก ลาวัณย์ศิริ)

คณะกรรมการสอบวิทยานิพนธ์

 $\sqrt{12}$  120 ........... ประธานกรรมการสอบ

<u> กรรมการ</u>

(ผู้ช่วยศาสตราจารย์ วิชาญ เลิศวิภาตระกูล)

centilitieren LapunG und

(ผู้ช่วยศาสตราจารย์ ดร.วิวัฒน์ วัฒนาวุฒิ)

 $\frac{1}{2}$ 

(ผู้ช่วยศาสตราจารย์ ดร.ธาราทิพย์ สุวรรณศาสตร์)

Omal nomb

(อาจารย์ ดร.อาทิตย์ ทองทักษ์)

ประคอง โพ : การออกแบบและพัฒนาเครื่องมือจัดทำแบบทดสอบโดยใช้มาตรฐาน ไอเอ็มเอสคิวที่ไอ (DESIGN AND DEVELOPMENT OF A TOOL FOR GENERATING TEST USING IMS QTI STANDARD) อาจารย์ที่ปรึกษา : ผู้ช่วยศาสตราจารย์ ดร.วิวัฒน์ วัฒนาวุฒิ, 126 หน้า

วิทยานิพนธ์นี้นำเลนอการออกแบบและพัฒนาเครื่องมือลำหรับสร้าง นำเข้า และแก้ไข แบบทดลอบ แปลงและส่งออกแบบทดลอบเป็นเอกสารเอ็กซ์เอ็มแอลโดยใช้มาตรฐานไอเอ็มเอส คิวทีไอ เพื่อประโยชน์ในการนำข้อมูลกลับมาไข้ การแลกเปลี่ยนและใช้ข้อมูลร่วมกัน ช่วยให้ครู และผู้ลอนประหยัดเวลาในการลร้างแบบทดลอบข้ำเพื่อให้อยู่ในมาตรฐานการเรียนการลอน อิเล็กทรอนิกส์ และสามารถแลกเปลี่ยนแบบทดลอบระหว่างระบบจัดการการเรียนการลอนที่ใช้ มาตรฐานการแลกเปลี่ยนข้อมูลเดียวกันได้

เครื่องมือลามารถสร้างข้อลอบได้ 5 ประเภท ประกอบด้วย ข้อลอบประเภทเลือกตอบ คำตอบเดียว ข้อสอบประเภทเลือกตอบถูกผิด ข้อสอบประเภทเรียงลำดับ ข้อสอบประเภทจับคู่ และข้อสอบประเภทเติมคำในช่องว่าง สามารถนำเข้าแบบทดสอบได้ 2 รูปแบบ ประกอบด้วย แบบทดลอบในรูปแบบเอกลารประมวลผลคำลามารถนำเข้าแบบทดลอบได้ประเภทเดียวคือ แบบ เลือกตอบคำตอบเดียว และรูปแบบฐานข้อมูลสามารถนำเข้าแบบทดลอบได้ 2 ประเภทคือ แบบ เลือกตอบคำตอบเดียวและแบบเลือกตอบถูกผิด ลามารถแปลงแบบทดลอบประเภทเลือกคำตอบ คำตอบเดียวในรูปแบบเอกลารประมวลผลคำเป็นเอกลารเอ็กซ์เอ็มแอล สามารถส่งออก แบบทดสอบทุกประเภทในระบบออกเป็นเอกสารเอ็กข์เอ็มแอล โดยที่เอกสารเอ็กข์เอ็มแอลที่ถูก แปลงและส่งออกนั้นเป็นไปตามมาตรฐานไอเอ็มเอสคิวที่ไอ

เครื่องมือนี้ใช้หลักการออกแบบและพัฒนาโปรแกรมเชิงวัตถุด้วยภาษาวิชวลเบลิกดอท เน็ต ทำการทดลอบเครื่องมือได้ตามขอบเขตของการวิจัย ข้อจำกัดของเครื่องมือคือลามารถลร้าง ได้เจพาะข้อสอบขนิดข้อความ และแปลงแบบทดสอบจากเอกสารประมวลผลคำเฉพาะข้อสอบ ประเภทเลือกตอบแบบคำตอบเดียว

ภาควิชา วิศวกรรมคอมพิวเตอร์ สาขาวิชา วิทยาศาสตร์คอมพิวเตอร์ ปีการศึกษา 2549

#### #4671416821 : MAJOR COMPUTER SCIENCE

KEY WORD: IMS QTI, TEST CONVERSION, XML

PRAKHONG POE: THESIS TITLE DESIGN AND DEVELOPMENT OF A TOOL FOR GENERATING TEST USING IMS QTI STANDARD, THESIS ADVISOR : ASST. PROF. WIWAT VATANAWOOD, PH.D., 126 pp.

This thesis presents a design and develops a tool for creating, importing, editing, converting, and exporting educational exams (written using a non-supported format) into supported XML documents (using the IMS QTI standard) for use with the Learning Management System (LMS). Two main benefits of this tool are that pre-existing exams are both reusable and sharable--saving the teacher from having to manually recreate exams in the supported format, and enabling teachers to share exams across the different LMS systems.

The creation function supports the creation of test questions using five test question styles: Multiple Choice, True/False, Ordering, Matching, and Fill in the Blank. The import function supports two question styles (Multiple Choice and True/False) when data is from a database, and the Multiple Choice style when data is from a word processor. The convert function supports word processor formats and converts from the Multiple Choice style. The XML generating function is operable when converting and exporting.

This tool was developed using object-oriented design principles and Visual Studio.net. It has been successfully tested to cover the scope of this thesis. Note, this tool only supports text-based exams and converts only word processing formats and with only Multiple Choice style questions.

Department of Computer Engineering Field of study in Computer Science Academic year 2006

Student's signature

## กิตติกรรมประกาศ

วิทยานิพนธ์ฉบับนี้สามารถสำเร็จลุล่วงไปได้ด้วยความช่วยเหลืออย่างดียิ่งของผู้ช่วย ศาสตราจารย์ ดร.วิวัฒน์ วัฒนาวุฒิ อาจารย์ที่ปรึกษาวิทยานิพนธ์ ซึ่งท่านได้ให้คำแนะนำด้วย ความอดทนและให้ข้อคิดเห็นที่เป็นประโยชน์ต่อการออกแบบและพัฒนาเครื่องมือ

ขอขอบคุณท่านคณะกรรมการที่ได้ให้คำแนะนำที่เป็นประโยชน์ต่อตัวผู้ทำวิจัยและ เครื่องมือที่จะเป็นประโยชน์ต่อครูอาจารย์ เพื่อนร่วมงานที่คอยเป็นกำลังใจให้ทำงานสำเร็จลุล่วง ไปด้วยดี ครู อาจารย์ เจ้าหน้าที่ฝึกอบรม ของกระทรวงศึกษาธิการที่ให้คำแนะนำ ติ-ชมระหว่าง การทดลคงใช้เครื่องมือและนำเครื่องมือนี้ไปใช้งาน

ท้ายนี้ ผู้วิจัยขอขอบคุณบิดา-มารดา ที่คอยเตือนเรื่องค่าใช้จ่ายในการรักษาสถานภาพ *ร*ะหว่างจัดทำวิทยานิพนธ์ ขอบคุณสามี ฮาโรลด์ เวนย์ โพ ที่ให้คำปรึกษาด้านภาษา และคอย ้กระตุ้นเตือนให้พัฒนาเครื่องมือให้ลำเร็จทันต่อเวลาในภาคเรียนสุดท้าย และบุตรสาว เอ็มมา มารี โพ ที่เป็นแรงใจให้ทำง<mark>านในสภาวะที่เหน็ดเหนื่อย ท้อแท้ จน</mark>สำเร็จการศึกษา

## สารบัญ

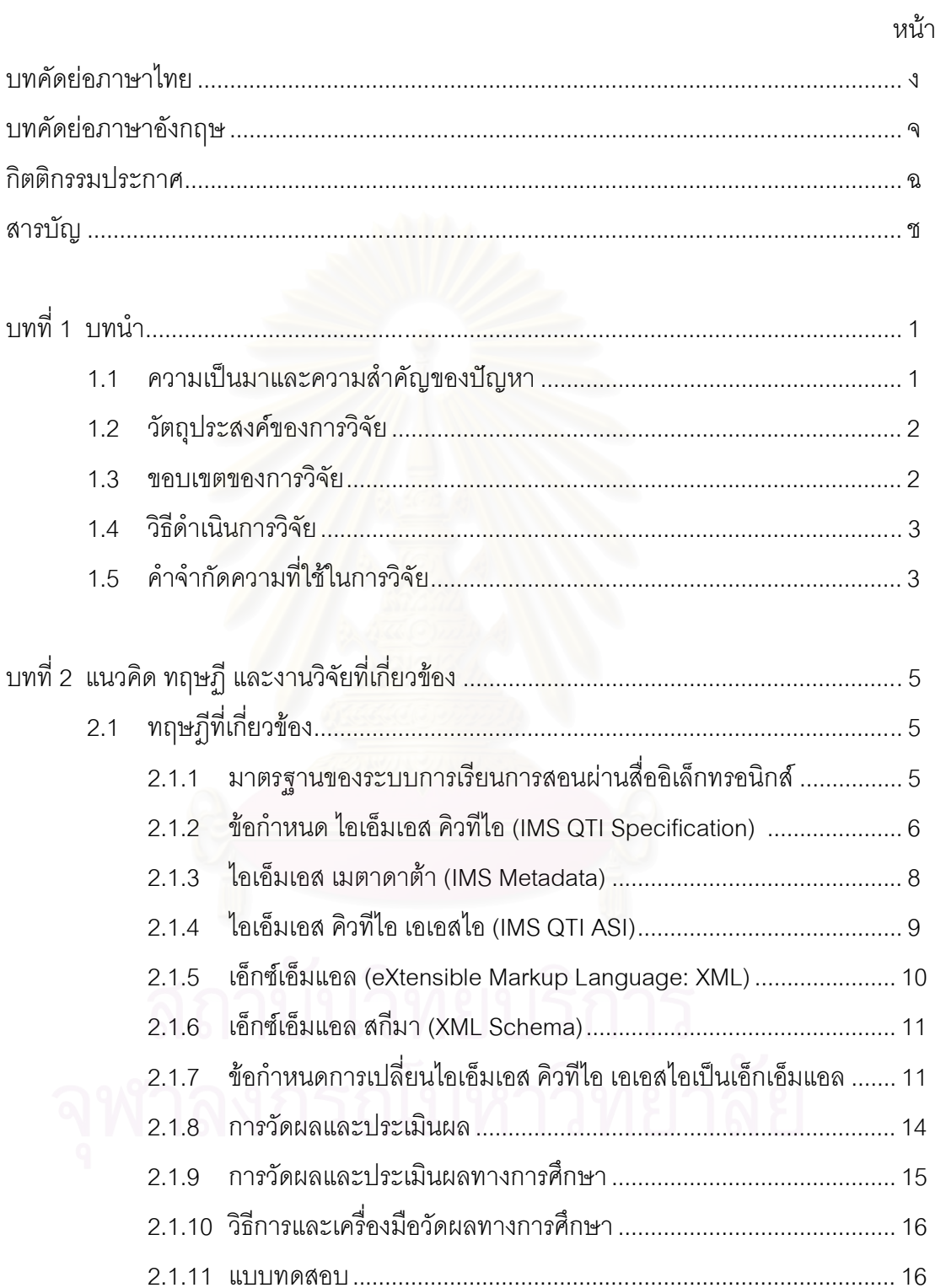

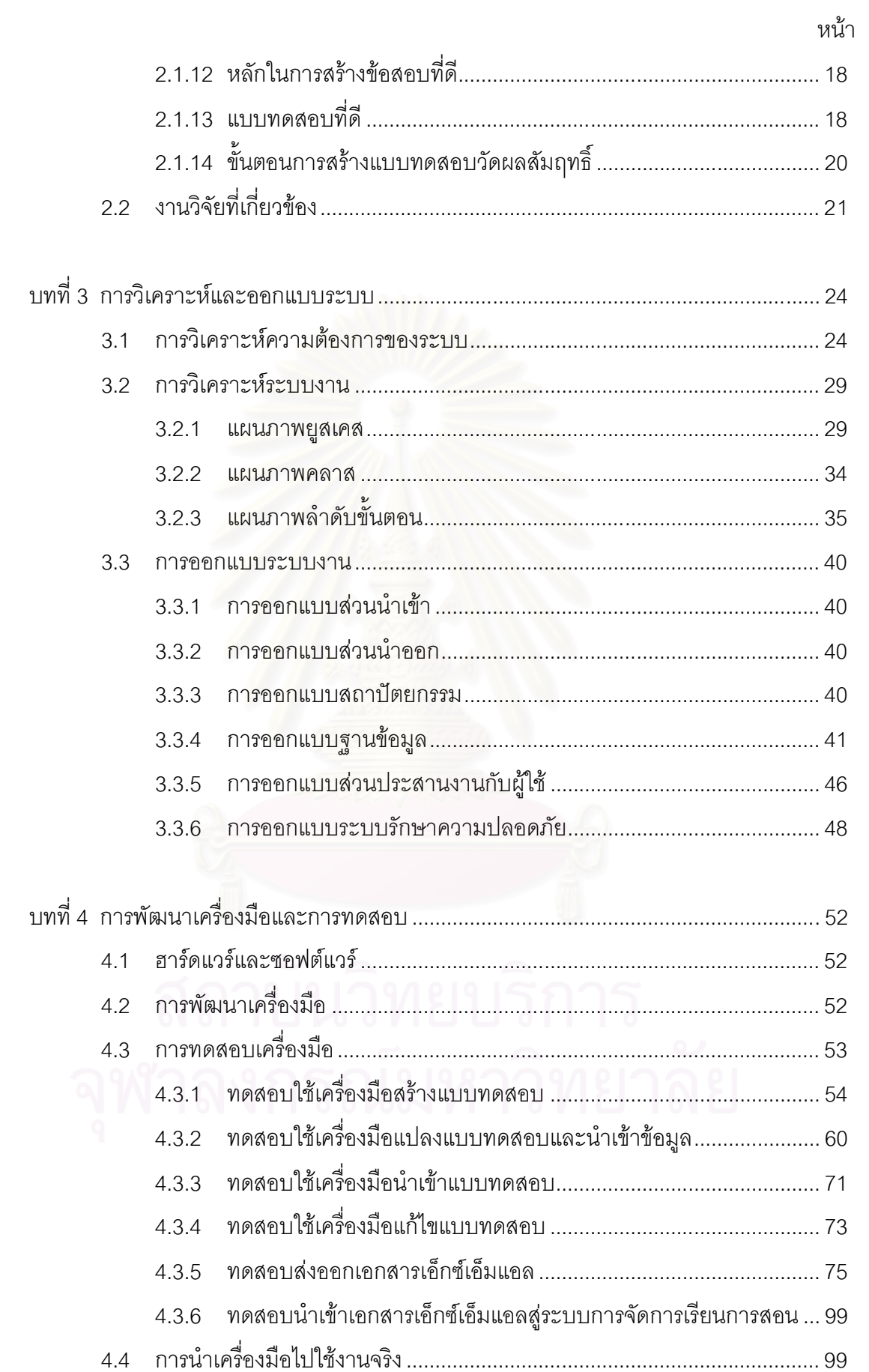

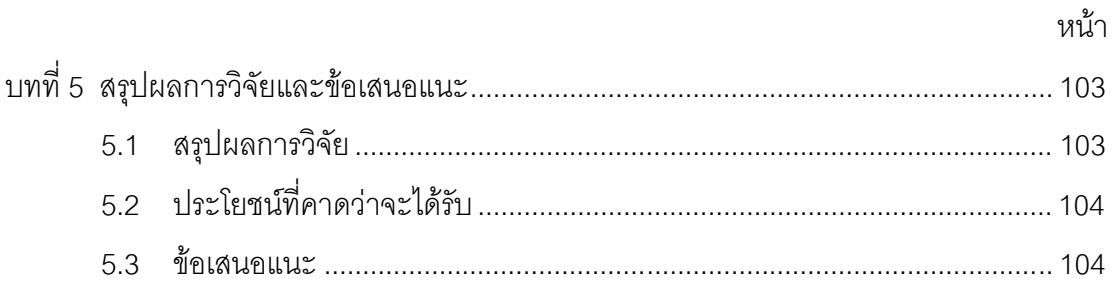

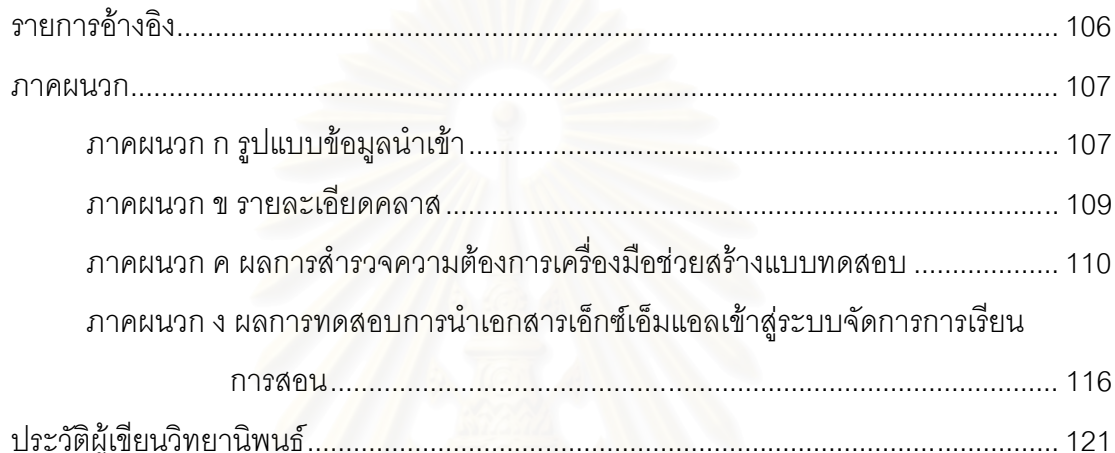

## าเทที่ 1

#### <u>งเทงเำ</u>

## 1.1 ความเป็นมาและความสำคัญของปัญหา

นโยบายเทคโนโลยีสารสนเทศระยะ 2544-2550 ของประเทศไทยมีขอบเขตครอบคลุม ยุทธศาสตร์สำคัญ 5 ด้าน คือ การบริหารงานของรัฐบาล พาณิชยกรรม อุตสาหกรรม การศึกษา และสังคม เพื่อนำประเทศไทยเข้าสู่สังคมฐานความรู้ (Knowledge-based Society) และพัฒนา ให้เป็นสังคมของภูมิปัญญาและการเรียนรู้ (Knowledge-based Learning Society) โดยที่ ยุทธศาสตร์ที่ 2 ของการศึกษามีเป้าหมายในการใช้ ไอซีที เพื่อยกระดับคุณภาพชีวิตของคนไทย และสังคมไทย รวมทั้งได้มีการกำหนดแผนและกิจกรรมให้ใช้ประโยชน์จากไอซีที เพื่อพัฒนา การศึกษา สร้างเนื้อหาความรู้และใช้ในการเรียนการสอน โดยดำเนินกิจกรรมเพื่อให้สื่อความรู้ต่ ำงๆ สามารถเข้าถึงได้จากทุกส่วนของประเทศไทย สนับสนุนให้ภาคเอกชนและสถาบันการศึกษา เร่งผลิตสื่อความรู้อิเล็กทรอนิกส์ของไทยที่มีคุณภาพรวมถึงสนับสนุนให้บุคลากรในสถานศึกษา ในส่วนท้องถิ่น เร่งผลิตเนื้อหาความรู้ของท้องถิ่นให้อยู่ในรูปของสื่ออิเล็กทรอนิกส์ อบรม บุคลากรทางการศึกษาให้สามารถสร้างและใช้สื่อการสอนอิเล็กทรอนิกส์ได้อย่างมีประสิทธิภาพ สร้างเครือข่ายความร่วมมือระหว่างสถาบันการศึกษา เพื่อให้สามารถใช้ทรัพยากรสารสนเทศ และ ำไระสบการณ์ร่วมกันได้ ขยายและพัฒนาการเรียนการสอนโดยผ่านสื่อไอซีที เช่น การเรียนการ ิสอนทางไกลผ่านดาวเทียม การใช้อินเทอร์เน็ตเพื่อการศึกษา ให้รัฐสร้างศูนย์ข้อมูล (data center) ้สำหรับเก็บคอร์สแวร์ทางการศึกษา โดยให้สถาบันการศึกษาจัดทำเนื้อหาแบบคอนไลน์มาฝากไว้ โดยไม่คิดค่า ใช้จ่าย และให้มีการประกวดแข่งขันการสร้างคอร์สแวร์ และคู่มือการใชคอร์สแวร์ ้ ประกอบการเรียนการสอนเป็นรายวิชา เพื่อคัดเลือกมาเป็นต้นแบบในการจัดทำเป็นสื่อการเรียน การสอนที่เป็นมาตรฐาน สำหรับใช้ในวงกว้าง

้สืบเนื่องจากนโยบายและยุทธศาสตร์ดังกล่าว รวมถึงการที่อินเตอร์เน็ตเข้ามามีบทบาท ้ต่อการสื่อสาร การเรียนรู้ การเผยแพร่ข้อมูลข่าวสาร ทำให้หน่วยงาน/สถานศึกษานำเอาสื่อ ้อิเล็กทรอนิกส์ชนิดนี้เข้ามาเป็นส่วนช่วยในการดำเนินงานกิจกรรมด้านการเรียนการสอนเพื่อ สนับสนุนให้มีการเรียนรู้ได้ทุกที่ ทุกเวลา (Anywhere Any time) การเรียนรู้ตลอดชีวิต (Live long Tearning) ขณะเดียวกันก็ใช้สื่อในการฝึกฝนเจ้าหน้าที่ขององค์กรเพื่อเพิ่มประสิทธิภาพทั้งในส่วน ของการเรียนรู้และเพิ่มประสิทธิผลในการดำเนินงาน จากบทบาทดังกล่าวก่อให้เกิดการลงทุน ี พัฒนาระบบการเรียนการสอน ผ่านสื่ออิเล็กทรอนิกส์ (e-Learning) มีการจัดทำเนื้อหาเพื่อ ้นำเสนอบทเรียนออนไลน์ การวัดผลการเรียนร้ผ่านสื่ออิเล็กทรอนิกส์ โดยไม่ได้คำนึงถึงมาตรฐาน ขององค์ประกอบภายในระบบ เช่น ความสามารถในการนำบทเรียนและข้อมูลมาใช้อีกครั้ง (Reusable) การแลกเปลี่ยนและใช้เนื้อหาร่วมกัน (Sharable) ระหว่างระบบจัดการการเรียนการ สอน (Learning Management System, LMS)

ำากปัญหาของมาตรฐานขององค์ประกอบภายในระบบการเรียนการสอนผ่านสื่อ ้อิเล็กทรอ นิกส์ ซึ่งทำให้ขาดความสามารถที่จะกระจายข้อมูลบทเรียน การนำข้อมูลการเรียนรู้ ึกลับมาใช้ รวมถึงการแบ่งปันและใช้เนื้อหาร่วมกัน ทำให้เกิดแนวคิดที่จะสร้างเครื่องมือสำหรับ นำเข้าข้อมูล เนื้อหาของแบบทดสอบเข้าสู่เครื่องมือ กำหนดคุณสมบัติและองค์ประกอบของ แบบทดสอบเพิ่มเติม รวมทั้งสร้างแบบทดสอบให้สามารถส่งออกข้อมูลตามมาตรฐานอีเลินนิ่งส่วน ของแบบทดสอบตามมาตรฐานไอเอ็มเอส คิวทีไอ (IMS Question and Test Interoperability) เพื่อที่จะนำเข้าสู่กระบวนการเรียนรู้ต่อไป

## 1.2 วัตถุประสงค์ของการวิจัย

้พัฒนาเครื่องมือสร้างและแก้ไขแบบทดสอบ นำเข้าแบบทดสอบในรูปแบบของเอกสาร ประมวลผลคำให้อยู่ในรูปฐานข้อมูลและแปลงเป็นเอกสารเอ็กซ์เอ็มแอล และส่งออกแบบทดสอบ จากฐานข้อมูลเป็นเอกสารเอ็กซ์เอ็มแอลตามมาตรฐานไอเอ็มเอส คิวที่ไอ

### 13 ขอบเขตของการวิจัย

- 1.3.1 เครื่องมือสามารถสร้างแบบทดสอบได้ 5 ชนิด ดังต่อไปนี้
	- 1) แบบทดสอบประเภทเลือกตอบ (Multiple Choice)
	- 2) แบบทดสอบประเภทถูกผิด (True-False)
	- 3) แบบทดสอบประเภทเรียงลำดับ (Ordering)
	- 4) แบบทดสอบประเภทจับคู่ (Matching)
	- 5) แบบทดสอบประเภทเติมคำในช่องว่าง (Fill in the blank)
- 1.3.2 สามารถนำเข้าข้อมูลจากแหล่งข้อมูลผลิตภัณฑ์บริษัทไมโครซอฟต์หรือผลิตภัณฑ์ ที่มีรูปแบบเดียวกัน ดังนี้
	- 1) จากฐานข้อมูลเชิงสัมพันธ์ในรูปแบบของแบบทดสอบประเภทเลือกตอบหรือ ถูกผิด ประกอบด้วยรายละเอียดดังนี้
- ึก. เขตข้อมูลประกอบด้วย โจทย์ ตัวเลือกประเภทเลือกตอบไม่เกิน 5 ตัวเลือก และตัวเลือกประเภทถูกผิดไม่เกิน 2 ตัวเลือก คำตอบ
- ีข. ชนิดของข้อมูลสามารถรองรับข้อมูลชนิดข้อความ ตัวเลข และ วันที่และ เวลา
- 2) จากเอกสารประมวลผลคำในรูปแบบของแบบทดสอบประเภทเลือกตอบ และแบบถูกผิด
- 1.3.3 ผลลัพธ์ที่ได้ประกอบด้วยเอกสารเอ็กซ์เอ็มแอลและ/หรือเอ็กซ์เอ็มแอลสกีมา
- 134 กรณีศึกษาใช้แบบทดสอบประเภทเลือกตอบแบบคำตอบเดี่ยวและชนิด เลือกตอบ ถูก-ผิด จำนวนอย่างน้อย 60 ข้อจากสถานศึกษาอย่างน้อย 2 สถาบศึกษาใบวิชาที่แตกต่างกับ
- 1.3.5 การทดสุดบนลลัพธ์กับระบบจัดการการเรียนการสุดนในหน่วยงานอย่างน้อย จำนวน 2 แห่ง

### 14 วิธีดำเนินการวิจัย

- 1.4.1 ศึกษาไอเอ็มเอส คิวที่ไอ และ ไอเอ็มเอส เมตาดาต้า
- 1.4.2 ศึกษา เอ็กซ์เอ็มแอลสกีมา. เอกสารเอ็กซ์เอ็มแอล
- 1.4.3 ศึกษา ข้อกำหนดการเปลี่ยนไอเอ็มเอส คิวทีไอ เอเอสไอเป็นเอ็กเอ็มแอล (IMS) Question and Test Interoperability (QTI) : ASI XML Binding Specification)
- 1.4.4 ศึกษาวิธีการแปลง (Conversion) ข้อมูลจากฐานข้อมูลเชิงสัมพันธ์เป็นเอกสาร เค็กซ์เค็มแคล
- 1.4.5 นำเสนอกรรมวิธีในการแปลงข้อมูลแบบทดสอบเป็นเอกสารเอ็กซ์เอ็มแอล ตาม มาตรฐาน ไอเอ็มเอสคิวที่ไอ
- 1.4.6 ออกแบบและพัฒนาเครื่องมือ
- 1.4.7 ทดสอบเครื่องมือและผลลัพธ์
- 1.4.8 สรุปผลและจัดทำเอกสารรูปเล่มวิทยานิพนธ์

## 1.5 คำจำกัดความที่ใช้ในการวิจัย

้คำจำกัดความที่ใช้ในการวิจัยประกอบด้วย

1.5.1 ไอเอ็มเอสคิวที่ไอ (IMS Q&TI) มาตรฐาน e-Learning ของ IMS Global

Learning Consortium

1.5.2 e-Learning ระบบการเรียนการสอนผ่านสื่ออิเล็กทรอนิกส์

- 1.5.3 XML Document เอกสารเอ็กซ์เอ็มแอล
- 1.5.4 Test Conversion ระบบการแปลงแบบทดสอบ

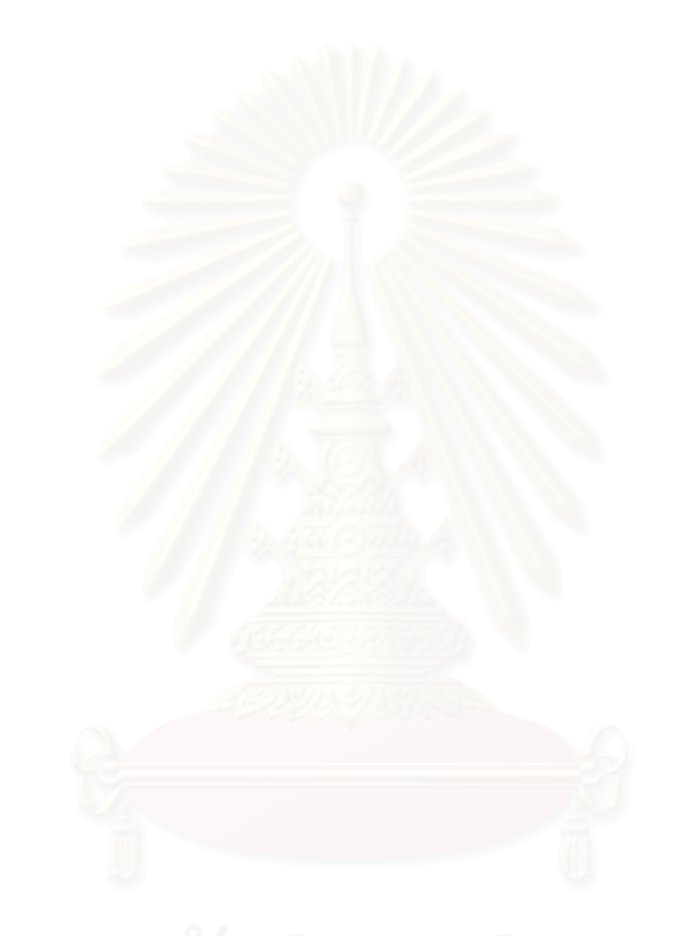

## าเทที่ 2

# ทฤษฏี และงานวิจัยที่เกี่ยวข้อง

## 2.1 ทฤษฎีที่เกี่ยวข้อง

2.1.1 มาตรฐานของระบบการเรียนการสอนผ่านสื่ออิเล็กทรอนิกส์ (e-Learning Standard) ้ความสำคัญของมาตรฐานของระบบการเรียนการสอนผ่านสื่ออิเล็กทรอนิกส์ คือ ี่ สามารถใช้งานร่วมกันระหว่างระบบที่ต่างรูปแบบกัน (Interoperability) ทำให้เกิดการใช้ ์ ข้อมูลเนื้อหาร่วมกัน สามารถแลกเปลี่ยนเนื้อหาระหว่างกัน และการนำข้อมูลเนื้อหากลับมา ใช้ใหม่ (Reusable)

มีหน่วยงานที่กำหนดมาตรฐานของระบบการเรียนการสอนผ่านสื่ออิเล็กทรอนิกส์ใน *ระดั*บสากลที่ลำคัญ ๆ ดังนี้

1) องค์กรเอไอซีซี (Aviation Industry CBT (Computer-Based Training) Committee: AICC)

้เป็นองค์กรระหว่างประเทศที่พัฒนาตัวขี้นำในอุตสาหกรรมการบินในการ ้พัฒนา การส่ง และประเมินผลการฝึกอบรมผ่านคอมพิวเตอร์และเทคโนโลยีการฝึกอบรมที่ เกี่ยวข้อง เอไอซีซี มีวัตถุประสงค์ ดังนี้

- 1.1) สนับสนุนการปฏิบัติงานด้านงานบินในการพัฒนาแนวการส่งเสริมงานด้าน เศรษฐกิจและประสิทธิภาพของการฝึกอบรมผ่านคอมพิวเตอร์
- 1.2) ขยายแนวทางในให้เกิดการใช้งานร่วมกันระหว่างระบบ
- 1.3) สนับสนุนให้มีการประชุมเพื่อพิจารณาเทคโนโลยีการฝึกอบรมผ่าน ้ คอมพิวเตอร์และเทคโนโลยีอื่น ๆ
- ไอเอ็มเอส (Instructional Management System: IMS)  $(2)$

ก่อตั้งในปี 1997 โดยองค์กรไอเอ็มเอส โกลบอล เลินนิ่ง คอนซอเทรี่ยม (IMS Global Learning Consortium) ในโครงการริเริ่มโครงสร้างพื้นฐานด้านการเรียนการสอน แห่งชาติชื่อ EDUCASE โดยเน้นการศึกษาระดับสูง จัดทำข้อกำหนดความต้องการของ ้องค์ประกอบของการเรียนการสอน รวมถึงหลักสูตรการศึกษา 12 ปี และร่วมมือกับรัฐบาล ในการฝึกอบรมบุคลากร

ขอบเขตของข้อกำหนดไอเอ็มเอส ได้กำหนดอย่างกว้าง ๆ เพื่อวัตถุประสงค์ใน การกระจายการเรียนรู้ (Distributed Learning) ทั้งแบบออนไลน์และออฟไลน์ มีรูปแบบการ เรียนทั้งแบบตารางสอน (Synchronous) และแบบตลอดเวลา (Asynchronous) ข้อกำหนด ยังสนับสนุนให้มีการเรียนรู้ครบองค์ประกอบของการเรียนการสอนผ่านสื่ออิเล็กทรอนิกส์ (Internet-specific environments) อาทิ การกระจายเนื้อหา การติดตาม การทดสอบ ้เป็นต้น นอกจากนี้ ข้อกำหนดของไอเอ็มเอสยังสนับสนุนลักษณะที่จำเป็นของการ ิ สนับสนุนใช้งานร่วมกันระหว่างระบบที่แตกต่างกัน (Interoperability) ในตลาดการเรียนรู้

สกอร์ม (Sharable Content Object Reference Model: SCORM)  $(3)$ 

เป็นโมเดลการเรียนรู้ของ Advanced Distributed Learning (ADL) ซึ่งก่อตั้ง ในปี 1997 โดยได้รับการสนับสนุนจากสำนักงานปลัดกระทรวงกลาโหมของสหรัฐ (DOD) หน่วยงานนี้ยังได้ร่วมมือกับรัฐบาล ภาคอุตสาหกรรม และสถาบันการศึกษา เพื่อสร้างการ ิกระจายองค์ประกอบด้านการเรียนรู้ที่ช่วยให้เกิดการใช้งานร่วมกันระหว่างเครื่องมือการ เรียนรู้ เนื้อหาหลักสูตรที่ครอบคลุมทั่วโลก โมเดลสกอร์มมีจุดมุ่งหมายที่จะสนับสนุนให้เกิด การสร้างเนื้อหาการเรียนรู้ที่สามารถนำกลับมาใช้ได้ (Reusable) โดยใช้กรอบเทคนิค ้ร่วมกันระหว่างคอมพิวเตอร์กับการเรียนการสอนผ่านเว็บ (Web-based Training) เป็น โมเดลอธิบายรูปแบบทางเทคนิคโดยการประสานและจัดทำ แนวทาง ข้อกำหนด และ มาตรฐาน ในการสร้างและใช้งานสื่อการเรียนการสอนผ่านสื่ออิเล็กทรอนิกส์

## 2.1.2 ข้อกำหนด ไอเอ็มเอส คิวทีไอ (IMS Question and Test Interoperability Specification)

์ ข้อกำหนดไอเอ็มเอสคิวที่ไอ เป็นข้อกำหนดสำหรับโครงสร้างข้อมูลเนื้อหาสนับสนุน แบบสอบถาม (Question-based content) ซึ่งประกอบด้วย แบบทดสอบ (Assessment) ้คำถาม (Item) และข้อคำตอบของคำถาม การกำหนดโครงสร้างเหล่านี้จะทำให้เกิดการ นำมาใช้ใหม่ และสามารถแลกเปลี่ยนข้อมูลระหว่างระบบจัดการการเรียนการสอน (LMS) เครื่องมือในการสร้างบทเรียน (Authoring Tools) ธนาคารข้อสอบ (Item Bank) และระบบ การขนส่งทรัพยากร (Assessment Delivery System) ระหว่างกันได้

ข้อกำหนดไอเอ็มเอสคิวที่ไอกำหนดให้ใช้รูปแบบของเอ็กซ์เอ็มแอลเพื่อวัตถุประสงค์ ในการนำไปใช้งานได้อย่างกว้างขวาง เนื่องจากเอ็กซ์เอ็มแอลมีประสิทธิภาพ ยืนหยุ่นต่อ การใช้งาน มีความสามารถในการที่จะแลกเปลี่ยนและใช้สารสนเทศร่วมกันระหว่างระบบ เครือข่ายขนาดใหญ่ที่ต่างกันทั้งระบบฮาร์ดแวร์และซอฟต์แวร์

จุดมุ่งหมายหลักในข้อกำหนดนี้คือให้ผู้ใช้สามารถที่จะนำเข้าและส่งออก แบบทดสอบได้ในหลาย ๆ รูปแบบ การพัฒนาข้อกำหนดของไอเอ็มเอส คิวที่ไอ ตั้งอยู่บน พื้นฐานดังนี้

- เพื่อแน่ใจว่าแบบทดสอบกลางส่วนมากสามารถที่จะนำเสนอในรปแบบเอกสาร  $1)$ ้เอ็กซ์เอ็มแอลอย่างสะดวก และง่ายดาย
- จัดหากลไกที่มีรูปแบบเป็นมาตรฐานเพื่อที่จะสามารถปรับใช้ได้หากมีการ  $(2)$ ปรับปรุงรูปแบบในรุ่นต่อไป
- สนับสนุนความต้องการของพัฒนาระบบปัจจุบันเพื่อให้แน่ใจว่ามีการบูรณาการ  $(3)$ ในการพัฒนาระบบ

ในระบบที่สนับสนุนการใช้งานร่วมกันของระบบคำถามและทดสอบเพื่อสนับสนุน ้ความต้องการที่หลากหลายของผู้ใช้ รูปแบบการนำเสนอและผู้ใช้ในระบบคำถามและ ้คำตอบมืองค์ประกอบดังแผนภาพในรปที่ 1

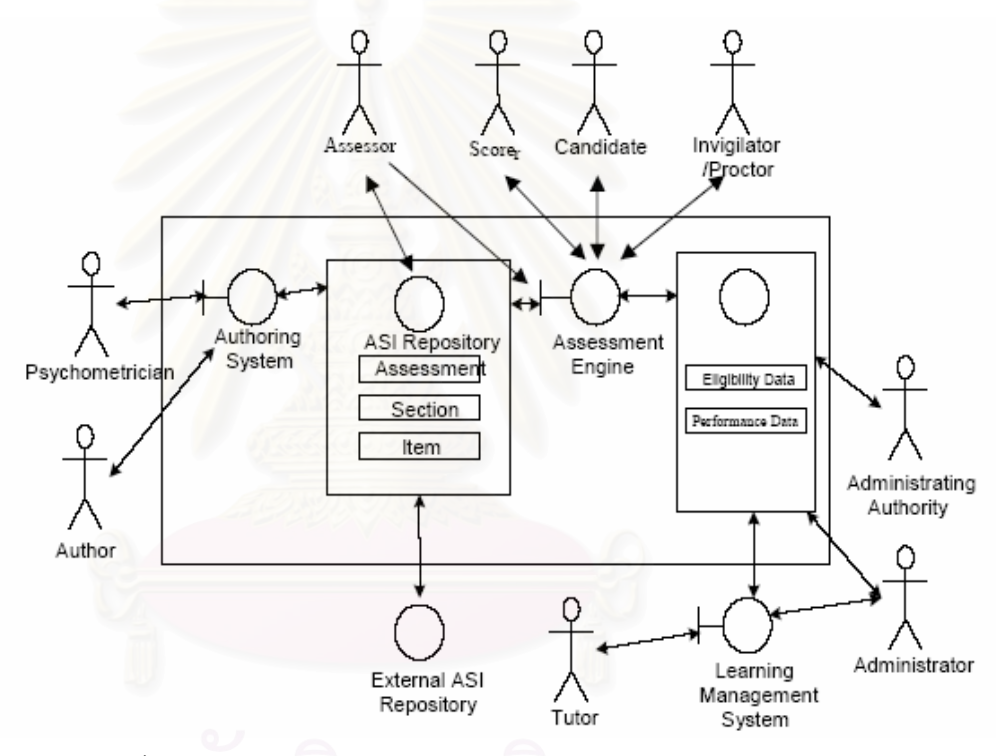

รูปที่ 1 แผนภาพแทนระบบคำถามและทดสอบและผู้ใช้โดยรวม [7]

จากรูปที่ 1 แผนภาพแทนระบบคำถามและทดสอบและผู้ใช้โดยรวม ประกอบด้วย 3 ้องค์ประกอบหลัก ดังนี้

้ คลังแบบทดสอบ (ASI Repository) ที่มีโครงสร้างตามข้อกำหนดของไอเอ็มเอส  $1)$ ้คิวที่ไอ เอเอสไอ มุ่งเน้นการแลกเปลี่ยนสารสนเทศระหว่างคลังแบบทดสอบ ภายในแสดงให้เห็นตัวอย่างข้อมูล การควบคุมสารสนเทศภายในคลัง แบบทดสอบขึ้นอยู่กับขอบเขตของข้อกำหนด

- บทบาทของผู้ใช้ที่เกี่ยวข้องประกอบด้วย ผู้สร้างแบบทดสอบ (Author) ผู้  $(2)$ กำหนดมาตรฐานการวัดความสามารถ (Psychometrician) ผู้ประเมิน (Assessor)
- ระบบการจัดการแบบทดสอบ (Assessment Engine) เป็นระบบจัดการ  $3)$ แบบทดสุดบ การให้สิทธิในการทำแบบทดสุดบ ผลการทดสุดบ
- ระบบการจัดการการเรียนการสอน (Learning Management System) เป็นตัว  $(4)$ ้จัดการเนื้อหา การจัดการผู้สอนและผู้เรียน การติดตาม การประเมินผล ที่ เกี่ยวกับการเรียนการสอนออนไลน์
- ิ คลังแบบทดสอบภายนอก (External ASI Repository) ที่สามารถแลกเปลี่ยน  $(5)$ และใช้งานร่วมกันระหว่างระบบที่ต่างรูปแบบกันระหว่างระบบ
- 2.1.3 ไอเอ็มเอส เมตาดาต้า (IMS Metadata)

เป็นข้อมูลที่เพิ่มเข้าไปในโครงสร้างของข้อมูลเพื่อสนับสนุนให้ง่ายต่อการสืบค้นและ ้ ส่งผ่านข้อมูล เป็นข้อมูลที่ใช้อธิบายข้อมูล เพื่อขยายและระบุความหมายของข้อมูลให้มี ้ความชัดเจนยิ่งขึ้น ประกอบไปด้วย ชื่ออีลีเมนต์ นิยามหรือคำอธิบายความหมาย ชนิดของ ข้อมูล และขนาดของข้อมูล เป็นต้น

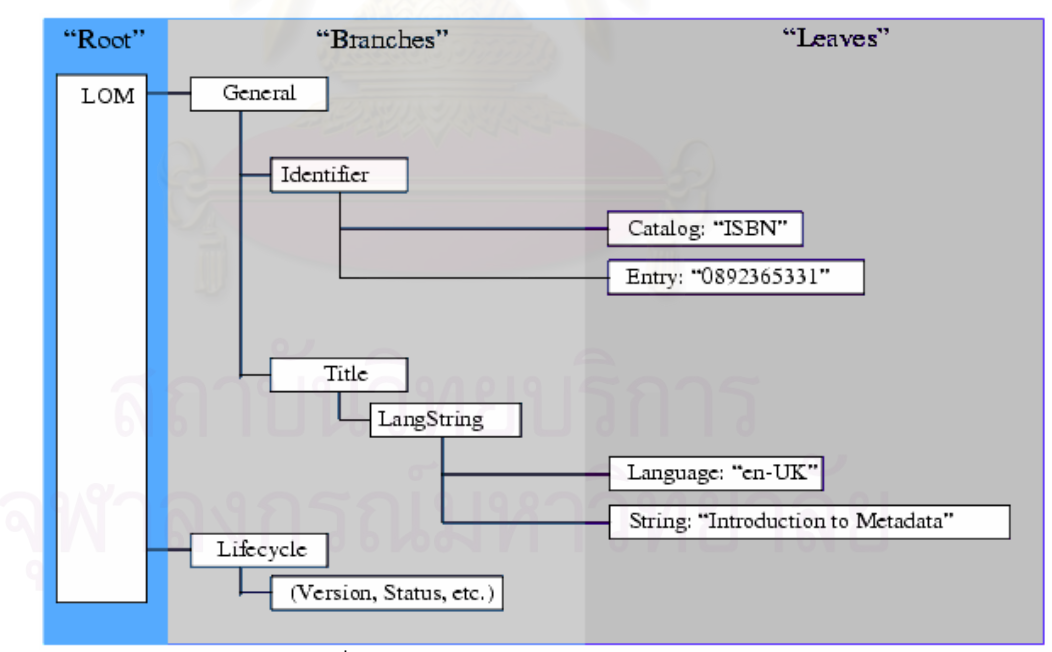

รูปที่ 2 โครงสร้างการกำหนดเมตาดาต้า [3]

จากรูปที่ 2 แสดงถึงโครงสร้างต้นไม้หลายระดับ ประกอบด้วยระดับบนสุดคืออีลี ี<br>เมนต์ราก (Root – element) ที่มีอีลีเมนต์ย่อยประกอบด้วยชื่ออีลีเมนต์และคำคลิบาย ้ ความหมายของอีลีเมนต์ย่อยนั้น ๆ ในขณะที่บางอีลีเมนต์ย่อยจะมีคำอธิบายเพิ่มเติมเป็นอี ้ลี่เมนต์ย่อยของอีลี่เมนต์ย่อยซึ่งอาจจะอธิบายชนิดของข้อมูลและขนาดของข้อมูล เป็นต้น

2.1.4 ไอเอ็มเอส คิวที่ไอ เอเอสไอ (IMS QTI ASI)

้คือองค์ประกอบของ ไอเอ็มเอส คิวที่ไอ ซึ่งมีโครงสร้างดังนี้

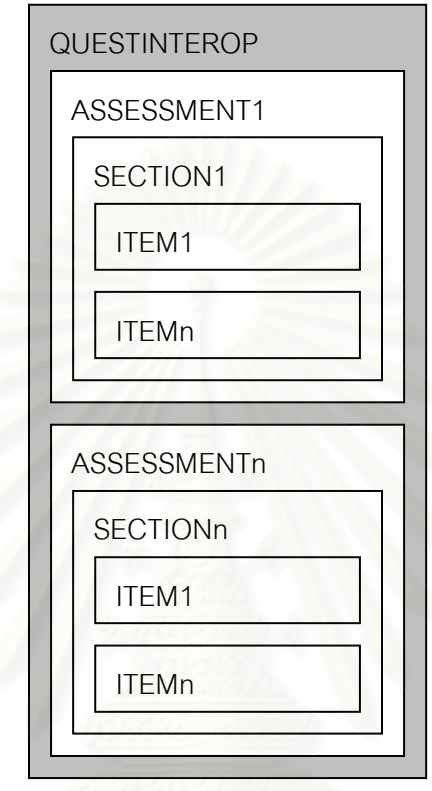

้ รูปที่ 3 องค์ประกอบของ IMS QTI ASI

จากรูปที่ 3 แสดงถึงองค์ประกอบของ IMS QTI ASI ดังนี้

- ส่วน QUESTINTEROP (Question and Test Interoperability) เป็นชุด  $1)$ แบบทดสอบ ที่สามารถส่งข้อมูลข้ามระบบโดยไม่ขึ้นอยู่กับรูปแบบ (Interface) หรือเทคโนโลยี
- ส่วน ASSESSMENT คือส่วนของรายละเอียดเบื้องต้นของข้อสอบชุดนั้น ๆ เช่น  $(2)$ ้วัตถุประสงค์ คะแนน กฎในการทำข้อสอบ ชื่อชุดข้อสอบ เป็นต้น
- ส่วน SECTION คือกลุ่มของข้อสอบ ซึ่งประกอบด้วยข้อสอบหลาย ๆ ชุด หลายๆ  $3)$ ประเภท และหลาย ๆ ข้อ
- ส่วน ITEM คือรายละเอียดของข้อสอบแต่ละข้อ ประกอบด้วย คำถาม ตัวเลือก  $4)$ ้ คะแนน ระยะเวลาการทำข้อสอบ ระดับความยากง่าย เอกสารแนบเพิ่มเติม ส่วน เฉลย ข้อตอบกลับ เป็นต้น

2.1.5 เอ็กซ์เอ็มแอล (eXtensible Markup Language: XML)

เป็นรูปแบบการจัดเก็บและแลกเปลี่ยนข้อมูลที่มีการให้รายละเอียดกำกับความหมาย ของข้อมูล โดยมีเป้าหมายให้การเก็บข้อมูลทุกชนิดบนคอมพิวเตอร์มีรูปแบบเดียวกัน

เอ็กซ์เอ็มแอลเป็นส่วนหนึ่งของ Standard Generalized Language Markup Language (SGML) ซึ่งเป็นข้อกำหนดในการสร้างเอกสารรูปแบบอิเล็กทรอนิกส์ของ W3C (World Wild Web Consortium)

- 1) โครงสร้างของเอ็กซ์เอ็มแอล เป็นโครงสร้างลำดับชั้นของอีลีเมนต์ (Element) ที่ ประกอบด้วย ข้อมูลหรือเนื้อหา (Content) และแอททริบิวต์ (Attribute) มี รายละเคียดดังนี้
	- 1.1) คีลีเมนต์ (Element)

คือส่วนประกอบของเอกสารที่ถูกกำหนดเพื่อให้คอมพิวเตอร์สามารถที่ จะเข้าใจได้ แต่ละอีลีเมนต์มีชื่อแท็ก (Tag Name) โดยที่ชื่อแท็กจะ <u>ประกอบด้วยเครื่องหมายน้อยกว่า-ชื่อแท็ก-เครื่องหมายมากกว่า เช่น</u> <TAGNAME> เรียกแท็กนี้ว่าแท็กเปิด (Opening Tag) และแท็กคู่ที่มี เครื่องหมายน้อยกว่า-มากกว่าและชื่อเดียวกันแต่เพิ่มเครื่องหมายสแลช (/) ว่า แท็กปิด (Closing Tag) เช่น </TAGNAME>

1.2) เนื้อหา (Content)

้อยู่ระหว่างแท็กเปิดกับแท็กปิด ประกอบด้วย อีลีเมนต์ย่อย หรือ ์ขัดความ หรือทั้งสองอย่าง เช่น

<TAGNAME>Contents</TAGNAME>

หรือ

<TAGNAME>Contents

<SubTagName>Contents</SubTagName>

 $<$ /TAGNAME>

1.3) แอททริบิวต์ (Attribute)

้เป็นส่วนเพิ่มข้อมูลหรือสารสนเทศให้กับอีลีเมนต์ กำหนดลักษณะพิเศษ และคุณสมบัติของอีลีเมนต์ในเอกสาร แอททริบิวต์ของอีลีเมนต์อาจจะไม่มีหรือ ้มีหนึ่งหรือมากกว่าหนึ่ง แอททริบิวต์จะปรากฏอยู่ในแท็กเปิดของ อีลีเมนต์ และแสดงได้ด้วยชื่อแอททริบิวต์ เครื่องหมายเท่ากับและค่าของ แอททริบิวต์ ในเครื่องหมายอัญประกาศ ( ")

ข้อกำหนดของเอ็กซ์เอ็มแอล เป็นกฎเกณฑ์ในการเขียนภาษาเอ็กซ์เอ็มแอลซึ่ง  $(2)$ จำเป็นจะต้องมีและจะขาดเสียมิได้ กฎเกณฑ์ประกอบด้วย

- ่ 2.1) แท็กของเอ็กซ์เอ็มแอลซึ่งมีไว้กำกับความหมายของข้อมูลจะเป็นแท็กคู่เสมอ เมื่อเริ่มด้วยแท็กเปิดจะต้องจบด้วยแท็กปิดและแท็กเปิดกับแท็กปิดนั้น จะต้องไม่เหลือมกัน
- 2.2) ค่าแอทริบิวต์ของแท็กใด ๆ จะต้องปิดล้อมด้วยเครื่องหมายอัญประกาศ (") หรือ เครื่องหมายวรรคตอน (') เสมอ จะละเว้นไม่ได้
- 2.3) ชื่อของแท็กที่เขียนตัวพิมพ์เล็ก-ตัวพิมพ์ใหญ่มีความหมายแตกต่างกัน
- 2.4) นอกจากแท็ก <?xml>แล้ว แท็กอื่น ๆ ต้องอยู่ภายใต้แท็กหลักเรียกว่าแท็ก ิ ราก (Root Tag) ซึ่งมีอยู่เพียงแท็กเดียวในเอกสาร แท็กย่อยภายใต้แท็กราก จะมีจำนวนเท่าใดก็ได้
- 2.5) ภายในแท็กจะประกอบด้วยข้อความหรือแท็กย่อย หรือทั้งสองอย่างประกอบ กันก็ได้ ตราบใดที่ไม่ผิดกฎการเหลื่อมกันของแท็ก
- 2.6) จำนวนของแท็กย่อยอาจจะมีจำนวนไม่เท่ากันได้
- 2.7) การกำหนดข้อมูลหรือเนื้อหาทำได้ 2 แบบคือ อยู่ระหว่างแท็กเปิดกับแท็กปิด และอยู่ในรูปของค่าในส่วนแอททริบิวต์ของแท็ก
- 2.8) การเว้นวรรคในเนื้อหาของแท็กถือว่าทุก ๆ ช่องไฟ (Space) เป็น 1 ช่องไฟ

## 2.1.6 เอ็กซ์เอ็มแอล สกีมา (XML Schema)

มีหน้าที่หลักคือ กำหนดโครงสร้างที่สมบูรณ์ให้กับเอกสารเอ็กซ์เอ็มแอล กำหนด ข้อบังคับที่เอกสารเอ็กซ์เอ็มแอล ต้องปฏิบัติตาม กำหนดชนิดและคุณสมบัติของข้อมูลที่ใช้ ในเอกสารเอ็กซ์เอ็มแอล สนับสนุนรูปแบบในการทำงานของผู้พัฒนานิยามภาษา (Programming language) กำหนดคำจำกัดความให้กับเอกสารนิยามข้อมูล (Program) ้ สำหรับเอกสารข้อมูล (Input/Output) เพื่อขยายขีดความสามารถให้กับภาษาข้อมูลให้เป็น ลักษณะเฉพาะเจาะจง โดยกำหนดขอบเขตแอพพลิเคชันและการติดต่อข้อมูลข่าวสารกับ ระบบอื่นๆ เป็นเครื่องมือในการจัดการรวบรวมหรือผสมผสานเอกสารหลายเอกสารเข้า ด้วยกัน

2.1.7 ข้อกำหนดการเปลี่ยนไอเอ็มเอส คิวทีไอ เอเอสไอเป็นเอ็กเอ็มแอล (IMS Question & Test Interoperability: ASI XML Binding Specification)

คือข้อกำหนดที่ทำให้สามารถแลกเปลี่ยนข้อมูล แบบทดสอบ คำถาม และข้อคำตอบ ระหว่างระบบบริหารการเรียนการสอน รวมถึงคลังเนื้อหาและทรัพยากรในรูปแบบภาษา เค็กฑ์เค็มแคล

ข้อกำหนดของไอเอ็มเอส คิวที่ไอ เอเอสไอ ในรูปแบบโครงสร้างของเอ็กซ์เอ็มแอลจะ ประกอบด้วยข้อกำหนดและแท็กหลัก ๆ ดังนี้

- <questestinterop> Element เป็นอีลีเมนต์รากที่ปรากภูเพียงครั้งเดียวในแต่ละ  $1)$ เอกสารเอ็กซ์เอ็มแอล ประกอบด้วยแอททริบิวต์ที่จำเป็นดังนี้
	- 1.1) <aticomment> เป็นแอททริบิวต์ที่อธิบายลักษณะของแบบทดสอบ
- <assessment> Element เป็นอีลีเมนต์ย่อยของ <questestinterop> ใช้แทนชุด  $(2)$ ข้อสอบประกอบด้วยแอททริบิวต์และอีลีเมนต์ย่อยที่จำเป็นดังนี้
	- 2.1) title เป็นแอททริบิวต์ที่อชุดแบบทดสอบ
	- 2.2) ident เป็นแอททริบิวต์ระบุรหัสของชุดแบบทดสอบ
	- 2.3) <qticomment> เป็นอีลีเมนต์ย่อยใช้เป็นคำอธิบายชุดแบบทดสอบ
	- 2.4) <section> เป็นคีลีเมนต์ย่อยใช้แบ่งส่วนของข้อสอบ
- <section> Element เป็นอีลีเมนต์ย่อยของ <assessment> ใช้แบ่งส่วนหรือกลุ่ม  $3)$ ์ ข้อสอบ ประกอบด้วยแอททริบิวต์และอีลีเมนต์ย่อยที่จำเป็นดังนี้
	- 3.1) ident เป็นแอททริบิวต์ระบุรหัสของส่วนข้อสอบ
	- 3.2) <qticomment> เป็นอีลีเมนต์ย่อยใช้เป็นคำอธิบายส่วนของข้อสอบ
	- 3.3) <duration> เป็นอีลีเมนต์ย่อยใช้กำหนดระยะเวลาการทำข้อสอบในแต่ละ ส่วน
	- 3.4) <objectives> เป็นอีลีเมนต์ย่อยใช้กำหนดวัตถุประสงค์ของข้อสอบ
	- 3.5) <item> เป็นอีลีเมนต์ย่อยใช้กำหนดข้อสอบ
- <item> Element เป็นอีลีเมนต์ย่อยของ<section> ใช้แทนข้อสอบแต่ละข้อ  $(4)$ ประกอบด้วยแอททริบิวต์และอีลีเมนต์ย่อยที่จำเป็นดังนี้
	- 4.1) ident เป็นแอททริบิวต์ระบุรหัสของข้อสอบ
	- 4.2) label เป็นแอททริบิวต์ใช้กำหนดรหัสตัวเลือกข้อสอบ
	- 4.3) correct\_number เป็นแอททริบิวต์ใช้เก็บสถิติการตอบถูกของข้อสอบข้อนั้นๆ
	- 4.4) incorrect\_number เป็นแอททริบิวต์ใช้เก็บสถิติการตอบผิดของข้อสอบข้อนั้นๆ
	- 4.5) <qticomment> เป็นอีลีเมนต์ย่อยใช้เป็นคำอธิบายข้อสอบ
	- 4.6) <duration> เป็นอีลีเมนต์ย่อยใช้กำหนดระยะเวลาการทำข้อสอบแต่ละข้อ
	- 4.7) <itemmetadata> เป็นอีลีเมนต์ย่อยใช้ระบุรายละเอียดของแบบทดสอบ เช่น ้ระดับความยากง่าย คะแนนเต็มเมื่อตอบถูก เป็นต้น
	- 4.8) <presentation> เป็นอีลีเมนต์ย่อยใช้กำหนดรายละเอียดของข้อสอบ
	- 4.9) <resprocessing> เป็นอีลีเมนต์ย่อยใช้กำหนดส่วนเฉลยของข้อสอบ
	- 4.10) <itemfeedback> เป็นอีลีเมนต์ย่อยใช้เก็บข้อมูลตอบกลับของผู้สอบ
- <presentation> เป็นอีลีเมนต์ย่อยของ <item> ใช้กำหนดรายละเอียดของข้อสอบ  $5)$ ประกอบด้วยวัตถุหรือเนื้อหาที่จะนำเสนอ ป้ายชื่อของวัตถุหรือเนื้อหา มีอีลีเมนต์ ย่อยที่จำเป็นดังนี้
	- 5.1) <flow> เป็นอีลีเมนต์ย่อยที่บรรจคำแนะนำสำหรับการนำเสนอด้วยผัง กำหนดขอบเขตการทำงานของแบบทดสอบ
	- 5.2) <material> เป็นอีลีเมนต์ย่อยที่บรรจุองค์ประกอบของข้อสอบทั้งหมดที่ ต้องการแสดง มีอีลีเมนต์ย่อยคือ <mattext> ซึ่งเป็นอีลีเมนต์ย่อยที่บรรจุ ข้อความที่แสดงต่อผ้ใช้ ประกอบด้วยแอททริบิวต์ที่สำคัญคือ
		- 5.2.1) uri เป็นแอททริบิวต์ที่ใช้ระบการอ้างอิงภายนอกเพื่ออธิบายข้อความ ู้ที่แสดง ประกอบด้วยอีลีเมนต์ย่อยดังนี้
			- 1) <matemtext> บรรจุข้อความเน้นที่สำคัญที่ต้องการให้แสดง
			- 2) <matimage> บรรจุเนื้อหาประเภทภาพที่ต้องการให้แสดง
			- 3) <mataudio> บรรจุเนื้อหาประเภทเสียง
			- 4) <matvideo> บรรจุเนื้อหาประเภทวิดีโอ
			- 5) <matapplet> บรรจุเนื้อหาประเภทแอปเพลต
			- ี่ 6) <matapplication> บรรจุเนื้อหาที่เป็นผลผลิตของแอปพลิเคชั่นอื่น
			- 7) <matref> ใช้สำหรับอ้างอิงวัตถุที่ต้องการ
		- 5.2.2) linkrefid เป็นแอททริบิวต์ที่ใช้ระบุข้อความตอบกลับของข้อคำถาม หรือข้อความตอบ
	- 5.3) <response> เป็นอีลีเมนต์ย่อยที่บรรจุองค์ประกอบของคำตอบที่ต้องการ ี้ แสดง ประกอบด้วยแอททริบิวต์และอีลีเมนต์ย่อยที่สำคัญดังนี้
		- 5.3.1) ident เป็นแอททริบิวต์ระบุรหัสคำตอบ
		- 5.3.2) rcardinality เป็นแอททริบิวต์ประเภทของจำนวนการตอบสนองที่ เป็นไปได้ โดยค่าที่เป็นไปได้จะประกอบด้วย Single, Multiple และ Ordered
			- 5.3.3) rtiming เป็นแอททริบิวต์ที่เป็นตัวกำหนดความสำคัญของเวลาใน การทำข้อสอบ
			- 5.3.4) <render> เป็นอีลีเมนต์ย่อยสำหรับกำหนดขอบเขตของการแสดง ข้อคำตอบที่เป็นไปได้ของคำตอบแต่ละชนิด ประกอบด้วยแอททริ บิวต์และอีลีเมนต์ย่อยที่สำคัญดังนี้
- 1) shuffle เป็นแอททริบิวต์ที่กำหนดให้มีการสลับตัวเลือกทกครั้งที่ มีการสร้างคำตอบ
- 2) <response label> เป็นอีลีเมนต์ย่อยที่กำหนดชดของตัวเลือก ในแต่ละตัวเลือกอาจประกอบไปด้วยเนื้อหาของคำตอบที่ ต้องการแสดง
- <resprocessing> เป็นอีลีเมนต์ย่อยของ <item> ใช้อธิบายกระบวนการ  $6)$ ประเมินผลที่ใช้กับการตอบสนองของผู้สอบ ประกอบด้วยอีลีเมนต์ย่อยที่สำคัญ ดังบี้
	- 6.1) <outcomes> เป็นคีลีเมนต์ย่คยสำหรับประกาศตัวแปรที่ใช้สำหรับการให้ คะแนน
	- ้เป็นอีลีเมนต์ย่อยที่กำหนดวิธีการและรูปแบบของ 6.2) <respcondition> ้ กระบวนการประเมินผลคำตอบ ประกอบด้วยอีลีเมนต์ย่อยที่สำคัญดังนี้
		- 6.2.1) <conditionyar> เป็นคีลีเมนต์ย่อยในการใช้สภาพแวดล้อมกำหนด คะแนนของคำตอบที่สัมพันธ์กัน
		- 8.2.2) <setvar> เป็นคีลีเมนต์ย่อยกำหนดงานในตัวแปรคะแนน
			- $6.2.3)$  <displayfeedback> เป็นอีลีเมนต์ย่อยสำหรับกำหนดผลสะท้อน กลับที่ต้องการแสดง
- <itemfeedback> เป็นอีลีเมนต์ย่อยของ <item> ใช้อธิบายการตอบของผลสะท้อน  $7)$ ้ กลับส่วนของการให้คะแนน ประกอบด้วยอีลีเมนต์ย่อยที่สำคัญดังนี้
	- 7.1) <solution> เป็นอีลีเมนต์ย่อยที่ใช้อธิบายชุดของผลสะท้อนกลับที่ผลิตผล ดัพธ์การร้องขอผลคำตอบจากผู้ทำสอบ
	- 7.2) <hint> เป็นอีลีเมนต์ย่อยที่ใช้อธิบายชุดของคำใบ้ที่สามารถเปิดเผยได้

## 218 การวัดผลและประเมินผล

ในกระบวนการเรียนการสอน นอกจากจุดมุ่งหมายและวิธีการจัดการเรียนการสอน แล้ว การวัดผลและประเมินผล ก็เป็นสิ่งสำคัญมากที่สุด เป็นตัวชี้ถึงผลสัมฤทธิ์ทางการเรียน การวัดผลการศึกษา การตรวจสอบคุณลักษณะของบุคคลจากการจัดการศึกษา ว่ามี ปริมาณและคุณภาพตามจุดหมายที่ตั้งไว้หรือไม่

ึการวัดผล หมายถึง การกำหนดตัวเลข แทนปริมาณคุณลักษณะ ของสิ่งที่จะวัด ้อย่างมีกฦเกณฑ์ โดยมีเครื่องมือสำหรับวัด

การประเมินผล เป็นกระบวนการอย่างมีระบบที่จะตัดสินหรือสรุปคุณภาพและ คุณลักษณะต่าง ๆ ที่ได้จากการวัดผลว่า ผลที่ได้นั้น ดี-เลว สูง-ต่ำ มาก-น้อย กว่าเกณฑ์หรือ มาตรฐานที่ตั้งไว้อย่างไร

- 2 1 9 \_ การวัดผลและประเมินผลทางการศึกษา
	- 1) การวัดผลการศึกษา เป็นกระบวนการในการตรวจสอบคุณลักษณะของบุคคลจาก การจัดการศึกษาว่า มีปริมาณ และคุณภาพตามจุดมุ่งหมายที่ตั้งไว้หรือไม่
	- 2) การประเมินผลการศึกษา มีจุดมุ่งหมายที่สำคัญดังนี้
		- 2.1) เพื่อจัดตำแหน่ง (Placement) เป็นการศึกษาความสามารถของผู้เรียนแต่ละ ้คนว่า มีความรู้เพียงพอที่จะเริ่มเรียนหรือไม่ ผลที่ได้รับมีประโยชน์ในด้านการ ้ จำแนก (classification) ผู้เรียนว่า แต่ละคนมีความรู้พื้นฐานอยู่ในระดับ เก่ง ้ –ปานกลาง–อ่อน และการคัดเลือก (selection) ผู้เรียนว่าใครมีความสามารถ ่ อยู่ในระดับสูงเหมาะสมที่จะเรียน หรือทำงานได้
		- 2.2) เพื่อวินิจฉัย (Diagnosis) เป็นการศึกษาว่า ผู้เรียนแต่ละคนเก่งหรือบกพร่อง ในเรื่องใด อย่างไร เพื่อช่วยซ่อมเสริให้แก่ผู้เรียนได้อย่างถูกต้อง นำผลไปใช้ <u> ประโยชน์ในการแนะแนวการเรียนและการเลือกอาชีพได้</u>
		- 2.3) เพื่อเปรียบเทียบความสามารถของผู้เรียน (Assessment) เป็นการศึกษา ้ พัฒนาการของผู้เรียนแต่ละคนในช่วงระยะเวลาหนึ่ง ๆ เพื่อดูว่าผู้เรียนมีผล การเรียนอย่างไร วิธีสอนของครุเหมาะสมหรือไม่ โดยทำการวัดผลก่อนเริ่ม เรียนและวัดผลหลังจากการเรียนสิ้นสุดลง ด้วยแบบทดสอบฉบับเดิม แล้วนำ ผลมาเปรียบเทียบกัน
		- 2.4) เพื่อพยากรณ์ (Prediction) เป็นการศึกษาเพื่อทำนายความสำเร็จในอนาคต ของผู้เรียน โดยใช้ผลจากการวัดในปัจจุบัน ศึกษาแนวโน้มความสามารถใน การเรียนวิชาที่จะประสบความสำเร็จในอนาคต
		- 2.5) เพื่อประเมินค่า (Evaluation) เป็นวิธีการนำข้อมูลมาตัดสินผลการศึกษาว่า ผู้เรียนมีความรู้ ความสามารถระดับใด เก่ง – ปานกลาง – อ่อน เพื่อนำมา ตัดสินวิธีสอนของครูและหลักสูตรที่ใช้ว่าเหมาะสมหรือไม่

## 2.1.10 วิธีการและเครื่องมือวัดผลทางการศึกษา

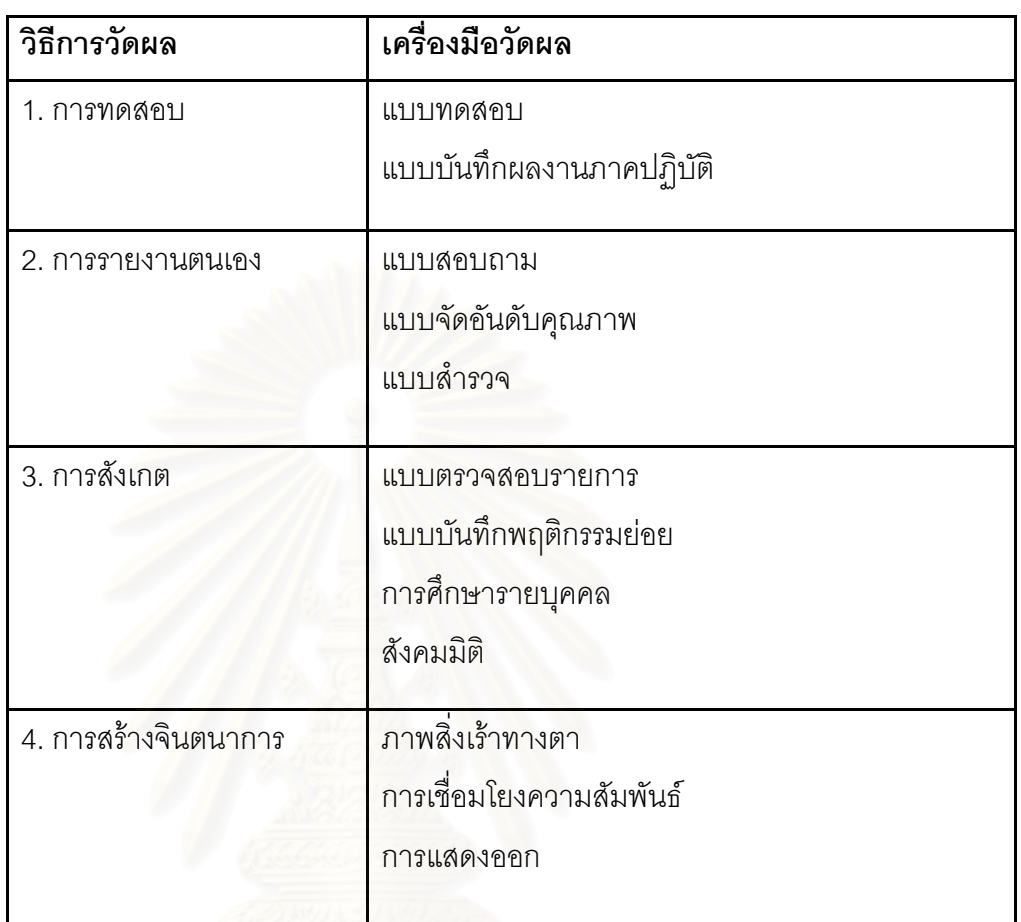

วิธีการและเครื่องมือวัดผลทางการศึกษาประกอบด้วย

วิธีการวัดผลที่สำคัญคือการทดสอบ และเครื่องมือที่ใช้กันแพร่หลายสำหรับการ ทดสอบก็คือแบบทดสอบ ซึ่งแบบทดสอบนั้นเป็นวิธีการตรวจสอบดูผลการเรียนของนักเรียน ผลการสอนของครู โดยใช้ข้อสอบเป็นเครื่องมือสอบวัดที่เก็บข้อมูลออกมาเป็นคะแนนหรือ ้ตัวเลข แล้วนำข้อมูลนั้นมาแปรผล ประเมิน และตัดสินใจ

#### 2111 แบบพดสคบ

แบบทดสอบเป็นเครื่องมือสำคัญในการวัดผลประเมินผลของผู้เรียนตามจุดประสงค์ ที่กำหนดไว้ในหลักสูตรวิชา เพื่อเป็นส่วนหนึ่งในการตัดสิน เช่น การปรับปรุงการเรียนการสอน การสอนซ่อมเสริม และการกำหนดค่าให้กับผู้เรียนหรือผู้เข้ารับการมทดสอบ ซึ่งส่งผลต่อการ ตัดสินใจในอนาคตของผู้ถูกทดสอบ เช่น การให้เรียนซ้ำชั้น การจบหลักสูตร เป็นต้น

แบบทดสอบแบ่งเป็น 2 ประเภท

- แบบทดสอบวัดผลสัมฤทธิ์ทางการเรียน (Achievement tests) คือ แบบทดสอบ  $1)$ ที่วัดความรู้ ทักษะ และสมรรถภาพต่าง ๆ ของนักเรียนที่เรียนรู้มา แบบทดสอบ วัดผลสัมฤทธิ์ทางการเรียนแบ่งออกเป็น 2 ชนิด คือ (Singh 1986 : 153 – 154)
	- 1.1) แบบทดสอบอัตนัย (essay tests) คือ แบบทดสอบที่ให้ผู้ตอบเขียนบรรยาย ้ตอบจากความรู้ ความเข้าใจของตนเอง แบ่งออกเป็น 2 แบบ คือ
		- $1.1.1$ ) แบบความเรียง (essay item)
		- 1.1.2) แบบเติมคำ (completion item)
	- 1.2) แบบทดสอบปรนัย (objective tests) คือ แบบทดสอบที่ให้ผู้ตอบเลือก คำตอบที่ถูกจากคำตอบหรือตัวเลือกที่กำหนดให้ แบ่งออกเป็น 3 แบบ คือ
		- $1.2.1)$  แบบถกผิด (true false)
		- 1.2.2) แบบจับคู่ (matching)
		- 1.2.3) แบบเลือกตอบ (multiple choice)
- แบบทดสอบวัดความถนัด (aptitude tests) คือ แบบทดสอบที่ใช้วัดระดับ  $(2)$ ความสามารถของผู้เรียนแต่ละคนว่าจะสามารถเรียนและฝึกฝนวิชาการต่าง ๆ ได้มากน้อย เพียงใด ข้อมูลที่ได้ใช้ประโยชน์ในการพยากรณ์อนาคตของผู้เรียน แบะแบวการเลือกเรียบต่อและการเลือกอาชีพ แบบทดสอบวัดความกุบัดแบ่ง คคกเป็น 2 ชนิด คือ
	- 2.1) แบบทดสอบวัดความถนัดทางการเรียน (scholastic aptitude tests) คือ แบบทดสอบวัดความสามารถทางสมองว่าผู้เรียนมีความสามารถในการเรียน ด้านใด เช่น ด้านภาษา วิทยาศาสตร์ ฯลฯ
	- 2.2) แบบทดสอบวัดความถนัดเฉพาะ (specific aptitude tests) คือ แบบทดสอบ วัดความสามารถพิเศษเฉพาะของผู้เรียน เช่น ดนตรี กีฬา ศิลปะ ฯลฯ
- แบบทดสอบบคคลกับสังคม (Personal social tests) แบบทดสอบที่ใช้วัด  $(3)$ ิสถานภาพทางอารมณ์ ทัศนคติ และความสนใจที่มีต่อสิ่งต่างๆ เช่น แบบทดสคบวัดความสามารถในการปรับตัว แบบทดสุดบุวัดทัศนคติ แบบทดสุกบวัดความสนใจ

2 1 12 หลักในการสร้างข้อสอบที่ดี

- ์ข้อสอบอัตนัย ควรเป็นข้อสอบที่มีคำถามกะทัดรัด แต่ไม่สั้นจนเกินไปจนอาจ  $1)$ ตีความได้หลายประเด็นยากที่จะจับจุด อาจมีคำอธิบายวิธีการให้คะแนนสำหรับ ้ครู และแนวทางที่ต้องการคำตอบที่จะทำให้ผู้ทดสอบตอบได้ตรงแนวทางยิ่งขึ้น
- ้ข้อสอบปรนัย คำถามของข้อสอบปรนัยควรจะยืดหลักสอดคล้องกับคำถาม  $(2)$ ตัวเลือกที่ผิดหรือตัวลวงจะต้องผิดอย่างมีเหตุผล ถ้าตัวเลือกเป็นตัวเลขควรเรียง จากน้อยไปมาก หรือมากไปน้อย ไม่มีลักษณะแนะค์ าตอบ และควรหลีกเลี่ยงใช้ ตัวเลือกว่า "ถูกทั้งข้อ ก และ ข" หรือ "ถูกทุกข้อ" หรือ"ไม่มีข้อถูก"
- 2113 แบบทดสคบพี่สี

ควรมีคงค์ประกคบดังนี้

1) ความยากง่าย (Difficulty)

้ข้อสอบที่ดีควรมีลักษณะที่ยากง่ายปานกลาง ข้อสอบที่ยากเกินไป เช่น ข้อสอบ ู้ที่คนเก่งตอบผิด คนไม่เก่งตอบไม่ได้ และข้อสอบที่ง่ายเกินไป เช่น ทุกคนหรือเกือบทุกคน ตอบถูก ถือว่าเป็นข้อสอบที่ไม่ดี จะต้องปรับปรุงให้มีความยากง่ายปานกลาง มีผู้ตอบผิด บ้าง ถกบ้าง

2) อำนาจจำแนก (Discrimination)

้ข้อสอบที่ดีต้องมีอำนาจจำแนกคนที่เก่งออกจากคนที่ไม่เก่งได้ กล่าวคือ คนเก่ง ควรตอบถูก และคนไม่เก่งควรตอบผิด ข้อสอบใดที่ คนเก่งก็ตอบถูก คนไม่เก่งก็ตอบได้ ้เป็นข้อสอบที่ไม่ดี เพราะตอบแล้วจะไม่รู้ว่าใครเก่ง ใครไม่เก่ง หรืออีกกรณีหนึ่งคือ คนเก่งก็ ตอบไม่ได้ คนไม่เก่งก็ตอบไม่ได้ เรียกว่าข้อสอบนั้นไม่มีอำนาจจำแนก ข้อสอบบางชนิด ต้องทิ้งไป เช่น ข้อสอบจำแนกกลับ คือ คนเก่งตอบผิด คนไม่เก่งกลับตอบถูก

3) ความเป็นปรนัย (Objectivity)

้ความเป็นปรนัย หมายถึง ข้อสอบที่มีความชัดเจน ถูกต้องและเข้าใจตรงกัน ้ทั้งนี้โดยยึดถือความถูกต้องทางวิชาการเป็นเกณฑ์ ไม่ใช่เป็นความถูกต้องตามความเห็น ้ความรู้สึกของบุคคล ซึ่งอาจรู้สึกไม่ตรงกัน ในการสร้างข้อสอบนั้น ต้องมีหลักเกณฑ์ที่เป็น ที่ยอมรับของทุกคน ไม่ใช่เป็นที่ยอมรับของบุคคลคนเดียวที่ไม่มีหลักวิชาที่จะให้ผู้อื่น ยอมรับ คุณสมบัติของแบบทดสอบที่ถือว่าเป็นปรนัย คือ

> 3.1) ชัดเจนในความหมายของคำตอบ ทุกคนที่อ่านข้อสอบนั้นจะต้องเข้าใจ ตรงกัน ไม่ว่าจะเป็นผู้สอบ ผู้ตรวจข้อสอบ หรือผู้ใช้ผลของข้อสอบนั้น ข้อสอบ ู้ที่จะนำมาใช้ จึงมักจะต้องทดสอบกับคนกล่มต่าง ๆ ก่อนให้แน่ใจว่า ใครอ่าน ้ก็เข้าใจเหมือนกันจึงจะเกิดความมั่นใจ และนำมาใช้ได้

- 3.2) ตรวจให้คะแนนได้ตรงกัน หมายความว่า เฉลยของข้อสอบต้องตรงกัน ไม่ว่า จะให้ใครมาตรวจ ข้อสอบที่ผู้ตรวจแล้วผลเฉลยไปคนละอย่างถือว่าไม่มี ความเป็นปรนัยนำมาใช้ไม่ได้
- 3.3) แปลความหมายของคะแนนได้ตรงกัน เช่น ตอบถูกได้ 1 คะแนน ตอบผิดได้ 0 คะแนน ไม่ใช่ใครมาตรวจแล้วให้คะแนนไม่เหมือนกัน
- ความมีประสิทธิภาพ (Efficiency)  $(4)$

แบบทดสอบที่มีประสิทธิภาพ หมายถึง ความเหมาะสมในการนำแบบทดสอบ ้ไปใช้มีความสะดวกสบายในการปฏิบัติ<mark>การสอบ ได้แก่ การดำเนินการสอบ เวลาที่ใช้</mark>ใน การสุดบ การตรวจให้คะแนน การแปลผลและการนำผลไปใช้

ความยุติธรรม (Fairness)  $5)$ 

ข้อสอบที่ยุติธรรม ต้องไม่เปิดโอกาสให้มีการได้เปรียบเสียเปรียบกันในระหว่าง ผู้ทดสอบ เช่น บางคนเคยทำข้อสอบนี้มาแล้ว ไม่ว่าเป็นเพราะเหตุใด อาจเคยมาสมัคร สุดบนละเคยทดสุดบุข้อสุดบนี้มาแล้ว เมื่อสุดบไม่ผ่าน วนกลับมาสุดบใหม่ โดยเรายังใช้ ข้อสอบเดิมก็จะเกิดความไม่ยุติธรรมระหว่างผู้สอบได้ ทางแก้ไขจึงต้องมีข้อสอบไว้หลาย ๆ ชุด หรือมี ธนาคารข้อสอบ หรือคลังข้อสอบ เพื่อนำมาหมุนเวียนใช้จนผู้เข้าสอบไม่สามารถ รู้ได้ว่าจะใช้ข้อสอบชุดใด เป็นต้น

ความเที่ยงตรงของแบบทดสอบ (Validity)  $6)$ 

้ความเที่ยงตรง หมายถึง แบบทดสอบที่สามารถวัดได้ตรงตามวัตถุประสงค์ที่ ต้องการจะวัด

7) ความเชื่อมั่น (Reliability)

้ความเชื่อมั่น หมายถึง แบบทดสอบที่สามารถให้คะแนนได้คงที่ ไม่ว่าจะวัดกี่ ้ ครั้ง คือ เด็กเก่งได้คะแนนมาก เด็กอ่อนได้คะแนนน้อย เมื่อวัดซ้ำเด็กเก่งได้คะแนนมาก และเด็กค่คนได้คะแนนน้อยเหมือนเดิม

8) คำถามยั่วยุ (Exemplary)

คำถามยั่วยุ หมายถึง แบบทดสอบที่คำถามมีลักษณะท้าทายให้อยากคิดอยาก ้ ทำ การใช้รูปภาพเป็นคำถาม ทำให้ข้อสอบน่าสนใจมากขึ้น

ถามจำเพาะเจาะจง (Specification)  $9)$ 

ถามจำเพาะเจาะจง หมายถึง แบบทดสอบที่มีคำถามชัดเจน เจพาะเรื่อง นักเรียนค่านแล้วเข้าใจทันทีว่า ต้องการให้ตอบอย่างไร

10) ถามลึกซึ้ง (Searching)

ถามลึกซึ้ง หมายถึง แบบทดสอบที่วัดพฤติกรรมที่สูงกว่าความจำ พยายามให้ นักเรียนนำความรู้ไปใช้ในการแก้ปัญหา การวิเคราะห์ การสังเคราะห์ ฯลฯ

2.1.14 ขั้นตอนการสร้างแบบทดสอบวัดผลสัมฤทธิ์ [บุญชม ศรีสะอาด, 2535]

1) วิเคราะห์จุดประสงค์ เนื้อหาวิชา

ขั้นแรกจะต้องทำการวิเคราะห์ดูว่ามีหัวข้อเนื้อหาใดบ้างที่ต้องการให้ผู้เรียนเกิด การเรียนรู้และที่จะต้องวัดแต่ละหัวข้อเหล่านั้น ต้องการให้ผู้เรียนเกิดพฤติกรรม $\vec{\mathsf{w}}$ รือ สมรรถภาพคะไร กำหนดคอกมาให้ชัดเจน

2) กำหนดพฤติกรรมย่อยที่จะออกข้อสอบ

จากขั้นแรก พิจารณาต่อไปว่าจะวัดพฤติกรรมย่อยอะไรบ้าง อย่างละกี่ข้อ พฤติกรรมย่อยดังกล่าวคือจุดประสงค์เชิงพฤติกรรมนั่นเอง เมื่อกำหนดจำนวนข้อที่ ้ต้องการจริงเสร็จแล้ว ต่อมาพิจารณาว่าจะต้องออกข้อสอบเกินไว้กี่ข้อ ควรออกเกินไว้ไม่ ้ต่ำกว่า 25% ทั้งนี้ เนื่องจากหลังจากที่นำไปทดลองใช้ และวิเคราะห์หาคุณภาพของ ข้อสอบรายข้อแล้ว จะตัดข้อที่มีคุณภาพไม่เข้าเกณฑ์ออก ข้อสอบที่เหลือจะได้ไม่น้อยกว่า จำนวนที่ต้องการจริง

3) กำหนดรูปแบบของข้อคำถามและศึกษาวิธีเขียนข้อสอบ

์ขั้นต<sub>ิ</sub>อนนี้ จะเป็นการตัดสินใจว่าจะใช้คำถามรูปแบบใด และศึกษาวิธีการเขียน ข้อสอบ เช่น ศึกษาหลักในการเขียนข้อคำถาม แบบนั้น ๆ ศึกษาวิธีเขียนข้อสอบเพื่อวัด จุดประสงค์ประเภทต่าง ๆ ศึกษาเทคโนโลยีในการเขียนข้อสอบ เพื่อที่จะได้นำมาใช้ในการ เขียนข้อสอบของตน

4) เขียนข้อสอบ

ลงมือเขียนข้อสอบตามจุดประสงค์เชิงพฤติกรรมตามตารางที่ได้กำหนดจำนวน ข้อสอบของแต่ละจุดประสงค์เชิงพฤติกรรมไว้และใช้รูปแบบ เทคนิคการเขียนข้อสอบ ตามที่ได้ศึกษาในขั้นตอนข้อที่ 3

5) ตรวจทานข้อสอบ

นำข้อสอบที่ได้เขียนไว้แล้วในขั้นตอน 4 มาพิจารณาทบทวนอีกครั้งหนึ่ง โดย พิจารณาความถูกต้องตามหลักวิชา แต่ละข้อวัดพฤติกรรมย่อยหรือจุดประสงค์เชิง พฤติกรรมที่ต้องการหรือไม่ ภาษาที่ใช้เขียนมีความชัดเจน เข้าใจง่ายหรือไม่ ตัวถูกตัวลวง ้เหมาะสมเข้าเกณฑ์หรือไม่ ทำการปรับปรุงให้เหมาะสมยิ่งขึ้น

่ 6) ให้ผู้เชี่ยวชาญพิจารณาความเที่ยงตรงตามเนื้อหา

นำจุดประสงค์เชิงพฤติกรรมและข้อสอบที่วัดแต่ละจุดประสงค์เชิงพฤติกรรมไป ให้ผู้เชี่ยวชาญด้านการวัดผลและด้านเนื้อหาจำนวนไม่ต่ำกว่า 3 คน พิจารณาว่าข้อสอบ แต่ละข้อวัดตามจุดประสงค์ที่ระบุไว้นั้นหรือไม่ โดยใช้วิธีของ โรวิเนลลี (Rovinelli) และ แฮมเบิลตัน (R. K. Hambleton)

7) พิมพ์แบบทดสอบฉบับทดลอง

นำข้อสอบทั้งหมดที่ผ่านการพิจารณาว่าเหมาะสมเข้าเกณฑ์ในขั้น 6 มาพิมพ์ เป็นแบบทดสอบมีคำชี้แจงเกี่ยวกับแบบทดสอบวิธีตอบ จัดวางรปแบบการพิมพ์ให้ เหมาะสม

8) ทดลองใช้วิเคราะห์คุณภาพและปรับปรุง

นำเอาแบบทดสอบไปทดลองสอบกับกลุ่มที่คล้ายกับกลุ่มตัวอย่างจริง จำนวน ้<br>ประมาณ 40 คน หรือมากกว่า โดยสอบในชั่วโมงแรกของการเรียนวิชานั้น เรียกว่าการ สอบก่อนเรียน และนำแบบทดสอบเดิมมาสอบกับกล่มตัวอย่างเดิมอีกครั้งหนึ่งหลังจากที่ เรียนวิชานั้นจบแล้ว เรียกว่าการสอบหลังเรียน นำเอาผลการสอบสองครั้งมาวิเคราะห์หา ้ค่าอำนาจจำแนกของข้อสอบรายข้อ โดยใช้วิธีการวิเคราะห์ตามแบบอิงเกณฑ์ คัดเลือก ์ข้อสอบที่มีอำนาจจำแนกเข้าเกณฑ์ตามจำนวนที่ต้องการ หาค่าความเชื่อมั่นแบบอิง เกณฑ์

9) พิมพ์แบบทดสอบฉบับจริง

น้ำข้อสอบที่มีค่าอำนาจจำแนกเข้าเกณฑ์ จากผลการวิเคราะห์ในขั้นตอนที่ 8 มาพิมพ์เป็นแบบทดสอบฉบับจริงต่อไป โดยเน้นรูปแบบการพิมพ์ที่ประณีต มีความถูกต้อง มีคำชี้แจงที่ละเอียดแจ่มชัด ผู้อ่านเข้าใจง่าย

## 22 งาบาิจัยที่เกี่ยาข้อง

2.2.1 งานวิจัย Converting Legacy Relational Database into XML Database through Reverse Engineering [Wang Chunyan, 2547]

งานวิจัยนี้นำเสนอวิธีการแปลงโมเดลอีอาร์ไปสู่เอกสารเอ็กซ์เอ็มแอลดยใช้รูปแบบ การทำวิศวกรรมย้อนกลับ (Reverse Engineering) ในส่วนของการแยกส่วนของคีย์ ้องค์ประกอบของฐานข้อมูลเชิงสัมพันธ์ เช่น คีย์หลัก คีย์นอก คีย์คู่แข่ง เป็นต้น เพื่อนำเสนอ เป็นแผนภาพความสัมพันธ์เชื่อมโยงระหว่างกัน จากนั้นจึงทำการวิศวกรรมตรง (Forward Engineering) โดยเปลี่ยนรูปแบบกรอบความคิดแผนภาพอาร์ไอดีไปเป็นโครงสร้างของ เค็กซ์เค็มแคลสกีมาโดยพิจารณาการแปลงความสัมพันธ์ของตารางจากแผนภาพคาร์ไคดี

ในการแปลงโมเดลอีอาร์ไปเป็นเอ็กซ์เอ็มแอลสกีมาผู้วิจัยได้นำเสนออัลกอริทึม ล้าหรับการแปลงไว้ดังนี้

ข้อมูลนำเข้า: แผนภาพอาร์ไอดี ข้อมูลนำออก: เอ็กซ์เอ็มแอลสกีมา ขั้นตอน:

์ขั้นตอนที่ 1: เปลี่ยนเอ็นติตี้ทุกเอ็นติตี้ในโมเดลอีอาร์ไปสู่คอมเพล็กไทพ์ (Complex-type) ของเอ็กซ์เอ็มแอลสกีมา

ขั้นตอนที่ 2: แปลงทุกแอทริบิวต์ในเอ็นติตี้ให้เป็นอีลีเมนต์ย่อยของคอมเพล็กไทพ์ ที่สับพับล์กับ

์ขั้นตอนที่ 3: สร้างอีลีเมนต์รากเพื่อใช้แทนฐานข้อมูล จากนั้นแทรกทุกเอ็นติตี้ใน โมเดลคีคาร์ ให้เป็นคีลีเมนต์ย่คยของคอมเพล็กไทพ์ของคีลีเมนต์ราก

ขั้นตอนที่ 4: ใช้คีย์และคีย์อ้างถึงเพื่อกำหนดความสัมพันธ์ระหว่างสองเอ็นติตี้

2.2.2 งานวิจัย Efficiently publishing relational data as XML documents

[Shanmugasundaram Jayavel, 2544]

งานวิจัยนี้นำเสนอวิธีการแปลงฐานข้อมูลเชิงสัมพันธ์เป็นเอกสารเอ็กซ์เอ็มแอลให้มี ประสิทธิภาพยิ่งขึ้น โดยใช้ภาษาสำหรับการแปลงของระบบการจัดการของฐานข้อมูล โดยเดพาะ

ผู้วิจัยได้นำเสนอภาษาเอสคิวแอลที่ออกแบบเพื่อควบคมและขยายความสามารถ เพื่อการแปลงฐานข้อมูลเชิงสัมพันธ์เป็นเอกสารเอ็กซ์เอ็มแอลโดยใช้ถ้อยแถลงเอสคิวแอ ิลแบบซ้อน (Nested SQL) คัดเลือกข้อมูล และใช้คำสั่งเอสคิวแอลเพื่อสร้างอีลีเมนต์ของ ้เอ็กซ์เอ็มแอลในการอ<mark>อ</mark>กแบบคำสั่ง ผู้วิจัยได้นำเสนอถ้อยแถลงเอสคิวแอลร่วมกับฟังก์ชั่น เฉพาะของเอสคิวแอล (XMLAGG aggregate function) สำหรับสร้างอีลีเมนต์ของเอ็กซ์ เค็มแคลในประโยคเดียวกัน ในการจัดลำดับและจัดวางคงค์ประกอบของเอ็กซ์เอ็มแอลจะ ้กำหนดในคำสั่งเอสคิวแอลโดยใช้ตัวเลือกการเรียงลำดับ (ORDER option)

2.2.3 งานวิจัย SilkRoute: A Framework for Publishing Relational Data in XML

[Fernandez Mary, 2543]

งานวิจัยนี้นำเสนอเค้าโครงสำหรับการแปลงฐานข้อมูลเชิงสัมพันธ์ไปสู่เอกสารเอ็กซ์ เอ็มแอลโดยมีการวางรูปแบบไว้ 3 ขั้นตอนคือ นำเสนอข้อมูลผู้บริหารฐานข้อมูลในมุมมอง ของเอ็กซ์เอ็มแอลใช้ภาษาสืบค้นเอ็กซ์คิวรี (Xquery) ผู้บริหารฐานข้อมูลจะกำหนดให้มีการ เผยแพร่สู่สาธารณะผ่านมุมมองเอ็กซ์เอ็มแอลและผู้พัฒนาระบบใช้เอ็กซ์คิวรี เพื่อดึงข้อมูลที่ เผยแพร่สู่สาธารณะนั้น

งานวิจัยนี้ได้นำเอาการค้นคืนของแอพพลิเคชั่นประกอบกับการค้นคืนที่เผยแพร่สู่ สาธารณะรวมเข้าด้วยกัน จากนั้นจึงแปลงไปสู่ภาษาเอสคิวแอลเพื่อประมวลผลในส่วนของ ระบบการจัดการฐานข้อมูล จากนั้นจึงรวบรวมผลลัพธ์ที่ได้สร้างเอกสารเอ็กซ์เอ็มแอล

ผู้วิจัยได้นำเสนออัลกอริทึมสำหรับการแปลงถ้อยแถลงเอ็กซ์คิวรีไปสู่คำสั่งเอสคิวแอ ลซึ่งภายในระบุถึงองค์ประกอบที่ระบุวิธีการแยกส่วนในเอกสารเอ็กซ์เอ็มแอลว่าส่วนใดเป็น ้ส่วนของโครงสร้าง และส่วนใดเป็นส่วนของเนื้อหา

2.2.4 งานวิจัย XPERANTO: Publishing Object-Relational Data as XML [Carey Michael, 25431

ผู้วิจัยได้สร้างเครื่องมือ เพื่อใช้เป็นสื่อกลางในการเผยแพร่ข้อมูลในฐานข้อมูลเชิงวัตถุ ให้เป็นเอกสารเอ็กซ์เอ็มแอลในมุมมองของผู้ใช้ โดยมีองค์ประกอบหลัก ๆ คือ การสืบค้น การแปลง (Query Translation) การบริการเมตาดาต้า (Metadata Services) การสร้าง เอ็กซ์เอ็มแอลสกีมา (XML Schema Generator) และการสร้างเอกสารเอ็กซ์เอ็มแอล (XML Tagger)

งานวิจัยสนับสนุนให้ผู้ใช้สามารถสร้างเอกสารเอ็กซ์เอ็มแอลโดยไม่ต้องมีความรู้ ้เกี่ยวกับระบบฐานข้อมูลและคำสั่งนำการแสดงข้อมูลภายในฐานข้อมูลโดยใช้ภาษาเอ็กซ์ เอ็มแอล-คิวแอล (XML-QL)

## าเทที่ 3

## การวิเคราะห์และคุคกแบบระบบ

การวิเคราะห์ระบบผู้วิจัยได้ศึกษาข้อมูลจากการสัมภาษณ์ครู อาจารย์ที่ใช้ระบบจัดการ การเรียนการสอน (LMS) สนับสนุนการเรียนการสอนตามโครงการนำร่องใช้ระบบจัดการเรียนการ สอนของกระทรวงศึกษาธิการ ถึงความต้องการเครื่องมือที่จะช่วยสร้างข้อสอบแบบออฟไลน์ (Offline) และเครื่องมือที่สามารถแปลงแบบทดสอบจากข้อสอบเดิมในรูปของเอกสารประมวลผล ้คำให้สามารถที่จะนำข้อมูล (Upload) จากคอมพิวเตอร์ส่วนบุคคลไปยังเครื่องส่วนกลาง ซึ่งเป็น ระบบจัดการการเรียนการสอนที่ใช้งานอยู่ ศึกษารูปแบบการจัดเก็บข้อสอบ โครงสร้างของข้อสอบ รวมถึงชนิดของข้อสอบที่นิยมใช้กันมากที่สุด (รายละเอียดผลการสำรวจแสดงในภาคผนวก ค) เพื่อให้ทราบขอบเขตของข้อสอบที่เครื่องมือจะสร้างและแปลงแบบทดสอบ ศึกษามาตรฐาน ไอเอ็มเอส คิวที่ไอ รวมถึงข้อกำหนดการเปลี่ยนไอเอ็มเอส คิวที่ไอ เอเอสไอเป็นเอ็กซ์เอ็มแอล เพื่อ จะได้พัฒนาเครื่องมือให้สามารถส่งออกแฟ้มแบบทดสอบตามมาตรฐานไอเอ็มเอส เพื่อสนับสนุน การแลกเปลี่ยนข้อมูลแล<mark>ะใ</mark>ช้ข้อมูลร่วมกัน จากนั้นทำการออกแบบส่วนโครงสร้างของระบบให้มี คุณสมบัติรองรับ ตามที่ได้วิเคราะห์ระบบไว้ การวิเคราะห์และออกแบบระบบประกอบด้วยขั้นตอน และรายละเคียดดังนี้

- 3.1 การวิเคราะห์ความต้องการของระบบงาน (System Requirement Analysis)
- 3.2 การออกแบบระบบงาน (System Design)
- 3.3 การออกแบบสถาปัตยกรรม (Architecture Design)
- 3.4 การออกแบบฐานข้อมูล (Database Design)
- 3.5 การออกแบบส่วนประสานงานกับผู้ใช้ (User Interface Design)
- 3.6 การออกแบบระบบรักษาความปลอดภัย (Security System Design)

### 5.1 การวิเคราะห์ความต้องการของระบบงาน

ิ จากการสัมภาษณ์ถึงความต้องการของระบบงานและการศึกษาทฤษฎีที่เกี่ยวข้อง อัน ประกอบด้วยข้อมูลหลัก ๆ คือ ข้อมูลแบบทดสอบ และข้อมูลมาตรฐานไอเอ็มเอส คิวที่ไอ ทำให้ สามารถวิเคราะห์ความต้องการของระบบงานเพื่อจัดทำเป็นข้อกำหนดของระบบงาน (System Specification) ได้ดังนี้

511 ชบิดของแบบขอสอบ

ชนิดของแบบทดสอบที่นิยมใช้ทำการสอบในสถานศึกษาประกอบด้วย แบบเทดสุกบ 2 ชนิด คือ

- 1) ข้อสอบปรนัย แบบทดสอบที่ผู้ตอบเลือกคำตอบที่ถูกจากคำตอบหรือ ตัวเลือกที่กำหนดให้ ประกอบด้วยประเภทข้อสอบดังนี้
	- 1.1) แบบเลือกตอบ (Multiple choice) เป็นข้อสอบที่ประกอบด้วยข้อ ้คำถามและตัวเลือกมากกว่า 1 ตัวเลือกและมีคำตอบที่ถูกต้องเพียง ้คำตอบเดียวโดยเลือกจากตัวเลือกเพียง 1 ตัวเลือกเท่านั้น การให้ คะแนนจะคิดจากคะแนนเต็มที่ได้กำหนดไว้

ตัวคย่างข้อสอบแบบเลือกตอบ

้คำถาม · ข้คใดไม่ใช่บริการของคินเตอร์เน็ต

ตัวเลือก $\cdot$  ก WWW

**ๆ** FTP

A. E-mail

**J.** E-commerce

คำตอบ $: 3.$  E-commerce

1.2) แบบถูกผิด (True-False) เป็นข้อสอบที่ประกอบด้วยข้อคำถามที่มี ค่าที่ให้เลือก 2 ค่า คือ ถูก หรือ ผิด คำตอบที่ได้จะเป็นอย่างใด ้อย่างหนึ่งในค่าที่ให้เลือกนั้น การให้คะแนนจะคิดจากคะแนนเต็ม ที่ ได้กำหนดไว้

ตัวอย่างข้อสอบแบบถกผิด

้คำถาม : Port 80 ให้บริการรับ-ส่งแฟ้ม

ค่าตัวเลือก : ถก

ฝิด

ฝิด

คำตอบ :

1.3) แบบจับคู่ (Matching) เป็นข้อสอบที่ประกอบด้วยส่วนคำถามที่ระบุ คำตอบตามรูปแบบความต้องการ ตัวเลือกมี 2 ส่วนคือตัวเลือกหลัก และตัวเลือกจับคู่ซึ่งอาจมีจำนวนตัวเลือกเท่ากับหรือมากกว่า ้ตัวเลือกหลัก คำตอบที่ได้จะบอกความสัมพันธ์ระหว่างตัวเลือกหลัก และตัวเลือกจับคู่ การให้คะแนนจะคิดจากคะแนนรวมหารด้วย จำนวนตัวเลือกหลัก

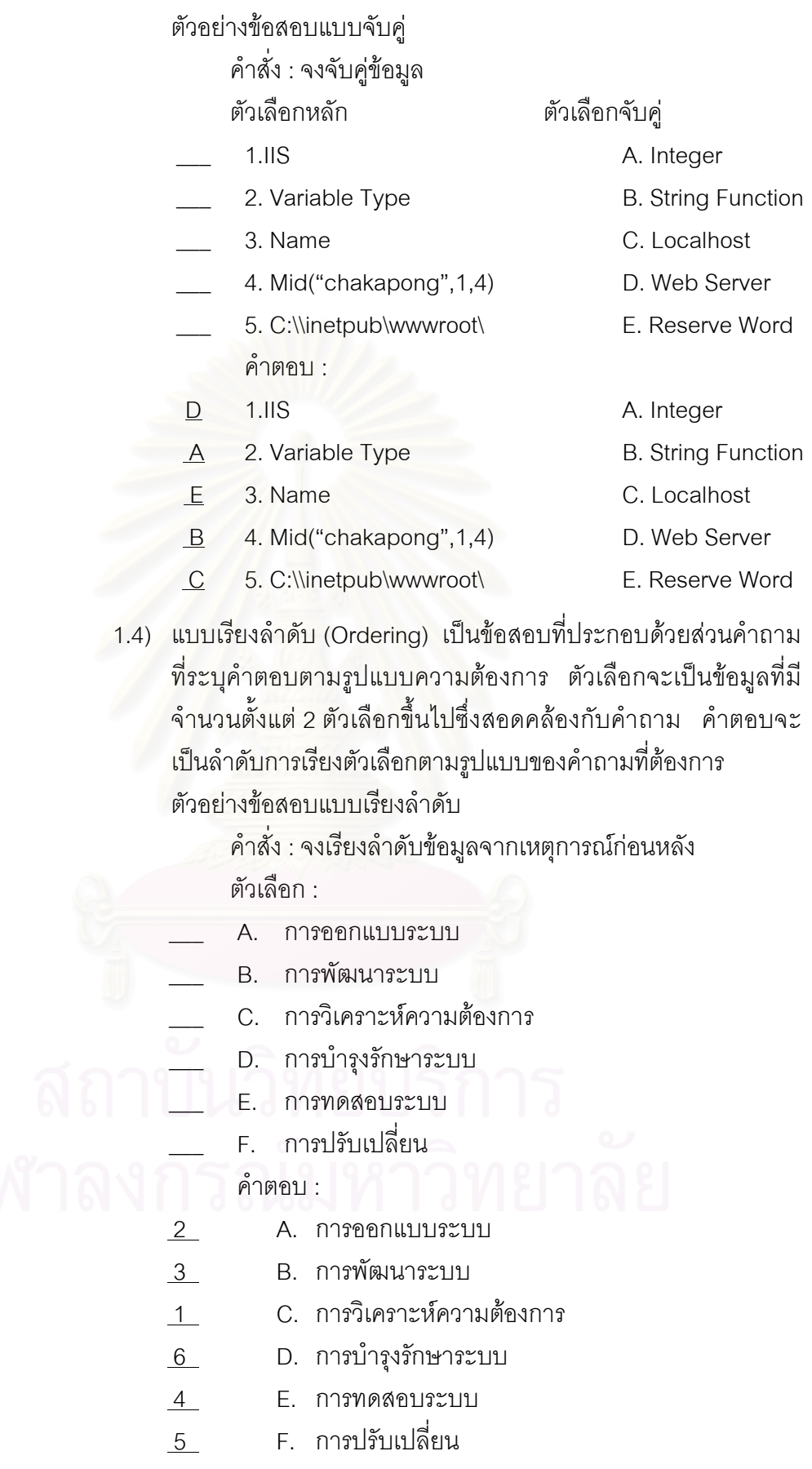

2) ข้อสอบอัตนัย แบบทดสอบที่ให้ผู้ตอบเขียนบรรยายตอบจากความรู้ ความ เข้าใจของตนเอง ข้อสอบอัตนัยมีประเภทข้อสอบที่นิยมใช้ทำสอบคือ ข้อสอบแบบเติมคำในช่องว่าง (Fill \_in \_blank) หรือข้อสอบแบบเติมคำ (Completion Item)

ตัวคย่างข้อสอบแบบเติมคำในช่องว่าง

้คำสั่ง : จงเติมคำในช่องว่างให้ได้ประโยคข้อมูลที่ถูกต้องที่สุด ตัวเลือก :

์<br>การติดตั้งโปรแกรม 1 ก็เพื่อให้เครื่องโสสสามารถ ให้บริการ WWW ได้ ส่วนการเชื่อมต่อไปยังโฮสสามารถเชื่อมต่อผ่าน URL โดยระบ 2 หรือ 3

คำตอบ: 1. Web Server

2 IP Address

3. Domain Name

5.1.2. โครงสร้างของแบบทดสอบ

จากการวิเคราะห์โครงสร้างพื้นฐานของแบบทดสอบที่ใช้ทำการสอบใน สถานศึกษาโครงการนำร่องใช้ระบบจัดการเรียนการสอนของกระทรวงศึกษาธิการ พบว่ามีโครงสร้างและข้อมูลที่จำเป็นดังนี้

- 1) ชดแบบทดสอบ เป็นส่วนที่กำหนดรายละเอียดหลักของแบบทดสอบ ประกอบด้วย ชื่อแบบทดสอบ วัตถุประสงค์ของแบบทดสอบ ระยะเวลาใน การทำแบบทดสอบ คะแนน กฎในการทำแบบทดสอบ
- 2) ส่วนหรือตอนของแบบทดสอบ เป็นการกำหนดกลุ่มของแบบทดสอบ โดย ปกติข้อสอบประเภทเดียวกันจะอยู่ในส่วนเดียวกัน รายละเอียด ประกอบด้วย ชื่อส่วนหรือตอน ประเภทของข้อสอบ จำนวนตัวเลือกของ ข้อสอบประเภทนั้น ๆ รหัสหรือป้ายชื่อตัวเลือก
	- 3) ข้อคำถามหรือคำสั่ง เป็นการกำหนดส่วนความต้องการซึ่งมีเพียงหนึ่ง เท่านั้น เป็นคำถามหรือคำสั่งที่มีสัมพันธ์กับตัวเลือก ประกอบด้วย คำถาม หรือคำสั่ง คะแนนเมื่อตอบถก คะแนนเมื่อตอบผิด ระดับความยากง่าย ระยะเวลาในการทำสอบ เอกสารแนบ ส่วนเฉลย
	- 4) ตัวเลือก เป็นการกำหนดข้อมูลตัวเลือกซึ่งมีจำนวนตั้งแต่ 2 ตัวเลือกขึ้นไป ์ ขึ้นอยู่กับประเภทของข้อสอบ ประกอบด้วย ป้ายชื่อตัวเลือก ตัวเลือก คำตุกาและตัวลวง
5.1.3. รูปแบบการจัดเก็บข้อสอบในสถานศึกษา

จากการสัมภาษณ์และพิจารณาเอกสารประกอบทำให้สามารถการวิเคราะห์ ้รปแบบการจัดเก็บข้อมลแบบทดสอบได้ว่ามีความสัมพันธ์การวิธีการจัดสอบตามแบบ ้ดั้งเดิมและการสอบแบบออนไลน์ผ่านระบบจัดการการเรียนการสอน (LMS) ดังนี้

- 1) การจัดสอบแบบดั้งเดิม รปแบบการจัดเก็บจะอย่ในรปของเอกสาร ประมวลผลคำ (Word Processor)
- 2) การจัดการสอบแบบออนไลน์ผ่านระบบการจัดการเรียนการสอน รูปแบบ การจัดเก็บข้อมูลจประกอบเป็น 2 ลักษณะคือ
	- 2.1) อยู่ในรูปของฐานข้อมูล (Database) ที่ได้รับการออกแบบมาให้ สามารถใช้งานร่วมกับระบบอื่น ๆ ได้ เช่น ระบบทะเบียน ระบบ ์ติดตามและประเมินผล เป็นต้น
	- 2.2) อยู่ในรูปแบบของเอกสารเอ็กซ์เอ็มแอล ที่ได้จากการส่งออกข้อมูล จากระบบคลังข้อสอบ
- 5.1.4. สรุปผลการวิเคราะห์

จากการวิเคราะห์ชนิดของแบบทดสอบ โครงสร้างของแบบทดสอบ และรูปแบบ การจัดเก็บข้อสอบในสถานศึกษา รวมถึงได้มีการวิเคราะห์สัดส่วนการทำข้อสอบอัตนัยและปรนัย ี ของลำนักงานคณะกรรมการการศึกษาขั้นพื้นฐาน (กรมสามัญศึกษาเดิม) ได้ผลสัดส่วนคะแนน จากข้อสอบอัตนัยต่อข้อสอบปรนัยเป็น 1 ต่อ 6.09 หรือร้อยละ 83.58 เป็นคะแนนสอบจากปรนัย ชิดต่าง ๆ และร้อยละ 91.00 ของข้อสอบปรนัยทั้งหมดเป็นข้อสอบแบบเลือกตอบ (Multiple Choice) [สาคร แสงผึ้ง หน่วยศึกษานิเทศก์ กรมสามัญศึกษา] ทำให้สามารถกำหนดข้อกำหนด ขคงเครื่องมือได้ดังนี้

- 1) การสร้างแบบทดสอบ ให้สามารถสร้างแบบทดสอบได้ 5 ประเภท ประกอบด้วย ข้อสอบแบบเลือกตอบ แบบจับคู่ แบบถูกผิด แบบเรียงลำดับ และข้อสอบแบบเติมคำในช่องว่าง โดยวิธีกำหนดคำถาม ตัวเลือก และ คะแนนให้เป็นไปตามกำหนดของแบบทดสอบแต่ละประเภท
- ่ 2) การนำเข้าแบบทดสอบ ให้สามารถนำเข้าแบบทดสอบที่จัดเก็บใน ้ฐานข้อมูลและเอกสารประมวลผลคำตามรูปแบบที่กำหนด (รายละเอียด ในภาคผนวก ก)
- 3) การแก้ไขแบบทดสอบ ให้สามารถแก้ไขแบบทดสอบที่อยู่ในระบบ
- ให้สามารถแปลงแบบทดสอบที่อยู่ในรูปของ 4) การแปลงแบบทดสอบ เอกสารประมวลผลคำ (Word Processor) เป็นเอกสารเอ็กซ์เอ็มแอล มาตรฐาน ไอเอ็มเอส คิวที่ไอ
- 5) การส่งออกแบบทดสอบ ให้สามารถส่งออกข้อมูลแบบทดสอบทุกประเภท ในระบบเป็นเอกสารเอ็กซ์เอ็มแอล มาตรฐาน ไอเอ็มเอส คิวที่ไอ

#### 5.2. การวิเคราะห์ระบบงาน

5.2.1. แผนภาพยูสเคส (Use Case Diagram)

จากข้อกำหนดของเครื่องมือที่ได้จากสรุปผลการวิเคราะห์ระบบงาน ผู้วิจัยได้ทำการ ่ ออกแบบแผนภาพยูสเคส เพื่ออธิบายถึง<mark>กระบวนการทำงานของเครื่องมือ ดังรูปที่ 3.1</mark> เป็น แผนภาพยูสเคสแสดงกระบวนการทำงานย่อยของเครื่องมือจัดทำแบบทดสอบโดยใช้มาตรฐาน ไอเอ็มเอสคิวที่ไอ

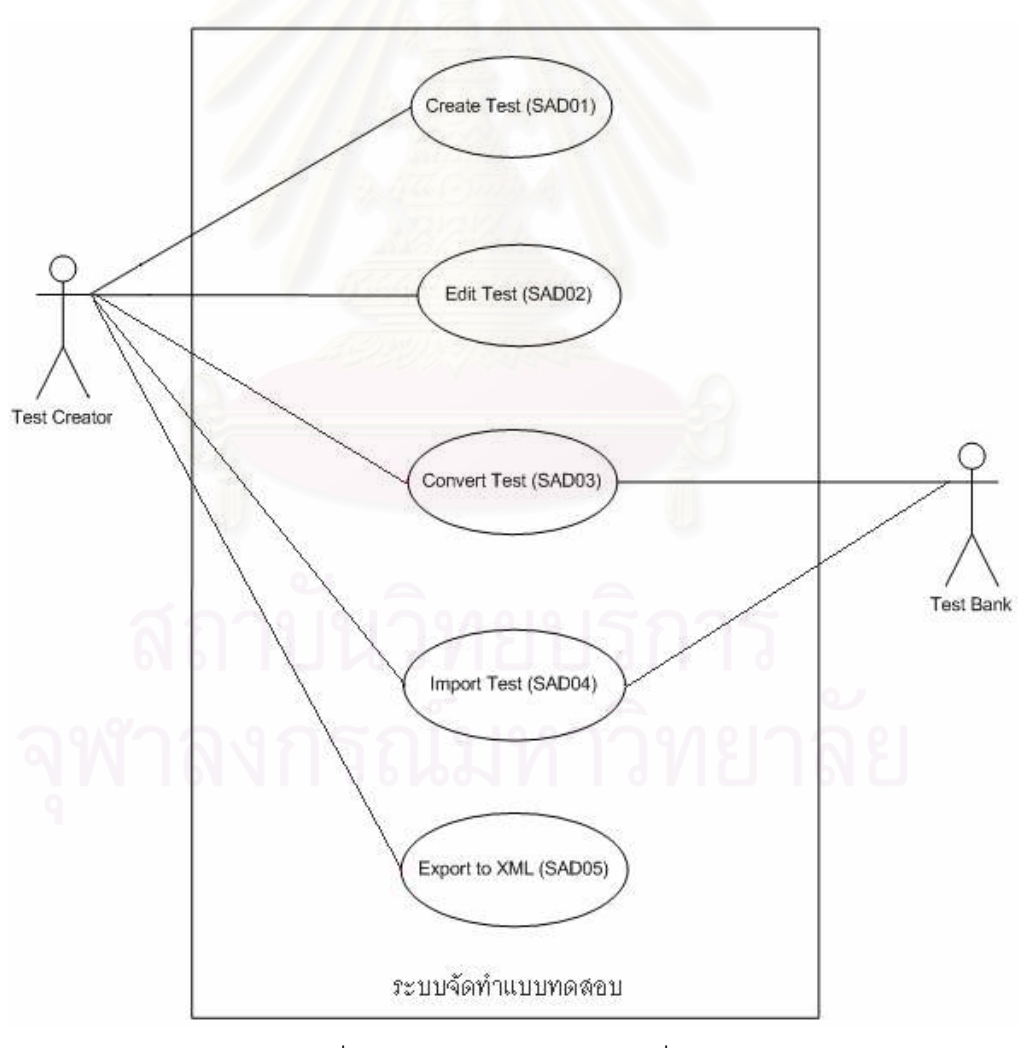

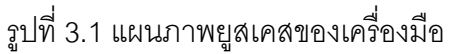

ในการอธิบายแผนภาพยูสเคสแต่ละแผนภาพนั้น ผู้วิจัยจะได้อธิบาย รายละเอียดของยูสเคสแต่ละยูสเคส ซึ่งประกอบด้วย ชื่อของยูสเคส (Name) ภาพรวมของการ ี ทำงาน (Overview) แอคเตอร์หลัก (Primary Actor) แอคเตอร์รอง (Secondary Actor) จุดเริ่มต้น (Starting Point) จุดสิ้นสุด (End Point) การทำงานของยูสเคส (Flow of Events) การทำงานของ ยุสเคสเมื่อมีปัญหาเกิดขึ้น (Alternative Flow of Events) และผลการทำงานของยูสเคส (Measurable Result) ดังตารางดังนี้

1) แผนภาพยูสเคสสร้างแบบทดสอบ (SAD01)

เป็นกระบวนการสร้างแบบทดสอบ ซึ่งผู้สร้างแบบทดสอบ (Test Creator) เป็นผู้ดำเนินการ รายละเอียดดังตารางที่ 3.1

 $\sin 3.1$  การสร้างแบบทดสุดบ $\sin 6$ reate Test)

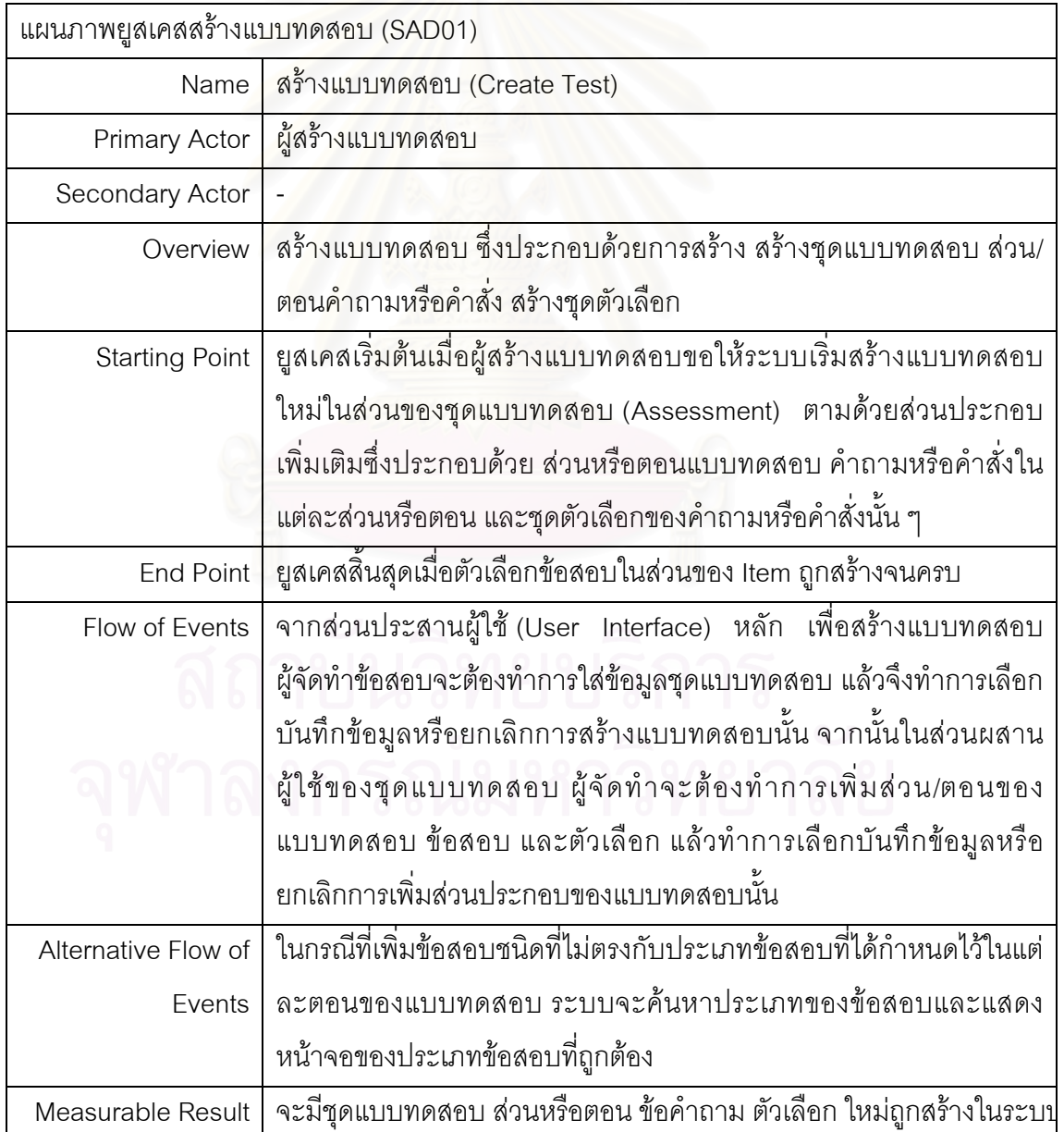

### 2) แผนภาพยูสเคส SAD02 แก้ไขแบบทดสอบ

เป็นกระบวนการแก้ไขแบบทดสอบในระบบ ซึ่งผู้สร้างแบบทดสอบ เป็น ผู้ดำเนินการ รายละเอียดดังตารางที่ 3.2

ตารางที่ 3.2 การแก้ไขแบบทดสอบ (Edit Test Process)

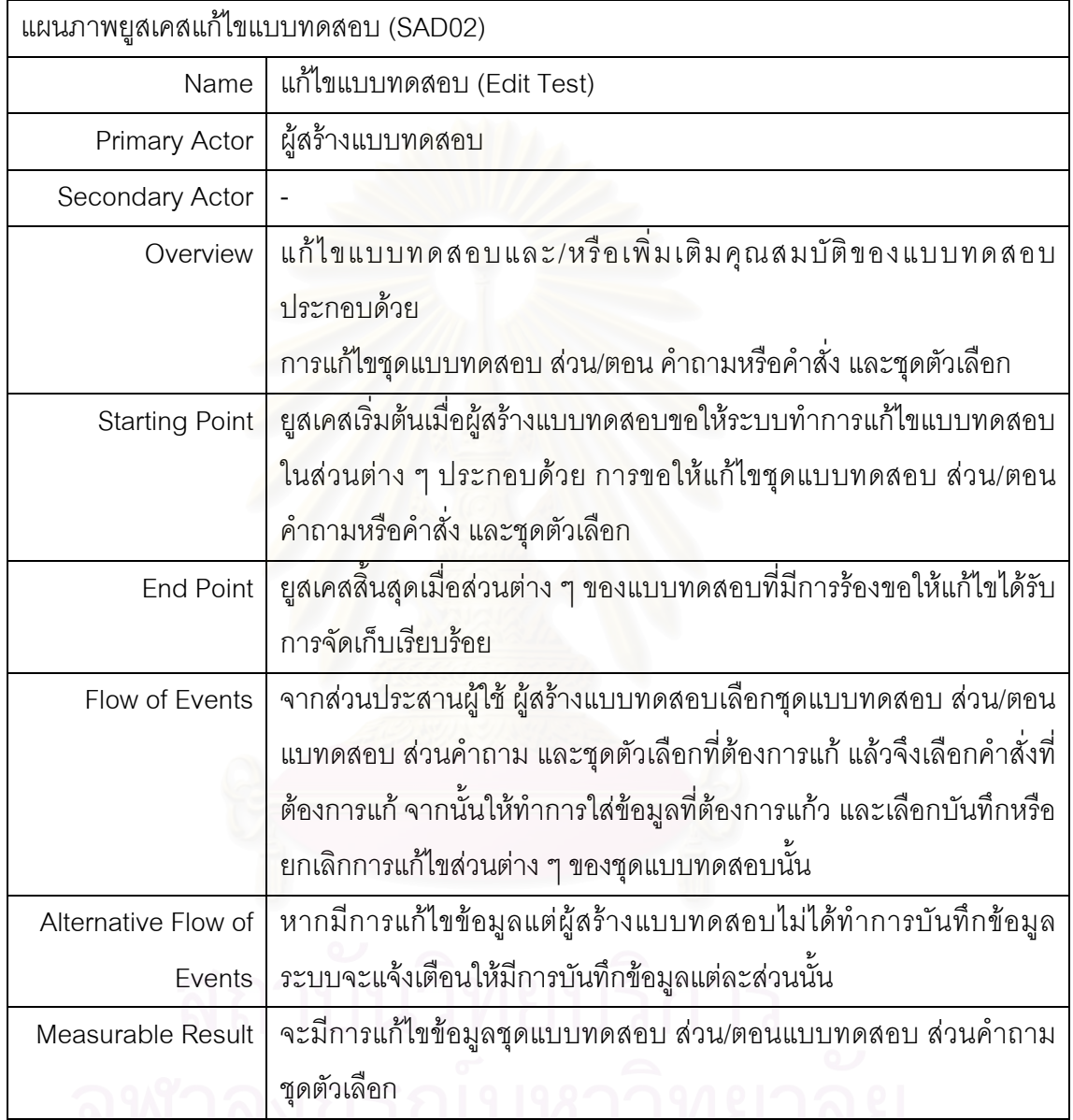

3) แผนภาพยูสเคส SAD03 แปลงแบบทดสอบ

เป็นกระบวนการแปลงแบบทดสอบจากเอกสารประมวลผลคำแล้วนำเข้า

ข้อมูลสู่ระบบ รายละเอียดดังตารางที่ 3.3

ตารางที่ 3.3 การแปลงแบบทดสอบ (Convert Test Process)

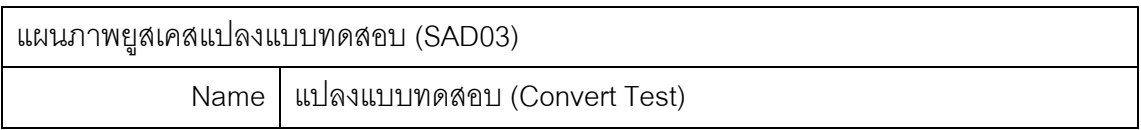

ตารางที่ 3.3 การแปลงแบบทดสอบ (ต่อ)

| Primary Actor         | ผู้สร้างแบบทดสอบ                                                  |  |  |
|-----------------------|-------------------------------------------------------------------|--|--|
| Secondary Actor       | ธนาคารข้อสอบ (Test Bank)                                          |  |  |
| Overview              | แปลงแบบทดสอบประเภทแบบเลือกตอบที่อยู่ในรูปแบบเอกสาร                |  |  |
|                       | ประมวลผลคำ (Word Processor)                                       |  |  |
| <b>Starting Point</b> | ยูสเคสเริ่มต้นเมื่อผู้สร้างแบบทดสอบนำเข้าแบบทดสอบในรูปของเอกสาร   |  |  |
|                       | ประมวลผลคำ                                                        |  |  |
| <b>End Point</b>      | ้ยูสเคสสิ้นสุดเมื่อแบบทดสอบถูกสร้างเป็นเอกสารเอ็กซ์เอ็มแอล และ    |  |  |
|                       | แสดงข้อมูลในระบบ                                                  |  |  |
| Flow of Events        | จากส่วนประสานผู้ใช้ ผู้สร้างแบบทดสอบค้นหาและเลือกชุดแบบทดสอบ      |  |  |
|                       | ในรูปแบบเอกสารประมวลผลคำที่ต้องการแปลง ระบบจะแสดงชื่อและ          |  |  |
|                       | ตำแหน่งของเอกสารนั้น แล้วจึงเลือกคำสั่งแปลง (Convert) หรือยกเลิก  |  |  |
|                       | การแปลงโดยปิดส่วนผสานผู้ใช้ในส่วนของการแปลงแบบทดสอบ หากมี         |  |  |
|                       | การเลือกคำสั่งแปลงแบบทดสอบ ระบบจะสร้างเอกสารเอ็กซ์เอ็มแอลแล้ว     |  |  |
|                       | แสดงให้เห็นในมุมมองเอ็กซ์เอ็มแอล โดยผู้สร้างแบบทดสอบสามารถ        |  |  |
|                       | เลือกระบุชื่อของเอกสารเอ็กซ์เอ็มแอลที่ต้องการให้สร้างในส่วนประสาน |  |  |
|                       | ผู้ใช้ จากนั้นจึงนำข้อมูลแบบทดสอบชุดนั้นไปเพิ่มในระบบเพื่อแสดง    |  |  |
|                       | ข้อมูลของแบบทดสอบในรายการชุดแบบทดสอบของส่วนผสานผู้ใช้หลัก         |  |  |
| Alternative Flow of   | หากเอกสารที่นำมาแปลงข้อมูลนั้นไม่ใช่เอกสารประมวลผลคำที่มีรูปแบบ   |  |  |
| Events                | เดียวกันกับผลิตภัณฑ์ของบริษัทไมโครซอฟต์ระบบจะแจ้งข้อผิดพลาด       |  |  |
|                       | และยกเลิกการทำงานของยูสเคสนี้                                     |  |  |
| Measurable Result     | 1. จะมีเอกสารเอ็กซ์เอ็มแอลถูกสร้างและจัดเก็บไว้ในโฟลเดอร์ที่ระบุ  |  |  |
|                       | 2. จะมีแบบทดสอบใหม่ถูกสร้างในระบบ                                 |  |  |

4) แผนภาพยูสเคส SAD04 นำเข้าแบบทดสอบ

เป็นกระบวนการนำข้อมูลจากฐานข้อมูลเข้าสู่ระบบตามรูปแบบที่กำหนด

<u>รายละเอียดดังตารางที่ 3.4</u>

\$ 3.4 ก
- (Import Test Process)

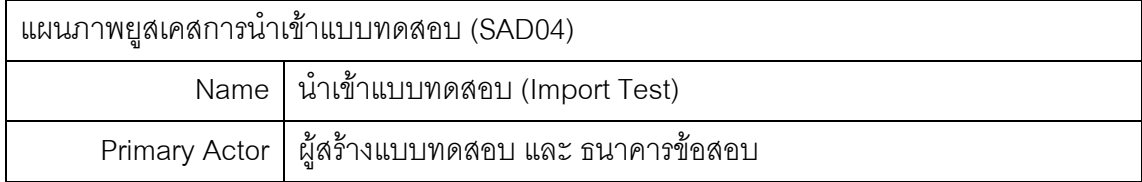

์ ตารางที่ 3.4 การนำเข้าแบบทดสอบ (ต่อ)

| Secondary Actor                                                                  | ธนาคารข้อสอบ                                                        |  |
|----------------------------------------------------------------------------------|---------------------------------------------------------------------|--|
| Overview                                                                         | นำเข้าแบบทดสอบประเภทแบบเลือกตอบที่อยู่ในรูปแบบตารางของ              |  |
|                                                                                  | ฐานข้อมูล                                                           |  |
| <b>Starting Point</b>                                                            | ยูสเคสเริ่มต้นเมื่อผู้สร้างแบบทดสอบนำเข้าแบบทดสอบในรูปของ           |  |
|                                                                                  | ฐานข้อมูลเข้าสู่ระบบ                                                |  |
| <b>End Point</b>                                                                 | ยูสเคสลิ้นสุดเมื่อแบบทดสอบแสดงข้อมูลที่ถูกนำเข้าในระบบ              |  |
| จากส่วนประสานผู้ใช้ ผู้สร้างแบบทดสอบค้นหาและเลือกแฟ้มฐานข้อมูล<br>Flow of Events |                                                                     |  |
|                                                                                  | ที่ต้องการนำเข้าแบบทดสอบ ระบบจะแสดงชื่อและตำแหน่งแฟ้ม               |  |
|                                                                                  | ฐานข้อมูลนั้น แล้วจึงเลือกคำสั่งนำเข้า (Import) หรือยกเลิกการนำเข้า |  |
|                                                                                  | โดยปิดส่วนผสานผู้ใช้ในส่วนของการนำเข้าแบบทดสอบ หากมีการเลือก        |  |
|                                                                                  | ้คำสั่งนำเข้าแบบทดสอบ ระบบจะค้นหาตาราง (Table) ที่มีชื่อดังระบุใน   |  |
|                                                                                  | ้ระบบแล้วทำการนำเข้าฟิลด์ข้อมูลที่กำหนดไว้ในระบบ จากนั้นจึงนำ       |  |
|                                                                                  | ์<br>ข้อมูลแบบทดสอบชุดนั้นเพิ่มในระบบและข้อมูลของแบบทดสอบใน         |  |
|                                                                                  | รายการชุดแบบทดสอบของส่วนผสานผู้ใช้หลัก                              |  |
| Alternative Flow of                                                              | หากฐานข้อมูลที่นำเข้าไม่มีชื่อและรูปแบบตามที่กำหนดไว้ ระบบจะแจ้ง    |  |
| Events                                                                           | ข้อผิดพลาดและยกเลิกการทำงานของยูสเคสนี้                             |  |
| Measurable Result                                                                | จะมีแบบทดสอบใหม่ถูกสร้างในระบบ                                      |  |

5) แผนภาพยูสเคส SAD05 ส่งออกแบบทดสอบ

้เป็นกระบวนการส่งออกข้อมูลจากฐานข้อมูลระบบออกเป็นเอกสารเอ็กซ์

เอ็มแอล ตามมาตรฐานไอเอ็มเอส คิวที่ไอ รายละเอียดดังตารางที่ 3.5

 $\,$ ตารางที่ 3.5 การส่งออกแบบทดสอบ (Export Test Process)

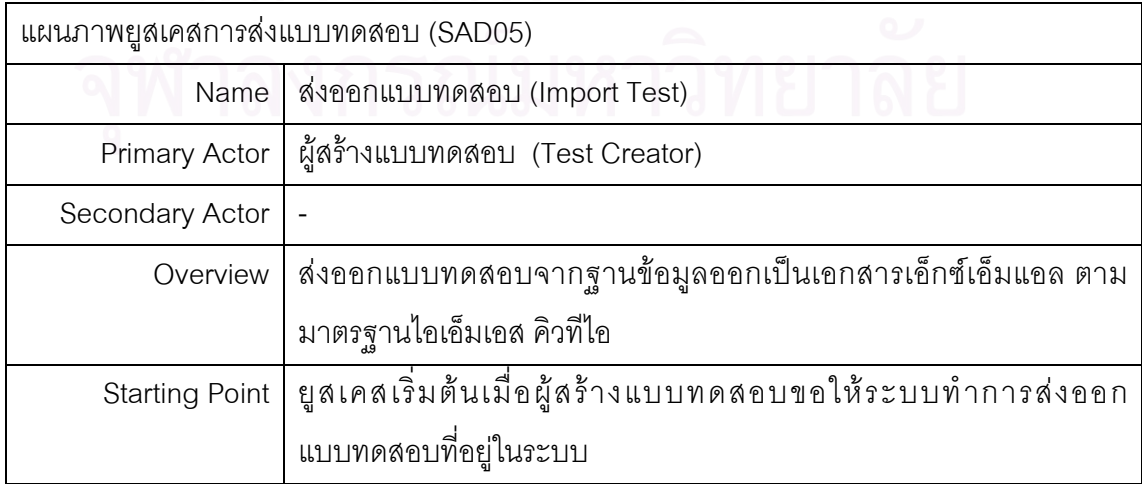

ตารางที่ 3.5 การส่งออกแบบทดสอบ (ต่อ)

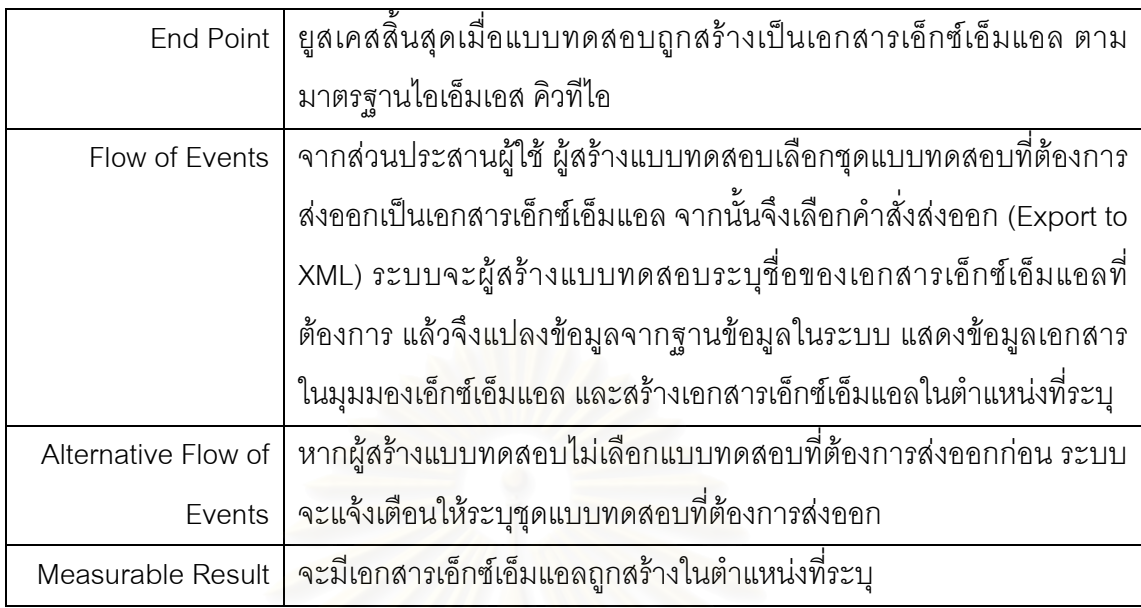

5.2.2. แผนภาพคลาส (Class Diagram)

จากการวิเคราะห์ความต้องการของระบบ ผู้วิจัยได้ออกแบบคลาสและแสดงเป็น แผนภาพคลาส ดังรูปที่ 3.2 เพื่อแสดงข้อมูลที่มีความสัมพันธ์และเชื่อมโยงกัน ลักษณะประจำ ี และบริการหรือการประมวลต่าง ๆ ที่มีอยู่ในระบบ จากภาพประกอบด้วยคลาสต่าง ๆ ดังนี้

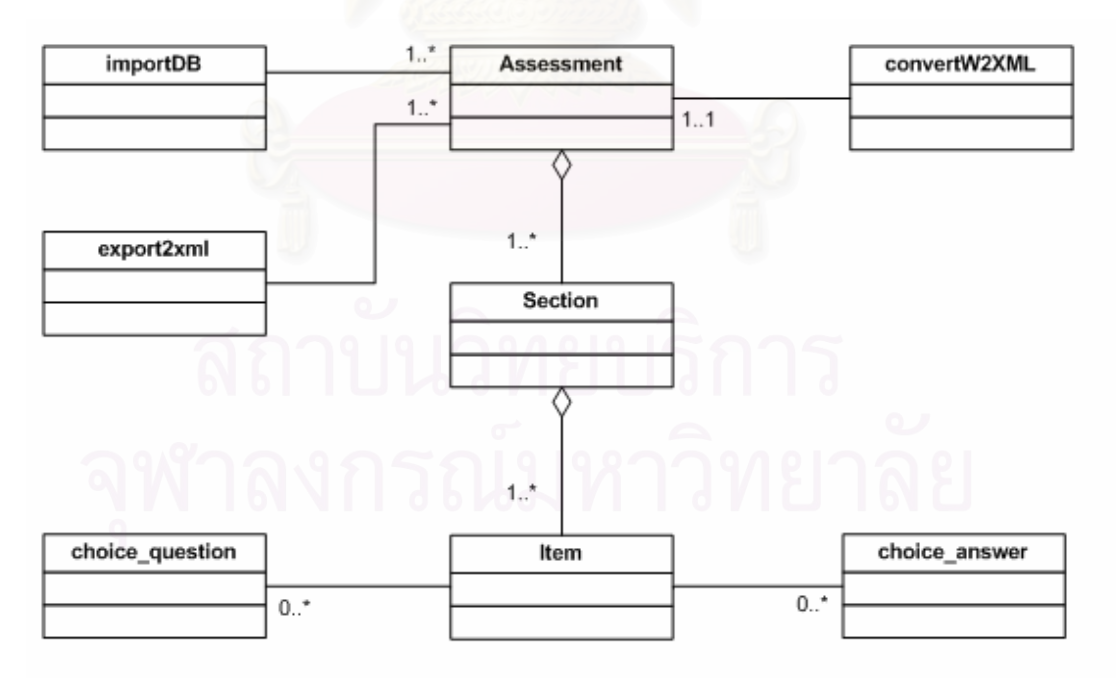

รูปที่ 3.2 แผนภาพคลาสของเครื่องมือ

- 1) คลาส importDB เป็นคลาสของแบบทดสอบในรูปแบบของฐานข้อมูลที่ถูก นำเข้ามายังเครื่องมือ
- 2) คลาส convertW2XML เป็นคลาสของแบบทดสอบในรูปแบบของเอกสาร <u> ประมวลผลคำที่นำเข้ามายังเครื่องมือโดยการทำการแปลงเอกสาร</u> ประมวลผลคำเป็นเอกสารเอ็กซ์เอ็มแอลและนำข้อมูลที่ได้เข้าสู่ฐานข้อมูล ์<br>ขคงเครื่องมือ
- 3) คลาส export2xml เป็นคลาสของแบบทดสอบที่ทำการแปลงข้อมูลใน ฐานข้อมูลของเครื่องมือไปเป็นเอกสารเอ็กซ์เอ็มแอลเพื่อนำไปใช้กับระบบ การเรียนการสอนที่มีคุณสมบัติที่สามารถแลกเปลี่ยนข้อมูลแบบทดสอบ โดยใช้มาตรฐานไอเอ็มเอสคิวที่ไอ
- 4) คลาส assessment เป็นคลาสของแบบทดสอบ ซึ่งแต่ละชุดแบบทดสอบ ้ ประกอบด้วยข้อมูลหลักของแบบทดสอบ เช่น ชื่อ วัตถุประสงค์ คะแนน ้และกฦในการทำข้อสอบ เป็นต้น
- 5) คลาส section เป็นคลาสของส่วนหรือตอนข้อสอบ โดยที่แบบทดสอบแต่ ้ละชุดสามารถมีหลายตอน แต่ละตอนประกอบด้วย ชื่อตอน ชนิดของ ข้อสอบ รหัสตัวเลือก และจำนวนตัวเลือก เป็นต้น
- 6) คลาส์ item เป็นคลาสของข้อสอบ โดยที่แบบทดสอบแต่ละตอน ประกอบด้วยข้อสอบหลายข้อ แต่ละข้อประกอบด้วย ชื่อ คะแนนเมื่อตอบ ี<br>ถก คะแนนเมื่อตอบผิด เป็นต้น
- 7) คลาส choice\_answer เป็นคลาสของตัวเลือกคำตอบของข้อสอบแต่ละข้อ ี้ ประกอบด้วย รหัสตัวเลือกคำตอบ ป้ายชื่อตัวเลือก และคำตอบ
- 8) คลาส choice question เป็นคลาสของตัวเลือกคำถามของข้อสอบแต่ละ ข้อ ประกอบด้วย รหัสตัวเลือกคำถาม ป้ายชื่อตัวเลือก และคำถาม

ี สำหรับคุณลักษณะ (Attribute) และพฤติกรรม (Operations) ของคลาสที่กล่าว มา สามารถดูรายละเอียดเพิ่มเติมได้ในภาคผนวก ข

5.2.3. แผนภาพลำดับขั้นตอน (Sequence Diagram)

จากการวิเคราะห์ระบบและแสดงเป็นแผนภาพยูสเคสเพื่ออธิบายถึงกระบวนการ ้ ทำงานของเครื่องมือ ผู้วิเคราะห์จะได้แสดงแผนภาพลำดับขั้นตอนเพื่อใช้อธิบายลำดับการทำงาน ีที่เกิดขึ้นในแต่ละยูสเคส รวมถึงการติดต่อกันระหว่างยูสเคสต่อยูสเคสและยูสเคสต่อแอคเตอร์ ประกอบด้วยแผนภาพดังนี้

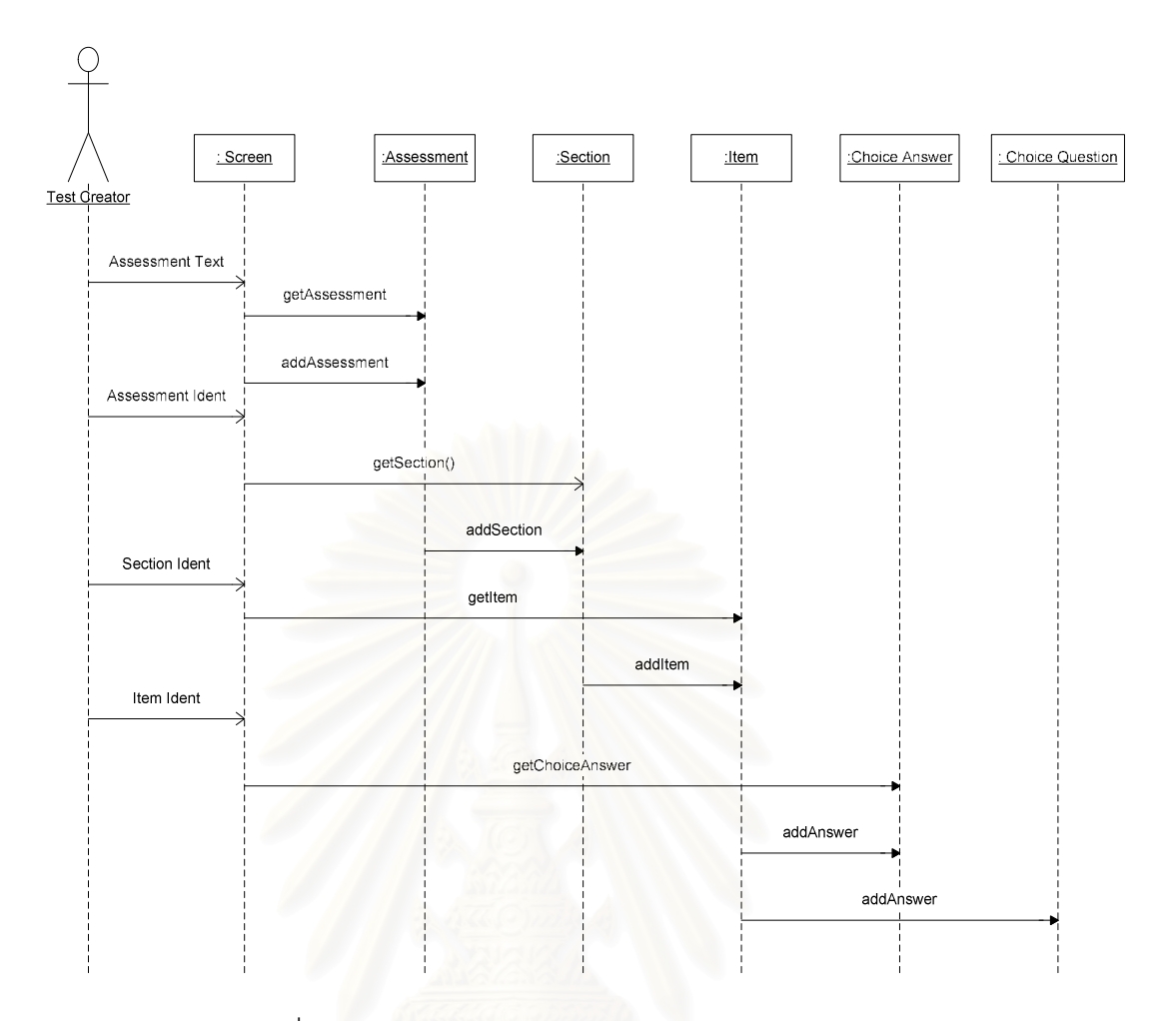

รูปที่ 3.3 แผนภาพลำดับเหตุการณ์การสร้างแบบทดสอบ

1) แผนภาพลำดับเหตุการณ์สร้างแบบทดสอบ (Create Test)

้เป็นแผนภาพแสดงลำดับเหตุการณ์สร้างแบบทดสอบใหม่แบบออฟไลน์ โดยใช้เครื่องมือสร้าง ประกอบด้วยขั้นตอนดังนี้

- 1.1) ผู้สร้างแบบทดสอบสร้างชุดข้อสอบ โดยการป้อนข้อมูลพื้นฐานของ ชดข้อสอบ
- 1.2) ผู้สร้างแบบทดสอบสร้างตอนหรือส่วนข้อสอบ โดยการเลือกชุด ข้อสอบที่ต้องการสร้างตอนข้อสอบก่อนที่จะป้อนข้อมูลพื้นฐาน
- 1.3) ผู้สร้างแบบทดสอบสร้างข้อสอบ เป็นข้อสอบรายข้อ โดยการเลือก ชุดข้อสอบ และตอนข้อสอบ ข้อมูลที่สำคัญของข้อสอบประกอบด้วย าใระเภทข์คสคบ
- 1.4) ผู้สร้างแบบทดสอบสร้างตัวเลือกคำถาม และตัวเลือกคำตอบ ตาม <u>งโระเภทขคงข้คสอบที่กำหนดไว้ในตอนข้อสอบ</u>

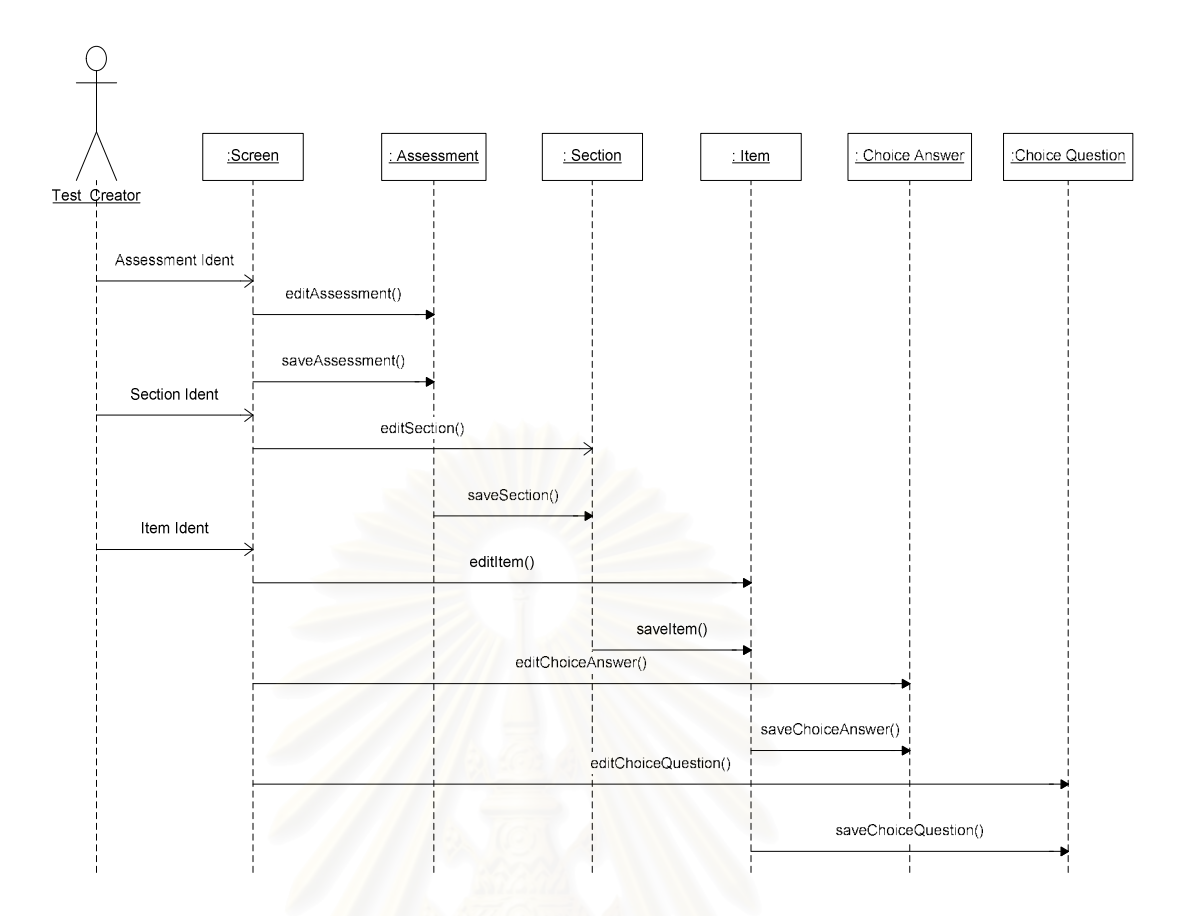

รูปที่ 3.4 แผนภาพลำดับเหตุการณ์การแก้ไขแบบทดสอบ

2) แผนภาพลำดับเหตุการณ์แก้ไขแบบทดสอบ (Edit Test)

เป็นแผนภาพแสดงลำดับเหตุการณ์แก้ไขแบบทดสอบแบบออฟไลน์โดยใช้ เครื่องมือแก้ไข ประกอบด้วยขั้นตอนดังนี้

- 2.1) ผู้สร้างแบบทดสอบแก้ไขชุดข้อสอบ โดยการเลือกชุดข้อสอบที่ ้ต้องการแก้ไข ป้อนข้อมูลชุดข้อสอบที่ต้องการแก้ไข แล้วจึงทำการ จัดเก็บข้อมูลที่แก้ไขนั้น
- 2.2) ผู้สร้างแบบทดสอบแก้ไขตอนหรือส่วนข้อสอบ โดยการเลือกชุด ข้อสอบที่ต้องการของตอนข้อสอบนั้น ป้อนข้อมูลตอนข้อสอบที่ ต้องการแก้ไข แล้วจึงทำการจัดเก็บข้อมูลที่แก้ไขนั้น
- 2.3) ผู้สร้างแบบทดสอบแก้ไขข้อสอบ โดยการเลือกชุดข้อสอบและตอน ข้อสอบของข้อสอบนั้น ป้อนข้อมูลข้อสอบที่ต้องการแก้ไข แล้วจึงทำ การจัดเก็บข้อมูลที่แก้ไขนั้น
- 2.4) ผู้สร้างแบบทดสอบแก้ไขตัวเลือกคำตอบ และ/หรือตัวเลือกคำถาม ตามประเภทของข้อสอบที่กำหนดไว้ในตอนข้อสอบ แก้ไขข้อมูลแล้ว จึงจัดเก็บข้อมูลที่แก้ไขนั้น

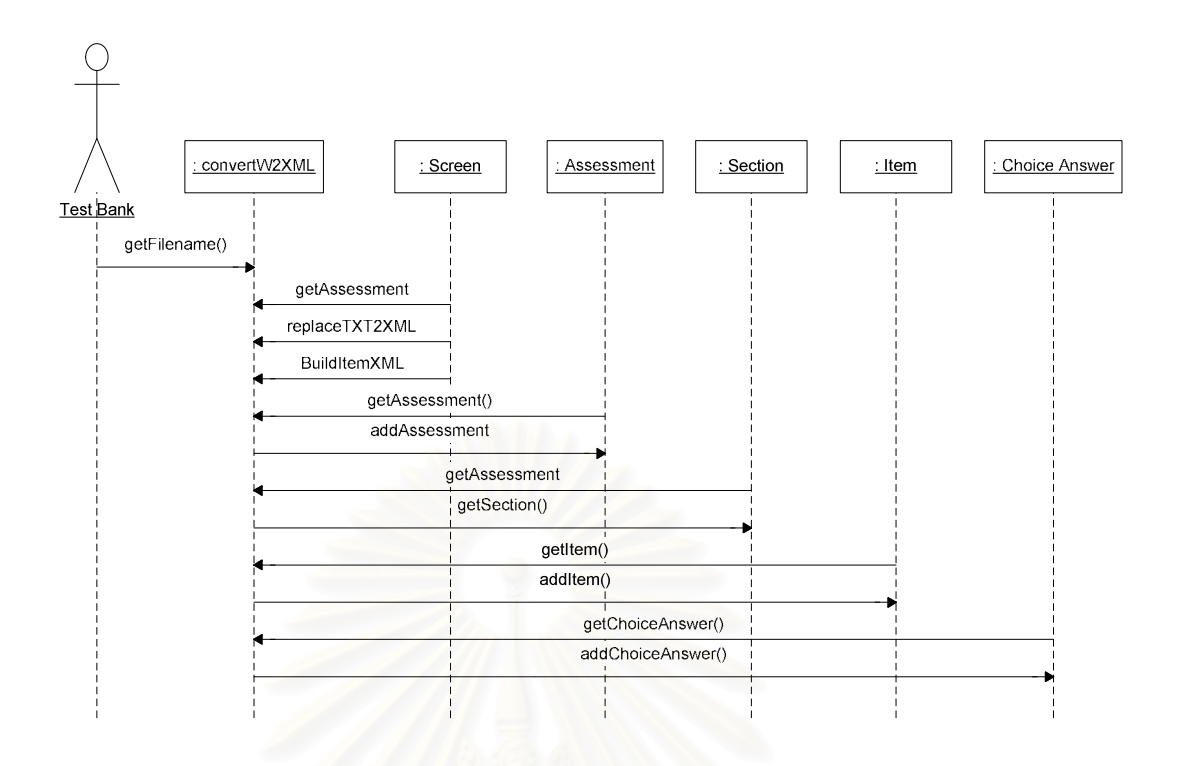

้รูปที่ 3.5 แผนภาพลำดับเหตุการณ์การแปลงและนำเข้าแบบทดสอบจากเอกสารประมวลผลคำ

- 3) แผนภาพลำดับเหตุการณ์แปลงแบบทดสอบ (Convert Test) ้เป็นแผนภาพแสดงลำดับเหตุการณ์แปลงแบบทดสอบรูปแบบเอกสาร ประมวลผลคำ โดยใช้เครื่องมือนำเข้าแฟ้ม เพื่ออ่านข้อมูลและนำข้อมูล ้ออกเป็นเอกสารเอ็กซ์เอ็มแอล ประกอบด้วยขั้นตอนดังนี้
	- 3.1) เลือกแฟ้มเอกสารประมวลผลคำที่ต้องการแปลงและนำเข้าข้อมูล
	- 3.2) รับข้อมูลในเอกสารประมวลผลคำเป็นแบบข้อความ ด้วยข้อมูล 3 ประเภทหลัก คือ assessment, section และ item
	- 3.3) แปลงตัวอักษรที่ตรงกับตัวอักษรที่ใช้กำหนดแท็กของเอ็กซ์เอ็มแอล เช่น < > ' " & เป็นต้น
	- 3.4) สร้างเอกสารเอ็กซ์เอ็มแอลตามมาตรฐานไอเอ็มเอส คิวที่ไอ
- 3.5) รับข้อมูลที่ได้จากข้อ 3.2 เพื่อเพิ่มองค์ประกอบของแบบทดสอบตาม <u> 1 ระเภทของข้อสอบที่กำหนด</u>

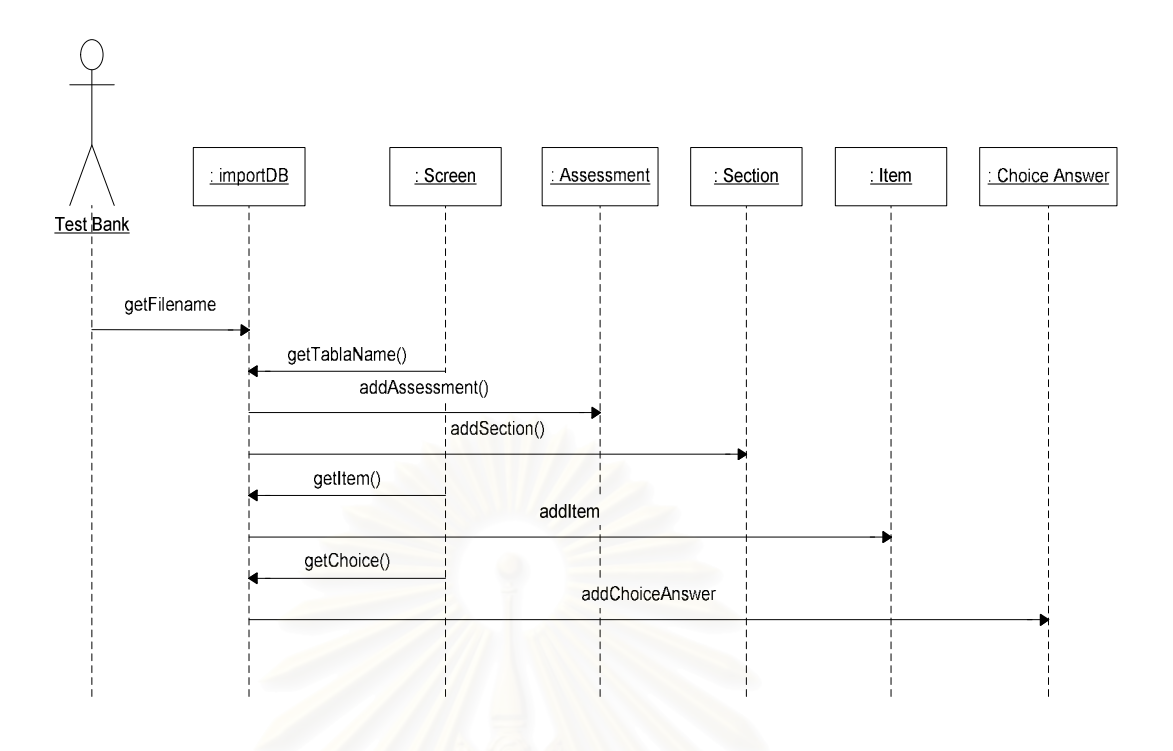

<u>รูปที่ 3.6 แผนภาพลำดับเหตุการณ์การนำเข้าแบบทดสอบ</u>

4) แผนภาพลำดับเหตุการณ์นำเข้าแบบทดสอบ (Import Test)

้เป็นแผนภาพแสดงลำดับเหตุการณ์นำแบบทดสอบรูปแบบฐานข้อมูล โดย ใช้เครื่องมือนำเข้ารายละเอียดตาราง และข้อมูลแต่ละเขตข้อมูลในแต่ละ ระเบียนเข้าสู่ฐานข้อมูลของเครื่องมือ ประกอบด้วยขั้นตอนดังนี้

- 4.1) เลือกแฟ้มฐานข้อมูลด้วยการอ่านชื่อแฟ้ม
- 4.2) อ่านข้อมูลแฟ้มรายละเอียดชุดข้อสอบและข้อมูลข้อสอบ
- 4.3) นำข้อมูลเพิ่มในฐานข้อมูลของระบบตามลำดับคือ เพิ่มข้อมูลในส่วน ของชุดข้อสอบ (Assessment) ตอนข้อสอบ (Section) และข้อสอบ

(Item)

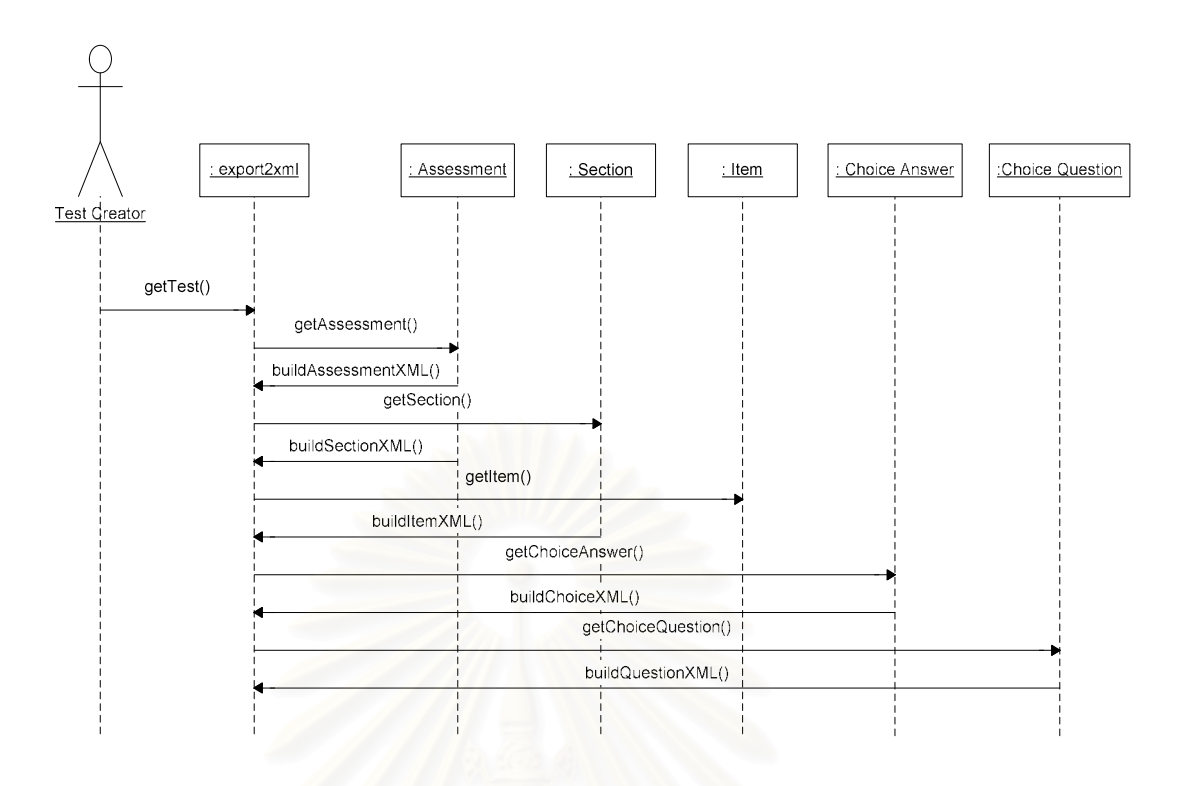

รูปที่ 3.7 แผนภาพลำดับเหตุการณ์การส่งออกแบบทดสอบ

5) แผนภาพลำดับเหตุการณ์ส่งออกแบบทดสอบ (Export Test)

้เป็นแผนภาพแสดงลำดับเหตุการณ์ส่งแบบทดสอบจากฐานข้อมูลของ ้เครื่องมือ ออกเป็นเอกสารเอ็กซ์เอ็มแอล โดยใช้เครื่องมืออ่านข้อมูลแล้วสร้าง แท็กเอ๊กซ์เอ็มแอลตามมาตรฐานของไอเอ็มเอสคิวที่ไอ ซึ่งประกอบด้วยขั้นตอน ดังปี้

- อ่านข้อมูลจากฐานข้อมูลตามลำดับชั้นของตารางที่มีความสัมพันธ์กัน  $5.1)$
- สร้างเอกสารเอ็กซ์เอ็มแอลตามมาตรฐานไอเอ็มเอสคิวที่ไอ  $5.2)$

#### 5.3. การออกแบบระบบงาน

5.3.1. การออกแบบส่วนน้ำเข้า

้ ส่วนนำเข้าของเครื่องมือประกอบด้วย การป้อนข้อมูลเข้า (Key In) การนำเข้าข้อมูล ในรูปแบบของฐานข้อมูล และการนำเข้าข้อมูลในรูปแบบเอกสารประมวลผลคำ รูปแบบของ แบบทดสอบเพื่อนำเข้าสู่เครื่องมือ มีดังนี้

> 1) การป้อนข้อมูลเข้า(Key In) เพื่อจัดเก็บข้อมูลในฐานข้อมูล ผู้วิจัยได้ ้ออกแบบการนำเข้าข้อมูลทุกเขตข้อมูลของตาราง รายละเอียดเขตข้อมูล แสดงในส่วนการออกแบบฐานข้อมูล รายละเอียดหน้าจอแสดงในส่วนของ การทดสุดบระบบ

- 2) ข้อมูลในรูปแบบเอกสารประมวลผลคำ ที่สามารถแปลงและนำเข้าสู่ เครื่องมือได้เป็นข้อสอบประเภทเลือกตอบแบบคำตอบเดียว (Multiple Choice) รูปแบบของแฟ้มที่ใช้จัดเก็บข้อมลมีดังนี้
	- 2.1) ข้อคำถาม แต่ละข้ออยู่ในรูปแบบของเลขลำดับ (Numbering)
	- 2.2) ตัวเลือก แต่ละตัวเลือกอยู่ในสัญลักษณ์แสดงหัวข้อย่อย (Bullet) ตัวเลือกละ 1 หัวข้อ (ตัวเลือกละบรรทัด)
	- 2.3) คำตอบ จะมีคำว่า "คำตอบ" อยู่ต้นบรรทัดที่เป็นคำตอบ
- 3) ข้อมูลในรูปแบบฐานข้อมูล ตารางในฐานข้อมูลเพื่อการนำเข้า สำหรับ ข้อสอบ 2ประเภทคือประเภทเลือกตอบถก-ผิด (True-False) และ ประเภทเลือกตอบแบบคำตอบเดียว (Multiple Choice) ประกอบด้วย 2 ิตาราง คือ ตาราง Item และ ตาราง Choice รายละเอียดแสดงในตารางที่ 3.6 และ 3.7 ดังนี้

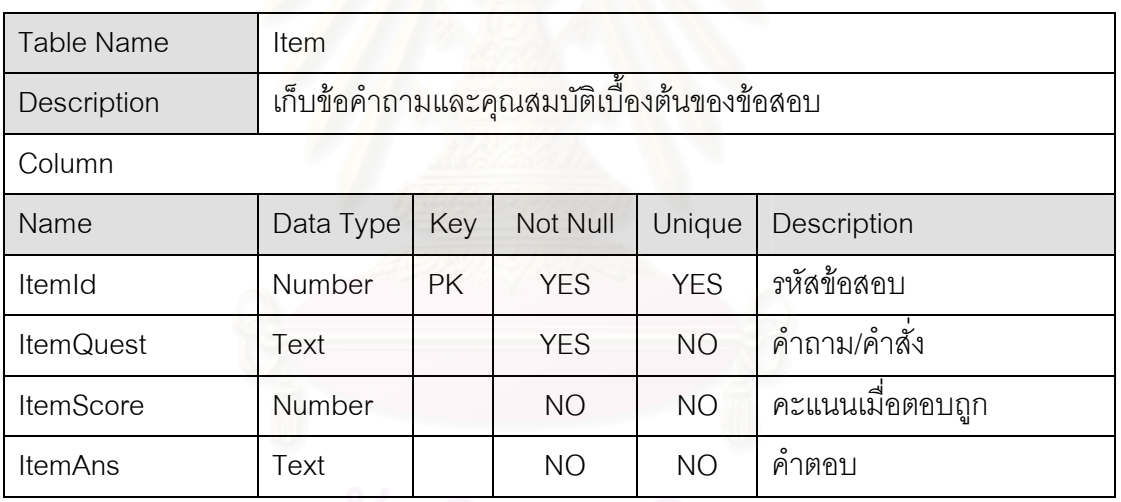

ตารางที่ 3.6 ตารางข้อสอบ

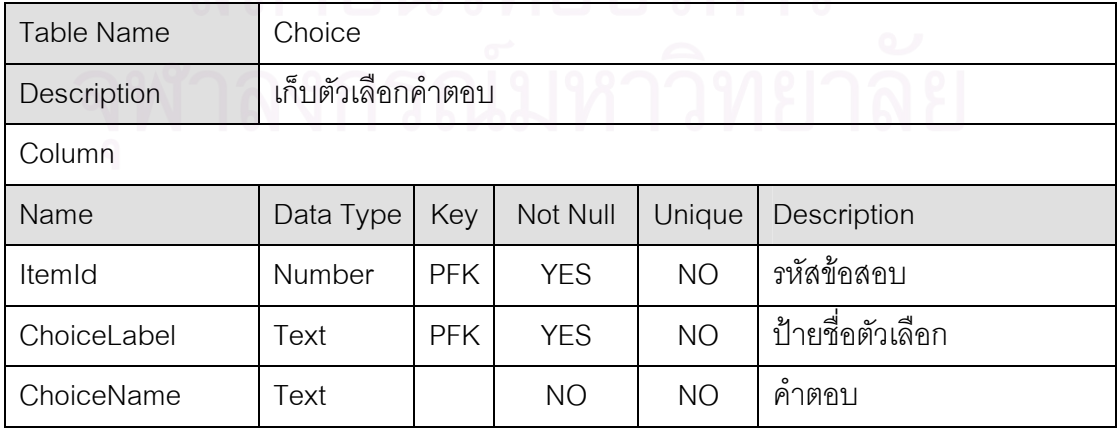

5.3.2. การออกแบบส่วนน้ำคคก

ส่วนนำออกของเครื่องมืออยู่ในรูปของเอกสารเอ็กซ์เอ็มแอลตามมาตรฐานไอเอ็ม ้เอสคิวที่ไอ ตัวอย่างข้อมลนำออกแสดงในส่วนผลลัพธ์การทดสอบใช้เครื่องมือส่งออกเอกสารเอ็กซ์ ้เอ็มแอล ตารางที่ 4.1 ถึงตารางที่ 4.5

533 การคคกแบบสถาปัตยกรรม

เครื่องมือจัดทำแบบทดสอบโดยใช้มาตรฐานไอเอ็มเอสคิวที่ไอเป็นโปรแกรม ประยุกต์แบบ Windows-based Application ซึ่งติดต่อประสานกับผู้ใช้ผ่านฟอร์มและประมวลผล และแสดงผลอยู่บนเครื่องคอมพิวเตอร์ของผู้ใช้แบบออฟไลน์ (Offline)

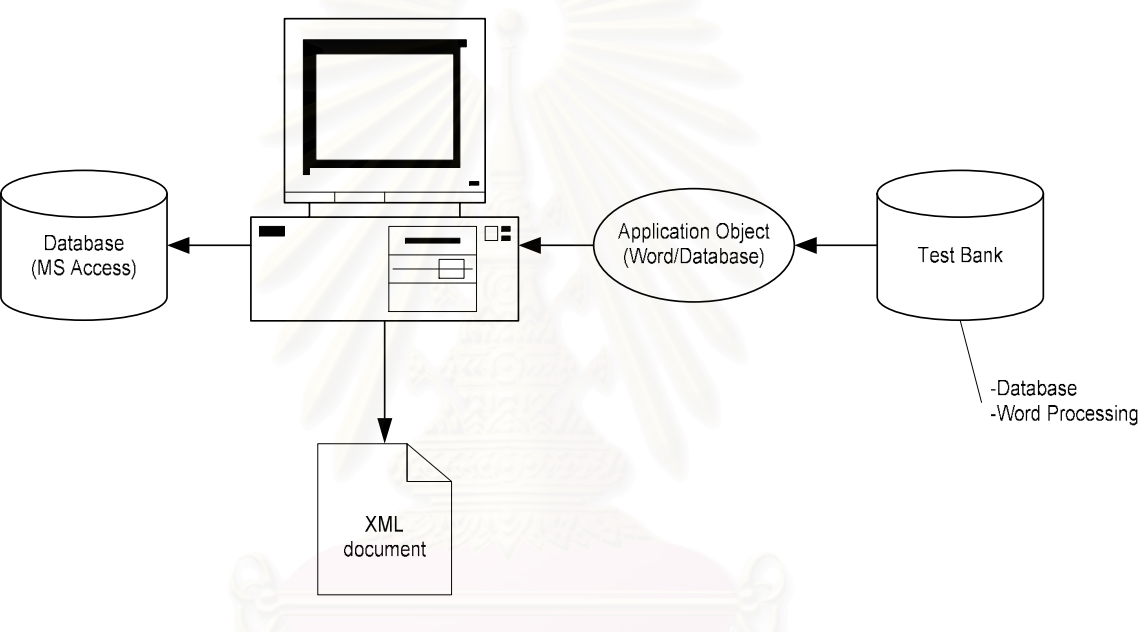

รูปที่ 3.8 สถาปัตยกรรมของเครื่องมือ

สถาปัตยกรรมของเครื่องมือประกอบด้วยส่วนระบบย่อยดังนี้

- 1) ส่วนนำเข้า/นำออก (Input/Output)
	- 1.1.) ข้อมูลและเอกสารนำเข้า ประกอบด้วย ข้อมูลแบบทดสอบในรูปของข้อมูล ดิบที่ผู้สร้างแบบทดสอบบันทึกเข้าไปในเครื่องมือ เอกสารประมวลผลคำ (Word Processing file) ที่ผู้สร้างแบบทดสอบนำเข้าเพื่อแปลงและนำเข้า ในเครื่องมือ และข้อมูลจากฐานข้อมูลที่นำเข้าผ่านกระบวนการเชื่อมต่อ
	- 1.2.) ข้อมูลนำออกเป็นเอกสารเอ็กซ์เอ็มแอลที่ได้จากการแปลงข้อมูลจาก เอกสารประมวลผลคำและข้อมูลในฐานข้อมูลของเครื่องมือ
- 2) ส่วนเก็บข้อมูล (Storage) ของเครื่องมือเป็นฐานข้อมูลเชิงสัมพันธ์ที่ใช้กันอย่าง แพร่หลาย คือไปโครซอฟต์แอ็กเซส
- 3) ส่วนการสื่อสาร (Communication) ระหว่างเครื่องมือกับส่วนเก็บข้อมูลภายนอก ์ ซึ่งประกอบด้วย การสื่อสารผ่านออปเจ็กต์เวิร์ด และออปเจ็กต์ฐานข้อมูลผ่าน Microsoft JET
- 4) ส่วนประมวลผล (Process) ของเครื่องมือที่สำคัญคือการสร้างแบบทดสอบและ การแปลงแบบทดสุกบเป็นเคกสารเค็กซ์เค็มแคล
- 5.3.4. การออกแบบฐานข้อมูล (Database Design)

ผู้วิจัยได้ออกแบบฐานข้อมูลของเครื่องมือโดยคำนึงถึงการจัดเก็บเนื้อหาของข้อมูล ให้ครบถ้วนเป็นหลัก ประก<mark>อ</mark>บด้วยตาราง 2 ประเภทคือ ตารางข้อมูล และ ตารางสืบค้น (Lookup Table) รายการโครงสร้างฐานข้อมูลและความสัมพันธ์ของตารางแสดงดังรูปที่ 3.9

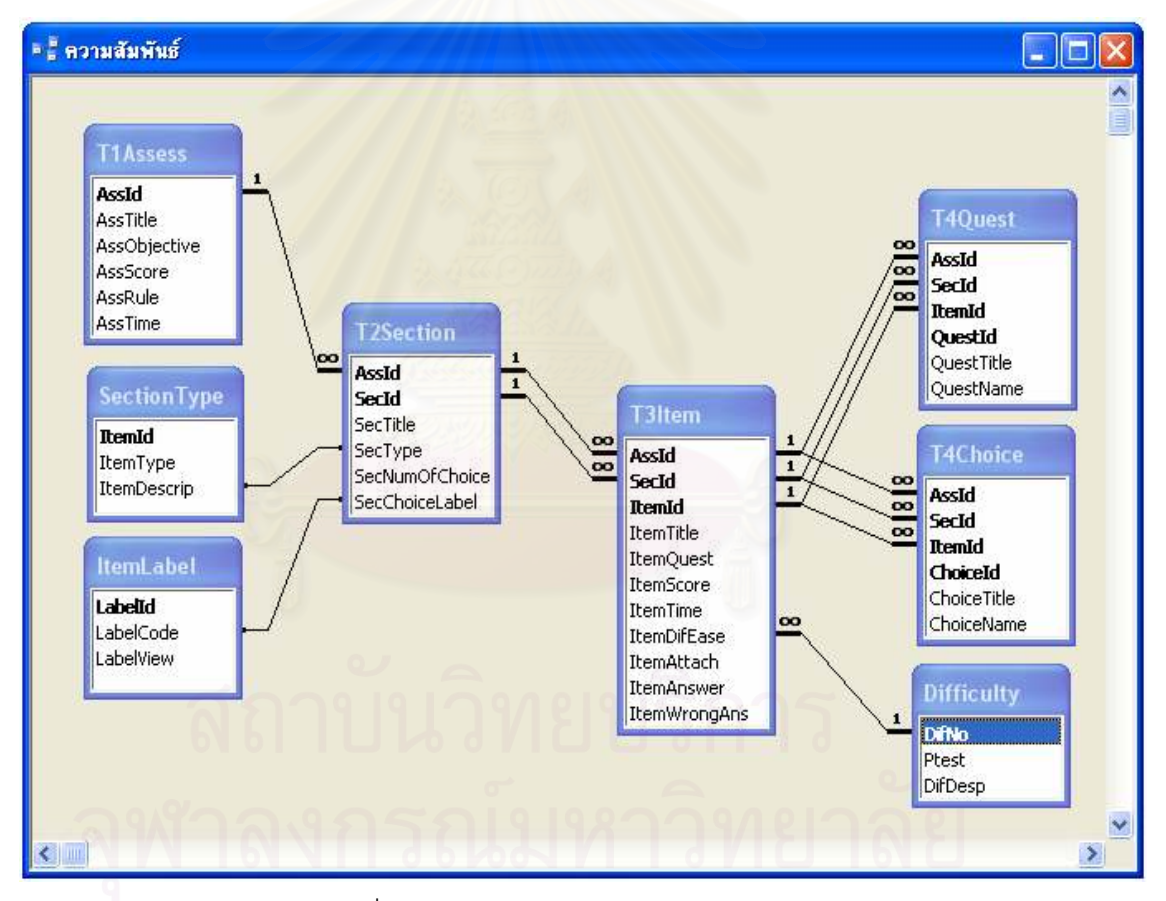

รูปที่ 3.9 แผนภาพความสัมพันธ์ของตาราง

่ รายการโครงสร้างฐานข้อมูลประกอบด้วยรายชื่อและรายละเอียดตารางดังนี้

- 1) รายชื่อตาราง
	- 1.1.) ตาราง T1Assess เป็นตารางเก็บข้อมูลชุดข้อสอบในแต่ละวิชา
	- 1.2.) ตาราง T2Section เป็นตารางเก็บข้อมูลตอนหรือส่วนของข้อสอบ
- 1.3.) ตาราง T3Item เป็นตารางเก็บข้อมูลข้อสอบที่เป็นคำถามหรือคำสั่ง
- 1.4.) ตาราง T4Choice เป็นตารางเก็บข้อมูลตัวเลือกคำตอบ
- 1.5.) ตาราง T4Quest เป็นตารางเก็บข้อมูลตัวเลือกคำถามของข้อสอบบาง ประเภท เช่น ข้อสอบประเภทจับคู่ และ แบบเติมคำในช่องว่าง
- 1.6.) ตาราง SectionType เป็นตารางสืบค้น ใช้เก็บข้อมูลประเภทของข้อสอบ
- 1.7.) ตาราง Difficulty เป็นตารางสืบค้น ใช้เก็บข้อมูลค่าความยากของข้อสอบ
- 1.8.) ตาราง ItemLabel เป็นตารางสืบค้น ใช้เก็บข้อมูลป้ายชื่อข้อสอบ
- 2) รายละเอียดตารางแสดงให้เห็นดังตารางที่ 3.8 ถึง ตารางที่ 3.15 มีสัญลักษณ์ที่ ใช้อธิบายเกี่ยวกับกุญแจดังนี้

PK คือ กุญแจหลัก (Primary Key)

- FK คือ กุญแจนอก (Foreign Key)
- PFK คือ เขตข้อมูลที่เป็นทั้งคีย์หลักและคีย์นอก

์ตารางที่ 3.8 ตารางชุดข้อสอบ

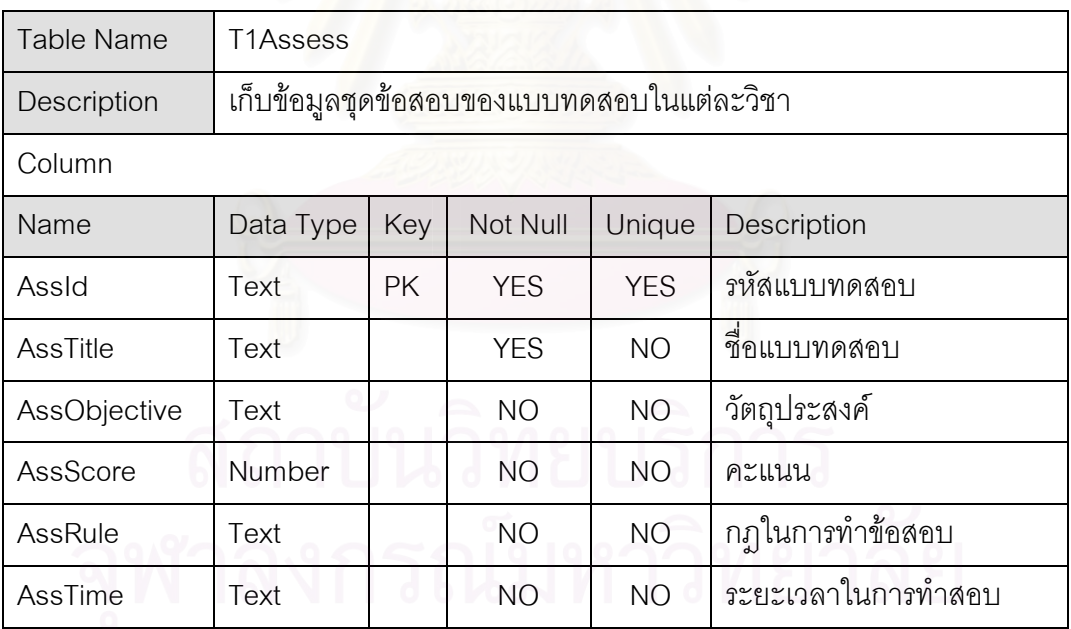

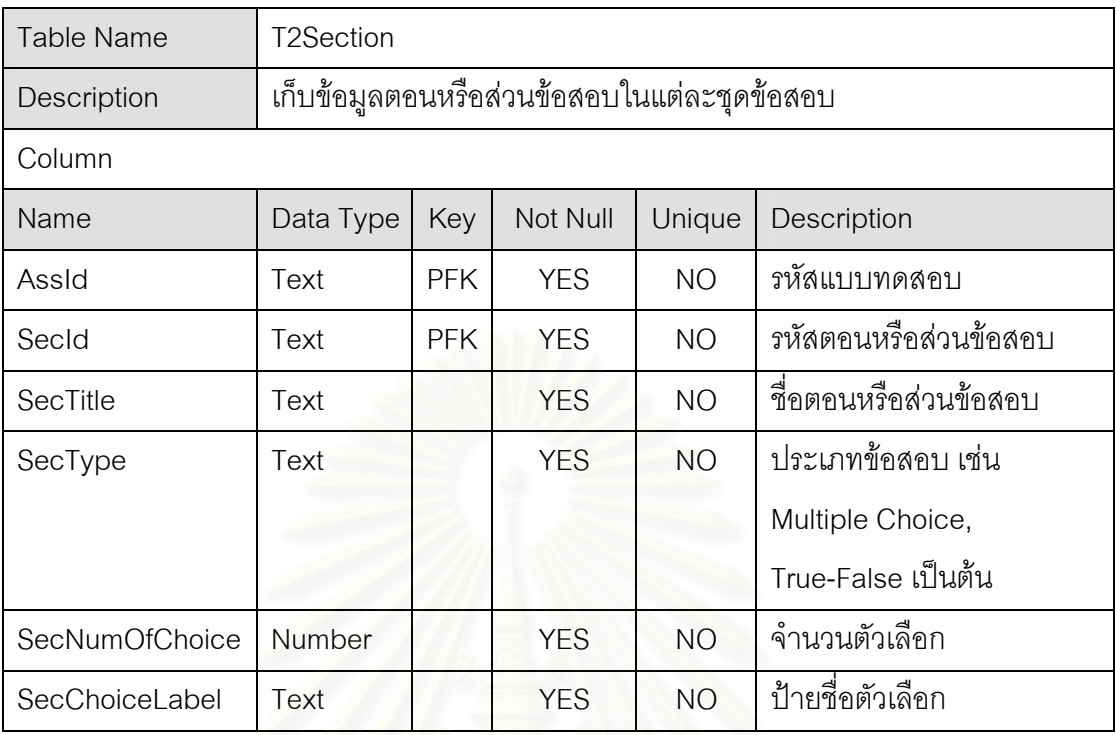

### ตารางที่ 3.9 ตารางตอนหรือส่วนข้อสอบ

# ์ ตารางที่ 3.10 ตารางคำ<mark>ถามข้อ</mark>สอบ

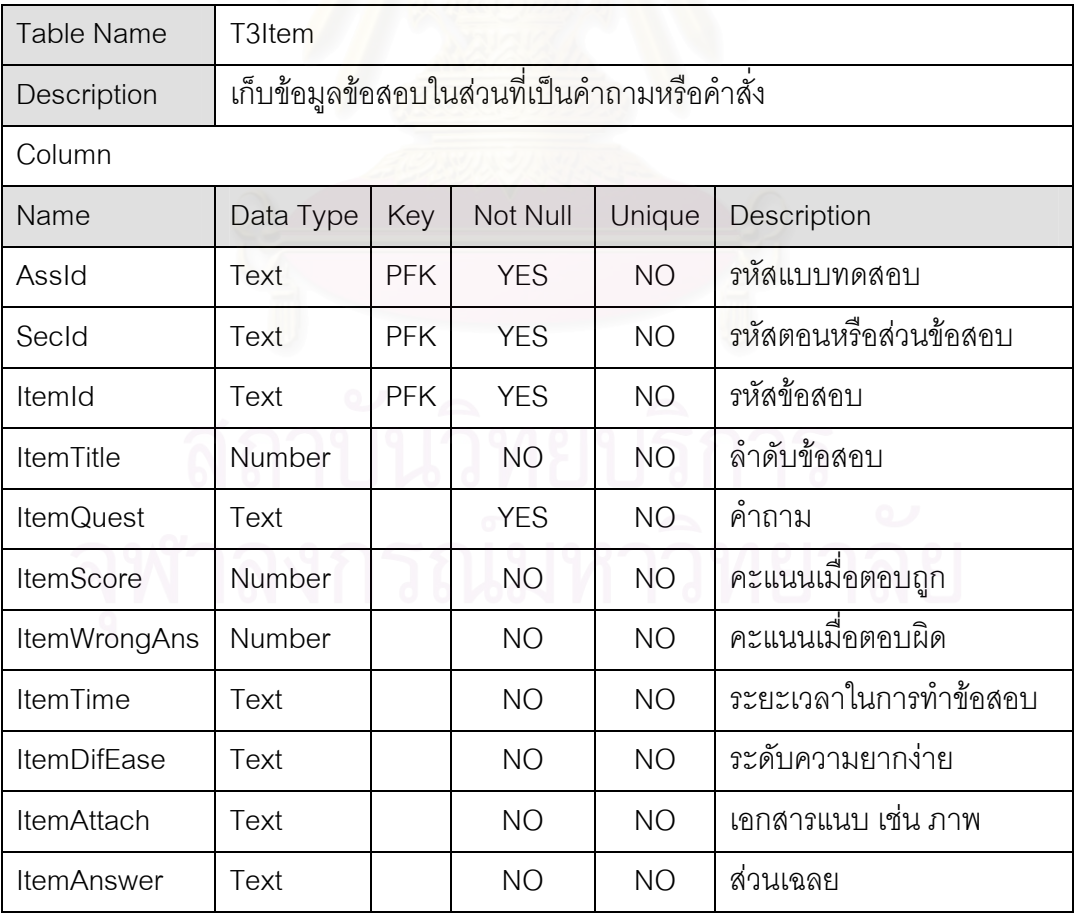

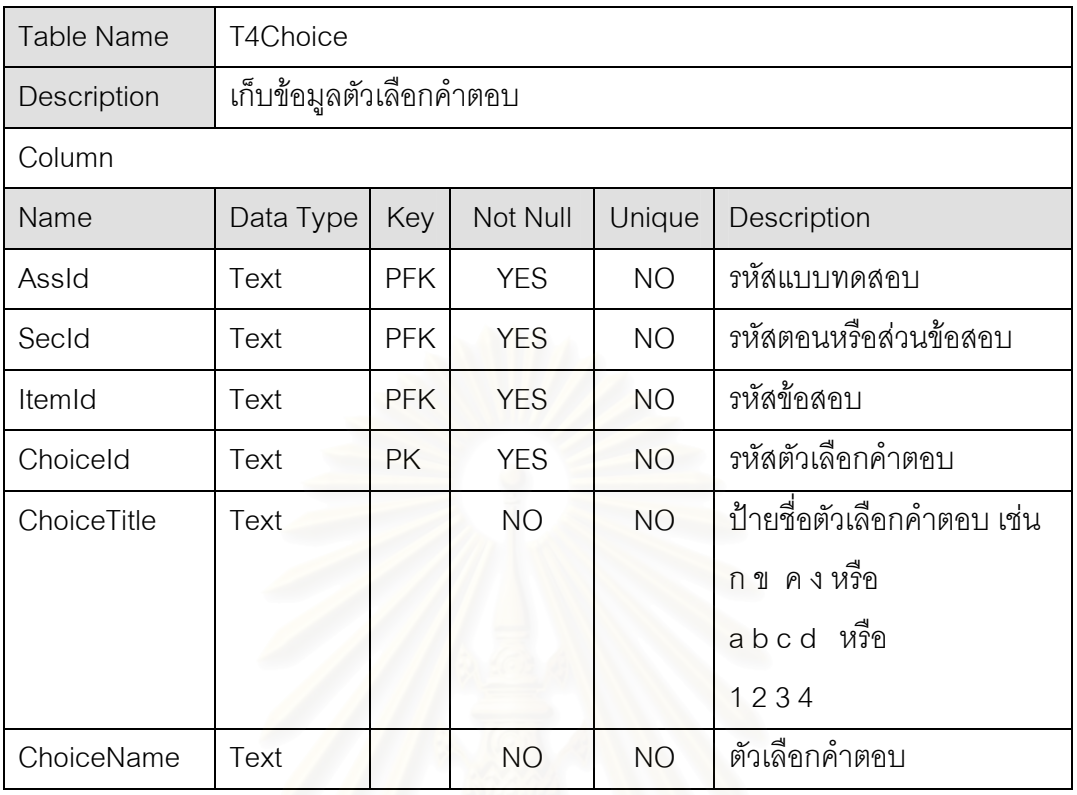

# ี<br>ตารางที่ 3.11 ตารางตัวเลือกข้อสอบ

# ี<br>ตารางที่ 3.12 ตารางตัวเลือกคำถาม

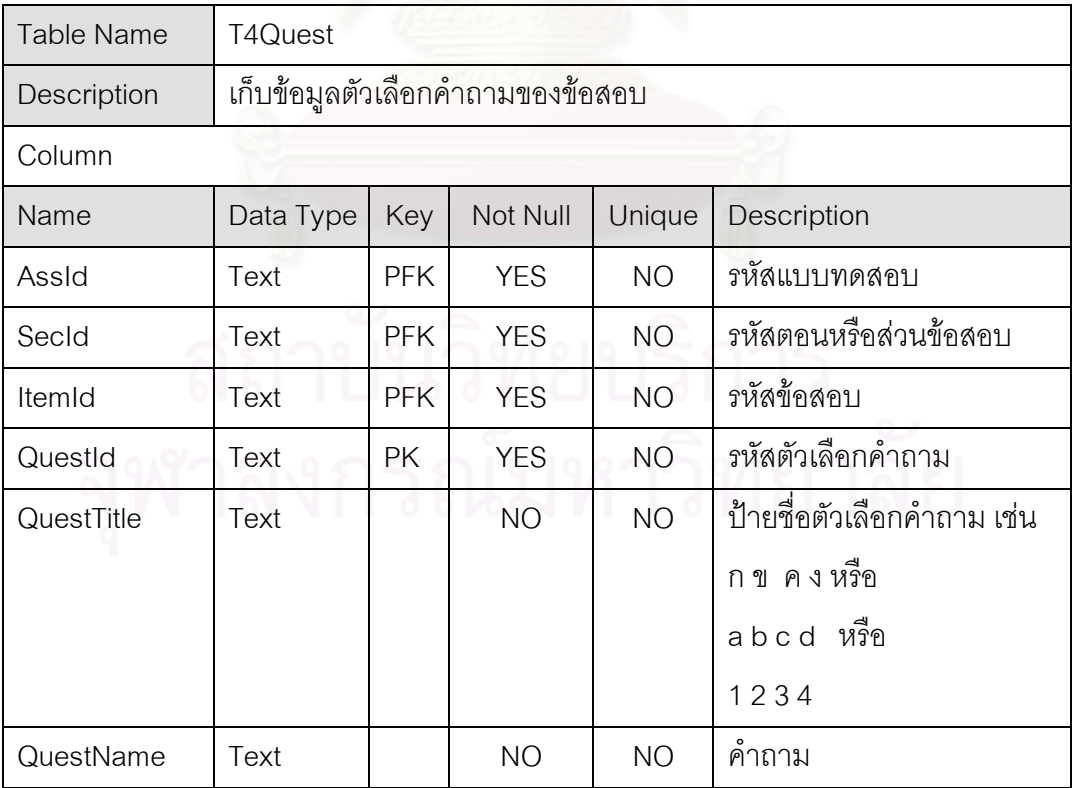

# ตารางที่ 3.13 ตารางประเภทข้อสอบ

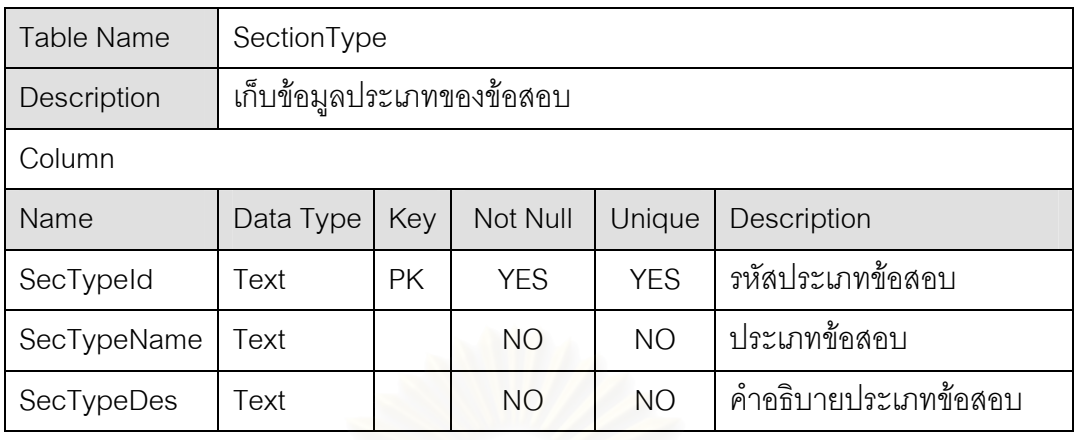

# ตารางที่ 3.14 ตารางค่าความยากของข้อสอบ

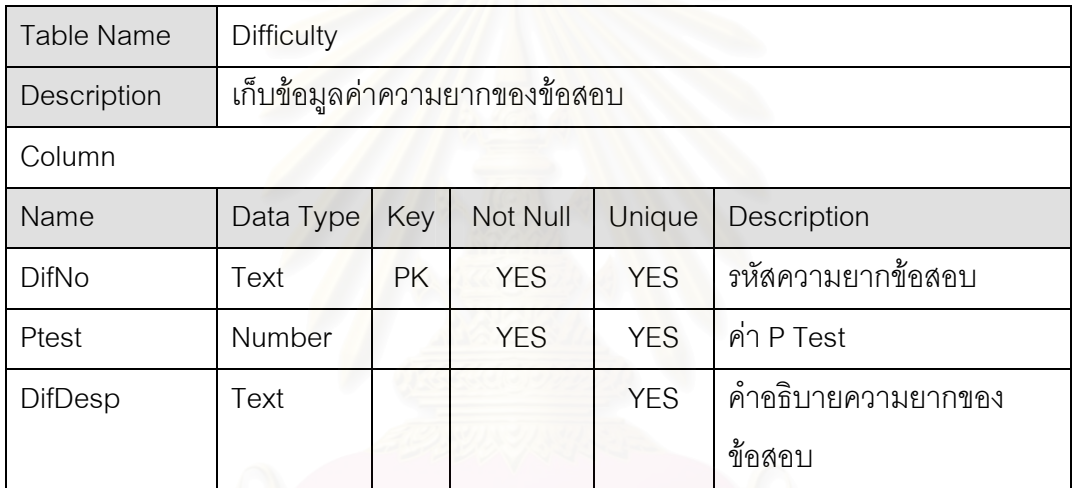

# ตารางที่ 3.15 ตารางป้ายชื่อข้อสอบ

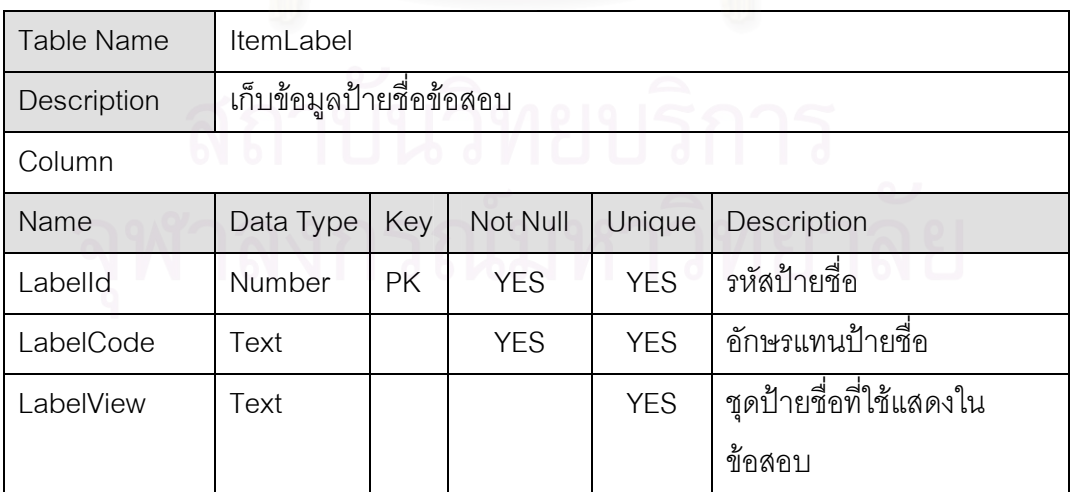

5.3.5. การออกแบบส่วนประสานงานกับผู้ใช้

ผู้วิจัยออกแบบส่วนประสานกับผู้ใช้ (User Interface) ตามแบบโปรแกรมประยุกต์ ู พื้นฐานวินโดว์ (Windows base Application) ซึ่งมีองค์ประกอบที่สำคัญคือ ส่วนหน้าจอและส่วน ่ เมนูคำสั่ง ในแต่ละองค์ประกอบผู้วิจัยได้ออกแบบรายละเอียดไว้ดังนี้

> 1) การออกแบบหน้าจอ ประกอบด้วยหน้าจอหลัก หน้าจอที่ใช้แสดงข้อมูล และ หน้าจอสำหรับนำเข้าข้อมูล ได้ออกแบบให้มีการใช้องค์ประกอบของหน้าต่าง (Windows) เพื่ออำนวยความสะดวกในการใช้โปรแกรมประยุกต์ได้อย่างมี ประสิทธิภาพ โดยที่องค์ประกอบของหน้าต่างแสดงให้เห็นในรูปที่ 3.10

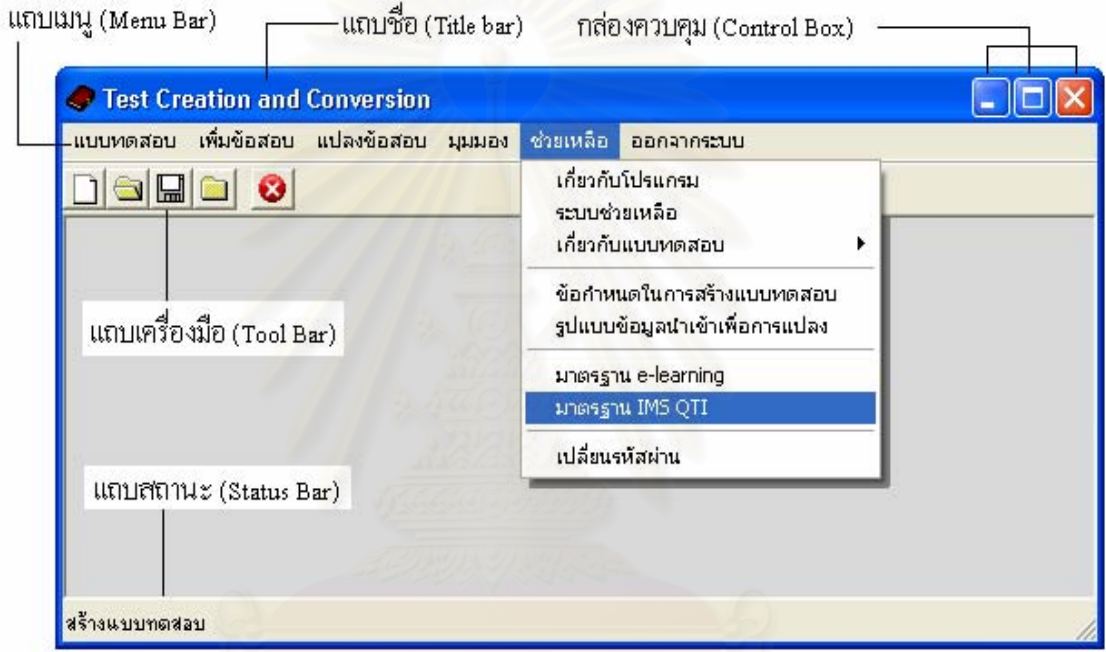

รูปที่ 3.10 องค์ประกอบของหน้าจอ

จากรูปที่ 3.10 อธิบายองค์ประกอบของหน้าจอได้ดังนี้

- 1.1) แถบชื่อ (Title Bar) แสดงชื่อของโปรแกรมที่ทำงานอยู่ขณะนั้น เช่น สร้าง
	- ข้อสอบ แปลงข้อสอบ แก้ไขข้อสอบ เป็นต้น
- 1.2) กล่องควบคุม (Control Box) ใช้ควบคุมการแสดงผลหน้าจอ ประกอบด้วย ปุ่ม 3 ปุ่มคือ
- 1.3) ปุ่มย่อ (Minimize) ย่อหน้าจอให้เป็นไอคอนที่แถบงาน (Task Bar)
- 1.4) ปุ่มขยาย (Maximize) ขยายหน้าจอให้เต็มจอ
- 1.5) ปุ่มปิด (Close) ปิดหน้าจอหรือโปรแกรม
- 1.6) แถบเมนู (Menu Bar) ประกอบด้วยตัวเลือกคำสั่งทั้งหมดของโปรแกรม
- 1.7) แถบเครื่องมือ (Tool Bar) ประกอบด้วยปุ่มตัวเลือกคำสั่งที่ใช้บ่อย
- 1.8) แถบสถานะ (Status Bar) แสดงสถานะของโปรแกรมขณะใดขณะหนึ่ง
- 2) การออกแบบเมนู ผู้วิจัยได้ออกแบบส่วนของคำสั่งของโปรแกรมเป็น 2 ส่วน คือ ส่วนของแถบเมนู (Menu Bar) และทางลัดเมนู (Shortcut Menu)
	- 2.1.) แถบเมนู (Menu Bar) เป็นส่วนบรรจุคำสั่งทั้งหมดของโปรแกรม ผู้วิจัยได้ ้ จัดหมวดหมู่ของเมนูคำสั่งเป็น 5 กลุ่มคือ
		- 2.1.1) แบบทดสอบ ประกอบด้วยเมนูย่อยดังนี้
			- สร้างชุดข้อสอบ คำสั่งสร้างชุดข้อสอบใหม่
			- เปิดชุดข้อสอบ คำสั่งเปิดชุดข้อสอบตอนหรือส่วนและ ข้อสอบ ที่มีอยู่ในระบบ
			- บันทึก คำสั่งจัดเก็บข้อมูลชุดข้อสอบตอนหรือส่วนและ ้ข้อสอบ ทั้งที่ได้สร้างขึ้นใหม่และที่แก้ไข
			- ปิด คำสั่งปิดหน้าต่างย่อยที่มีอยู่ภายในหน้าต่างหลักของ โปรแกรม
			- ้<br>เพิ่มตอนหรือส่วนข้อสอบ คำสั่งเพิ่มตอนข้อสอบ
			- ่ คุณสมบัติข้อสอบ คำสั่งเพิ่มข้อมูลที่ใช้สำหรับกำหนด ์ คณสมบัติของข้อสอบ ประกอบด้วย ระดับความยากง่าย ข้อสอบ ประเภทข้อสอบ ป้ายชื่อตัวเลือก
			- $\bullet$  ส่งออกเอกสารเอ็กซ์เอ็มแอล (Export to XML)
			- ้ออกจากระบบ คำสั่งปิดโปรแกรม
		- 2.1.2) เพิ่มข้อสอบ ประกอบด้วย 5 คำสั่งย่อยในการเพิ่มข้อสอบ คือ
			- ประเภทเลือกตอบแบบคำตอบเดี่ยว (Multiple Choice)
			- ประเภทเลือกตอบถูกผิด (True-False)
			- ประเภทเลือกตอบเรียงลำดับ (Ordering)
			- ประเภทเลือกตอบจับคู่ (Matching)
			- ประเภทเลือกตอบเติมคำในช่องว่าง (Fill in the blank)
		- 2.1.3) แปลงข้อสอบ ประกอบด้วย 2 คำสั่งย่อย คือ
			- แปลง MS Access คำสั่งในการนำเข้าข้อสอบจากฐานข้อมูล
			- แปลง MS Word คำสั่งในการแปลงแบบทดสอบชนิดเอกสาร าใระมวลผลคำเป็นเคกสารเค็กซ์เค็มแคล
		- 2.1.4) มุมมอง มีคำสั่ง XMLซึ่งมีสถานะ 2 สถานะคือ On/Off เพื่อแสดง/ ไม่แสดงมุมมอง XML
- 2.1.5) ช่วยเหลือ เป็นเมนูคำสั่งที่แสดงข้อมูลที่เกี่ยวข้องกับแบบทดสอบ การใช้โปรแกรม และมาตรฐานที่เกี่ยวข้องกับ e-Learning
- 2.1.6) คุคกจากระบบ คำสั่งปิดโปรแกรม
- 2.2.) ทางลัดเมนู (Shortcut Menu) เป็นส่วนคำสั่งย่อยที่ใช้เฉพาะตำแหน่งของ ส่วนหน้าจอ ประกอบด้วย 2 กลุ่มคำสั่ง คือ
	- 2.2.1) กลุ่มการเพิ่มข้อสอบ เพื่อความสะดวกในการจัดการเพิ่มข้อสอบ ในระหว่างที่ผู้ใช้เลือกส่วนหรือตอนข้อสอบ ประกอบด้วยคำสั่ง เพิ่มข้อสอบแต่ละประเภทดังนี้
		- ประเภทเลือกตอบแบบคำตอบเดียว (Multiple Choice)
		- ประเภทเลือกตอบถูกผิด (True-False)
		- ประเภทเลือกตอบเรียงลำดับ (Ordering)
		- ประเภทเลือกตอบจับคู่ (Matching)
			- ประเภทเลือกตอบเติมคำในช่องว่าง (Fill in the blank)
	- 2.2.2) กลุ่มคำสั่งปรับปรุงข้อมูล ประกอบด้วยคำสั่งดังนี้
		- แก้ไข คำสั่งแก้ไขข้อมูลชุดข้อสอบ ตอนข้อสอบ และข้อสอบ
		- ลบ คำสั่งลบชุดข้อสอบ ตอนข้อสอบ และข้อสอบ
- 5.3.6 การคคกแบบการรักษาความปลคดภัย

ผู้วิจัยได้ออกแบบการรักษาความปลอดภัยโดยการกำหนดชื่อผู้ใช้และรหัสผ่าน โดย เริ่มต้นโปรแกรมจะได้กำหนดชื่อผู้ใช้ user และรหัสผ่าน password หลังจากที่ผู้ใช้ได้นำโปรแกรม ไปใช้งาน สามารถเปลี่ยนชื่อผู้ใช้และรหัสผ่านใหม่ได้

เนื่องจากข้อสอบเป็นข้อมูลปกปิด หากจะมีการเผยแพร่ แบ่งปัน หรือ แลกเปลี่ยน ข้อมูลข้อสอบระหว่างผู้ใช้กับผู้จัดทำข้อสอบรายอื่น หรือระหว่างผู้ใช้กับระบบการจัดการเรียนการ ี สอน จะสามารถแลกเปลี่ยนข้อมูลระหว่างกันโดยใช้เอกสารเอ็กซ์เอ็มแอล ผู้วิจัยจึงได้ออกแบบ ไม่ให้มีการเปิดฐานข้อมูลโดยตรงเพื่อป้องกันการเข้าใช้ข้อมูลในฐานข้อมูลและป้องกันการแอบใช้ รายชื่อผู้ใช้โปรแกรมและรหัสผ่านที่สามารถเข้าสู่โปรแกรมเพื่อทำการแก้ไข คัดลอกข้อมูลโดยไม่ได้ รับอนุญาต

การรักษาความปลอดภัยของเครื่องมือมี 2 ขั้นตอนดังนี้

- 1) การลงชื่อเข้าใช้เครื่องมือจะแสดงเมื่อเปิดใช้โปรแกรม แสดงในรูปที่ 3.11
- 2) การเปลี่ยนชื่อผู้ใช้และรหัสผ่าน แสดงในรูปที่ 3.12

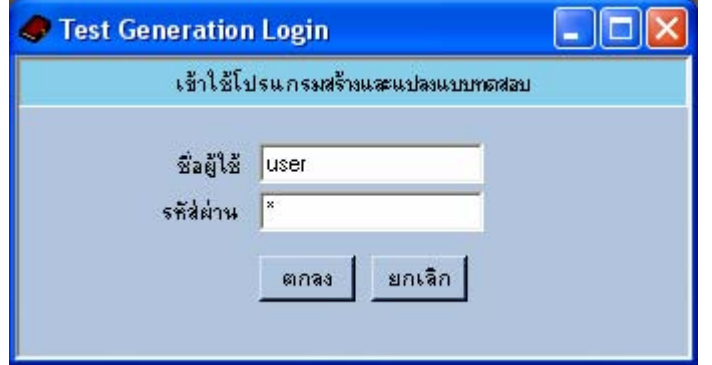

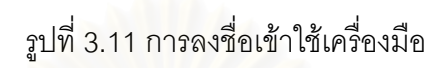

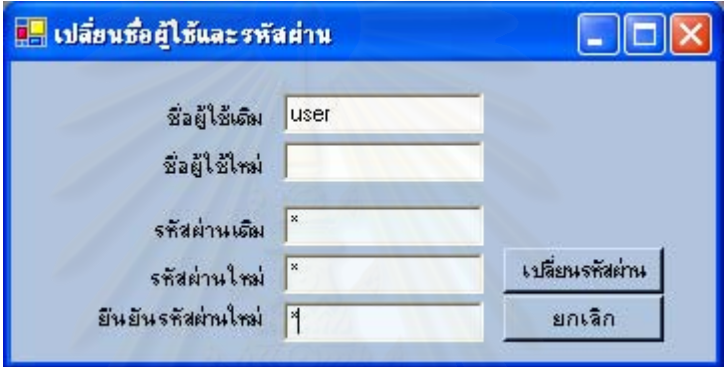

รูปที่ 3.12 การเปลี่ยนชื่อผู้ใช้และรหัสผ่าน

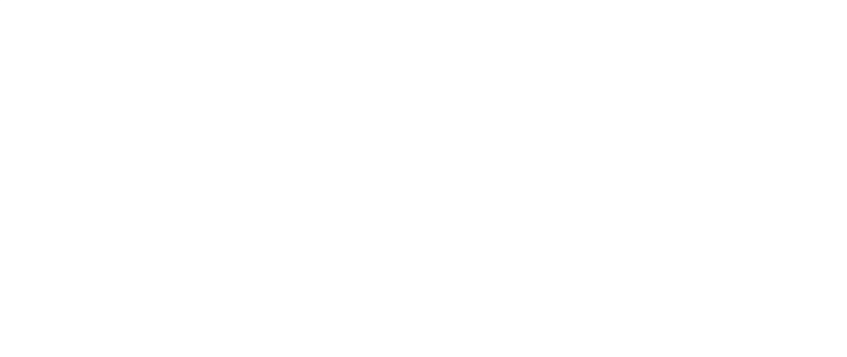

# $1199974$

### การพัฒนาและทดสอบระบบ

หลังจากที่ได้วิเคราะห์และออกแบบระบบ ผู้วิจัยได้ทำการพัฒนาเครื่องมือจัดทำ แบบทดสอบโดยใช้มาตรฐานไอเอ็มเอสคิวที่ไอ จากนั้นจึงทำการทดสอบเครื่องมือด้วยข้อมูลที่ได้ ้กำหนดรูปแบบไว้ และนำเครื่องมือไปใช้จริง สามารถอธิบายรายละเอียดและขั้นตอนทั้งหมดดังนี้

### 4.1 ฮาร์ดแวร์และซอฟต์แวร์

ผู้วิจัยได้พัฒนาเครื่องมือภายใต้สภาพแวดล้อมของระบบคอมพิวเตอร์ดังนี้

- 4.1.1 สภาพแวดล้อมของฮาร์ดแวร์
	- 1) หน่วยประมวลผลกลาง 2.4 GHz.
	- 2) หน่วยความจำหลัก 512 MB.
	- 3) จานแม่เหล็กขนาดแข็ง 40 GB
	- 4) การ์ดเครือข่าย 10/100 Mbps.
- 4.1.2 สภาพแวดลัคมของซอฟต์แวร์
	- 1) ระบบปฏิบัติการ Windows XP Professional Version 2002
	- 2) ระบบจัดการฐานข้อมูลเชิงสัมพันธ์ (Database Management System) Microsoft Access Version 2003
	- 3) โปรแกรมภาษา Visual Basic .NET 2003 ภายใต้สภาพแวดล้อมของ Microsoft Visual Studio .NFT 2003 และ Microsoft .NFT Framework SDK v11

### 4.2 การพัฒนาเครื่องมือ

ผู้วิจัยได้พัฒนาเครื่องมือจัดทำแบบทดสอบโดยใช้แผนภาพคลาสและแผนภาพลำดับ ขั้นตอนที่ได้ออกแบบไว้ในส่วนของการวิเคราะห์และออกแบบระบบเป็นแบบสำหรับการพัฒนา ประกอบด้วยโปรแกรมย่อยต่าง ๆ ดังนี้

- 4.2.1 โปรแกรมสร้างชุดแบบทดสอบ เป็นโปรแกรมรับข้อมูลจากผู้จัดทำแบบทดสอบ โดยการป้อนและบันทึกรายละเอียดชุดแบบทดสอบเข้าสู่ระบบ
- 4.2.2 โปรแกรมสร้างตอนข้อสอบ เป็นโปรแกรมรับข้อมูลโดยการป้อนและบันทึก รายละเอียดข้อมูลของตอน/ส่วนแบบทดสอบเข้าสู่ระบบ
- เป็นโปรแกรมรับข้อมูลโดยการป้อนและบันทึก 4.2.3 โปรแกรมสร้างคำถาม รายละเอียดข้อมูลคำถามของข้อสอบแต่ละข้อเข้าสู่ระบบ
- 4.2.4 โปรแกรมสร้างตัวเลือกคำตอบ เป็นโปรแกรมรับข้อมูลโดยการป้อนรายละเอียด และบันทึกข้อมูลคำถามของข้อสอบแต่ละข้อเข้าสู่ระบบ
- 4.2.5 โปรแกรมสร้างตัวเลือกคำถาม เป็นโปรแกรมรับข้อมูลโดยการป้อนและบันทึก รายละเอียดข้อมูลตัวเลือกคำถามของข้อสอบแต่ละข้อเข้าสู่ระบบ
- โปรแกรมแก้ไขชุดข้อสอบ เป็นโปรแกรมเลือกข้อมูลชุดข้อสอบมาแสดงเพื่อให้  $4.2.6$ ผู้จัดทำแบบทดสอบสามารถแก้ไขและปรับปรุงรายละเอียดข้อมูลชุดข้อสอบ
- 4.2.7 โปรแกรมแก้ไขตอนข้อสอบ เป็นโปรแกรมเลือกข้อมูลตอนข้อสอบมาแสดงเพื่อ ผู้จัดทำแบบทดสอบสามารถแก้ไขและปรับปรุงรายละเอียดข้อมูลตอนข้อสอบ
- 4.2.8 โปรแกรมแก้ไขคำถาม เป็นโปรแกรมเลือกข้อมูลคำถามของข้อสอบมาแสดง เพื่อให้ผู้จัดทำแบบทดสอบสามารถแก้ไขและปรับปรุงรายละเอียดข้อมูล คำถาม
- 4.2.9 โปรแกรมแก้ไขตัวเลือกคำตอบ เป็นโปรแกรมเลือกข้อมูลตัวเลือกคำตอบมา แสดงเพื่อผู้จัดทำแบบทดสอบสามารถแก้ไขและปรับปรุงข้อมูลตัวเลือกคำตอบ
- 4.2.10 โปรแกรมแก้ไขตัวเลือกคำถาม เป็นโปรแกรมเลือกข้อมูลตัวเลือกคำถามของ ข้อสอบมาแสดงเพื่อให้ผู้จัดทำแบบทดสอบสามารถแก้ไขและปรับปรุง รายละเอียดข้อมูลตัวเลือกคำถาม
- 4.2.11 โปรแกรมแปลงข้อมูลจากแฟ้มประมวลผลคำเป็นเอกสารเอ็กซ์เอ็มแอล
- 4.2.12 โปรแกรมนำเข้าข้อมูลจากแฟ้มประมวลผลคำเข้าสู่ฐานข้อมูลระบบ
- 4.2.13 โปรแกรมนำเข้าข้อมูลจากรานข้อมูลอื่นเข้าสู่รานข้อมูลเครื่องมือ
- 4.2.14 โปรแกรมส่งออกข้อมูลจากฐานข้อมูลของเครื่องมือเป็นเอกสารเอ็กซ์เอ็มแอล

### 4.3 การทดสอบเครื่องมือ

วัตถุประสงค์หลักของการพัฒนาเครื่องมือจัดทำแบบทดสอบโดยใช้มาตรฐานไอเอ็มเอส ้คิวที่ไอ คือ เพื่อให้ครู อาจารย์ ผู้ฝึกสอบ และผู้จัดทำแบบทดสอบ สามารถนำข้อมูลกลับมาใช้ (Reusable) สามารถแลกเปลี่ยนและใช้ข้อมูลร่วมกันระหว่างระบบจัดการเรียนการสอน ผู้วิจัยจึง ได้กำหนดขั้นตอนการทดสอบเครื่องมือ พร้อมทั้งอธิบายขั้นตอนต่าง ๆ ด้วยภาพและผลลัพธ์ ดังนี้

- 4.3.1 ทดสุดบใช้เครื่องมือสร้างแบบทดสุดบ
- 4.3.2 ทดสอบใช้เครื่องมือแปลงแบบทดสอบในรูปแบบของเอกสารประมวลผลคำเป็น ้ เอกสารเอ็กซ์เอ็มแอล และนำเข้าข้อมูลสู่ฐานข้อมูลของเครื่องมือ
- 4.3.3 ทดสอบใช้เครื่องมือนำเข้าแบบทดสอบด้วยข้อสอบในรูปแบบฐานข้อมูล
- 4.3.4 ทดสคบใช้เครื่องมือแก้ไขแบบทดสอบ
- 4.3.5 ทดสอบส่งออกเอกสารเอ็กซ์เอ็มแอล
- 4.3.6 ทดสอบน้ำเข้าเอกสารเอ็กซ์เอ็มแอลสู่ระบบการจัดการเรียนการสอน
- ทดสอบใช้เครื่องมือสร้างแบบทดสอบ มีขั้นตอนในการสร้าง คือ สร้างชุดข้อสอบ เพิ่ม  $4.3.1$ ตอนหรือส่วนข้อสอบและเพิ่มข้อสอบ
	- 1) ใช้เครื่องมือสร้างชุดข้อสอบ ในเมนู แบบทดสอบ เลือกเมนูย่อยสร้าง จะปรากฎ หน้าจอให้ผู้จัดทำแบบทดสอบสามารถป้อนข้อมูลรายละเอียดของชุดข้อสอบ
	- 2) ใช้เครื่องมือสร้างตอน/ส่วนข้อสอบ โดยการเลือกชดข้อสอบ จากนั้นจึงเลือกเมน แบบทดสอบ เลือกเมนูย่อยเพิ่มตอน/ส่วนข้อสอบ จะปรากฎหน้าจอให้ผู้จัดทำ แบบทดสอบสามารถป้อนข้อมลรายละเอียดของตอนหรือส่วนของข้อสอบ
	- 3) ใช้เครื่องมือสร้างข้อสอบ โดยการเลือกชุดแบบทดสอบในส่วนรายการโครงสร้าง เลือกตอนข้อสอบ จากนั้นจึงเลือกเมนูเพิ่มข้อสอบตามประเภทของข้อสอบที่ระบุ ไว้ แสดงตัวคย่างข้อสอบแต่ละประเภท ดังนี้
		- 3.1) ช้อสอบประเภทเลือกตอบแบบคำตอบเดียว
			- 1. ข้อใดคืออินเตอร์เน็ต
				- n. Interconnection Network
				- ข. Inter Network
				- ค. International Network
				- **J. Internal Network**

คำตอบ ก.

- 3.2) ข้อสอบประเภทเลือกตอบถูกผิด
	- 2. ASP เป็นภาษาที่ประมวลผลฝั่ง Client

คำตอบ FALSE

- 3.3) ข้อสอบประเภทเรียงลำดับ
	- 3. จงเรียงลำดับการเขียนคำสั่ง SELECT ตามรูปแบบที่ถูกต้องที่สุด
	- A. FROM
		- **B. SELECT**
		- C. WHERE
		- $D.$
		- E. ORDER
	- คำตุกบ 1. BDACF ได้ 5 คะแนน
		- 2. DBACE ได้ 3 คะแนน
		- 3. BADCE ได้ 3 คะแนน
		- 4. BADEC ได้ 2 คะแนน
- 3.4) ข้อสอบประเภทจับคู่
	- 4. จงจับคู่ข้อมูลที่มีความสัมพันธ์กัน

คำถามย่อย

- 1. Internet Information Services
- 2. Recordset Method
- 3. Form Method
- 4. HTTP
- 5. IF..THEN..ELSE

ตัวเลือกคำตอบ

- A. EOF
- B. POST
- C. Language
- D. Move Next
- E. Web Server
- F. Browser
- G. Protocol
- H. Statement
- คำตอบ  $1 = E$ 
	- $2=D$ 
		- $3 = B$
		- $4 = G$
		- $5=H$
- 3.5) ข้อสอบประเภทเติมคำในช่องว่าง

5. จงเติมคำในช่องว่างให้ถูกต้องสมบูรณ์

คำถามย่อย

IIS เป็นโปรแกรม (1) ที่รันอยู่บนระบบปฏิบัติการ (2) เมื่อเขียน โปรแกรม ASP จะประมวลผลฝั่ง (3) สามารถเรียกใช้โปรแกรมผ่าน Protocol (4) บนโปรแกรม Browser

คำตุคบ

(1) Web Server (2) Windows (3) Client  $(4)$  HTTP

จากการทดสอบใช้เครื่องมือสร้างแบบทดสอบ ส่วนประกอบและรายละเอียดของ ข้อสอบแต่ละข้อแล้ว เครื่องมือสามารถทำการสร้างข้อสอบได้ตามคุณสมบัติของชุดข้อสอบ ผลลัพธ์ที่ได้แสดงดังรูปที่ 4.1 ถึง 4.8

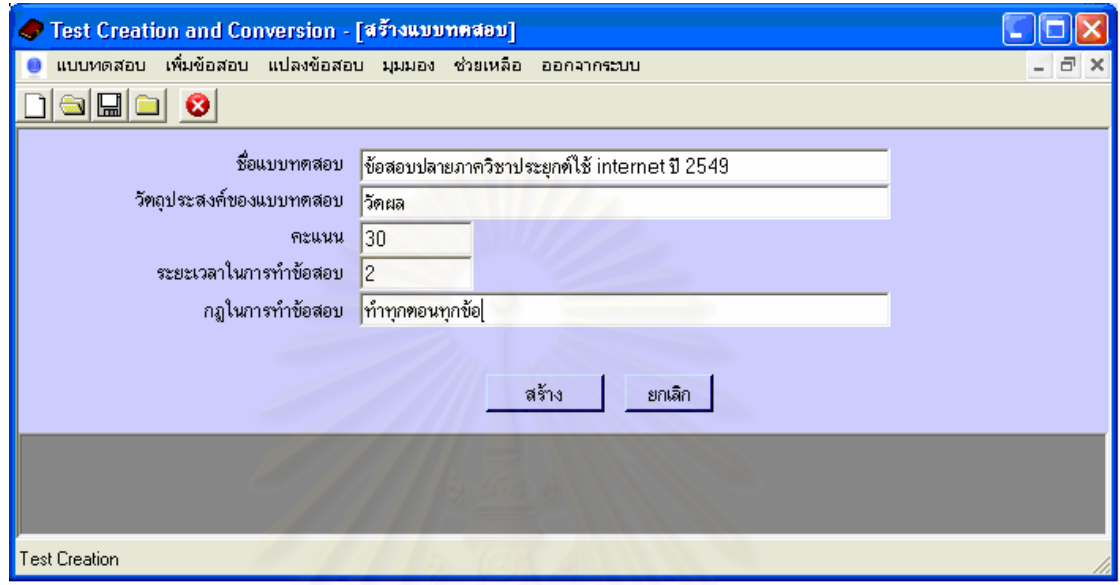

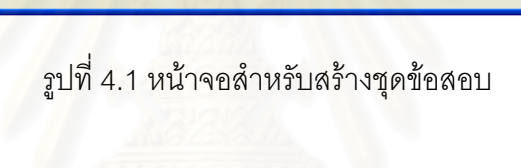

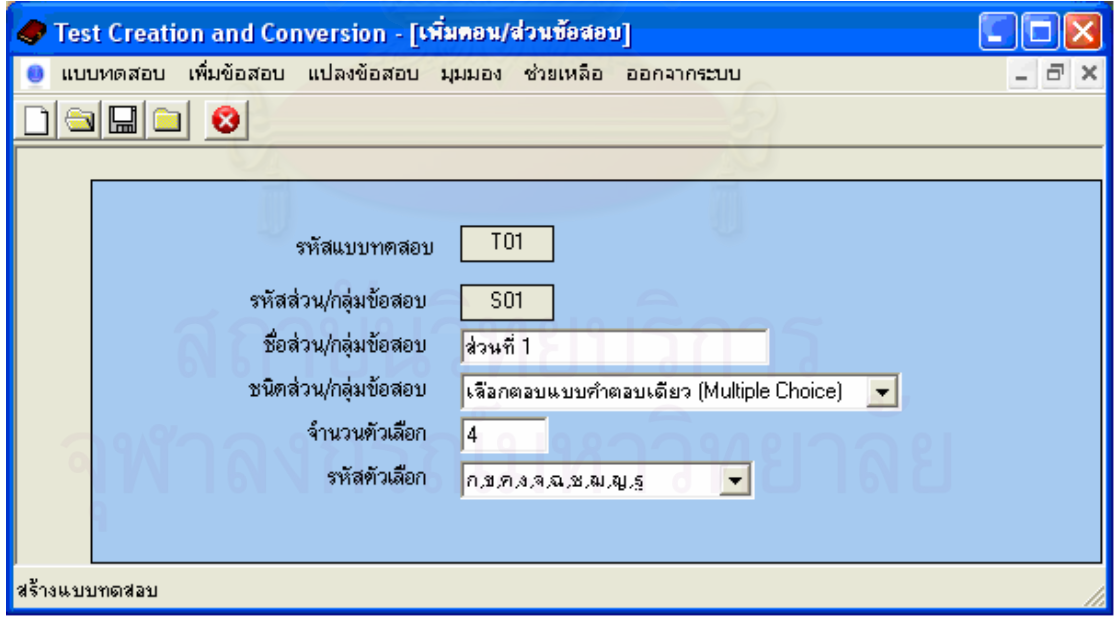

รูปที่ 4.2 หน้าจอลำหรับสร้างตอน/ส่วนข้อสอบ

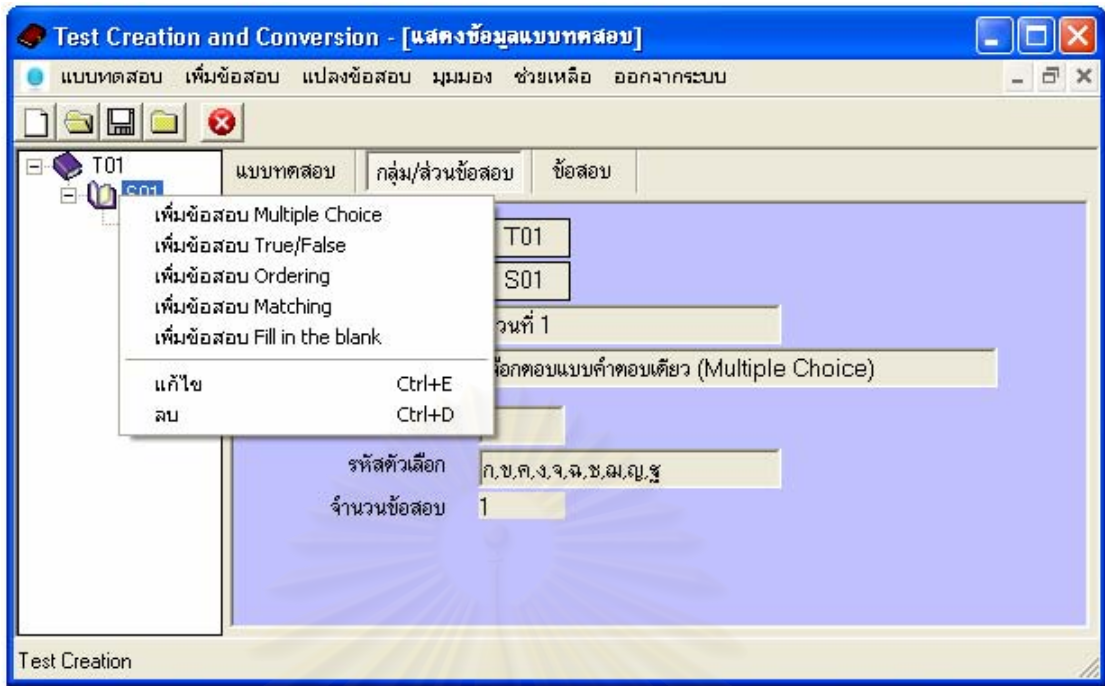

รูปที่ 4.3 หน้าจอลำหรับเลื<mark>อกชุดข้อสอบและตอน/ส่วนข้อสอบเพื่อใช้สร้างข้อสอบรายข้อ</mark>

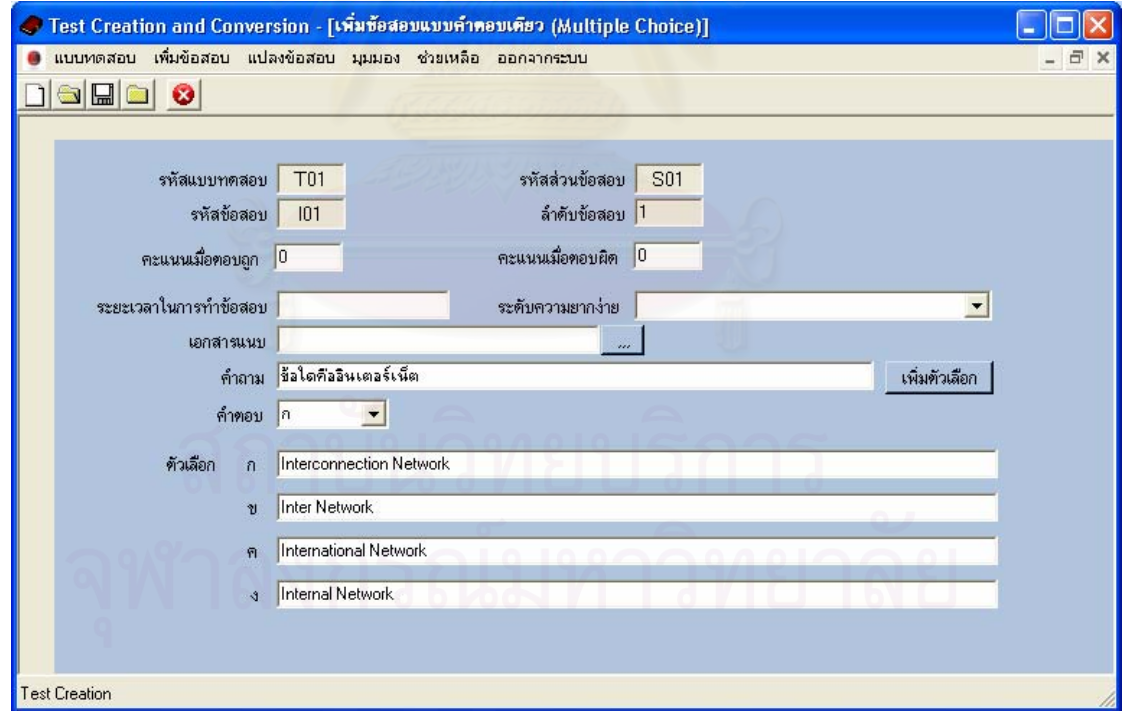

รูปที่ 4.4 หน้าจอสำหรับสร้างข้อสอบประเภทเลือกตอบแบบคำตอบเดียว (Multiple Choice)

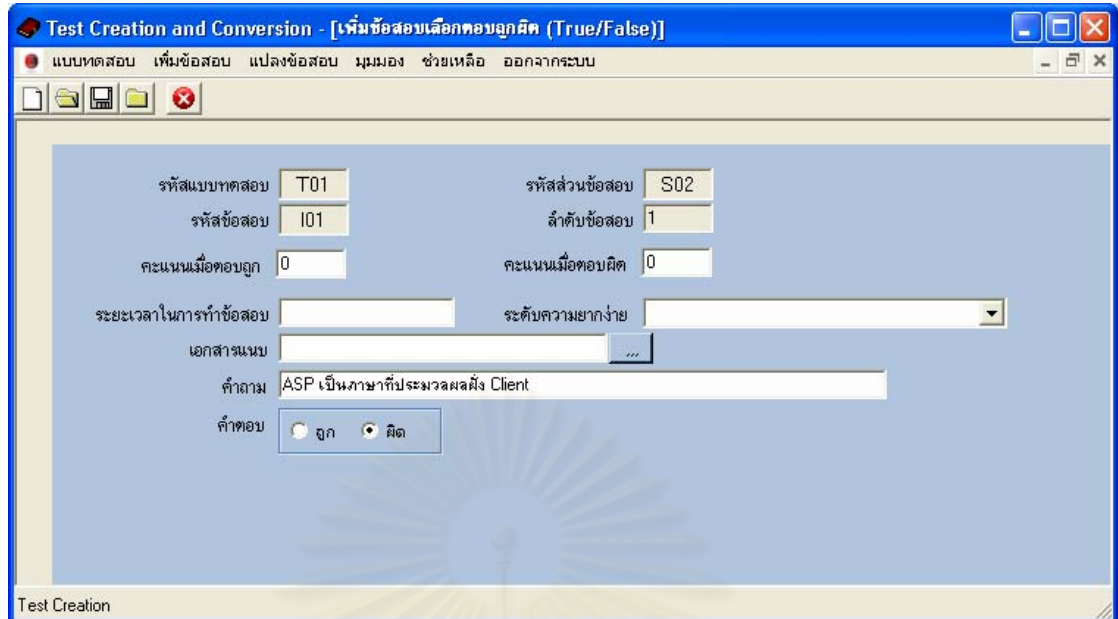

รูปที่ 4.5 หน้าจอลำหรับสร้างข้อสอบประเภทเลือกตอบถูกผิด (True-False)

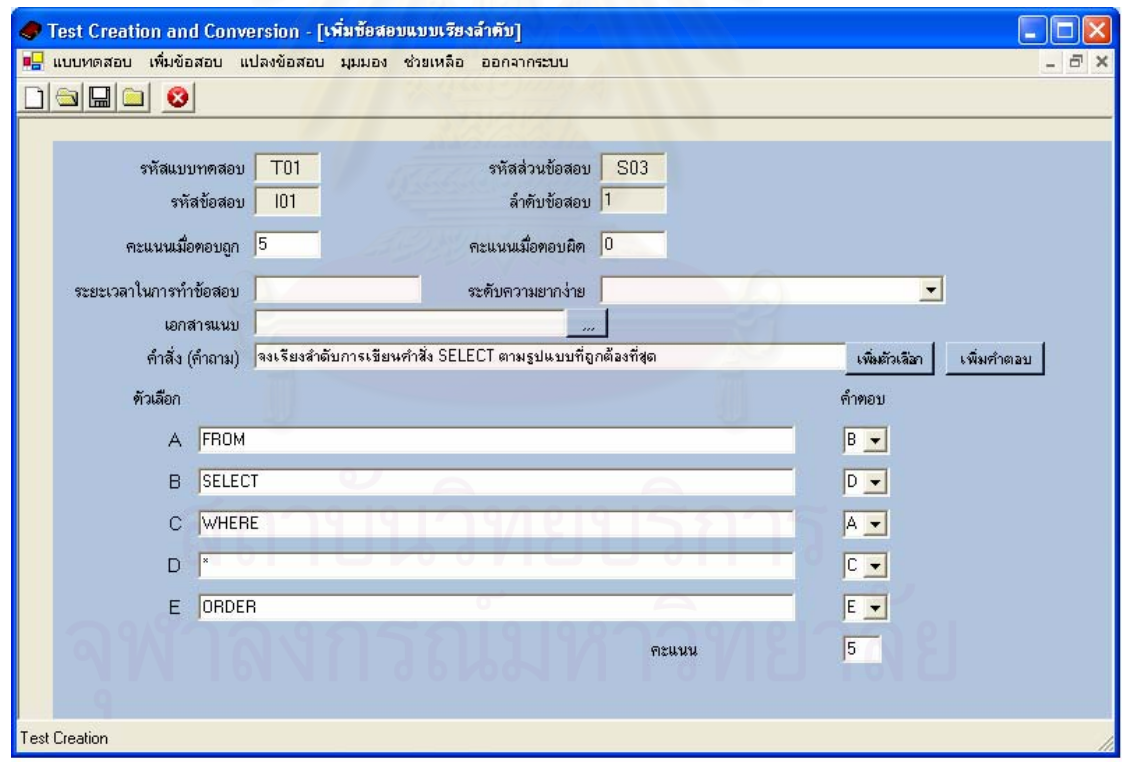

รูปที่ 4.6 หน้าจอสำหรับสร้างข้อสอบประเภทเรียงลำดับ (Ordering)

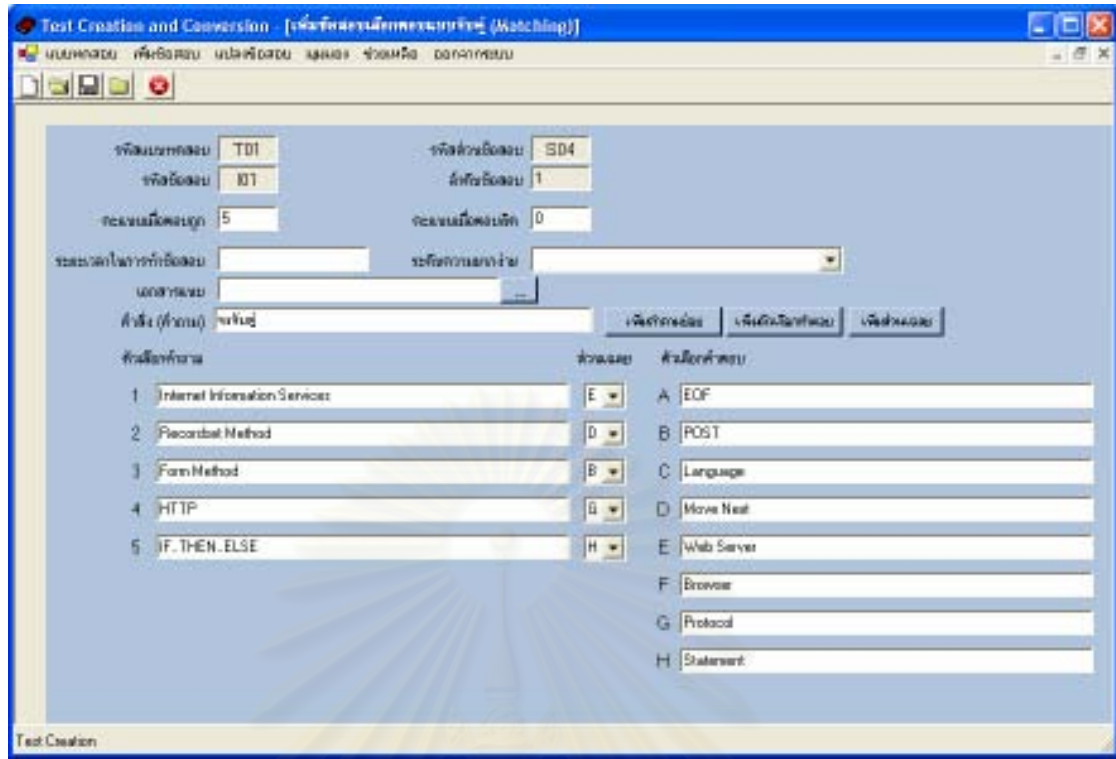

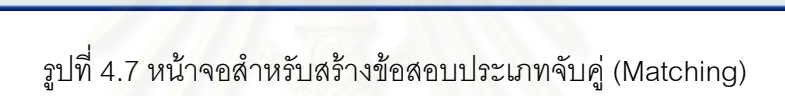

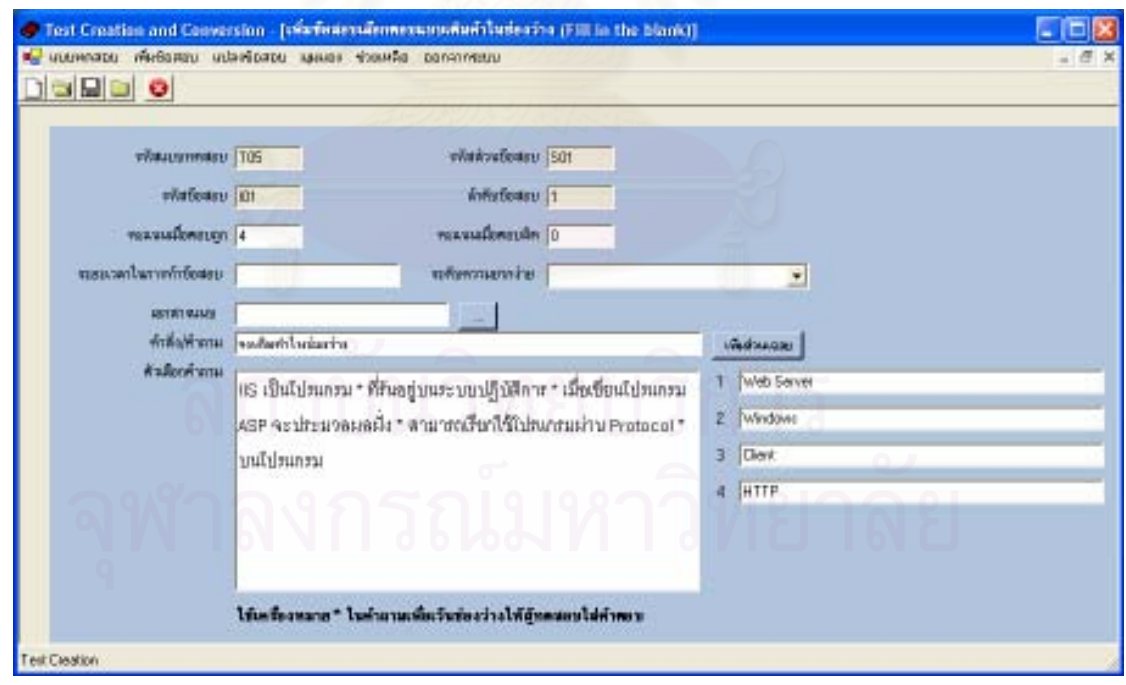

 $\left\{ \pi\right\}$ นที่ 4.8 หน้าจอสำหรับสร้างข้อสอบประเภทเติมคำในช่องว่าง (Fill in the blank)

- 4.3.2 ทดสอบใช้เครื่องมือแปลงแบบทดสอบเอกสารประมวลผลคำเป็นเอกสารเอ็กซ์เอ็มแอล และนำเข้าข้อมูลสู่ฐานข้อมูลของเครื่องมือ มีขั้นตอนการทดสอบ ประกอบด้วย เตรียม ้ต้นฉบับเอกสารประมวลผลคำ ใช้เครื่องมือในการแปลงและนำเข้าเอกสาร สามารถ ้คกิบายขั้นตคนโดยละเคียด ดังนี้
	- 1) เตรียมต้นฉบับแฟ้มข้อสอบในรูปแบบของเอกสารประมวลผลคำเพื่อทำการ ทดสอบเครื่องมือ ในการทดสอบจริงผู้วิจัยใช้ข้อสอบประเภทเลือกตอบแบบ ้คำตอบเดี่ยว จำนวน 60 ข้อ ตัวอย่างข้อมูลแสดงในตารางที่ 4.1

์ตารางที่ 4.1 ตัวอย่างแบบทดสอบในรูปแบบเอกสารประมวลผลคำ

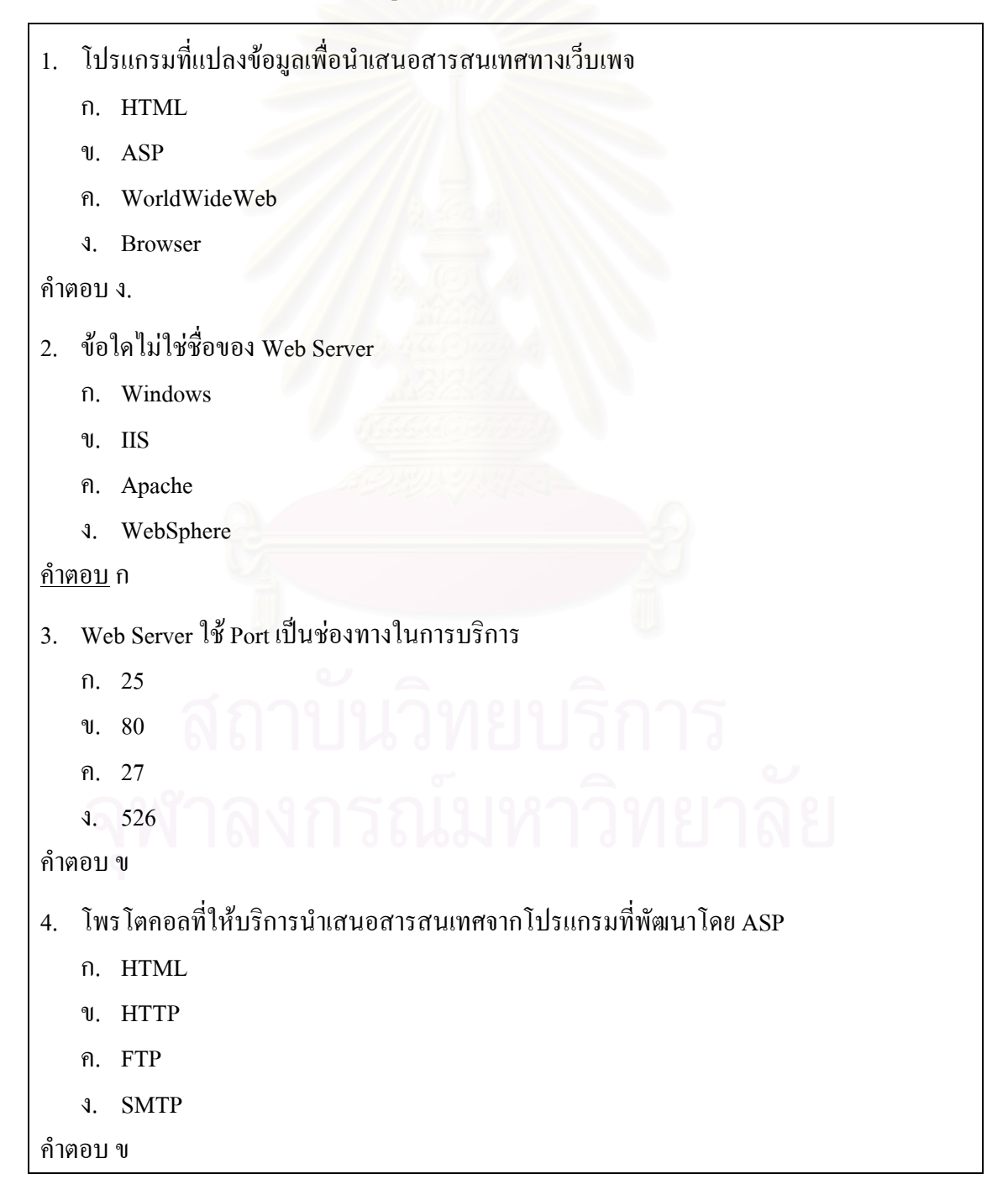

ิตารางที่ 4.1 ตัวอย่างแบบทดสอบในรูปแบบเอกสารประมวลผลคำ (ต่อ)

- 5. ช้อใดไม่ใช่การเรียกใช้แฟ้มจาก Server ผ่านโพรโตกอลที่ถูกต้อง
	- ึก. โพรโตกอล://ชื่อเครื่อง
	- บ. โพรโตคอล://IP Address
	- โพร โตคอล://Localhost ิก.
	- โพรโตคอล://Path  $\mathfrak{g}$

#### คำตกบง

- 6. ข้อใดไม่ใช่ ASP Object
	- n. Server
	- ข. Response
	- ค. Form
	- **1.** Request

#### ้คำตอบ ค

- 7. ถ้อยแถลง (Statement) ใดใช้เมื่อรู้จำนวนรอบ (Loop) ที่แน่นอน
	- n. While
	- $\n 0.$  IF
	- ค  $For$
	- $3. Do$

#### ้คำตอบ ค

- 8. การใช้ฟังก์ชันในข้อใคไม่ให้ค่าปีปัจจุบัน
	- $n.$  Year(date())
	- $\text{U.}$  Year("06/03/2006")
	- $\theta$ . Year(now())
	- $\lambda$ . Year(now()-543)

้คำตอบ ข

- 9. ข้อใดไม่ใช่ String ฟังก์ชัน
	- $n. \text{ CSing}()$
	- $\n **U** case()$
	- $\theta$ . Mid $()$
	- $\lambda$ . Len()

#### คำตอบ ก

- 10. ข้อใดเขียนผิด
	- $\hat{\mathsf{n}}$ . Response.write(Date())
	- U. Response.write(123)
	- ค. Response.write("Hello<br>")
	- **1.** Response.write("Bonus="Bonus)

#### คำตอบ ง

2) นำเข้าแฟ้มประมวลผลคำและใช้เครื่องมือแปลงแบบทดสอบ โดยใช้เมนูแปลง ข้อสอบ เลือกเมนูย่อย "แปลง Ms Word"

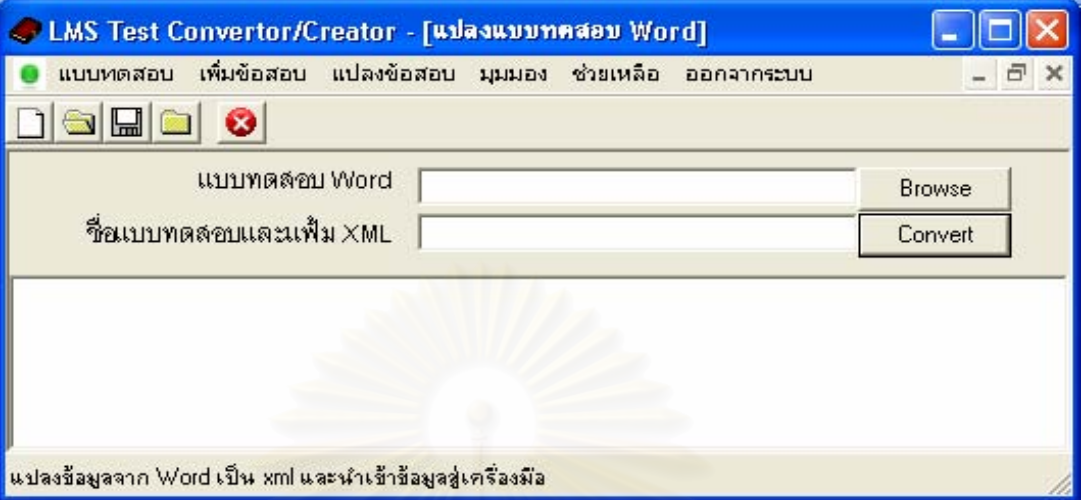

รูปที่ 4.9 หน้าจ<mark>อเลือกแบบทดสอบและตั้งชื่อเอกสารเอ็กซ์เ</mark>อ็มแอลที่ต้องการแปลง

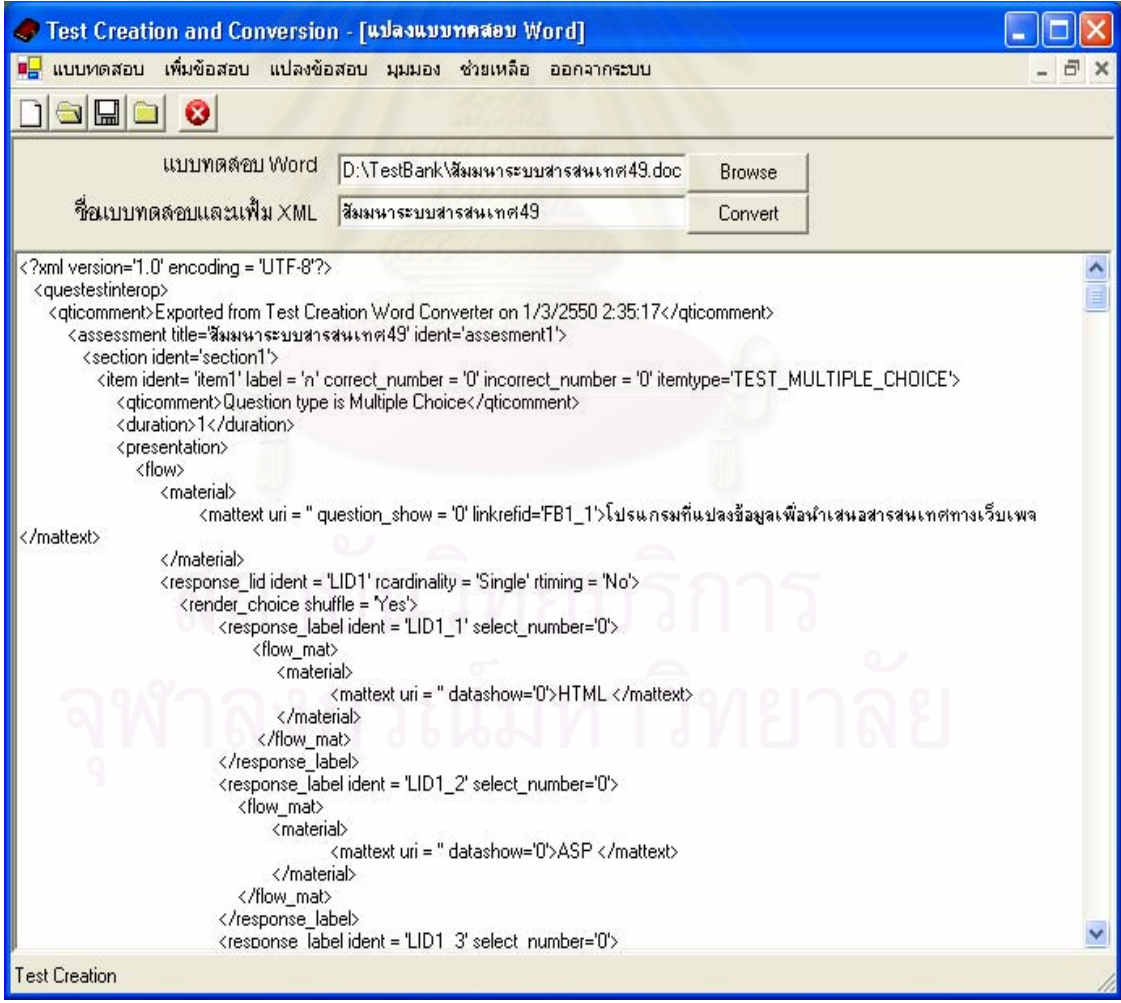

รูปที่ 4.10 หน้าจอหลังการแปลงเอกสารประมวลผลคำเป็นเอกสารเอ็กซ์เอ็มแอล

ิจากการทำสอบใช้เครื่องมือนำเข้าเอกสารประมวลผลคำเพื่อทำการแปลงแบบทดสอบ

เป็นเอกสารเอ็กซ์เอ็มแอลตามมาตรฐานไอเอ็มเอสคิวที่ไอ ได้ผลลัพธ์ดังนี้

- แสดงลักษณะเอกสารเอ็กซ์เอ็มแอลได้ดังรูปที่ 4.11 และ รูปที่ 4.12
- แสดงรายละเอียดของเอกสารเอ็กซ์เอ็มแอลในตารางที่ 4.2
- แสดงรายการแบบทดสอบที่แปลงแล้วนำเข้าสู่ฐานข้อมูลระบบ รูปที่ 4.13

| a D:\thesis\TestBank\สัมมนาระบบสารสนเทศ49.xml - Microsoft Internet Explorer                                                             |                                                                |
|----------------------------------------------------------------------------------------------------|----------------------------------------------------------------|
| Favorites<br>Tools Help<br>File<br>Edit<br>View                                                                                         |                                                                |
| Address ( D:\thesis\TestBank\สัมมนาระบบสารสนเทศ49.xml                                                                                   | $\boldsymbol{\mathcal{V}}$<br>$\vee$ $\rightarrow$ Go<br>Links |
| xml version="1.0" encoding="UTF-8" ?                                                                                                    |                                                                |
| - <questestinterop></questestinterop>                                                                                                   |                                                                |
| <qticomment>Exported from Test Creation Word Converter on 1/3/2550</qticomment>                                                         |                                                                |
| 2:35:17                                                                                                    |                                                                |
| - <assessment ident="assesment1" title="สีมมนาระบบสารสนเทศ49"></assessment>                                                             |                                                                |
| - <section ident="section1"></section>                                                                                                  |                                                                |
| - <item <="" correct_number="0" ident="item1" incorrect_number="0" label="n" td=""><td></td></item>                                     |                                                                |
| itemtype="TEST_MULTIPLE_CHOICE">                                                                                                    |                                                                |
| <qticomment>Question type is Multiple Choice</qticomment>                                                                               |                                                                |
| <duration>1</duration>                                                                                                    |                                                                |
| + <presentation></presentation>                                                                                                    |                                                                |
| + <resprocessing></resprocessing>                                                                                                    |                                                                |
|                                                                                                    |                                                                |
| + <item <="" correct_number="0" ident="item2" incorrect_number="0" label="n" td=""><td></td></item>                                     |                                                                |
| itemtype="TEST_MULTIPLE_CHOICE">                                                                                                    |                                                                |
| + <item <="" correct_number="0" ident="item3" incorrect_number="0" label="n" td=""><td></td></item>                                     |                                                                |
| itemtype="TEST_MULTIPLE_CHOICE">                                                                                                    |                                                                |
| + <item <="" correct_number="0" ident="item4" incorrect_number="0" label="n" td=""><td></td></item>                                     |                                                                |
| itemtype="TEST_MULTIPLE_CHOICE"><br>+ <item <="" correct_number="0" ident="item5" incorrect_number="0" label="n" td=""><td></td></item> |                                                                |
| itemtype="TEST_MULTIPLE_CHOICE">                                                                                                    |                                                                |
| + <item <="" correct_number="0" ident="item6" incorrect_number="0" label="n" td=""><td></td></item>                                     |                                                                |
| itemtype="TEST_MULTIPLE_CHOICE">                                                                                                    |                                                                |
| + <item <="" correct_number="0" ident="item7" incorrect_number="0" label="n" td=""><td></td></item>                                     |                                                                |
| itemtype="TEST_MULTIPLE_CHOICE">                                                                                                    |                                                                |
| + <item <="" correct_number="0" ident="item8" incorrect_number="0" label="n" td=""><td></td></item>                                     |                                                                |
| itemtype="TEST_MULTIPLE_CHOICE">                                                                                                    |                                                                |
| + <item <="" correct_number="0" ident="item9" incorrect_number="0" label="n" td=""><td></td></item>                                     |                                                                |
| itemtype="TEST_MULTIPLE_CHOICE">                                                                                                    |                                                                |
| + <item <="" correct_number="0" ident="item10" incorrect_number="0" label="n" td=""><td></td></item>                                    |                                                                |
| itemtype="TEST_MULTIPLE_CHOICE">                                                                                                    |                                                                |
|                                                                                                    |                                                                |
|                                                                                                    |                                                                |
|                                                                                                    |                                                                |
|                                                                                                    |                                                                |
| 图                                                                                                    | My Computer                                                    |

รูปที่ 4.11 เอกสารเอ็กซ์เอ็มแอลที่ใช้เครื่องมือแปลงจากเอกสารประมวลผลคำ
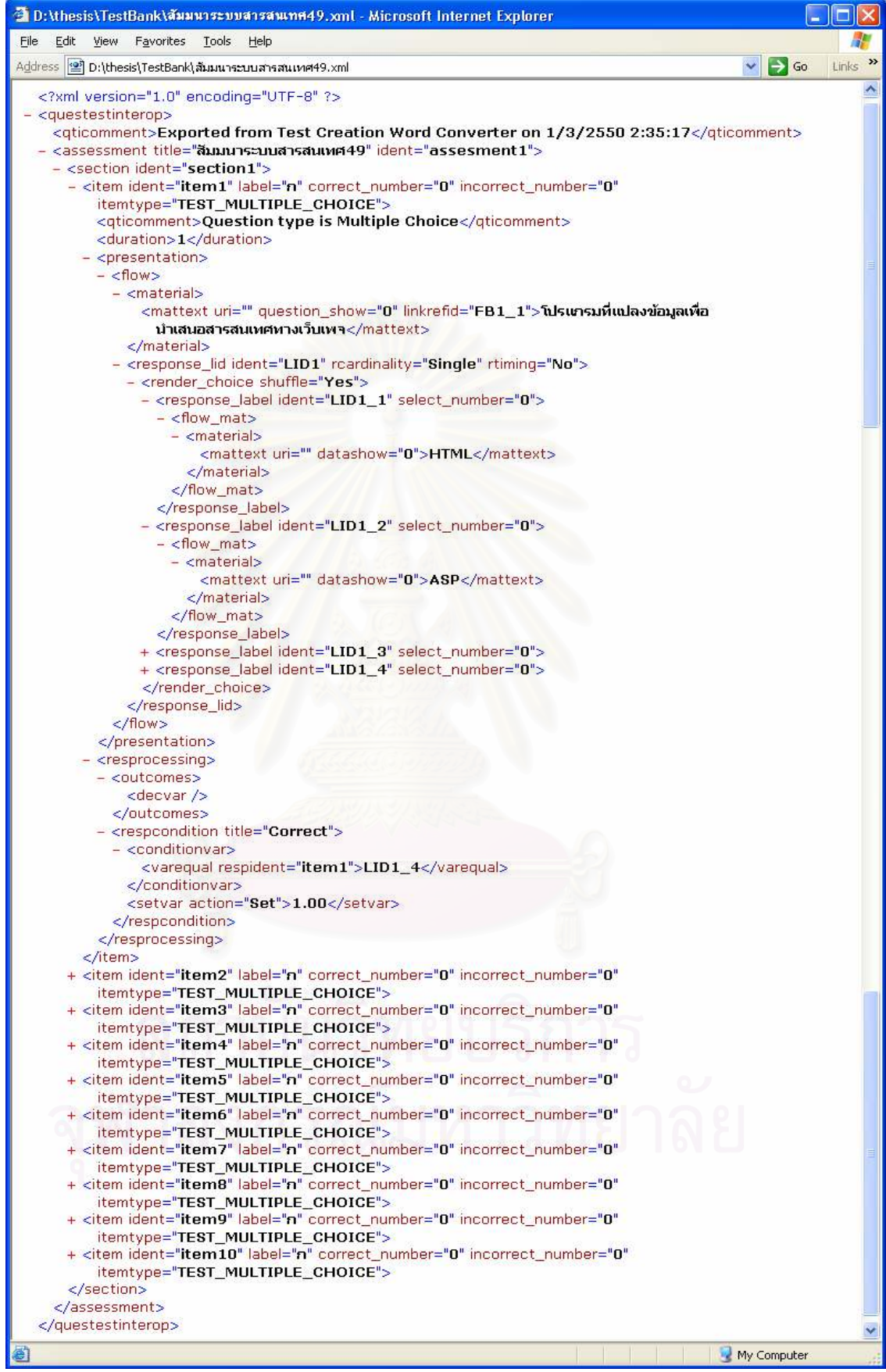

รูปที่ 4.12 รายละเอียดของเอกสารเอ็กซ์เอ็มแอลขยายจากรูปที่ 4.11

```
ี ตารางที่ 4.2 เอกสารเอ็กซ์เอ็มแอลที่ได้จากการแปลงแบบทดสอบของเครื่องมือ
```

```
<?xml version='1.0' encoding = 'UTF-8'?> 
    <questestinterop> 
       <qticomment>Exported from Test Creation Word Converter on 1/3/2550 
2:35:17</qticomment> 
       <assessment title='

.49' ident='assesment1'> 
          <section ident='section1'> 
            \leitem ident= 'item1' label = 'n' correct_number = '0' incorrect_number = '0'
itemtype='TEST_MULTIPLE_CHOICE'> 
                <qticomment>Question type is Multiple Choice</qticomment> 
                <duration>1</duration> 
                <presentation> 
                   <flow> 
                      <material> 
                        \leqmattext uri = " question_show = '0' linkrefid='FB1_1'>โปรแกรม
ที่แปลงข้อมูลเพื่อนำเสน<mark>อสารสนเทศทางเว็บเพจ </mattext></mark>
                      </material> 
                      <response_lid ident = 'LID1' rcardinality = 'Single' rtiming = 'No'> 
                        <render_choice shuffle = 'Yes'>
                            <response_label ident = 'LID1_1' select_number='0'> 
                               <flow_mat> 
                                  <material> 
                                     <mattext uri = '' datashow='0'>HTML</mattext> 
                                  </material> 
                               </flow_mat> 
                            </response_label> 
                           <response_label ident = 'LID1_2' select_number='0'>
                               <flow_mat> 
                                  <material> 
                                     <mattext uri = '' datashow='0'>ASP</mattext> 
                                  </material> 
                               </flow_mat> 
                            </response_label>
```
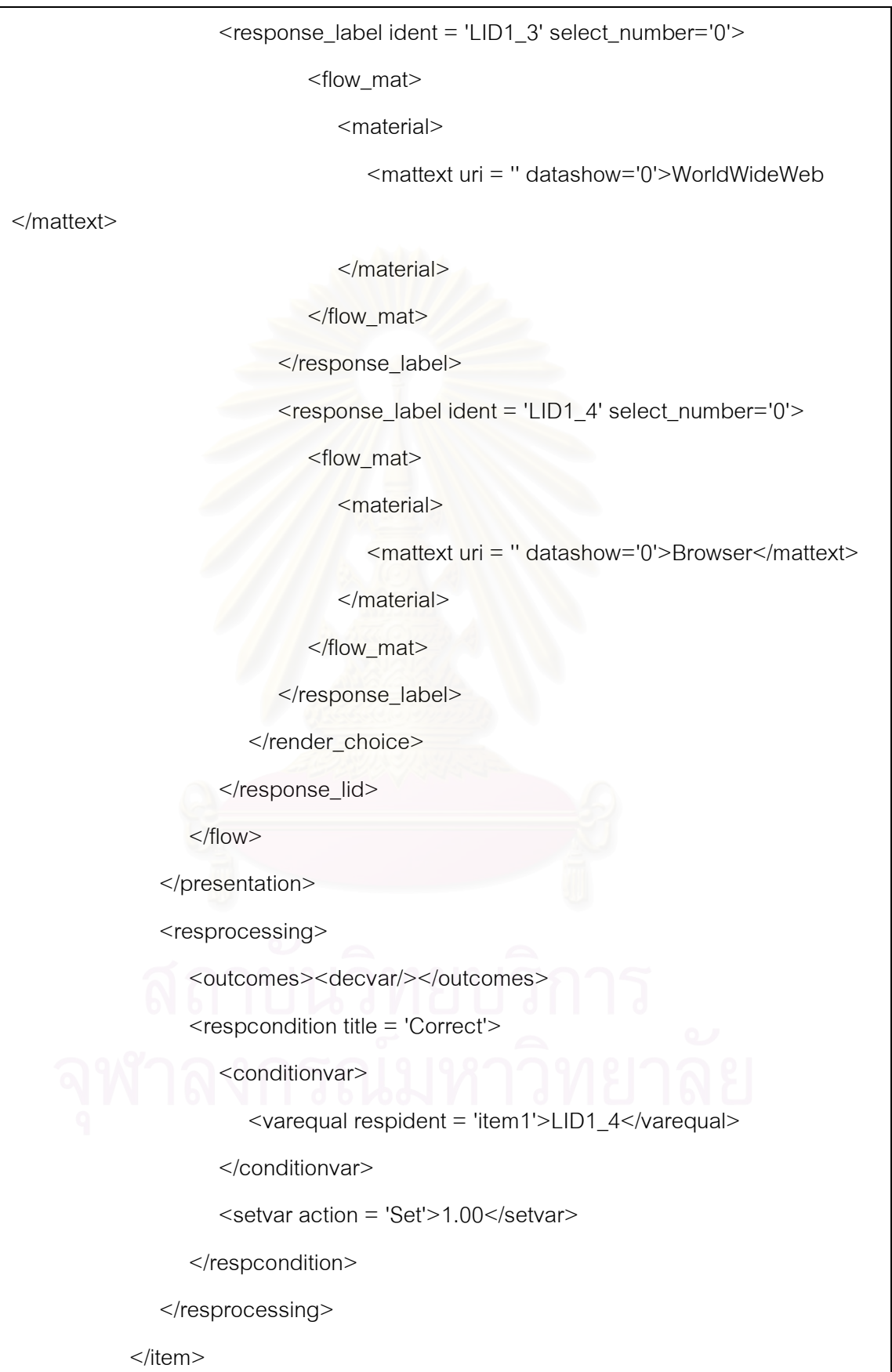

ตารางที่ 4.2 เอกสารเอ็กซ์เอ็มแอลที่ได้จากการแปลงแบบทดสอบของเครื่องมือ (ต่อ)

```
ี ตารางที่ 4.2 เอกสารเอ็กซ์เอ็มแอลที่ได้จากการแปลงแบบทดสอบของเครื่องมือ (ต่อ)
```

```
\leitem ident= 'item2' label = 'n' correct_number = '0' incorrect_number = '0'
itemtype='TEST_MULTIPLE_CHOICE'> 
          <qticomment>Question type is Multiple Choice</qticomment> 
          <duration>1</duration> 
          <presentation> 
             <flow> 
                <material> 
                  \lemattext uri = '' question_show = '0' linkrefid='FB1_1'>ข้อใดไม่ใช่ชื่อ
ขคง Web Server </mattext>
                </material> 
                <response_lid ident = 'LID2' rcardinality = 'Single' rtiming = 'No'> 
                   <render_choice shuffle = 'Yes'> 
                      <response_label ident = 'LID2_1' select_number='0'> 
                         <flow_mat> 
                           <material>
                               <mattext uri = '' datashow='0'>Windows</mattext> 
                            </material> 
                         </flow_mat> 
                     </response_label>
                      <response_label ident = 'LID2_2' select_number='0'> 
                         <flow_mat> 
                            <material> 
                           <mattext uri = '' datashow='0'>IIS</mattext> 
                            </material> 
                         </flow_mat> 
                     </response_label>
                     <response_label ident = 'LID2_3' select_number='0'>
                         <flow_mat> 
                            <material> 
                            <mattext uri = '' datashow='0'>Apache</mattext> 
                            </material> 
                         </flow_mat> 
                     </response_label>
```

```
\epsilon -response label ident = 'LID2 4' select number='0'>
                        <flow_mat> 
                           <material> 
                            <mattext uri = '' datashow='0'>WebSphere</mattext> 
                           </material> 
                        </flow_mat> 
                    </response_label>
                 </render_choice>
              </response_lid>
             </flow> 
          </presentation> 
          <resprocessing> 
             <outcomes><decvar/></outcomes> 
             <respcondition title = 'Correct'> 
               <conditionvar> 
                  <varequal respident = 'item2'>LID2_1</varequal> 
               </conditionvar> 
               <setvar action = 'Set'>1.00</setvar> 
             </respcondition> 
        </resprocessing>
       </item> 
     \leitem ident= 'item3' label = 'n' correct_number = '0' incorrect_number = '0'
itemtype='TEST_MULTIPLE_CHOICE'> 
       <qticomment>Question type is Multiple Choice</qticomment> 
      <duration>1</duration>
       <presentation> 
         <flow> 
             <material> 
               <mattext uri = '' question_show = '0' linkrefid='FB1_1'>Web Server  
Port เป็นช่องทางในการบริการ</mattext>
             </material>
```
ี ตารางที่ 4.2 เอกสารเอ็กซ์เอ็มแอลที่ได้จากการแปลงแบบทดสอบของเครื่องมือ (ต่อ)

```
\leq response_lid ident = 'LID3' rcardinality = 'Single' rtiming = 'No'>
          <render_choice shuffle = 'Yes'> 
            <response_label ident = 'LID3_1' select_number='0'>
                <flow_mat> 
                   <material> 
                      <mattext uri = '' datashow='0'>25</mattext> 
                   </material> 
                </flow_mat> 
             </response_label> 
             <response_label ident = 'LID3_2' select_number='0'> 
                <flow_mat> 
                   <material> 
                      <mattext uri = '' datashow='0'>80</mattext> 
                   </material> 
                </flow_mat> 
            </response_label>
             <response_label ident = 'LID3_3' select_number='0'> 
                <flow_mat> 
                   <material> 
                      <mattext uri = '' datashow='0'>27</mattext> 
                   </material> 
                </flow_mat> 
            </response_label>
             <response_label ident = 'LID3_4' select_number='0'> 
                <flow_mat> 
                   <material> 
                      <mattext uri = '' datashow='0'>526</mattext> 
                   </material> 
                </flow_mat> 
            </response_label>
          </render_choice> 
      </response_lid>
   </flow> 
 </presentation>
```
ี ตารางที่ 4.2 เอกสารเอ็กซ์เอ็มแอลที่ได้จากการแปลงแบบทดสอบของเครื่องมือ (ต่อ)

69

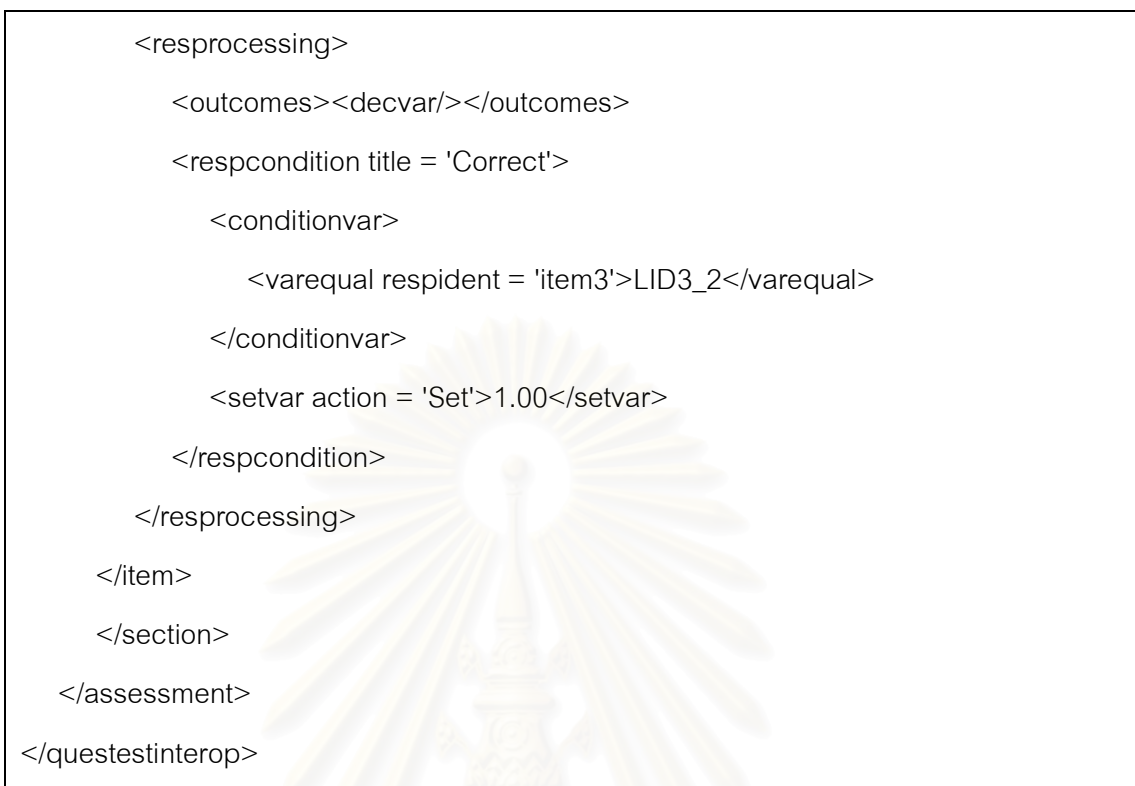

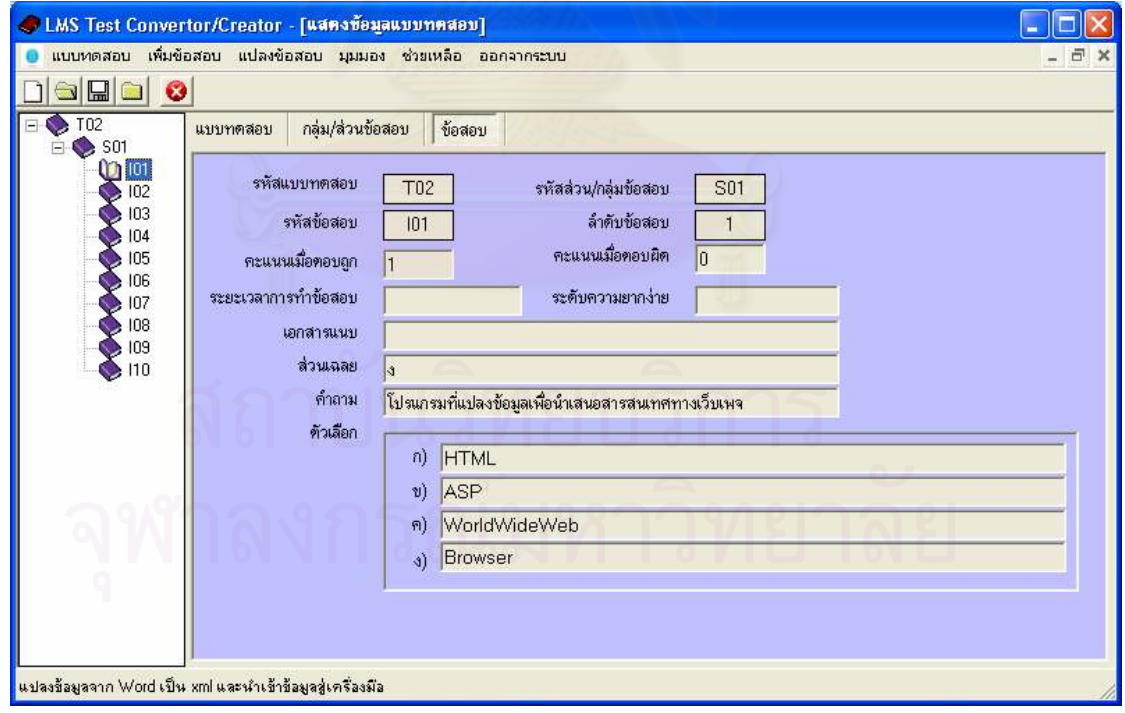

รูปที่ 4.13 รายการแบบทดสอบที่แปลงแล้วนำเข้าสู่ฐานข้อมูลระบบ

# ตารางที่ 4.2 เอกสารเอ็กซ์เอ็มแอลที่ได้จากการแปลงแบบทดสอบของเครื่องมือ (ต่อ)

- ทดสอบใช้เครื่องมือนำเข้าแบบทดสอบด้วยข้อสอบในรูปแบบฐานข้อมูล มีขั้นตอน  $4.3.3$ การทดสอบ ประกอบด้วย เตรียมฐานข้อมูลที่ต้องการนำเข้าให้มีรูปแบบตารางใน ้ฐานข้อมูลให้ถูกต้อง ใช้เครื่องมือในการนำเข้าข้อมูล สามารถอธิบายขั้นตอนโดย ละเคียดดังนี้
	- 1) เตรียมต้นฉบับแฟ้มข้อสอบในรูปแบบของตารางในฐานข้อมูลเพื่อทำการทดสอบ เครื่องมือ ในการทดสอบผู้วิจัยใช้ข้อสอบแบบเลือกตอบและแบบถูกผิด จำนวน 60 ข้อ ตัวอย่างข้อมูลแสดงในรูปที่ 4.14 ถึงรูปที่ 4.15

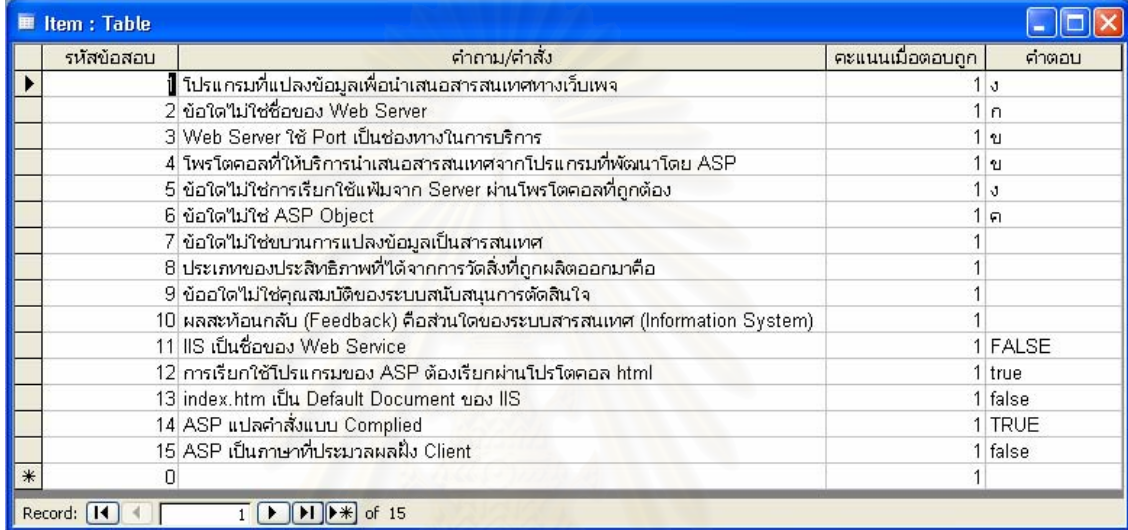

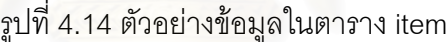

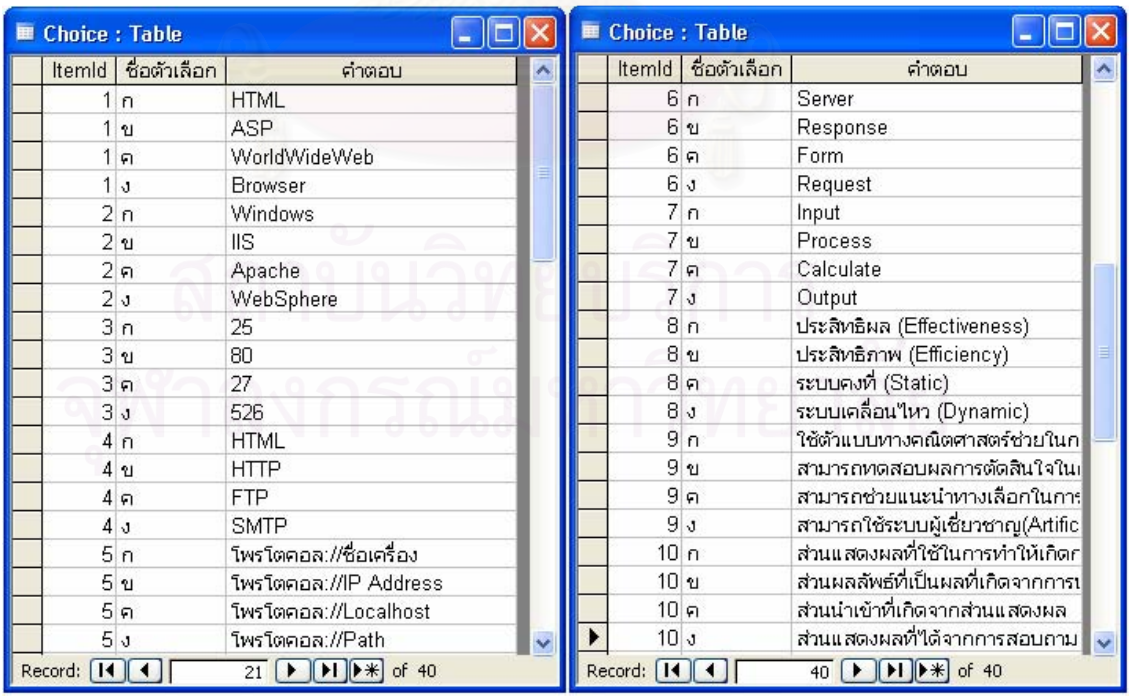

รูปที่ 4.15 ตัวอย่างข้อมูลในตาราง Choice สำหรับข้อสอบแบบเลือกตอบ

2) กำหนดแฟ้มที่ต้องการนำเข้าสู่เครื่องมือ โดยใช้เมนูแปลงข้อสอบ เลือกเมนูย่อย "แปลง Ms Access"

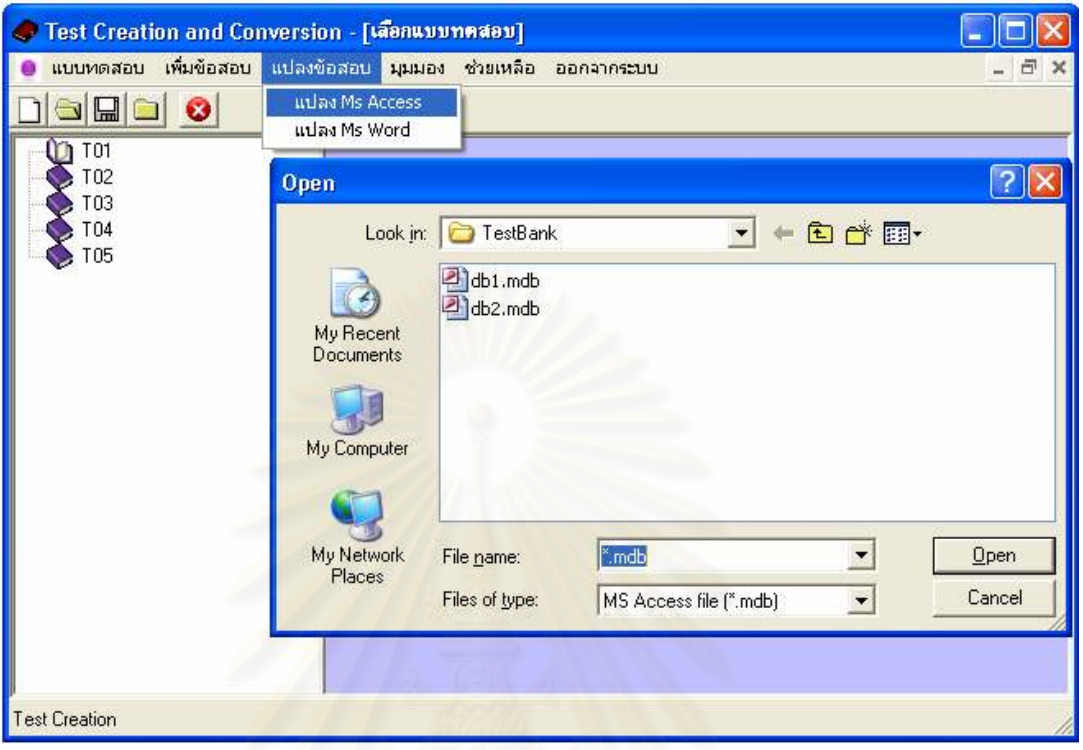

รูปที่ 4.16 กำหนดแฟ้มฐานข้อมูลที่ต้องการนำเข้าเครื่องมือ

3) แสดงข้อมูลที่นำเข้าเครื่องมือ

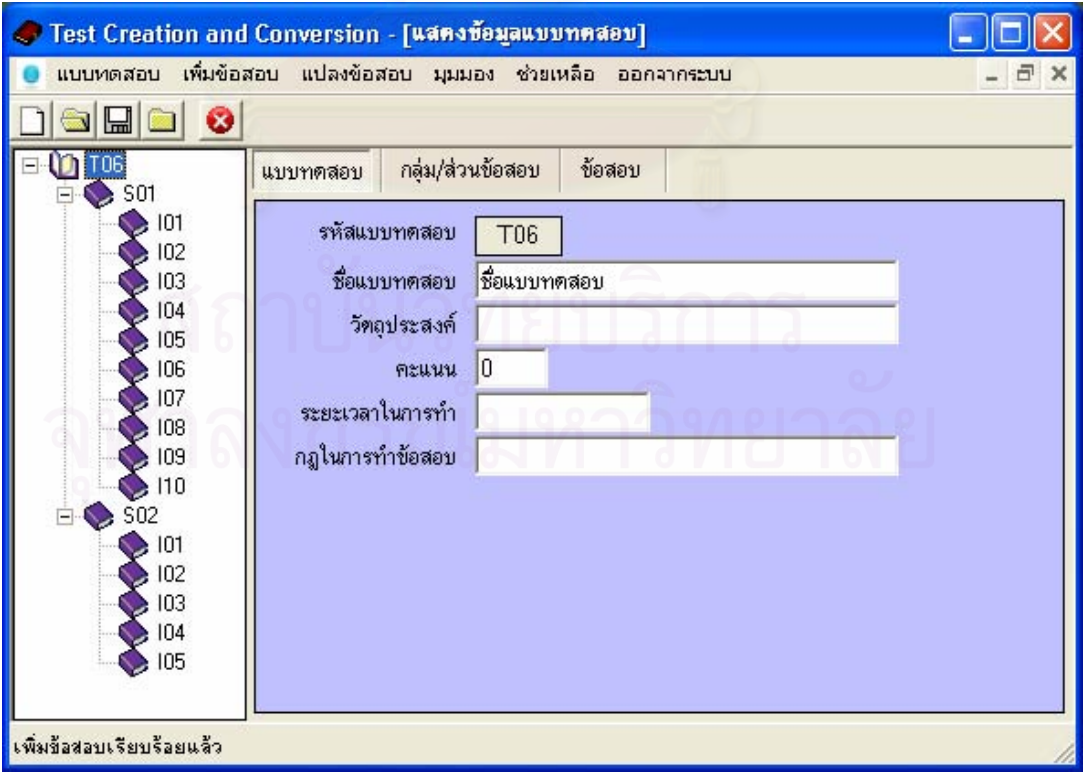

รูปที่ 4.17 แสดงข้อมูลที่ถูกนำเข้า

- 4) ผลการทดสอบ
	- -<br>4.1) กรณีกำหนดชื่อตาราง (Table) ชื่อเขตข้อมูล (Field) ตามที่ได้กำหนดไว้ใน รูปแบบของข้อมูลนำเข้าในภาคผนวก ก แล้ว การนำเข้าข้อมูลประสบ ้ ผลสำเร็จ ได้ข้อมูลครบถ้วน ดังตัวอย่างข้อมูลที่ถูกนำเข้าในรูปที่ 4.17
	- 4.2) กรณีกำหนดชื่อตารางไม่ตรงกัน (ประกอบด้วยตาราง item และ choice) ้ จะแสดงข้อผิดพลาดคือ "ไม่สามารถนำเข้าข้อมูลได้ ให้ตั้งชื่อตาราง item และ choice"
	- 4.3) กรณีกำหนดชื่อตารางตรงตามที่กำหนดในภาคผนวก ก แต่การเรียงลำดับ ี เขตข้อมูลไม่ตรงกัน ข้อมูลที่นำเข้าจะไม่ครบถ้วน มีเพียงส่วนของ assessment ที่ถูกเพิ่มเข้าไปในฐานข้อมูล
- 4.3.4 ทดสอบใช้เครื่องมือแก้ไขแบบทดสอบ ประกอบด้วย การแก้ไข และ การลบข้อมูล
	- 1) การแก้ไขข้อมูล สามารถแก้ไขชุดข้อสอบที่ต้องการจากเมนูทางลัด ตัวอย่างดังรูป ที่ 4.18 และรูปที่ 4.19

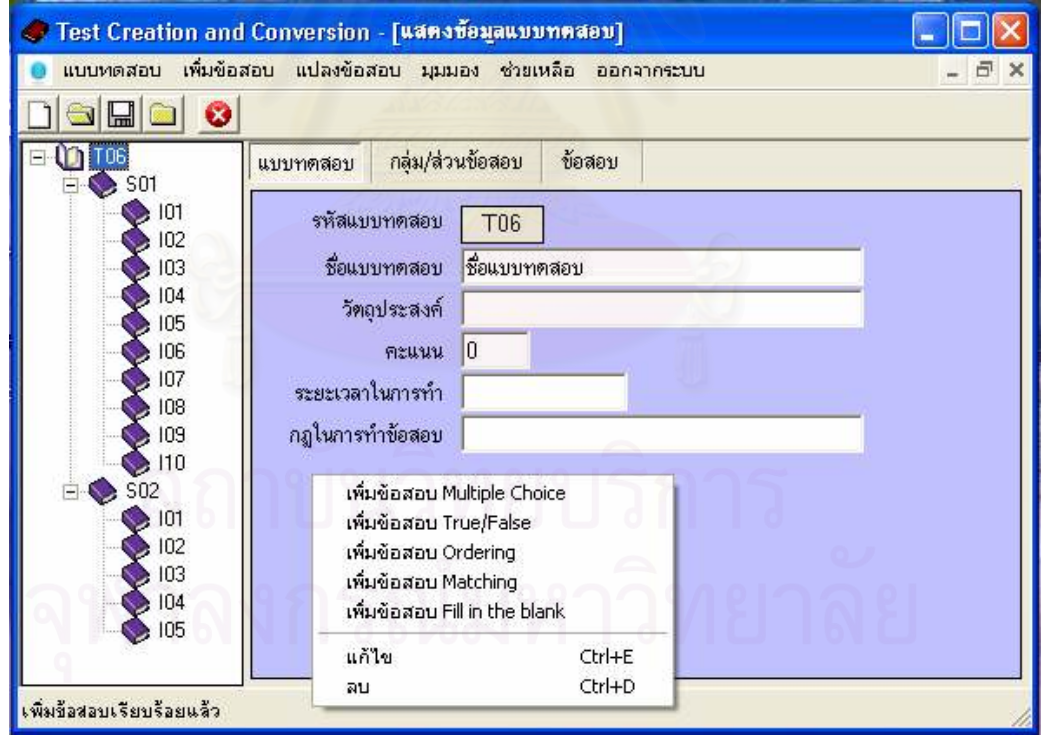

รูปที่ 4.18 แสดงภาพการแก้ไขข้อมูล

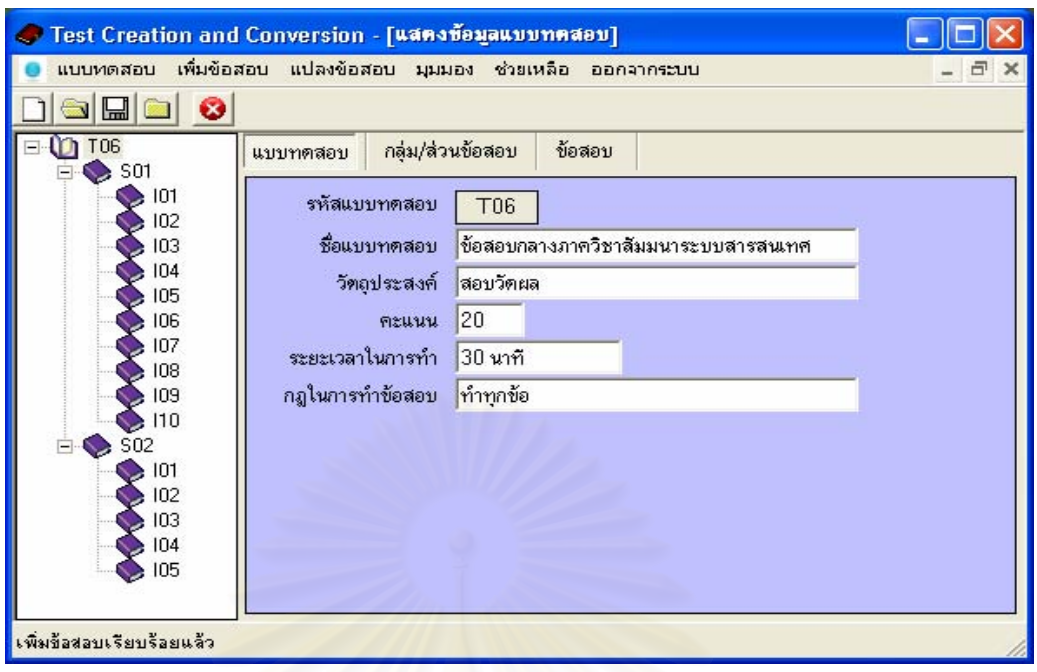

รูปที่ 4.19 แสดงภาพข้อมูลที่ได้รับการแก้ไขเรียบร้อยแล้ว

2) การลบข้อมูล เลือกชุดข้อสอบ ตอน หรือข้อสอบที่ต้องการลบ การใช้คำสั่งลบ ์ ข้อมูลเมื่อยืนยันการลบ เครื่องมือจะลบข้อมูลแบบลำดับชั้น กล่าวคือ เมื่อลบ ข้อมูลชุดข้อสอบ ซึ่งเป็นลำดับชั้นสูงสุด ตอนข้อสอบและข้อสอบที่อยู่ภายใต้ชุด ข้อสอบนั้นจ<mark>ะถู</mark>กลบด้วย หากลบข้อมูลตอนข้อสอบ ข้อสอบที่อยู่ภายใต้ตอน ข้อสอบตั้นจะถูกลบออกทั้งหมด แต่ชุดข้อสอบที่อยู่ลำดับชั้นสูงขึ้นไปจะไม่ถูกลบ

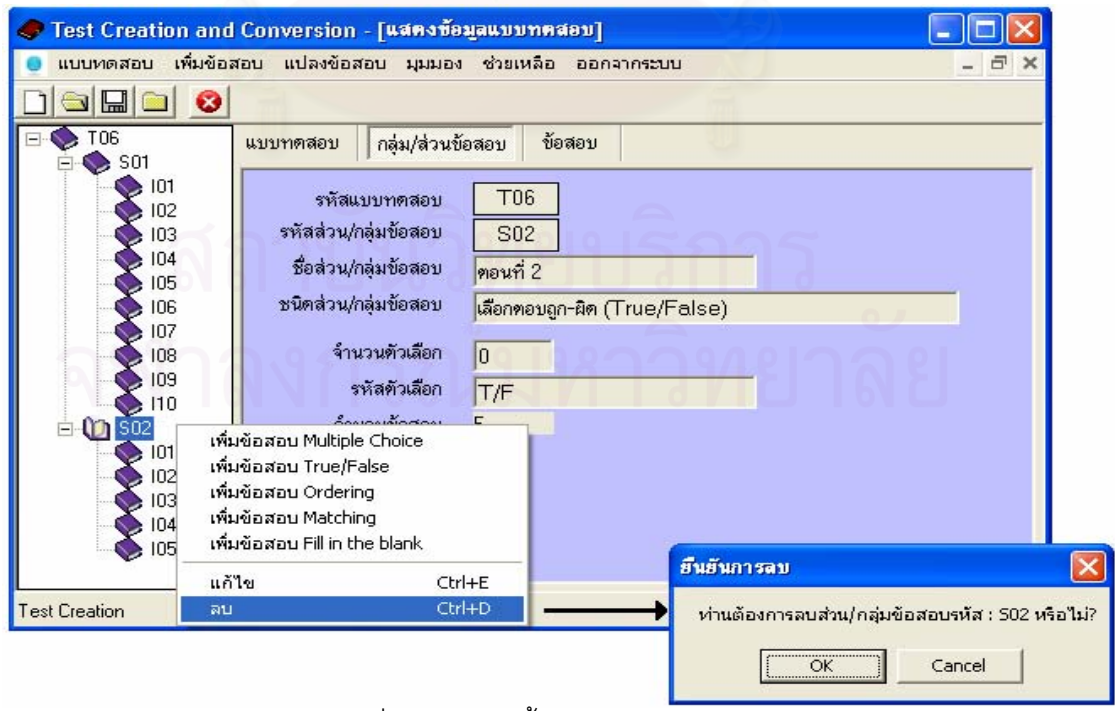

รูปที่ 4.20 แสดงขั้นตอนการลบข้อสอบ

- 4.3.5 ทดสอบส่งออกเอกสารเอ็กซ์เอ็มแอล โดยที่การส่งออกคือการแปลงแบบทดสอบใน ฐานข้อมูลของเครื่องมือเป็นเอกสารเอ็กซ์เอ็มแอลตามมาตรฐานของไอเอ็มเอสคิวที่ไอ ในเครื่องมือหนึ่ง ๆ ประกอบด้วยชุดข้อสอบหลาย ๆ ชุด เครื่องมือสามารถส่งออก (แปลง) แบบทดสอบได้ครั้งละ 1 ชุดข้อสอบ และ หลายชุดข้อสอบได้ (หมายถึงชุด ข้อสอบทั้งหมดที่มีอยู่ในฐานข้อมูลเครื่องมือ)
	- 1) ส่งออกแบบทดสอบเป็นเอกสารเอ็กซ์เอ็มแอลครั้งละ 1 ชุดข้อสอบ มีขั้นตอนคือ เลือกชุดข้อสอบที่ต้องการส่งออก ใช้คำสั่ง Export 1 Test to XML ในเมนู แบบทดสอบ และ ตั้งชื่อเอกสารเอ็กซ์เอ็มแอล

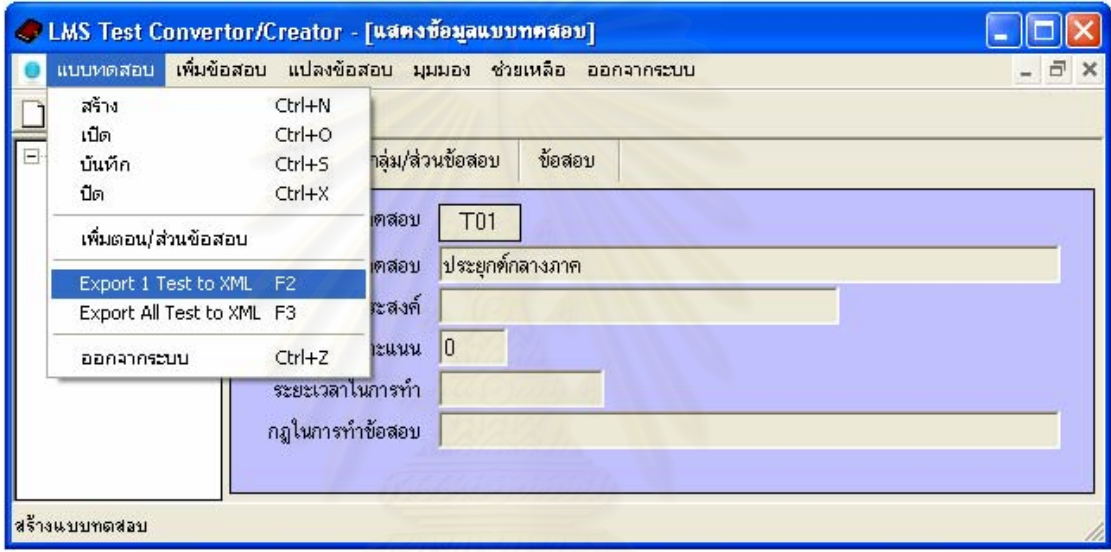

รูปที่ 4.21 หน้าจอส่งออกเป็นเอกสารเอ็กซ์เอ็มแอล 1 ชุดข้อสอบ

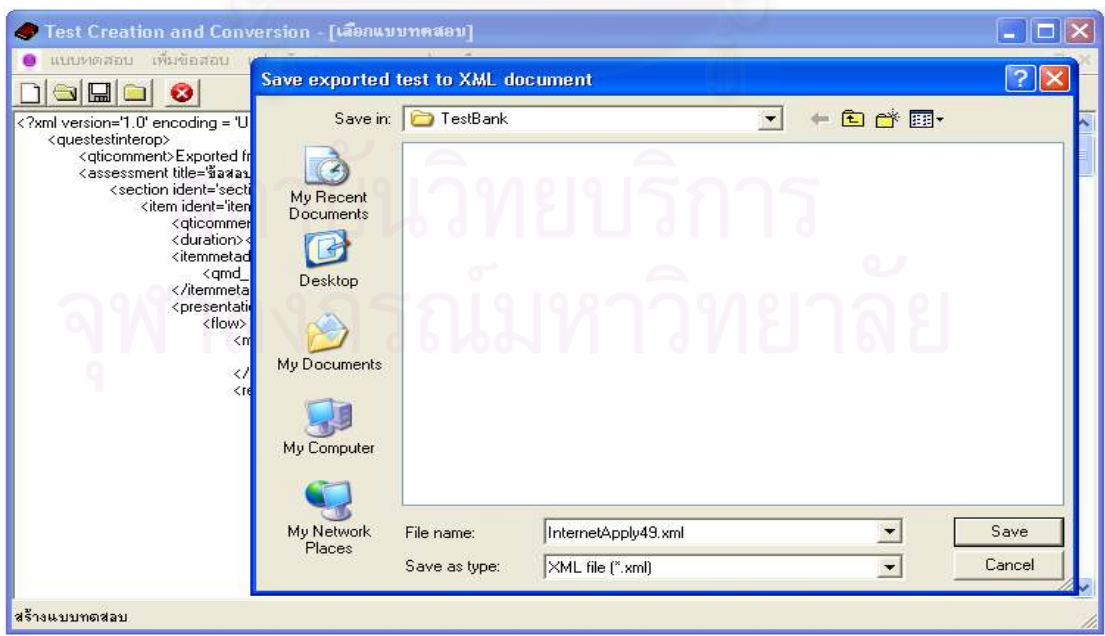

รูปที่ 4.22 หน้าจอลำหรับตั้งชื่อเอกสารเอ็กซ์เอ็มแอล

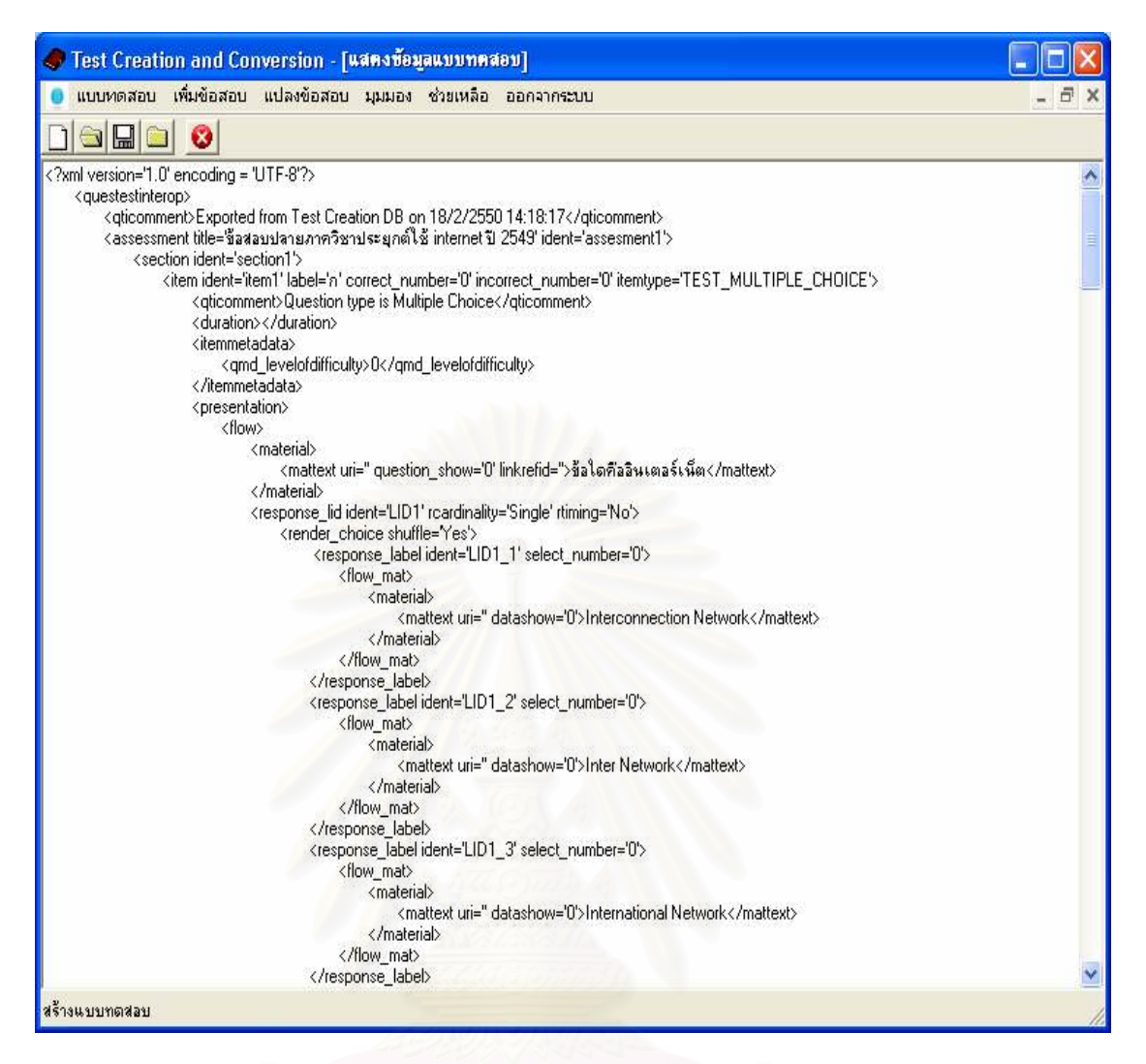

## รูปที่ 4.23 หน้าจอเอกสารเอ็กซ์เอ็มแอลที่ได้จากการแปลง

จากการทดสอบใช้เครื่องมือส่งออกเอกสารเอ็กซ์เอ็มแอลออก ได้ผลลัพธ์จากการส่งออก ข้อมูลที่รองรับมาตรฐานไอเอ็มเอสคิวทีไอ แสดงในตารางที่ 4.3 ถึงตารางที่ 4.7

้ตารางที่ 4.3 เคกสารเค็กซ์เค็มแคลขคงข้อสอบประเภทเลือกตอบแบบคำตอบเดียว

```
\leq?xml version='1.0' encoding = 'UTF-8'?>
<questestinterop>
 <qticomment>Exported from Test Creation DB on 18/2/2550</qticomment>
  <assessment title='ข้อสอบปลายภาควิชาประยุกต์ใช้ internet ปี 2549'
ident='assesment1'>
    <section ident='section1'>
     <item ident='item1' label='n' correct_number='0' incorrect_number='0'
itemtype='TEST_MULTIPLE_CHOICE'>
     <qticomment>Question type is Multiple Choice</qticomment>
```

```
 <duration>0</duration> 
    <itemmetadata> 
       <qmd_levelofdifficulty>0</qmd_levelofdifficulty> 
   </itemmetadata> 
   <presentation> 
   <flow> 
    <material> 
      <mattext uri='' question_show='0' linkrefid=''>ข้อใดคืออินเตอร์เน็ต</mattext>
    </material> 
    <response_lid ident='LID1' rcardinality='Single' rtiming='No'> 
      <render_choice shuffle='Yes'> 
       <response_label ident='LID1_ก' select_number='0'> 
         <flow_mat> 
             <material> 
              <mattext uri='' datashow='0'>Interconnection Network</mattext> 
            </material> 
        </flow_mat> 
      </response_label>
      <response_label ident='LID1_1' select_number='0'>
         <flow_mat> 
             <material> 
              <mattext uri='' datashow='0'>Inter Network</mattext> 
            </material> 
         </flow_mat> 
      </response_label>
      <response_label ident='LID1_n' select_number='0'>
         <flow_mat> 
             <material> 
              <mattext uri='' datashow='0'>International Network</mattext> 
             </material> 
         </flow_mat> 
       </response_label>
       <response_label ident='LID1_\\" select_number='0'>
```
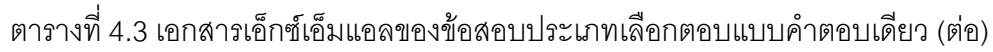

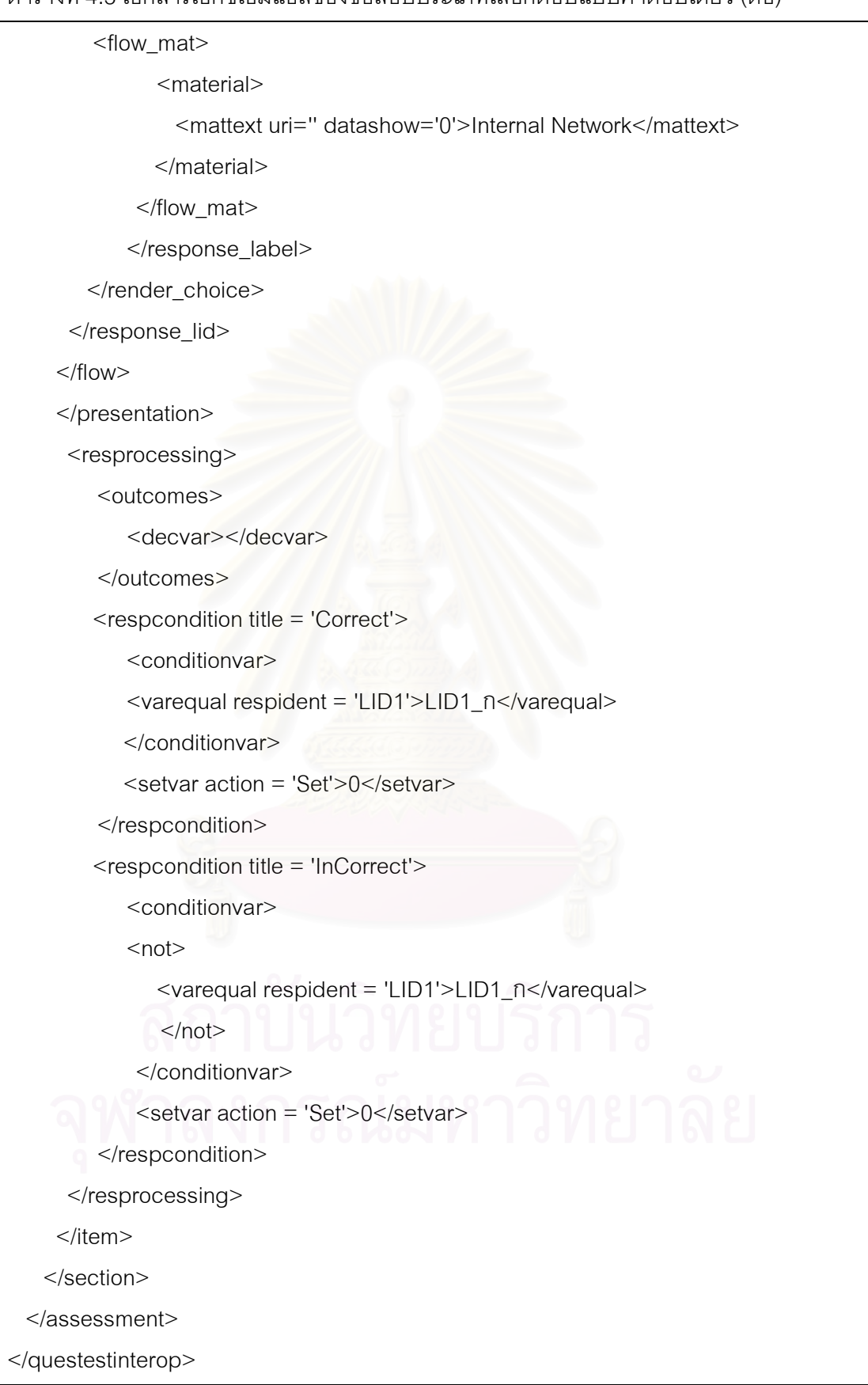

```
้ตารางที่ 4.4 เอกสารเอ็กซ์เอ็มแอลของข้อสอบประเภทเลือกตอบถูกผิด
```

```
<?xml version='1.0' encoding = 'UTF-8'?>
<questestinterop>
   <qticomment>Exported from Test Creation DB </qticomment>
  <assessment title='InternetApplyTF' ident='assesment2'>
  <section ident='section1'>
     <item ident='item1' label='T' correct_number='0' incorrect_number='0'
itemtype='TEST_TRUE_FALSE'>
        <qticomment>Question type is True False</qticomment>
        <duration></duration>
        <itemmetadata>
           <gmd levelofdifficulty>0</gmd levelofdifficulty>
        </itemmetadata>
        <presentation>
           <flow><material>
              <mattext uri='' question_show='0' linkrefid=''>ASP เป็นภาษาที่ประมวลผล
ฝั่ง Client</mattext>
              </material>
              <response_lid ident='LID1' rcardinality='Single' rtiming='No'>
               <render choice shuffle='No'>
                 <response label ident='LID1 T' select number='0'>
                 <flow mat>
                       <material><mattext uri=" datashow='0'>TRUE</mattext>
                       </material>
                    </flow mat>
                 </response label>
                <response label ident='LID1 F' select number='1'>
                    <flow mat>
                       <material>
                          <mattext uri=" datashow='0'>FALSE</mattext>
                       </material>
                    </flow_mat>
                 </response_label>
              </render choice>
           </response_lid>
        </flow>
     </presentation>
```

```
ตารางที่ 4.4 เอกสารเอ็กซ์เอ็มแอลของข้อสอบประเภทเลือกตอบถูกผิด (ต่อ)
```
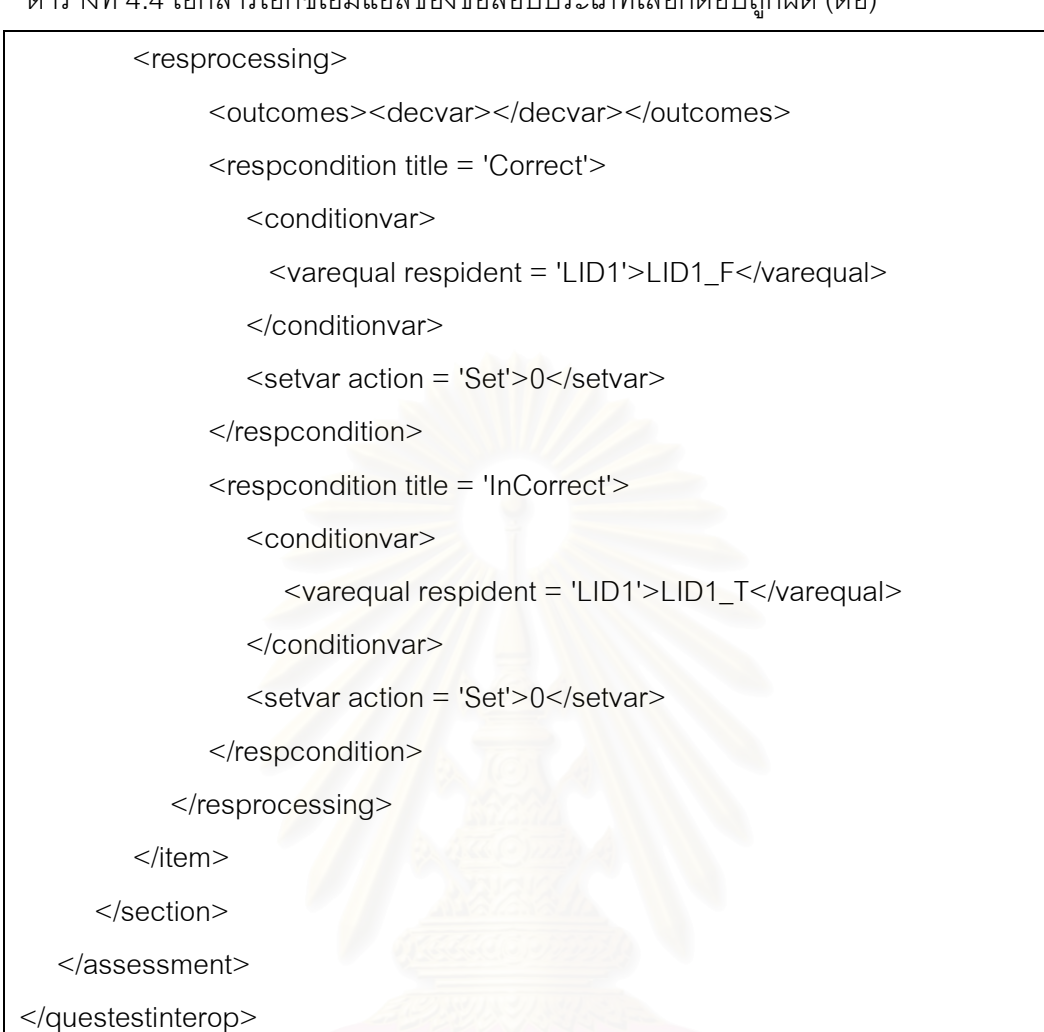

ตารางที่ 4.5 เอกสารเอ็กซ์เอ็มแอลของข้อสอบประเภทเรียงลำดับ

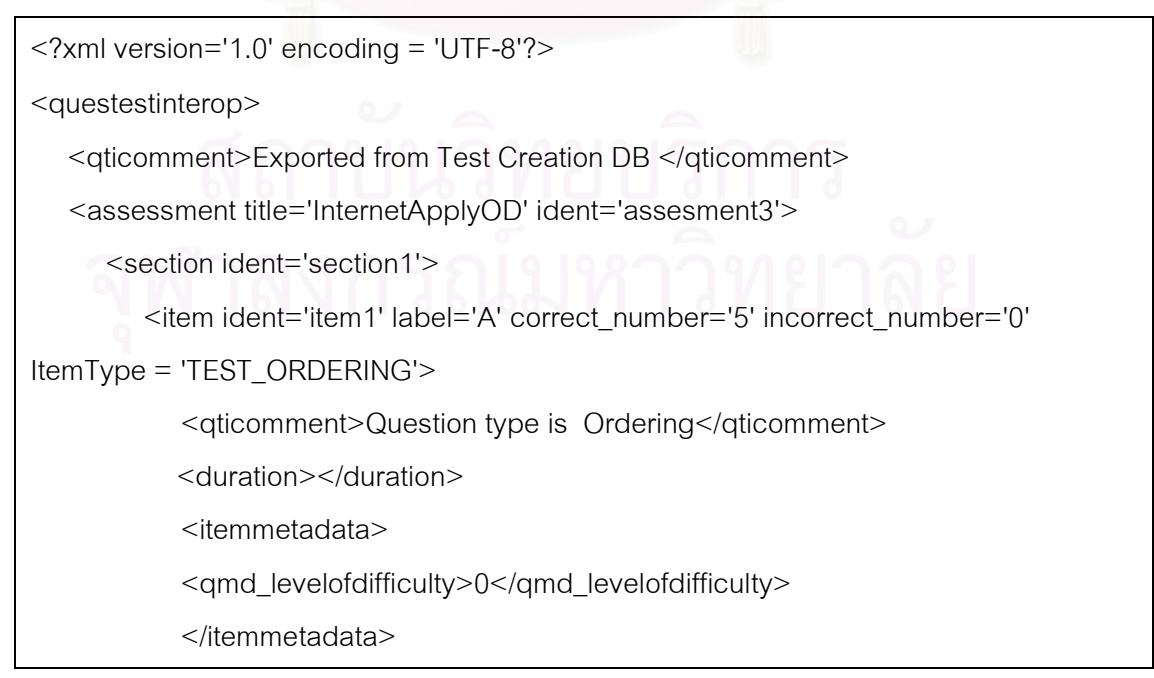

ตารางที่ 4.5 เอกสารเอ็กซ์เอ็มแอลของข้อสอบประเภทเรียงลำดับ (ต่อ)

```
 <presentation> 
                <flow> 
                   <material> 
                      <mattext uri='' question_show='0' linkrefid=''>$ก-$

-คำสั่ง SELECT ตามรูปแบบที่ถูกต้องที่สุด</mattext>
                      </material> 
                      <response_lid ident='LID1' rcardinality='Ordered' rtiming='No'> 
                         <render_choice shuffle='Yes'> 
                        <response_label ident='LID1_A' select_number='0'>
                            <flow_mat> 
                           <material>
                                  <mattext uri='' datashow='0'>FROM</mattext> 
                               </material> 
                            </flow_mat> 
                        </response_label>
                         <response_label ident='LID1_B' select_number='0'> 
                            <flow_mat> 
                            <material> 
                                  <mattext uri='' datashow='0'>SELECT</mattext> 
                               </material> 
                            </flow_mat> 
                        </response_label>
                         <response_label ident='LID1_C' select_number='0'> 
                         <flow_mat> 
                               <material> 
                                  <mattext uri='' datashow='0'>WHERE</mattext> 
                               </material> 
                            </flow_mat> 
                         </response_label> 
                         <response_label ident='LID1_D' select_number='0'> 
                            <flow_mat> 
                               <material> 
                                  <mattext uri='' datashow='0'>*</mattext> 
                               </material> 
                            </flow_mat> 
                        </response_label>
```

```
 <response_label ident='LID1_E' select_number='0'> 
             <flow_mat> 
                   <material> 
                      <mattext uri='' datashow='0'>ORDER</mattext> 
                   </material> 
                </flow_mat> 
             </response_label> 
         </render_choice>
         </response_lid>
       </flow> 
 </presentation> 
<resprocessing>
   <outcomes><decvar/></outcomes> 
   <respcondition title = 'Correct' select_number = '1' > 
       <conditionvar> 
         <varequal respident = 'LID1'>LID1_B</varequal> 
          <varequal respident = 'LID1'>LID1_D</varequal> 
          <varequal respident = 'LID1'>LID1_A</varequal> 
          <varequal respident = 'LID1'>LID1_C</varequal> 
          <varequal respident = 'LID1'>LID1_E</varequal> 
       </conditionvar> 
      <setvar action = 'Add'>5</setvar>
   </respcondition> 
   <respcondition title = 'InCorrect'> 
       <conditionvar> 
         <sub>not</sub></sub>
         \langle and\rangle <varequal respident = 'LID1'>LID1_B</varequal> 
             <varequal respident = 'LID1'>LID1_D</varequal> 
             <varequal respident = 'LID1'>LID1_A</varequal> 
             <varequal respident = 'LID1'>LID1_C</varequal> 
             <varequal respident = 'LID1'>LID1_E</varequal> 
          </and></not> </conditionvar> 
      <setvar action = 'Add'>0</setvar>
   </respcondition>
```
ี ตารางที่ 4.5 เอกสารเอ็กซ์เอ็มแอลของข้อสอบประเภทเรียงลำดับ (ต่อ)

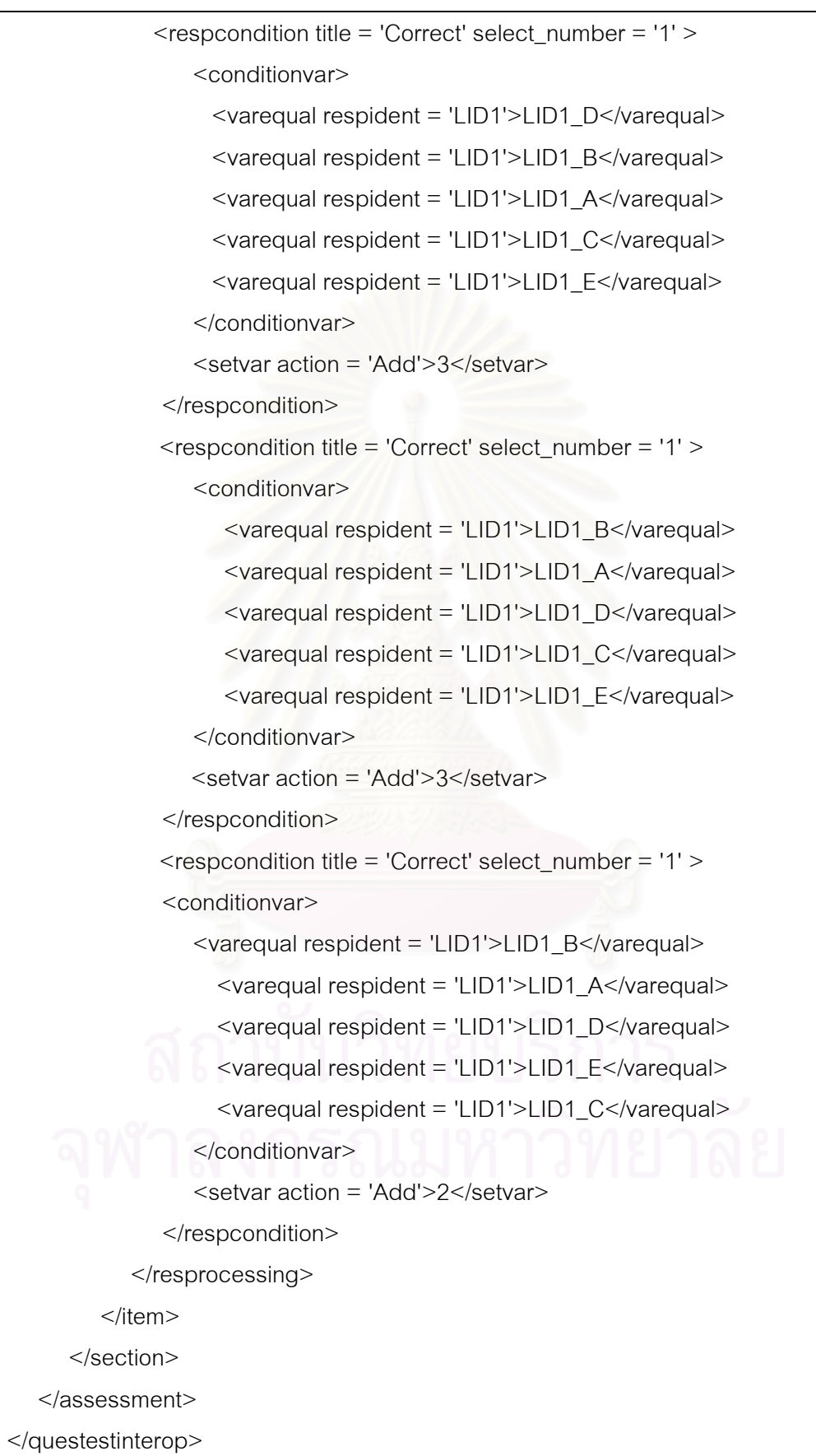

```
ี ตารางที่ 4.6 เอกสารเอ็กซ์เอ็มแอลของข้อสอบประเภทจับคู่
```

```
<?xml version='1.0' encoding = 'UTF-8'?> 
<questestinterop> 
    <qticomment>Exported from Test Creation DB </qticomment> 
       <assessment title = 'InternetApplyMT' ident = 'assesment4'> 
       <section ident = 'section1'> 
          <item ident = 'item1' itemtype='TEST_MATCHING'> 
             <qticomment>Question type is Matching</qticomment> 
            <duration>0</duration> 
            <itemmetadata> 
                   <qmd_levelofdifficulty>1</qmd_levelofdifficulty> 
            </itemmetadata> 
            <presentation>
                <flow> 
             <material> 
<mattext question_show = '0'>จงจับคู่ข้อมูลที่มีความสัมพันธ์กัน</mattext>
             </material> 
            \leqresponse_str ident = 'RPS1_1' label = 'A' rcardinality = 'Ordered' rtiming =
'No' correct_number='0' incorrect_number='0'> 
                <render_choice shuffle='No'> 
                   <flow_mat> 
                      <material> 
                         <mattext linkrefid='FB1_1' data_show='0' uri=''>Internet 
Information Services</mattext> 
                      </material> 
                   </flow_mat> 
               </render_choice>
            </response_str>
```

```
\leq response_str ident = 'RPS1_2' label = 'A' rcardinality = 'Ordered' rtiming =
'No' correct_number='0' incorrect_number='0'> 
                <render_choice shuffle='No'> 
                   <flow_mat> 
                      <material> 
                         <mattext linkrefid='FB1_2' data_show='0' uri=''>Recordset 
Method</mattext>
                      </material> 
                   </flow_mat> 
                </render_choice> 
             </response_str> 
             <response_str ident = 'RPS1_3' label = 'A' rcardinality = 'Ordered' rtiming = 
'No' correct_number='0' incorrect_number='0'> 
               <render_choice shuffle='No'>
                   <flow_mat> 
                     <material>
                         <mattext linkrefid='FB1_3' data_show='0' uri=''>Form 
Method</mattext> 
                      </material> 
                   </flow_mat> 
                     </render_choice>
                  </response_str>
                   <response_str ident = 'RPS1_4' label = 'A' rcardinality = 'Ordered' 
rtiming = 'No' correct_number='0' incorrect_number='0'> 
                      <render_choice shuffle='No'> 
                          <flow_mat> 
                             <material> 
                                <mattext linkrefid='FB1_4' data_show='0' 
uri=''>HTTP</mattext> 
                            </material>
                         </flow_mat> 
                     </render_choice>
                   </response_str>
```

```
 <response_str ident = 'RPS1_5' label = 'A' rcardinality = 'Ordered' 
rtiming = 'No' correct_number='0' incorrect_number='0'> 
                  <render_choice shuffle='No'>
                         <flow_mat> 
                         <material> 
                            <mattext linkrefid='FB1_5' data_show='0' 
uri=''>IF..THEN..ELSE</mattext> 
                            </material>
                      </flow_mat> 
                     </render_choice>
                  </response_str>
                   <response_lid ident = 'LID1'> 
                   <render_choice shuffle='No'> 
                      <response_label ident='LID1_A' select_number='0'> 
                            <flow_mat> 
                               <material> 
                                 <mattext data_show='0'>EOF</mattext>
                            </material> 
                            </flow_mat> 
                        </response_label>
                        <response_label ident='LID1_B' select_number='0'> 
                            <flow_mat> 
                               <material> 
                                  <mattext data_show='0'>POST</mattext> 
                               </material> 
                            </flow_mat>
                        </response_label>
                         <response_label ident='LID1_C' select_number='0'> 
                            <flow_mat> 
                               <material> 
                               <mattext data_show='0'>Language</mattext> 
                               </material> 
                            </flow_mat>
                        </response_label>
```

```
 <response_label ident='LID1_D' select_number='0'> 
               <flow_mat> 
                   <material> 
                     <mattext data_show='0'>Move Next</mattext>
                 </material> 
               </flow_mat> 
            </response_label>
             <response_label ident='LID1_E' select_number='0'> 
               <flow_mat> 
                   <material> 
                      <mattext data_show='0'>Web Server</mattext> 
                   </material> 
                </flow_mat> 
            </response_label>
             <response_label ident='LID1_F' select_number='0'> 
               <flow_mat>
                   <material> 
                      <mattext data_show='0'>Browser</mattext> 
                   </material> 
               </flow_mat> 
            </response_label> 
             <response_label ident='LID1_G' select_number='0'> 
               <flow_mat> 
                  <material> 
                      <mattext data_show='0'>Protocol</mattext> 
                   </material> 
               </flow_mat> 
            </response_label>
           <response_label ident='LID1_H' select_number='0'>
               <flow_mat> 
                   <material> 
                      <mattext data_show='0'>Statement</mattext> 
                   </material> 
               </flow_mat>
            </response_label>
        </render_choice>
     </response_lid>
   </flow> 
 </presentation>
```
ี ตารางที่ 4.6 เอกสารเอ็กซ์เอ็มแอลของข้อสอบประเภทจับคู่ (ต่อ)

```
<resprocessing>
   <outcomes>
       <decvar varname='VAR1_1' vartype='Decimal' defaultvar='0'/> 
    </outcomes> 
    <respcondition> 
       <conditionvar> 
          <varequal respident = 'RPS1_1'>LID1_E</varequal> 
       </conditionvar> 
       <setvar action = 'Add' varname='VAR1_1'>1</setvar> 
    </respcondition> 
 </resprocessing> 
<resprocessing>
   <outcomes>
       <decvar varname='VAR1_1' vartype='Decimal' defaultvar='0'/> 
    </outcomes> 
    <respcondition> 
       <conditionvar> 
          <not><varequal respident = 'RPS1_1'>LID1_E</varequal></not> 
       </conditionvar> 
       <setvar action = 'Add' varname='VAR1_1'>0</setvar> 
    </respcondition> 
</resprocessing>
 <resprocessing> 
   <outcomes>
       <decvar varname='VAR1_2' vartype='Decimal' defaultvar='0'/> 
    </outcomes> 
    <respcondition> 
       <conditionvar> 
          <varequal respident = 'RPS1_2'>LID1_D</varequal> 
       </conditionvar> 
      <setvar action = 'Add' varname='VAR1_2'>1</setvar>
    </respcondition> 
 </resprocessing>
```

```
<resprocessing>
   <outcomes>
       <decvar varname='VAR1_2' vartype='Decimal' defaultvar='0'/> 
    </outcomes> 
    <respcondition> 
       <conditionvar> 
          <not><varequal respident = 'RPS1_2'>LID1_D</varequal></not> 
       </conditionvar> 
       <setvar action = 'Add' varname='VAR1_2'>0</setvar> 
    </respcondition> 
 </resprocessing> 
<resprocessing>
   <outcomes>
       <decvar varname='VAR1_3' vartype='Decimal' defaultvar='0'/> 
    </outcomes> 
    <respcondition> 
       <conditionvar> 
          <varequal respident = 'RPS1_3'>LID1_B</varequal> 
       </conditionvar> 
         <setvar action = 'Add' varname='VAR1_3'>1</setvar>
   </respcondition>
</resprocessing>
 <resprocessing> 
   <outcomes>
       <decvar varname='VAR1_3' vartype='Decimal' defaultvar='0'/> 
    </outcomes> 
    <respcondition> 
       <conditionvar> 
          <not><varequal respident = 'RPS1_3'>LID1_B</varequal></not> 
       </conditionvar> 
       <setvar action = 'Add' varname='VAR1_3'>0</setvar> 
    </respcondition> 
 </resprocessing>
```

```
<resprocessing>
  <outcomes>
      <decvar varname='VAR1_4' vartype='Decimal' defaultvar='0'/> 
   </outcomes> 
   <respcondition> 
      <conditionvar> 
         <varequal respident = 'RPS1_4'>LID1_G</varequal> 
      </conditionvar> 
      <setvar action = 'Add' varname='VAR1_4'>1</setvar> 
   </respcondition> 
</resprocessing>
<resprocessing>
  <outcomes>
      <decvar varname='VAR1_4' vartype='Decimal' defaultvar='0'/> 
   </outcomes> 
   <respcondition> 
      <conditionvar> 
         <not><varequal respident = 'RPS1_4'>LID1_G</varequal></not> 
      </conditionvar> 
      <setvar action = 'Add' varname='VAR1_4'>0</setvar> 
   </respcondition> 
</resprocessing>
 <resprocessing> 
  <outcomes>
      <decvar varname='VAR1_5' vartype='Decimal' defaultvar='0'/> 
   </outcomes> 
   <respcondition> 
      <conditionvar> 
         <varequal respident = 'RPS1_5'>LID1_H</varequal> 
      </conditionvar> 
      <setvar action = 'Add' varname='VAR1_5'>1</setvar> 
   </respcondition> 
 </resprocessing>
```

```
ี ตารางที่ 4.6 เอกสารเอ็กซ์เอ็มแอลของข้อสอบประเภทจับคู่ (ต่อ)
```
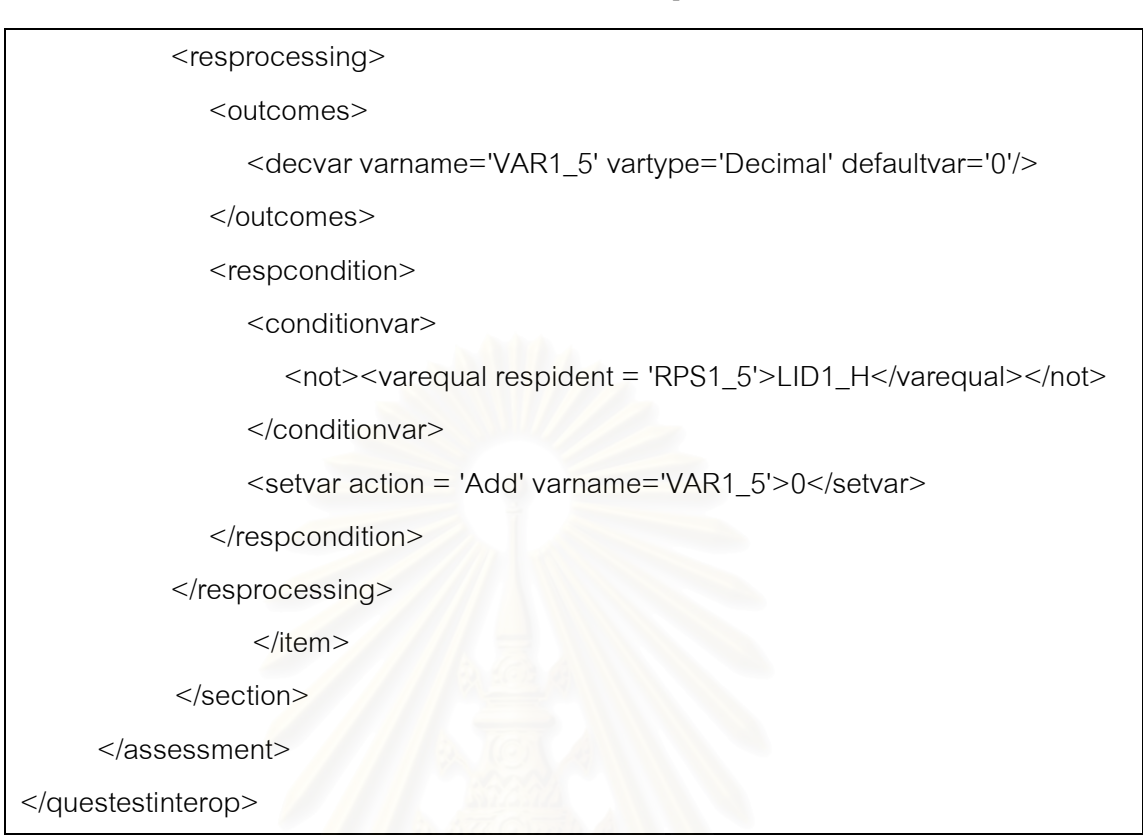

### ์ ตารางที่ 4.7 เอกสารเอ็กซ์เอ็มแอลของข้อสอบประเภทเติมคำในช่องว่าง

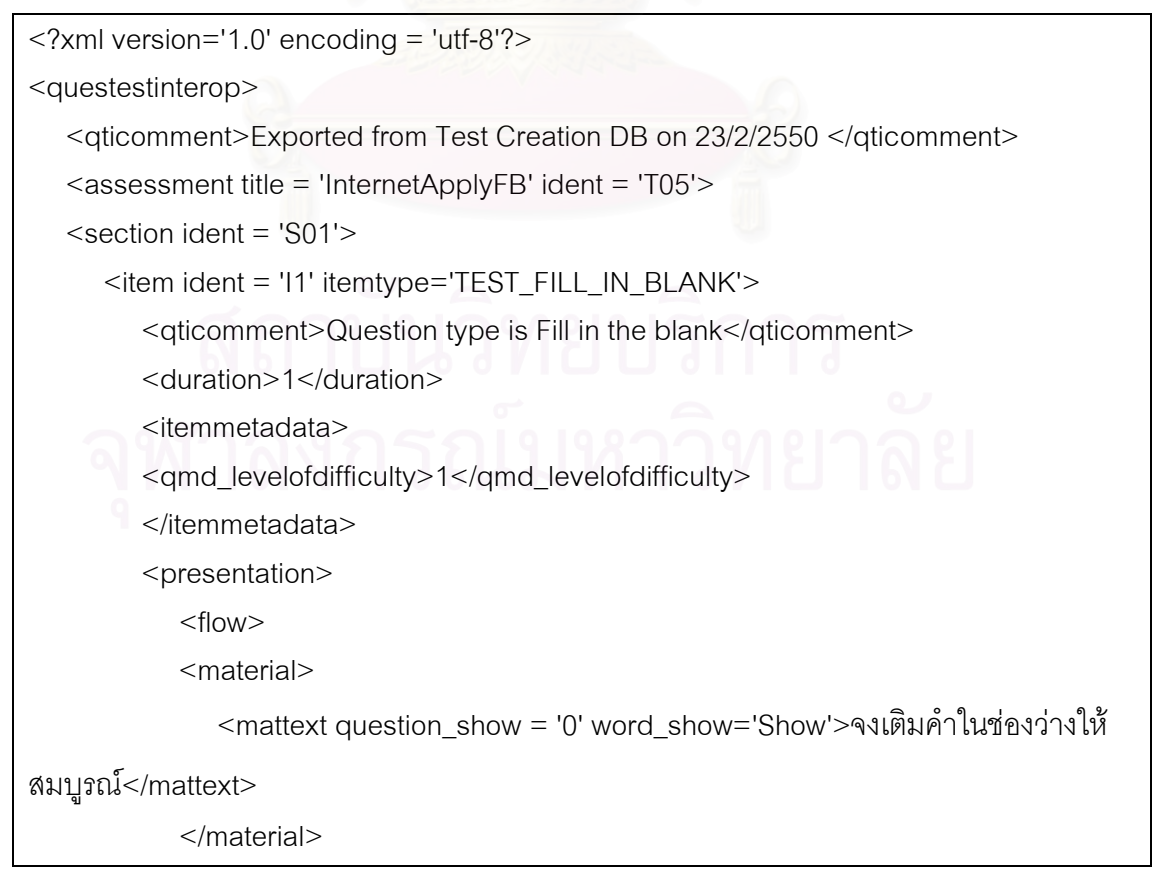

```
\epsilon -response_str ident = 'RPS1_1' rcardinality = 'Single' rtiming = 'No'
correct_number = '1' incorrect_number = '0'> 
                <render_fib fibtype='String' prompt='Box'> 
                    <flow_mat> 
                       <material> 
                         \leqmattext linkrefid='' datashow='0'>IIS เป็นโปรแกรม </mattext>
                       </material> 
                       <response_label ident = '1'></response_label> 
                    </flow_mat> 
               </render_fib>
             </response_str> 
             <response_str ident = 'RPS1_2' rcardinality = 'Single' rtiming = 'No' 
correct_number = '0' incorrect_number = '1'> 
                <render_fib fibtype='String' prompt='Box'> 
                    <flow_mat> 
                       <material> 
                         ์<mattext linkrefid='' datashow='0'>ที่รันอยู่บนระบบปฏิบัติการ
</mattext> 
                       </material> 
                       <response_label ident = '1'></response_label> 
                    </flow_mat> 
               </render_fib>
            </response_str>
             <response_str ident = 'RPS1_3' rcardinality = 'Single' rtiming = 'No' 
correct_number = '1' incorrect_number = '0'>
                <render_fib fibtype='String' prompt='Box'> 
                    <flow_mat> 
                      <material> 
                         <mattext linkrefid='' datashow='0'>เมื่อเขียนโปรแกรมด้วย ASP จะ
1ระมวลผลฝั่ง </mattext>
                       </material> 
                       <response_label ident = '1'></response_label> 
                    </flow_mat> 
               </render_fib>
```
</response\_str>

```
\epsilon -response str ident = 'RPS1 4' rcardinality = 'Single' rtiming = 'No'
correct_number = '0' incorrect_number = '1'> 
               <render_fib fibtype='String' prompt='Box'>
                   <flow_mat> 
                      <material> 
                        \leqmattext linkrefid='' datashow='0'> สามารถเรียกใช้โปรแกรมผ่าน
โพรโตคอล </mattext>
                      </material> 
                      <response_label ident = '1'></response_label> 
                   </flow_mat> 
               </render_fib>
             </response_str> 
             <response_lid ident = 'LID'> 
               <render_choice shuffle='No'> </render_choice>
           </response_lid>
          </flow> 
       </presentation> 
         <resprocessing>
             <outcomes> 
                <decvar varname='VAR1_1' vartype='Decimal' defaultvar='0'/> 
             </outcomes> 
             <respcondition> 
                <conditionvar> 
                   <varequal respident = 'RPS1_1' case='No'>Web Server</varequal> 
                </conditionvar> 
                <setvar action = 'Add' varname='VAR1_1'>1</setvar> 
             </respcondition> 
         </resprocessing>
          <resprocessing> 
            <outcomes>
                <decvar varname='VAR1_1' vartype='Decimal' defaultvar='0'/> 
             </outcomes>
```

```
<respcondition>
     <conditionvar>
        <not><varequal respident = 'RPS1_1' case='No'>Web Server</varequal>
        </not></conditionvar>
     <setvar action = 'Add' varname='VAR1_1'>0</setvar>
  </respcondition>
</resprocessing>
<resprocessing>
  <outcomes>
     <decvar varname='VAR1_2' vartype='Decimal' defaultvar='0'/>
  </outcomes>
  <respcondition>
     <conditionvar>
        <varequal respident = 'RPS1_2' case='No'>Windows</varequal>
      </conditionvar>
     <setvar action = 'Add' varname='VAR1_2'>1</setvar>
  </respcondition>
</resprocessing>
<resprocessing>
  <outcomes>
     <decvar varname='VAR1_2' vartype='Decimal' defaultvar='0'/>
  </outcomes>
  <respcondition>
     <conditionvar>
        \leqnot><varequal respident = 'RPS1_2' case='No'>Windows</varequal>
        </not></conditionvar>
     <setvar action = 'Add' varname='VAR1_2'>0</setvar>
  </respcondition>
</resprocessing>
```

```
<resprocessing>
  <outcomes>
     <decvar varname='VAR1 3' vartype='Decimal' defaultvar='0'/>
  </outcomes>
  <respcondition>
     <conditionvar>
     <varequal respident = 'RPS1_3' case='No'>Client</varequal>
     </conditionvar>
     <setvar action = 'Add' varname='VAR1 3'>1</setvar>
  </respcondition>
</resprocessing>
<resprocessing>
  <outcomes>
     <decvar varname='VAR1_3' vartype='Decimal' defaultvar='0'/>
  </outcomes><respcondition>
     <conditionvar>
        <not><varequal respident = 'RPS1_3' case='No'>Client</varequal>
        \langlenot\rangle</conditionvar>
     <setvar action = 'Add' varname='VAR1_3'>0</setvar>
  </respcondition>
</resprocessing>
<resprocessing>
  <outcomes>
     <decvar varname='VAR1_4' vartype='Decimal' defaultvar='0'/>
  </outcomes>
  <respcondition>
     <conditionvar>
```
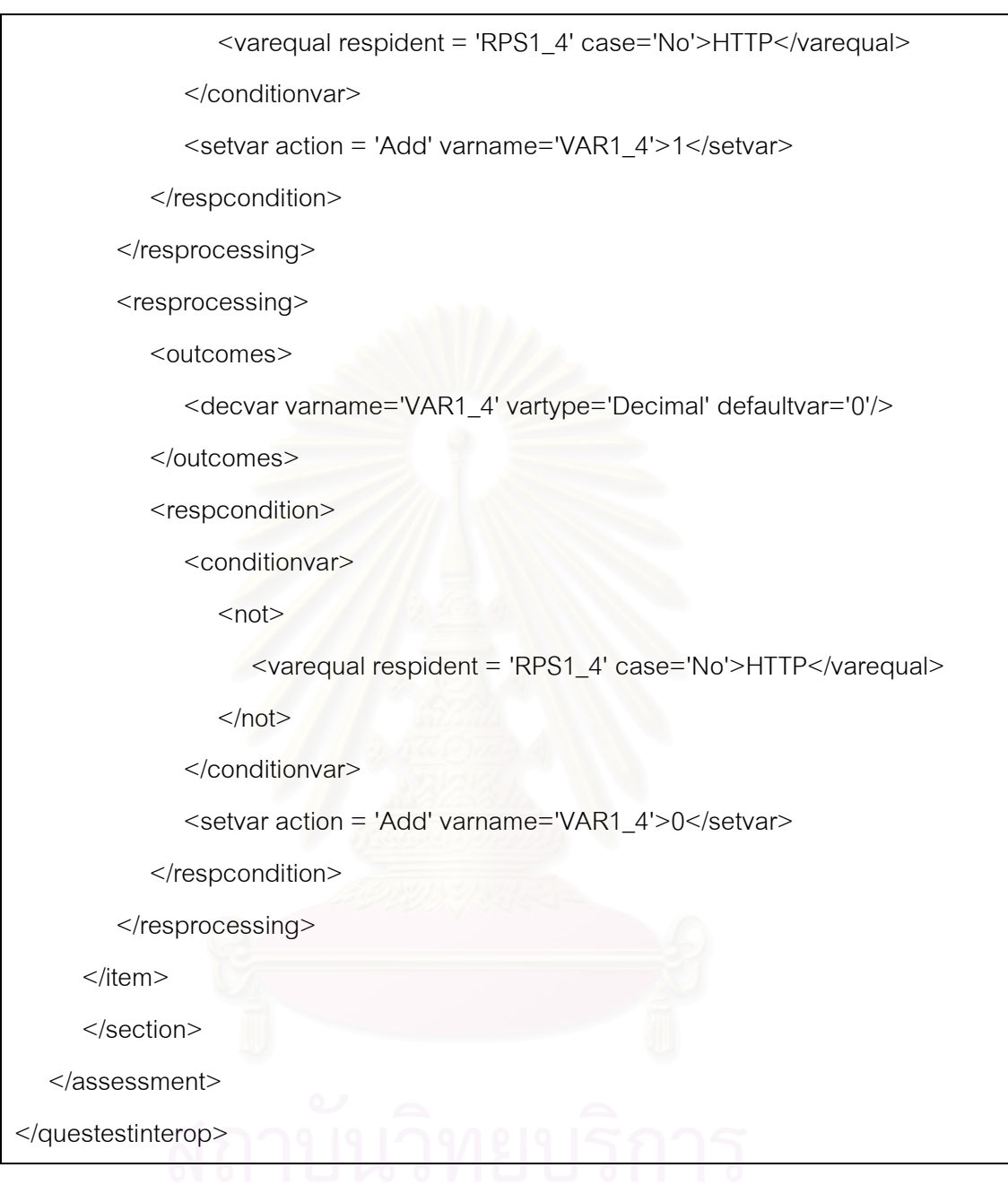

2) ส่งออกแบบทดสอบเป็นเอกสารเอ็กซ์เอ็มแอลทุกชุดข้อสอบที่มีอยู่ในฐานข้อมูล ของเครื่องมือ ใช้คำสั่ง Export All Test to XML ในเมนู แบบทดสอบ จากนั้นจึง ตั้งชื่อเอกสารเอ็กซ์เอ็มแอล

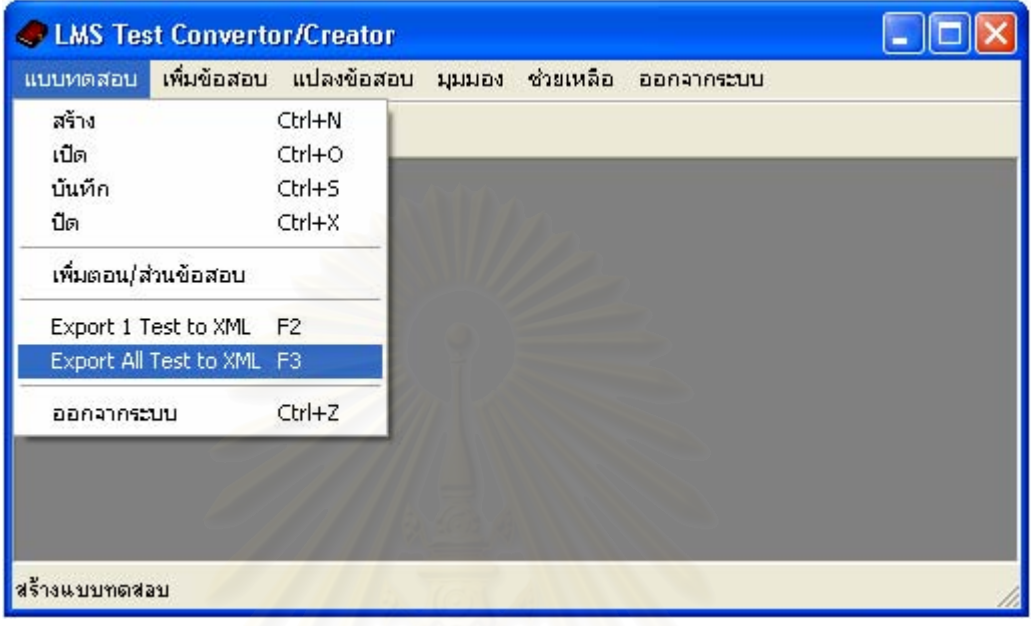

รูปที่ 4.24 หน้าจอส่งออกชุดข้อสอบทุกชุดในฐานข้อมูลของเครื่องมือเป็นเอกสารเอ็กซ์เอ็มแอล

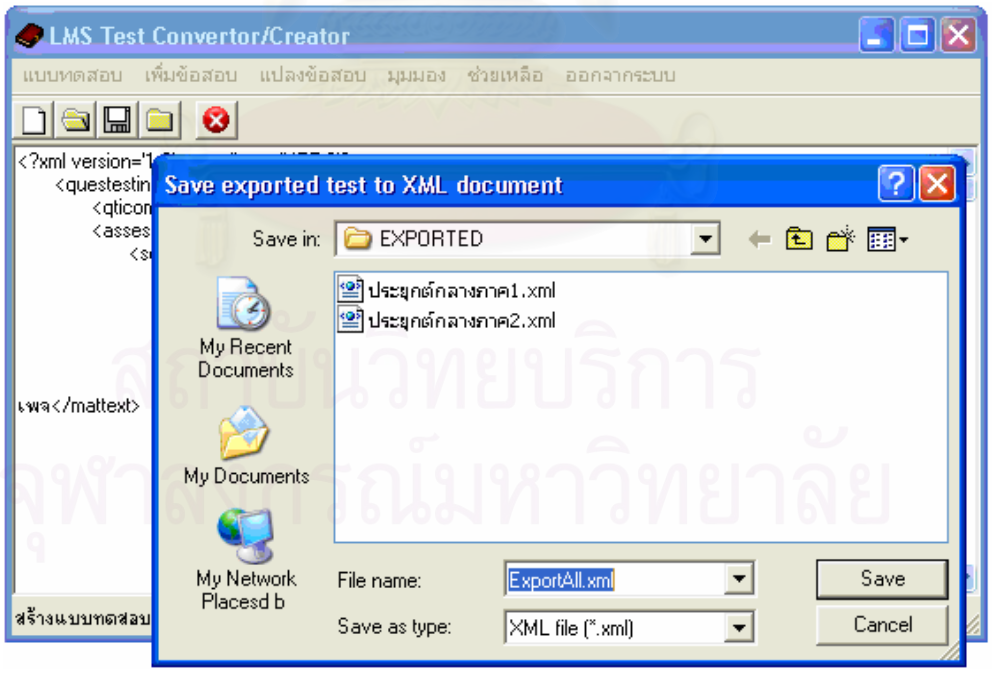

รูปที่ 4.25 หน้าจอตั้งชื่อเอกสารเอ็กซ์เอ็มแอลของการส่งออกชุดข้อสอบทุกชุด

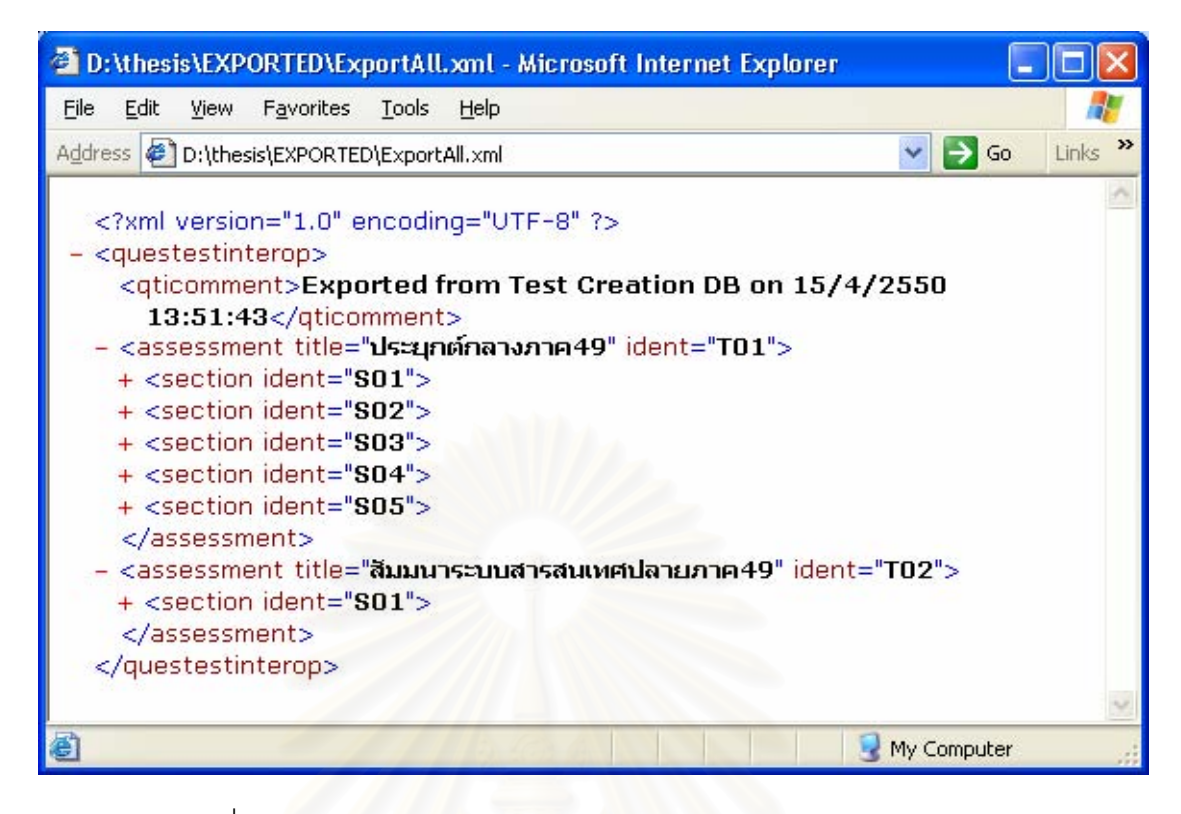

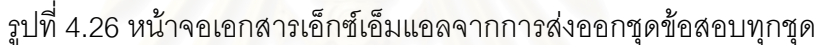

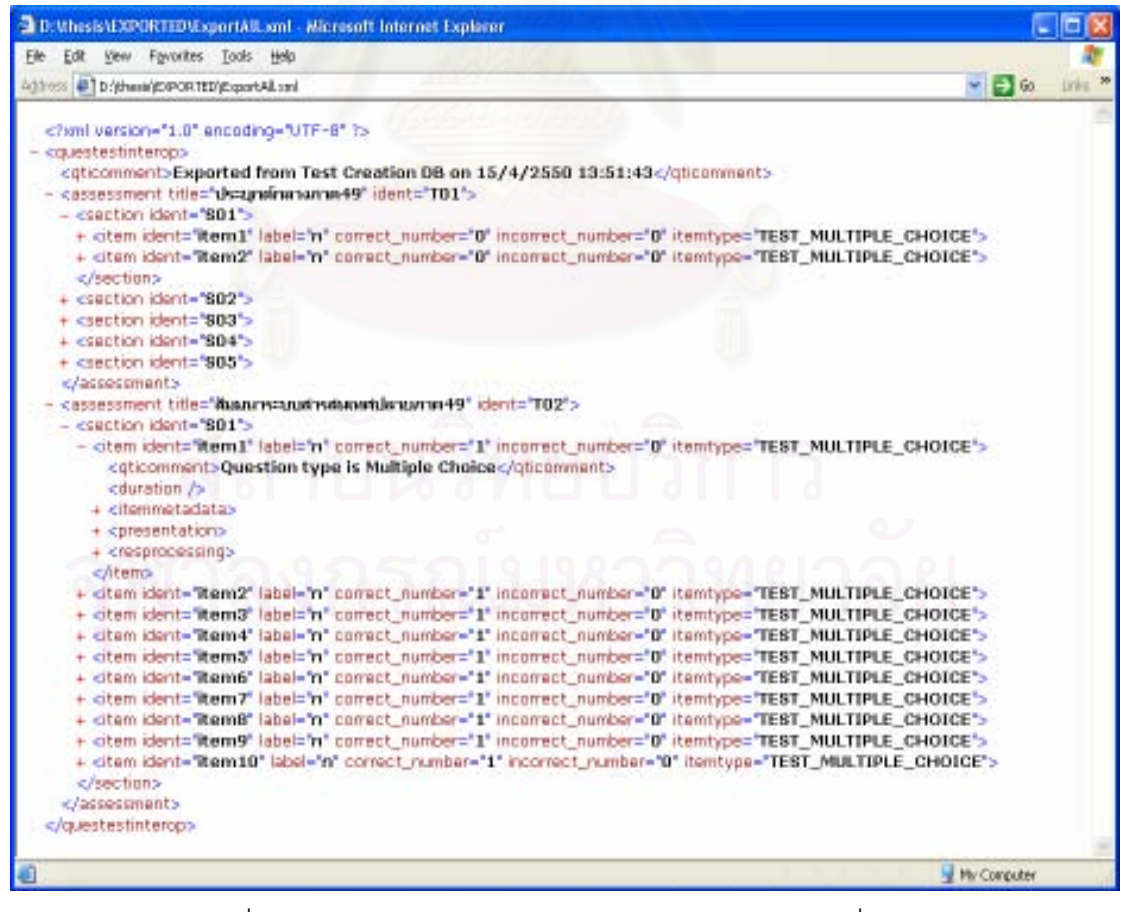

รูปที่ 4.27 รายละเอียดเอกสารเอ็กซ์เอ็มแอลขยายจากรูปที่ 4.36

ทดสอบน้ำเข้าเอกสารเอ็กซ์เอ็มแอลสู่ระบบการจัดการเรียนการสอน 4.3.6

> วัตถุประสงค์ของเครื่องมือคือแก้ปัญหาในการนำข้อมูลกลับมาใช้และ สามารถแลกเปลี่ยนและใช้เนื้อหาร่วมกันได้ การที่จะทดสอบได้ว่าเครื่องมือนี้มี ้ความสามารถตามวัตถุประสงค์คือสามารถนำเอาผลลัพธ์ที่ได้จากเครื่องมือ (เอก สารเอ็กซ์เอ็มแอล) ไปใช้กับระบบการจัดการเรียนการสอนที่สนับสนุนมาตรฐานการ แลกเปลี่ยนเนื้อหาเดียวกันได้

> วิธีการทดสอบ ผู้วิจัยได้ทดสอบนำเข้าผลลัพธ์เอกสารเอ็กซ์เอ็มแอลที่ได้ จากเครื่องมือนำเข้าสู่ระบบการจัดการเรียนการสอนของกระทรวงศึกษา ที่อยู่ระบบ ้มีขั้นตอนการทำงานและรายละเอียดสแดงใน http://www.lms.moe.ao.th ภาคผนวก ง ผลการทดสุดบระบบเป็นดังนี้

- 1) ผลลัพท์จากการแปลงเคกสารประมวลผลคำเป็นเคกสารเค็กซ์เค็ม ี แอล สามารถนำข้อมูลกลับมาใช้ได้ครบถ้วนทุกข้อมูล
- 2) ผลลัพท์จากการส่งออกข้อมูลเป็นเอกสารเอ็กซ์เอ็มแอลจากชุด ข้อสอบ 1 ชุด (1 assessment) สามารถแลกเปลี่ยนและใช้เนื้อหาชุด <u>ข้อสอบร่วมกันระหว่างเครื่องมือและระบบการจัดการเรียนการสอนได้</u>
- 3) ผลลัพท์จากการส่งออกข้อมูลเป็นเอกสารเอ็กซ์เอ็มแอลจากชุด ข้อสอบมากกว่า 1 ชุด ระบบการจัดการเรียนการสอนสามารถสร้างชุด ข้อสอบได้เท่ากับจำนวน assessment ของเอกสารเอ็กซ์เอ็มแอลที่เป็น ผลลัพท์ของเครื่องมือได้

## 4.4 การนำเครื่องมือไปใช้งานจริง

หลังจากทดสอบเครื่องมือและผลการทดสอบถูกต้อง สามารถสร้าง แปลงแบบทดสอบ และส่งออกเป็นเอกสารเอ็กซ์เอ็มแอลตามมาตรฐานไอเอ็มเอสคิวที่ไอแล้ว ในระยะเริ่มต้นผู้วิจัยได้ นำเครื่องมือซึ่งเป็นโปรแกรมสำเร็จรูปบรรจุแผ่นซีดีข้อมูลพร้อมคู่มือการใช้งานมอบให้กับอาจารย์ และผู้ฝึกสอนที่ใช้ระบบการจัดการเรียนการสอนของกระทรวงศึกษาธิการ เพื่อเป็นเครื่องมือในการ สร้างแบบทดสอบแบบออฟไลน์ แปลงข้อมูลแบบทดสอบในรูปแบบของเอกสารประมวลผลคำเป็น เอกสารเอ็กซ์เอ็มแอล นำเข้าแบบทดสอบในรูปแบบฐานข้อมูลเข้าสู่เครื่องมือเพื่อให้สามารถ ส่งออกข้อมูลแบบทดสอบเป็นเอกสารเอ็กซ์เอ็มแอลได้

การนำเครื่องมือไปใช้งานจริงจึงมี 2 ส่วนสำคัญที่จะอธิบายในส่วนนี้ ประกอบด้วย ้รายชื่อของสถานศึกษาและหน่วยงานนำร่องที่นำเครื่องมือไปใช้ และการทดสอบนำแบบทดสอบที่ ได้จากเครื่องมือไปใช้ในระบบจัดการเรียนการสอน
- รายชื่อของสถานศึกษาและหน่วยงานที่นำเครื่องมือไปใช้ มีดังนี้  $4.4.1$ 
	- สาขาวิชาสารสนเทศ มหาวิทยาลัยราชมงคลตะวันออก วิทยาเขตจักร  $1)$ พงษฎวนารถ
	- 2) จานฝึกอบรม ศูนย์เทคโนโลยีสารสนเทศและการสื่อสาร สำนักงาน ปลัดกระทรวงศึกษาธิการ
- 4.4.2 นำแบบทดสอบที่ได้จากเครื่องมือไปใช้ในระบบจัดการเรียนการสอน ผู้วิจัยใน ้ฐานะอาจารย์ได้นำเครื่องมือไปใช้งานจริงโดยการสร้างห้องสอบเสมือน เพื่อ ทดลองทำข้อสอบ ขั้นตอนประกอบด้วยการสร้างโครงสร้างเนื้อหา ทำการ ทดลองสร้างห้องสอบเสมือน นำเข้าแบบทดสอบจากแบบทดสอบที่ได้จากการ เครื่องมือ กำหนดคะแนนชุดข้อสอบ ทดลองทำข้อสอบ รายละเอียดขั้นตอน และผลลัพธ์แสดงดังรูปที่ 4.28 ถึง รูปที่ 4.34

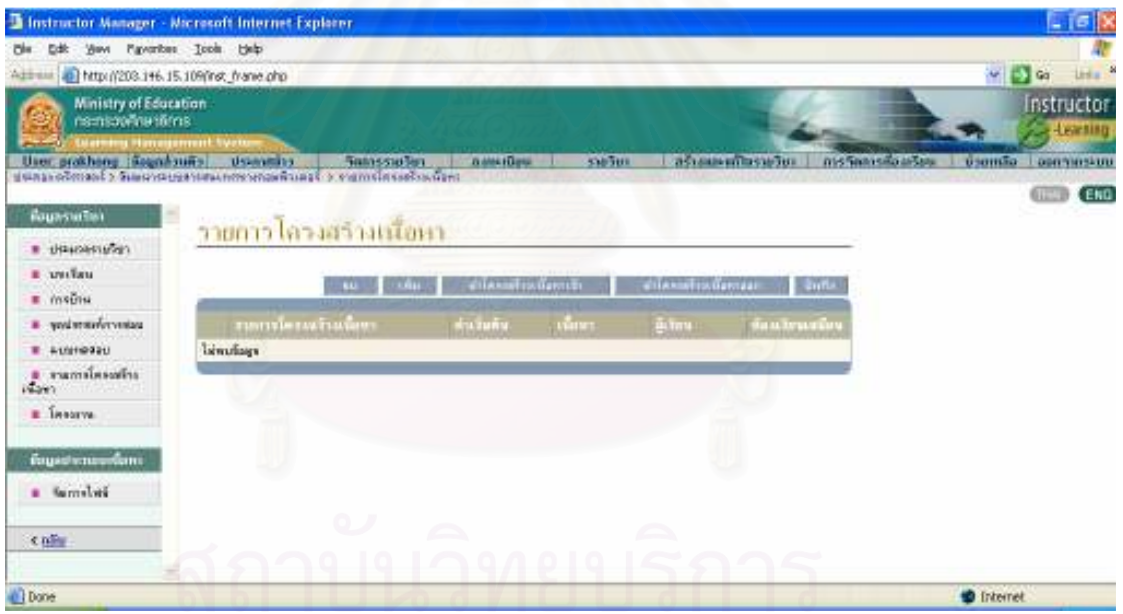

รูปที่ 4.28 แสดงรายการโครงสร้างเนื้อหาของ LMS ก่อนนำเข้าแบบทดสอบ จพาลงกรณมหาวพยาลย

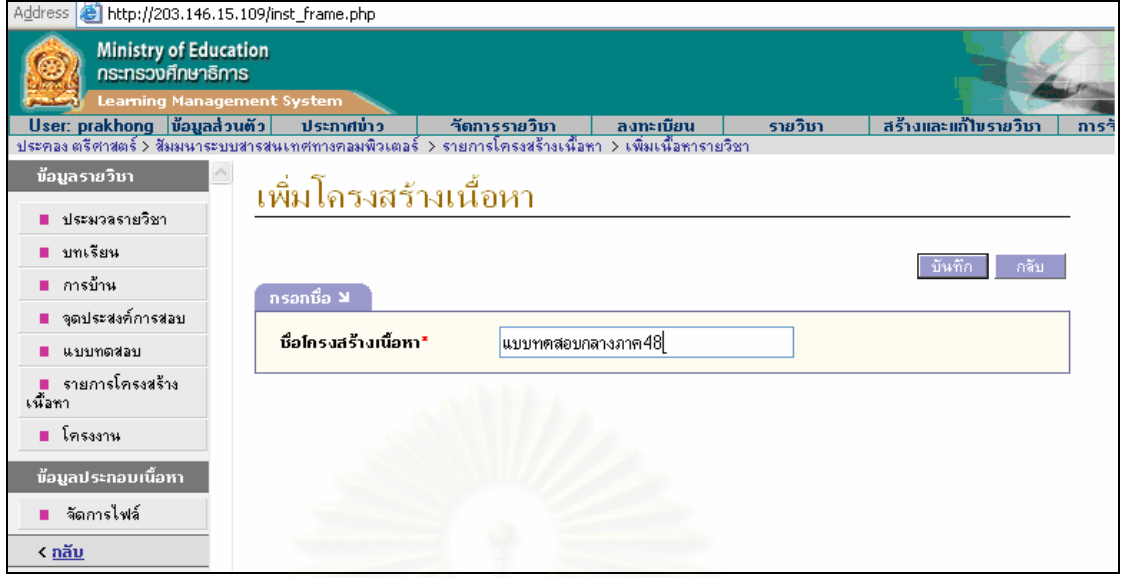

# ์ รูปที่ 4.29 แสดงการสร้างโครงสร้างเนื้อหา

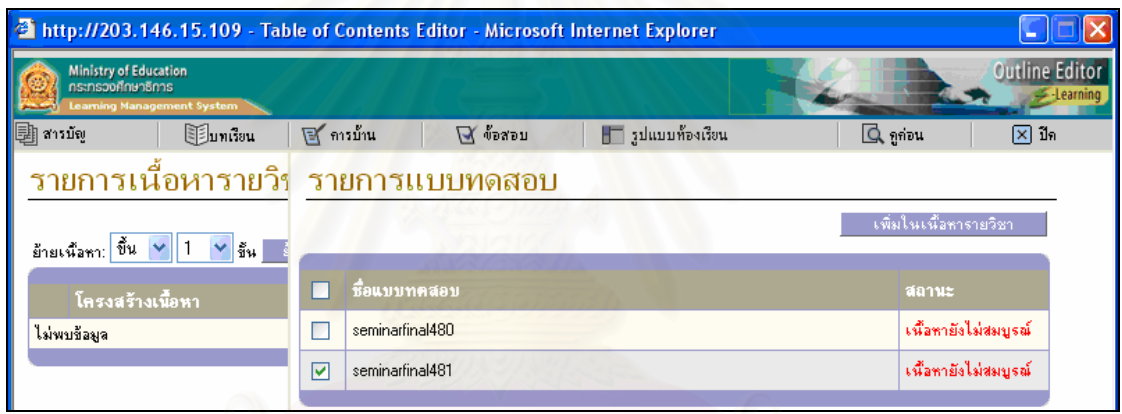

# รูปที่ 4.30 แสดงการเพิ่มแบบทดสอบในโครงสร้างเนื้อหา

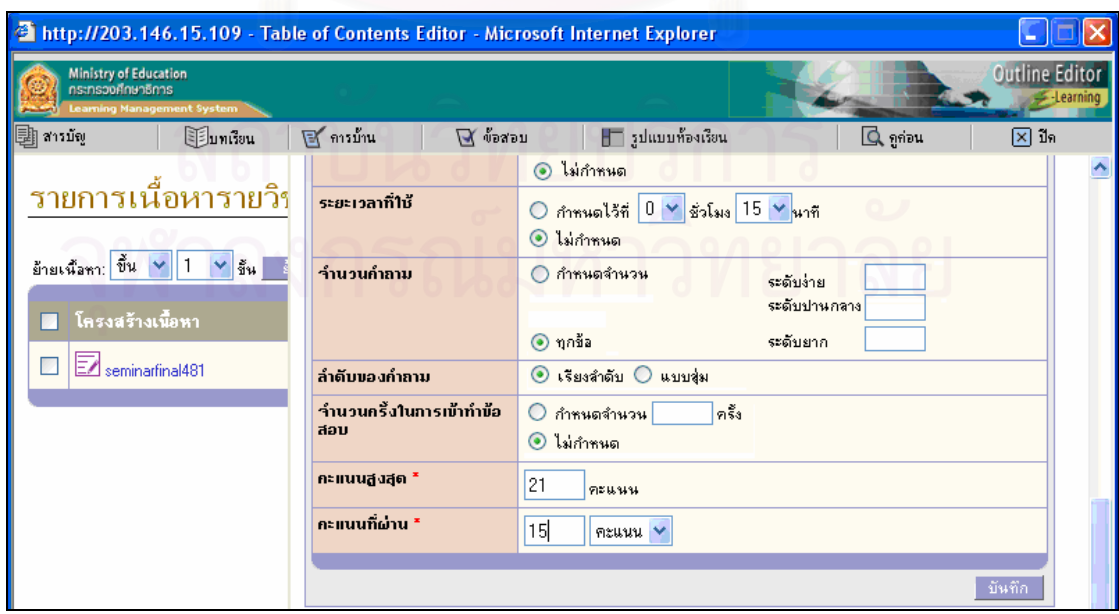

รูปที่ 4.31 แสดงการกำหนดคุณสมบัติของแบบทดสอบ

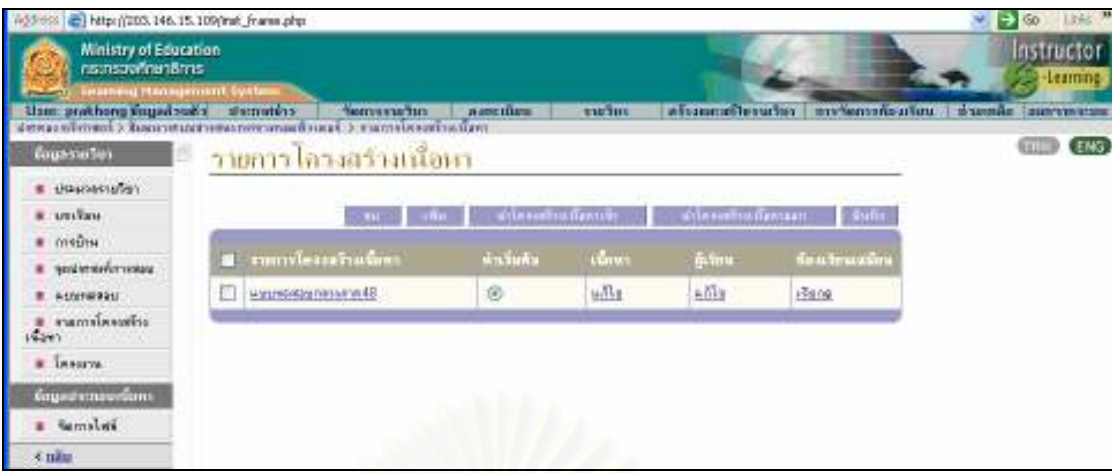

# รูปที่ 4.32 แสดงรายการโครงสร้างเนื้อหาของแบบทดสอบ

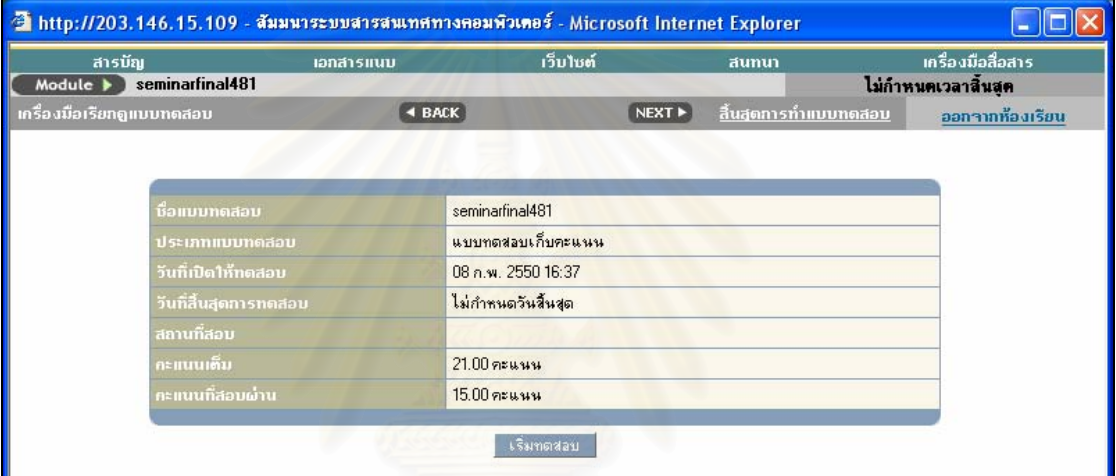

# รูปที่ 4.33 แสดงข้อมูลเริ่มต้นลำหรับการทดลองทำสอบ

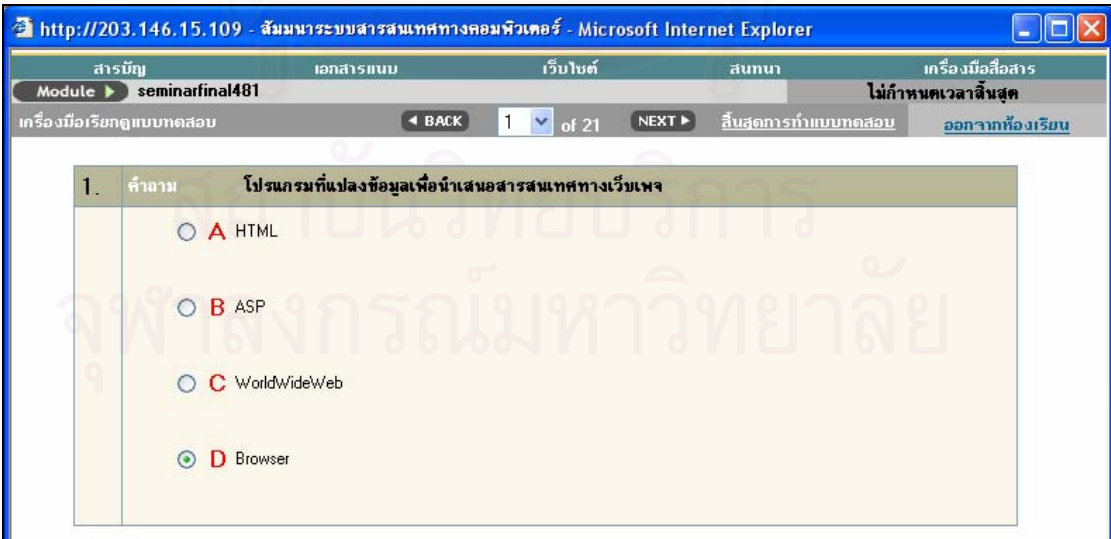

รูปที่ 4.34 แสดงข้อสอบรายข้อสำหรับผู้ทำสอบตอบแบบทดสอบ

# <u>ำเทที่ 5</u>

# สรุปผลการวิจัย และข้อเสนอแนะ

## 5.1 สรุปผลการวิจัย

วิทยานิพนธ์นี้ประกอบด้วย 2 ส่วนที่สำคัญคือ การวิจัยงานด้านมาตรฐาน e-Learning และการพัฒนาเครื่องมือสำหรับสร้างแบบทดสอบ แปลงและส่งออกแบบทดสอบโดยใช้มาตรฐาน ไอเอ็มเอสคิวที่ไอ การสรุปผลจึงแยกอธิบายดังนี้

5.1.1 การวิจัย

ผู้วิจัยได้นำเสนอเครื่องมือที่สนับสนุนการนำข้อมูลกลับมาใช้ (Reusable) การ แลกเปลี่ยนและใช้ข้อมูลร่วมกัน (Sharable) ขององค์ประกอบ e-Learning ในส่วนของข้อสอบ ้ตามมาตรฐานไอเอ็มเอสคิวที่ไอ โดยที่มาตรฐานนี้ได้ใช้เอ็กซ์เอ็มแอลเป็นกลไกในการจัดเก็บและ แลกเปลี่ยนข้อมูลที่มีประสิทธิภาพ

เครื่องมือที่พัฒนาเป็นโปรแกรมประยุกต์พื้นฐานวินโดว์ที่ทำงานขณะออฟไลน์ เพื่อให้ ผู้จัดทำข้อสอบสามารถสร้างแก้ไขข้อมูลได้ก่อนที่จะนำไปใช้ในระบบการจัดการเรียนการสอน แบบทดสอบที่นำเข้า มี 2 ประเภทคือ ข้อมูลที่ถูกจัดเก็บอยู่ในรูปแบบเอกสารประมวลผลคำ และ ข้อมูลที่จัดเก็บไว้ในฐานข้อมูล

ผลลัพธ์ที่ได้จากเครื่องมือเป็นไปตามวัตถุประสงค์ เครื่องมือสามารถแปลงและส่งออก ข้อมูลในรูปแบบเอกสารเอ็กซ์เอ็มแอล และสามารถถ่ายโอนข้อมูลเข้าสู่ระบบการจัดการเรียนการ สอน เพื่อนำแบบทดสอบเดิมกลับมาใช้ สามารถแลกเปลี่ยนและใช้ข้อมูลร่วมกันได้

5.1.2 คุณลักษณะเครื่องมือ

คุณลักษณะของเครื่องมือจัดทำแบบทดสอบมีคุณลักษณะดังนี้

- 1) สามารถสร้างแบบทดสุดบได้ 5 ประเภท
- 2) สามารถแก้ไขแบบทดสอบที่มีอยู่ในระบบได้
- 3) สามารถนำเข้าแบบทดสอบในรูปแบบของฐานข้อมูลในรูปแบบที่กำหนดได้
- 4) สามารถแปลงเอกสารประมวลผลคำ เป็นเอกสารเอ็กซ์เอ็มแอล และนำเข้า ข้อมูลสู่ฐานข้อมูลของเครื่องมือ โดยรูปแบบของข้อมูลเป็นไปตามข้อกำหนด รูปแบบข้อมูลนำเข้าในภาคผนวก ก.
- 5) สามารถส่งออกข้อมูลแบบทดสอบในฐานข้อมูลของเครื่องมือออกเป็น เอกสารเอ็กซ์เอ็มแอลตามมาตรฐานไอเอ็มเอสคิวที่ไอได้

5.1.3 ขั้ดจำกัดของการวิจัย

ข้อจำกัดของการวิจัยแบ่งออกเป็นข้อย่อย ๆ ดังนี้

- 1) การนำเข้ากรณีศึกษาแบบทดสอบประเภทเลือกตอบแบบคำตอบเดียวและ ชนิดเลือกตอบถูก-ผิดและข้อตกลงเบื้องต้นกำหนดให้ใช้รูปแบบตาม ข้อกำหนดของเครื่องมือในภาคผนวก ก.
- 2) เครื่องมือสามารถสร้างแบบทดสอบเฉพาะ Text Base Option เท่านั้น
- 3) การทดสอบผลลัพธ์กับระบบจัดการการเรียนการสอน (LMS) ใดๆ ระบบ ี จัดการการเรียนการสอนนั้นจะต้องสนับสนุนมาตรฐานไอเอ็มเอส

## 52 ประโยชน์ที่คาดว่าจะได้รับ

- 5.2.1 ได้เครื่องมือที่สามารถสร้างแบบทดสอบแบบออฟไลน์บนโปรแกรมประยุกต์ พื้นฐานวินโดว์
- 5.2.2 ได้เครื่องมือที่สามารถแปลงข้อมูลแบบทดสอบจากเอกสารประมวลผลคำเป็น เอกสารเอ็กซ์เอ็มแอล ตามมาตรฐานไอเอ็มเอสคิวที่ไอ (IMS Question and Test Interoperability)
- 5.2.3 ได้เครื่องมือที่สามารถนำเข้าข้อมูลแบบทดสอบในรูปแบบเอกสารประมวลผลคำ และฐานข้อมูล และสามารถเพิ่มเติม แก้ไข คุณสมบัติของแบบทดสอบได้
- 5.2.4 ได้เครื่องมือที่สามารถส่งออกข้อมูลแบบทดสอบให้เป็นเอกสารเอ็กซ์เอ็มแอล ตามมาตรฐานไอเอ็มเอสคิวที่ไอ
- 5.2.5 ได้เครื่องมือที่สนับสนุนการนำกลับมาใช้ (Reusable) การแลกเปลี่ยนและใช้ ข้อมูลร่วมกัน (Sharable)
- 5.2.6 ผลลัพธ์ก่อให้เกิดประโยชน์ต่อระบบการเรียนการสอนออนไลน์ให้มีประสิทธิภาพ และหลากหลายยิ่งขึ้น

## 5.3 ขัดเสนดแบะ

งานด้าน e-Learning ที่ถูกนำมาทำเป็นวิทยานิพนธ์ส่วนใหญ่มักจะเน้นเรื่องเนื้อหา (Content) และมาตรฐานของการแลกเปลี่ยนข้อมูลเนื้อหา ส่วนผู้วิจัยได้เสนอการออกแบบและ ้ พัฒนาเครื่องมือที่สามารถแลกเปลี่ยนข้อมูลตามมาตรฐานของ e-Learning แต่ใช้ส่วนประกอบ ของ e-Learning ในส่วนของข้อสอบ ในขณะที่งานอีกด้านหนึ่งของ e-Learning ที่มีความสำคัญ ้คืองานด้านจัดการและติดตามประเมินผลบุคลากรที่เกี่ยวข้อง ข้อมูลที่นำมาใช้ในส่วนนี้คือข้อมูล ี บุคลากรซึ่งโดยส่วนมากแล้วหน่วยงาน/สถานศึกษาต่างก็มีข้อมูลบุคลากรในระบบอื่นอยู่แล้ว การ

้แลกเปลี่ยนข้อมูลบุคลากร ไม่ว่าจะเป็น เจ้าหน้าที่ ครู หรือ นักเรียน ในรูปแบบของเอกสารเอ็กซ์ เอ็มแอล จึงเป็นเรื่องที่สำคัญพอที่จะทำให้เกิดการเสนองานวิจัยได้

ในส่วนของตัวเครื่องมือ ผู้วิจัยมีความเห็นว่าสามารถที่จะพัฒนาเพิ่มเติมการทำงานให้มี ประสิทธิภาพมากขึ้นดังนี้

- 5.3.1 เพิ่มประเภทของข้อสอบ X-Y co-ordinate, Numeric, Group เป็นต้น
- 5.3.2 เพิ่มความน่าสนใจมากขึ้นด้วยรูปแบบการนำเสนอตัวเลือกแบบ image- based option, audio-based option, slider-based option, single image, multiple image เป็นต้น

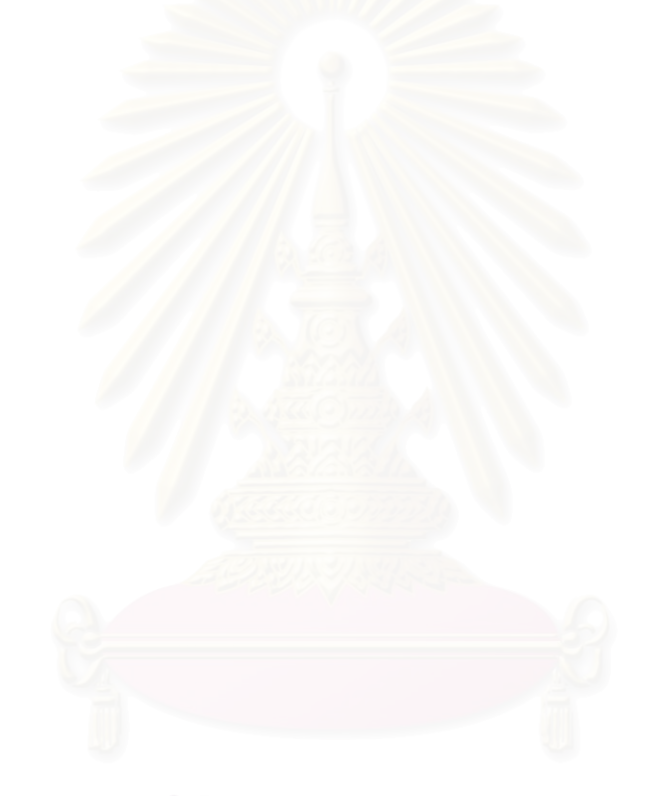

### รายการค้างคิง

- [1] Chunyan, Wang and Anthony Lo. Converting Legacy Relational Database into XML Database through Reverse Engineering. University of Calgary, Calgary, Alberta, Canada. 2004.
- [2] Jayavel, Shanmugasundaram. Efficiently publishing relational data as XML documents. IBM Almaden Research Center, CA, USA., 2001.
- [3] Mary, Fernandez. SilkRoute: A Framework for Publishing Relational Data in XML. Proceeding of the international on World Wide Web, [May 2000.]
- [4] Michael, Carey. XPERNTO: Publishing Object-Relational Data as XML, Proceeding of the International workshop on Web and Database, [May 2000.]
- [5] Colin, Smythe. An Overview of the IMS Question & Test Interoperability Specification. Dunelm Services Limited, UK , Proceeding June 2002.
- [6] IMS Global Learning Consorium. IMS Meta-data Best Practice Guide for IEEE 1484.12.1-2002 Standard for Learning Object Metadata. Available from: http://www.imsglobal.org/metadata/mdv1p3pd/imsmd\_bestv1p3pd.html: [May 2004.]
- [7] IMS Global Learning Consorium. IMS Question & Test Interoperability: ASI Best Practice & Implementation Guide. Available from: http://www.imsglobal.org/question/qtiv1p2/imsqti\_asi\_bestv1p2.html: [February 2002.]
- [8] Marcelo, Arenas. A normal form for XML documents. University of Toronto, Toronto, Ontario, Canada. 2004.
- [9] W3C Recommendation. XML Schema Part 1: Structures Second Edition. Available from: http://www.w3.org/TR/xmlschema-1: [October 2004.]
- [10] IMS Global Learning Consorium. IMS Question & Test Interoperability: ASI XML Binding Specification. (Online). Available from: http://www.imsglobal.org/question/qtiv1p2/imsqti\_asi\_bindv1p2.html : 2002.
- <u>[11] คนึ่งนิจ แซ่อั้ง. รูปแบบการวัดและประเมินผลการเรียนรู้จากการจัดการเรียนการสอนใน</u>
	- ระบบอิเลคทรอนิกส์ของเครือข่ายอินเตอร์เน็ตศูนย์การศึกษานอกโรงเรียนภาค ตะวันออก. ศูนย์การศึกษานอกโรงเรียนตะวันออก, 2548.
- [12] บญชม ศรีสะอาด. ระเบียบวิธีวิจัยทางการศึกษา. มหาวิทยาลัยศรีนครินทร์วิโรฒ มหาสารคาม, 2535.

ภาคผนวก

ภาคผนวก ก

<mark>รูปแบบข้อมูลนำเข้า</mark>

ิภาคผนวก ก. รูปแบบข้อมูลนำเข้าสู่เครื่องมือ ประกอบด้วยข้อมูล 2 รูปแบบ คือ ข้อมูลนำเข้าใน ้รูปแบบฐานข้อมูล และข้อมูลนำเข้าในรูปแบบของเอกสารประมวลผลคำ การนำเข้าข้อมูลทั้ง 2 รูปแบบมีข้อกำหนดดังนี้

1. ข้อมูลในรูปแบบของฐานข้อมูล

ข้อสอบที่จัดเก็บในรูปแบบของฐานข้อมูลสามารถนำเข้าสู่เครื่องมือได้ต้องเป็น ข้อสอบประเภทเลือกตอบแบบคำตอบเดียว (Multiple Choice) และประเภทเลือกตอบถูก-ผิด (True-False) มีข้อกำหนดดังนี้

1.1. \_ ชื่อตาราง ประกอบด้วย 2 ตารางคือ

1.1.1. ตาราง Item เป็นตารางเก็บคำถามหรือคำสั่งของข้อสอบทั้ง 2 ประเภท <u>ประกอบด้วยเขตข้อมูล 4 เขตข้อมูล มีความหมาย ชนิดข้อมูล และลำดับดังนี้</u>

- 1.) วหัสข้อสอบ คือเลขลำดับข้อสอบแต่ละข้อ เป็นข้อมูลชนิดตัวเลข
- 2.) คำถามหรือคำสั่ง เป็นข้อมูลชนิดสายอักขระ (String หรือ Text)
- 3.) คะแนนเมื่อตอบถูกเป็น ข้อมูลชนิดตัวเลข
- 4.) คำตอบ เป็นข้อมูลชนิดตัวอักษร

1.1.2. ตาราง Choice เป็นตารางเก็บตัวเลือกของข้อสอบประเภทเลือกตอบ แบบคำตอบเดี่ยว ประกอบด้วยเขตข้อมูล 3 เขตข้อมูล มีความหมายและชนิด ข้อมูลดังนี้

1.) วหัสข้อสอบ คือเลขลำดับข้อสอบแต่ละข้อสอบที่มีความสัมพันธ์ กับรหัสข้อสอบในตาราง Item เป็นข้อมูลชนิดตัวเลข

2.) ป้ายชื่อตัวเลือก คือ ชื่อของตัวเลือกแต่ละตัวเลือก เช่น ก ข ค ง เป็นต้น เป็นข้อมูลชนิดตัวอักษร

- 3.) คำตอบ คือ ตัวเลือกคำตอบแต่ละตัวเลือกของข้อสอบในแต่ละข้อ เป็นข้อมูลชนิดสายอักขระ
- 1.2. การเรียงลำดับเขตข้อมูลจะต้องเรียงลำดับเขตข้อมูลแต่ละตารางตามที่อธิบาย ไว้ในข้อ 1.1.1 - 1.1.2
- 1.3. จำนวนเขตข้อมูล จะต้องมีจำนวนเขตข้อมูลเท่ากับที่อธิบายไว้ในข้อ 1.1.1 1.1.2 ส่วนจะมีข้อมูลบรรจุอยู่ในเขตข้อมูลหรือไม่ก็ได้
- 1.4. ข้อมูลรหัสข้อสอบของ 2 ตารางจะต้องสัมพันธ์กัน
- 1.5. ชนิดข้อมูลเฉพาะเขตข้อมูลรหัสข้อสอบจะต้องตั้งให้เป็นตัวเลขเพื่อการ เรียงลำดับและการเชื่อมโยง
- 1.6. ชื่อเขตข้อมูลไม่มีความสำคัญ จะตั้งชื่อใดก็ได้

2. ข้อมูลในรูปแบบของเอกสารประมวลผลคำ

ข้อสอบในรูปแบบของเอกสารประมวลผลคำที่สามารถแปลงและนำเข้าสู่ ้เครื่องมือได้เป็นข้อสอบประเภทเลือกตอบแบบคำตอบเดียว (Multiple Choice) รูปแบบของแฟ้มที่ ใช้จัดเก็บข้อมูลมีดังนี้

- 1.1. ข้อคำถาม แต่ละข้ออยู่ในรูปแบบของเลขลำดับ (Numbering)
- 1.2. ตัวเลือก แต่ละตัวเลือกอยู่ในสัญลักษณ์แสดงหัวข้อย่อย (Bullet) ตัวเลือกละ 1 หัวข้อ (ตัวเลือกละบรรทัด)
- 1.3. คำตอบ จะมีคำว่า "คำตอบ" อยู่ต้นบรรทัดที่เป็นคำตอบ

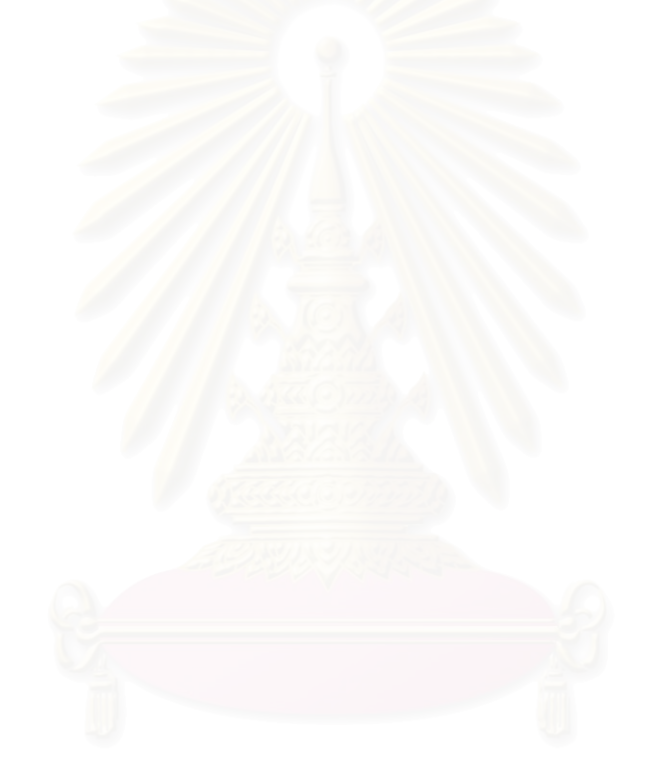

ภาคผ<mark>นวก</mark> ข

<mark>รายละเอียดคลาส</mark>

### ภาคผนวก ข. รายละเอียดคลาส

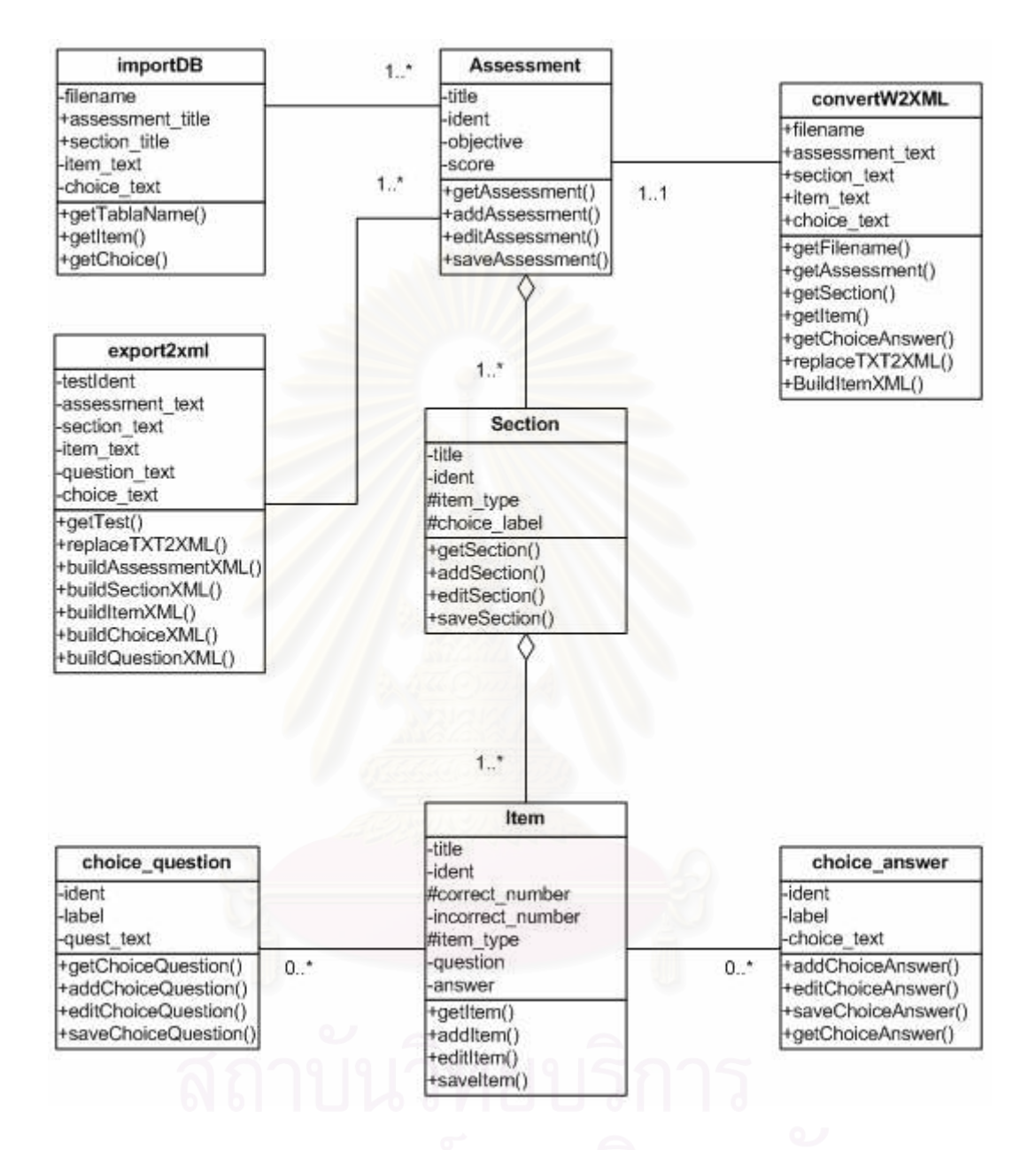

ภาคผนวก ค

แบบสำรวจความต้องการเครื่องมือช่วยสร้างแบบทดสอบ

### แบบสำรวจรูปแบบแบบทดสอบ

- 
- 2. ตำแหน่งผู้ถูกล้มภาษณ์  $\emptyset$ ครู/อาจารย์ (Teacher)  $\hspace{.1cm}$   $\circ$  ผู้ฝึกสอน (Trainer)
- 3. รูปแบบการจัดเก็บแบบทดลอบ

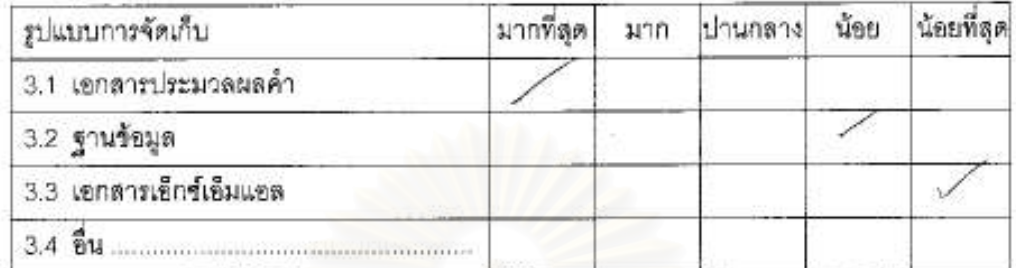

4. ประเภทแบบทดสอบที่ใช้

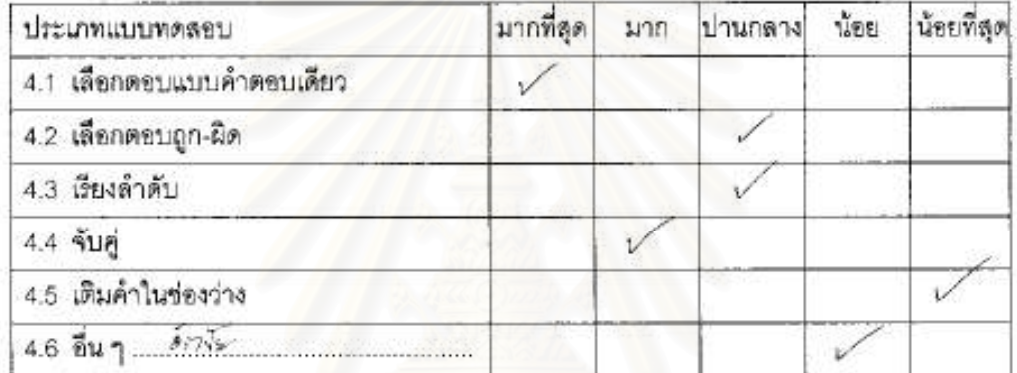

6. หากนี้ไปรแกรมในจัดทำแบบทดลอบ ท่านต้องการโปรแกรมแบบใด

**инда** .....

### แบบสำรวจรูปแบบแบบทดสอบ

- 
- 2. ตำแหน่งผู้ถูกล้มภาษณ์ Ø ครู/อาจารย์ (Teacher) O ผู้ฝึกสอน (Trainer)
- 3. รูปแบบการจัดเก็บแบบทดลอบ

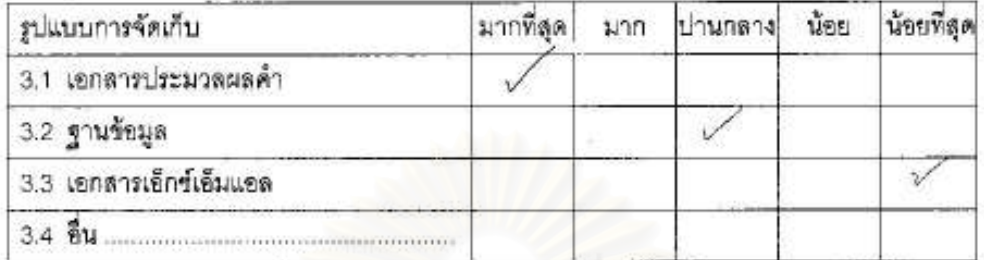

4. ประเภทแบบทดลอบที่ใช้

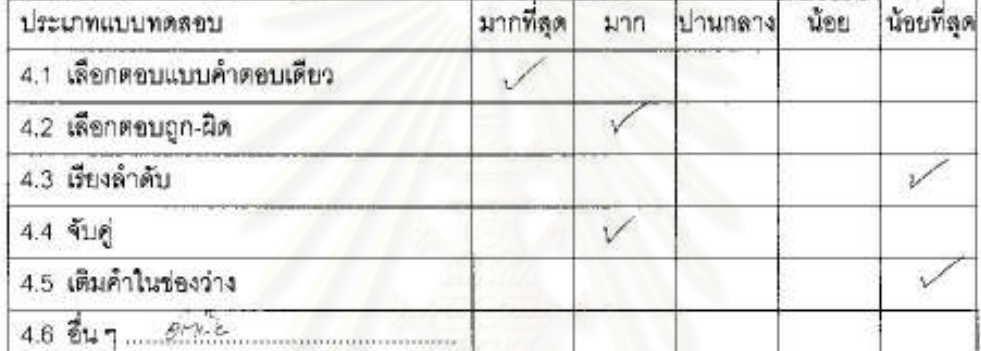

5. ในกรณีที่ท่านใช้แบบทดุลอบประเภทมีตัวเลือก ส่วนมากแล้วท่านกำหนดตัวเลือกข้อสอบ Bomovistichoney (5) to into report จ้านวนเท่าใด ......

36.26

..........(ผู้ส้มภาษณ์)

...(ผู้ให้ข้อมูล)

6. หากมีโปรแกรมในจัดทำแบบทดลอบ ท่านต้องการโปรแกรมแบบใด

O Windows base O Web Base<br>Windows base C Web Base Windows base

### แนนดำรวจรูปแบบแบบทดสอบ

1. พน่วยงานตอานศึกษา.

-375

r.

หมู่เองฟุลรีสายนเอฟลาเพล็กมา

2 ด้านหน่งผู้ถูกล้มภาษณ์ O ควายางารย์ (Teacher) 2 ผู้นึกสอน (Trainor)

3. ฏมีแบบการจัดเก็บแบบทดลอบ

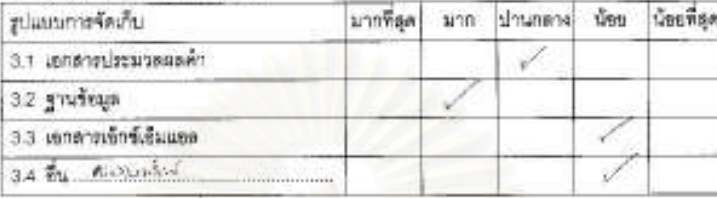

4. ประเภทแบบทคลอบฟี่ไร้

w.

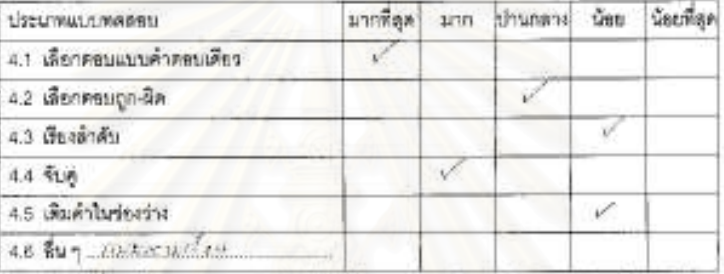

5. ในกรณีที่ท่านใช้แบบพดสอบประมาทนี้ตัวเดือก ส่วนมากแต้วตำนกำหนดตัวเดือกร้องคน invariante childe de mon

เผียมภาษณ์

(finisqn)

 $357.14$ 

6. หากมีไปรแกรมในจัดทำแบบเพดตอน ท่านต้องการใประกรมแบบได O Windows base<br>wight Alberta Thing of the Contract of

### แบบสำรวจรูปแบบแบบทคสอบ

DATINGON 1. หน่วยงานตอานศึกษา...

2. ด้านหน่งผู้ถูกต้นภาษณ์ Ø ครูการาวย์ (Teacher) O ผู้ฝึกตอน (Trainer)

3. รูปแบบการจัดเก็บแบบทดตอบ

÷

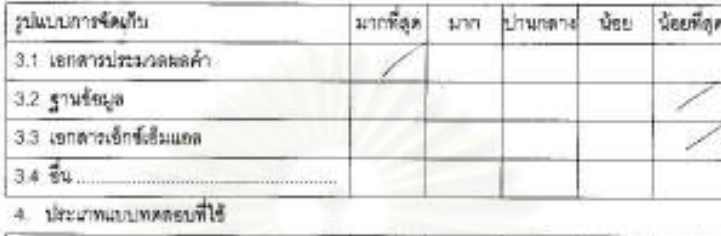

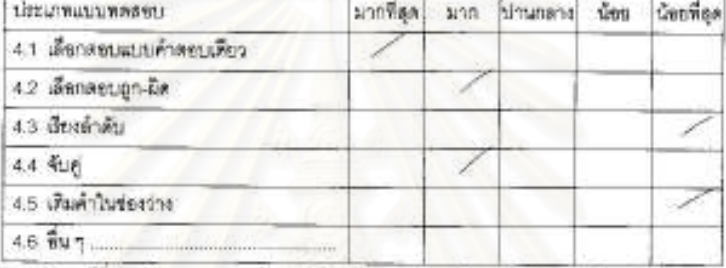

5. ในกรณีที่ท่านไข้แบบทคลอบประเภทมีตัวเลือก ส่วนมากแล้วท่านกำหนดตัวเลือกข้อลอบ<br>จำนวนเท่าได

5. หากมีไปรแกรมในจัดทำแบบพดลอน ท่านต้องการโปรแกรมแบบได 

เนื้อมกาษณ์เ  $722.$ for nod 

### แบบด้ารวจรูปแบบแบบพลสลบ

2. ด้านหน่งผู้ถูกต้นภาษณ์  $\bigcirc$ ครูการาชธ์ (Teacher)  $\bigcirc$  ผู้ฝึกสอน (Trainer)

3 รูปแบบการจัดเก็บแบบเพศตรบ

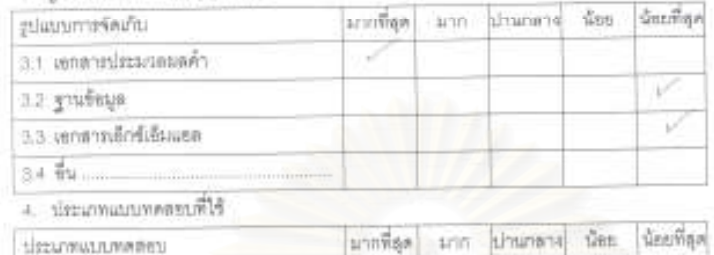

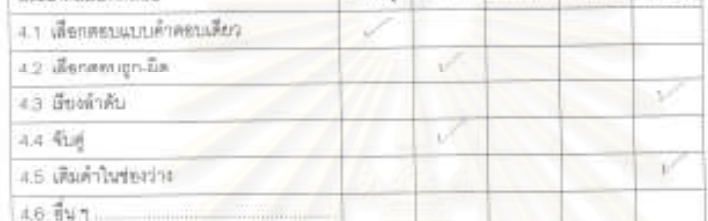

ในกรณีที่ท่านใช้แม่บทคลอบประเทศมีคัวเลือก สวนแวกแล้วท่านกำหนดตัวเลือกข้อสอบ  $\overline{5}$ process themen to driver จ้านวนเท่าใด

6. หากมีไปรแกรมในจัดทำแบบพลสอบ ท่านด้องการโปรแกรมแบบได O Windows base O Web Base or factor with may do  $1211$ **URROUR** 

(อีสัมภาษณ์) (diversion)

### แบบดำรวจรูปแบบแบบทคลอบ

ż

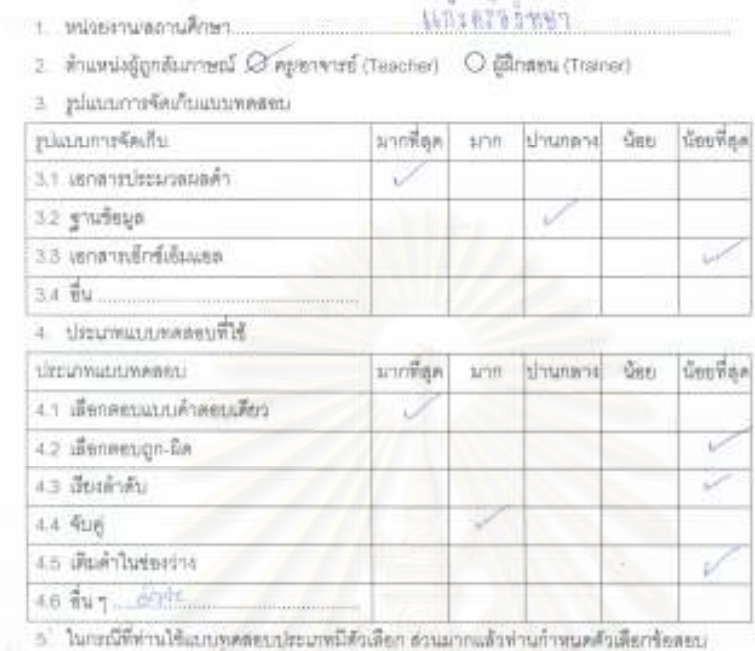

100 minutes the 4 Hills จักษรแท่าโค

8. หากมีไปรแกรมในจัดทำแบบพดคอบ ท่านต้องการใปรแกรมแบบได  $\begin{array}{l} \text{\large $\bigcirc$} \text{Wimrows has} \\ \text{onness} \text{\large $\frown$} \text{\large $\bigcirc$} \text{\large $\bigcirc$} \text{\large $\bigcirc$} \text{\large $\bigcirc$} \text{\large $W$} \\ \text{onness} \end{array}$  $O$  Web Base

1045

(ผู้สัมภาษณ์)  $\varepsilon_{\text{av}}$ d'Missie)

ภาคผนวก ง.

ผลการทดสอบ

การนำเอกสารเอ็กซ์เอ็มแอลเข้าสู่ระบบการจัดการการเรียนการสอน

ภาคผนวก ง. การนำเข้าเอกสารเอ็กซ์เอ็มแอลสู่ระบบจัดการการเรียนการสอน (LMS) และทดลอง ใช้งานในรูปแบบห้องเรียนเสมือนเพื่อทดลองทำข้อสอบ

หลังจากที่ได้ใช้เครื่องมือส่งออกและแปลงข้อสอบเป็นเอกสารเอ็กซ์เอ็มแอลตาม มาตรฐานของไอเอ็มเอสคิวที่ไอแล้ว ผู้วิจัยได้ทำการทดสอบเครื่องมือโดยการลงชื่อเข้าใช้ระบบการ ิจัดการเรียนการสอนของกระทรวงศึกษาธิการ ที่ตำแหน่งเว็บไซต์http://www.lms.moe.go.th จากนั้นทำการอัพโหลดเอกสารเอ็กซ์เอ็มแอล สร้างแบบทดสอบโดยการนำเข้าแบบทดสอบใน รูปแบบของเอกสารเอ็กซ์เอ็มแอลที่ได้จากเครื่องมือเพื่อการแลกเปลี่ยนและใช้ข้อมูลมูลร่วมกัน ขั้นตอนและผลลัพธ์ปรากฏดังนี้

4.4.1.1 อัพโหลดเอกสารเอ็กซ์เอ็มแอลที่ได้จากเครื่องมือขึ้นสู่ระบบจัดการเรียนการสอน ของกระทรวงศึกษาธิการ

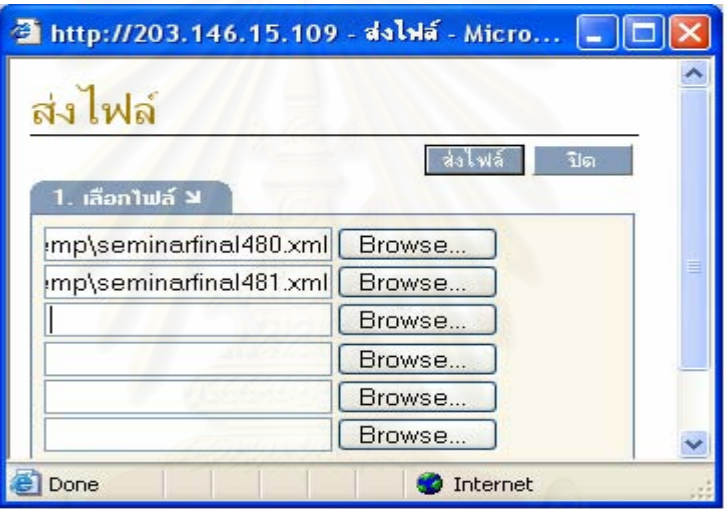

รูปที่ 5.1 แสดงการเลือกเอกสารเอ็กซ์เอ็มแอลที่ส่งออกจากเครื่องมือ

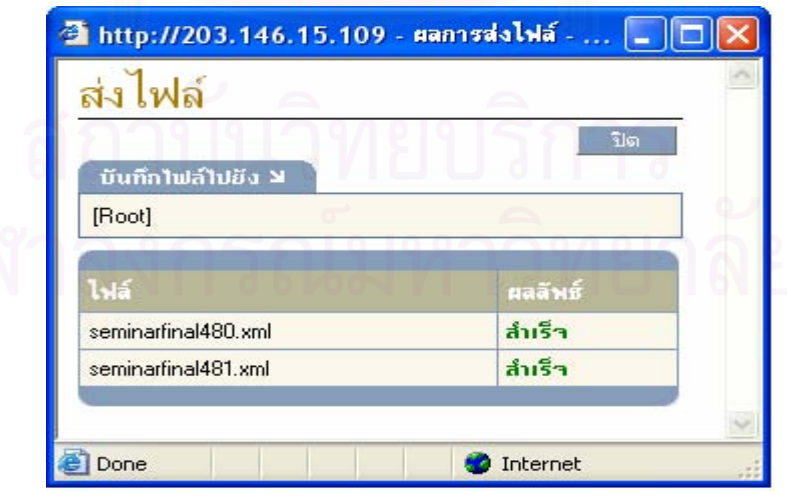

รูปที่ 5.2 แสดงผลการอัพโหลดเอกสาร

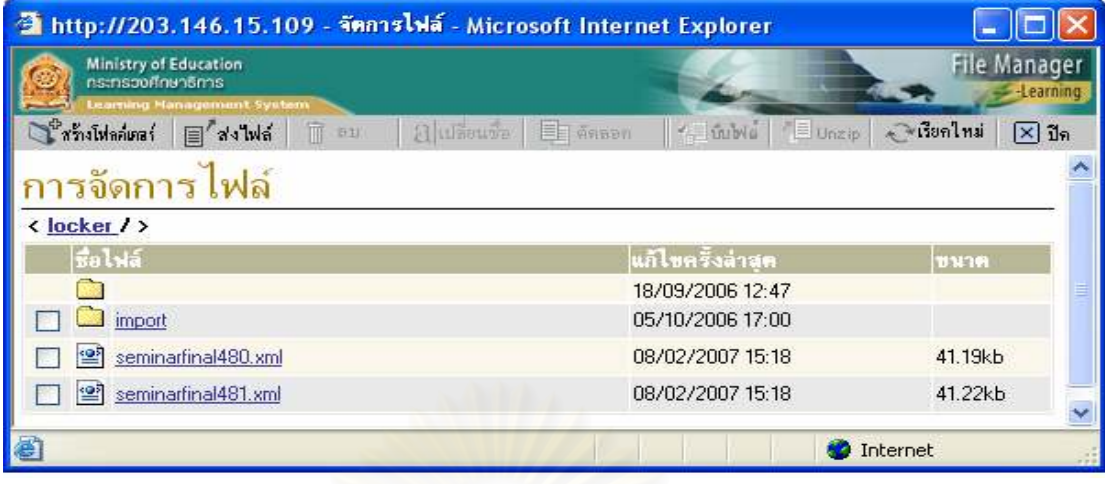

รูปที่ 5.3 แสดงเอกสารเอ็กซ์เอ็มแอลที่อัพโหลดเข้าสู่ LMS แล้ว

4.4.1.2 นำเข้าแบบทดสอบในรูปแบบของเอกสารเอ็กซ์เอ็มแอลที่อัพโหลดเข้าสู่ระบบการ ้ จัดการเรียนการสอน ขั้นตอนและผลลัพธ์แสดงในรูปที่ 4.25 ถึงรูปที่ 4.31

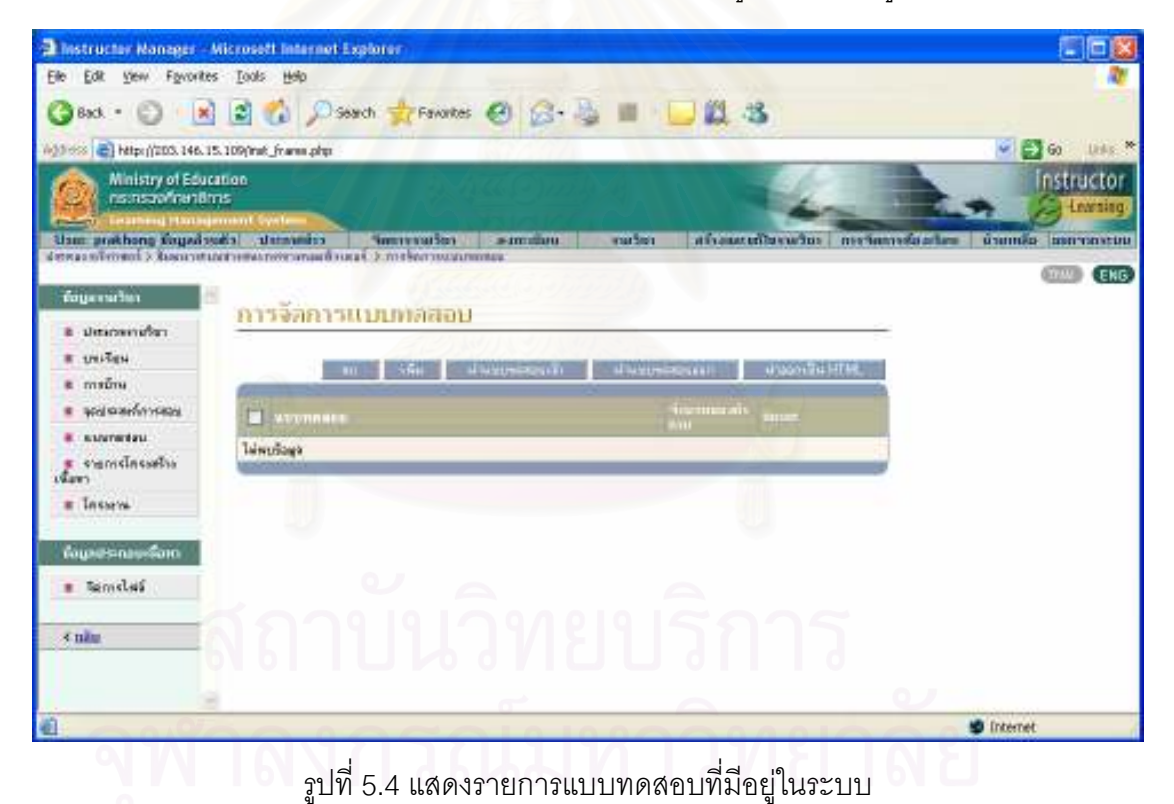

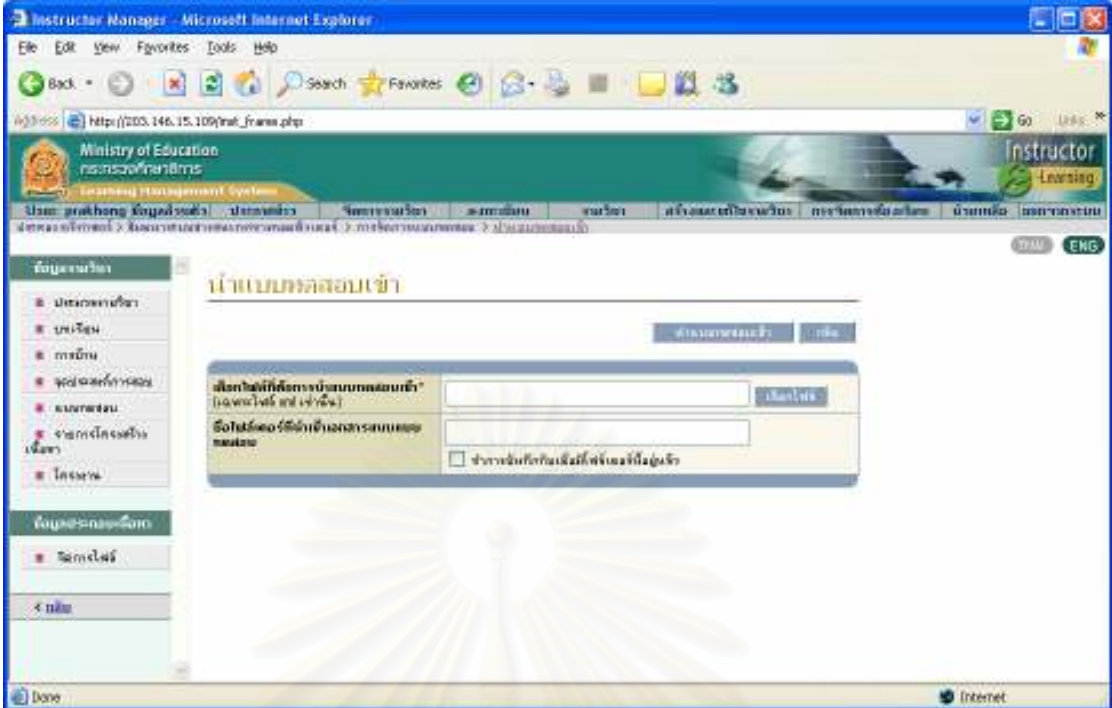

รูปที่ 5.5 แสดงหน้าจอสำหรับนำเข้าเอกสารเอ็กซ์เอ็มแอล

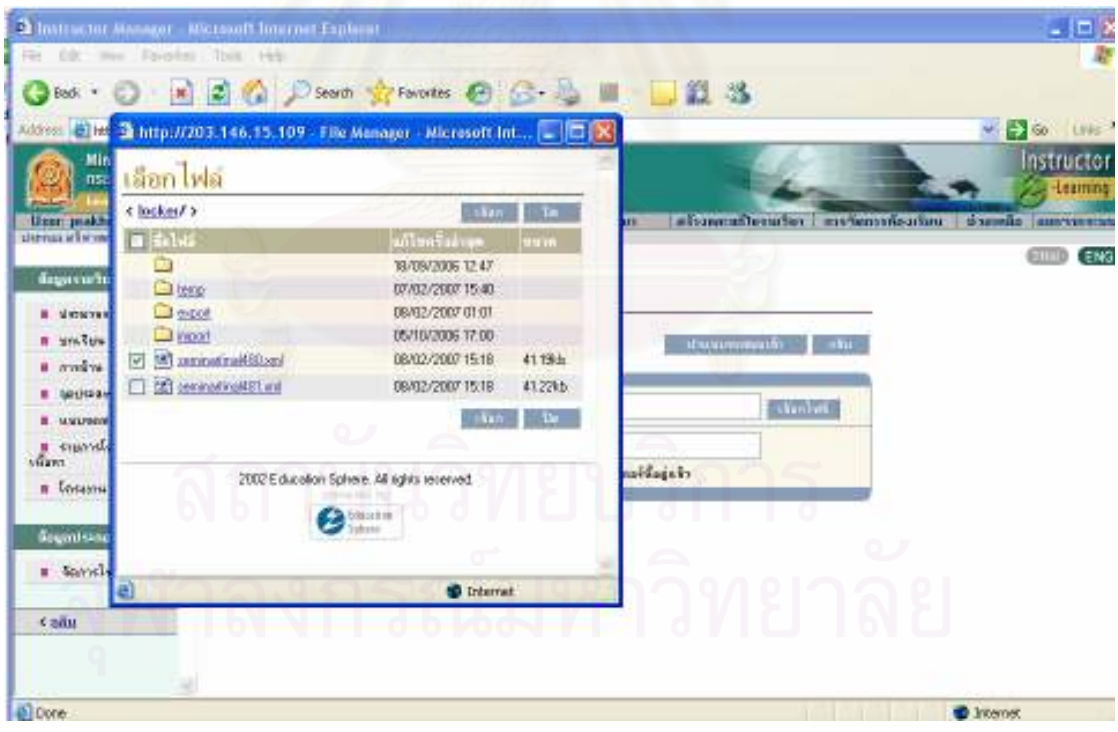

รูปที่ 5.6 แสดงการเลือกเอกสารเอ็กซ์เอ็มแอลที่ต้องการนำเข้า

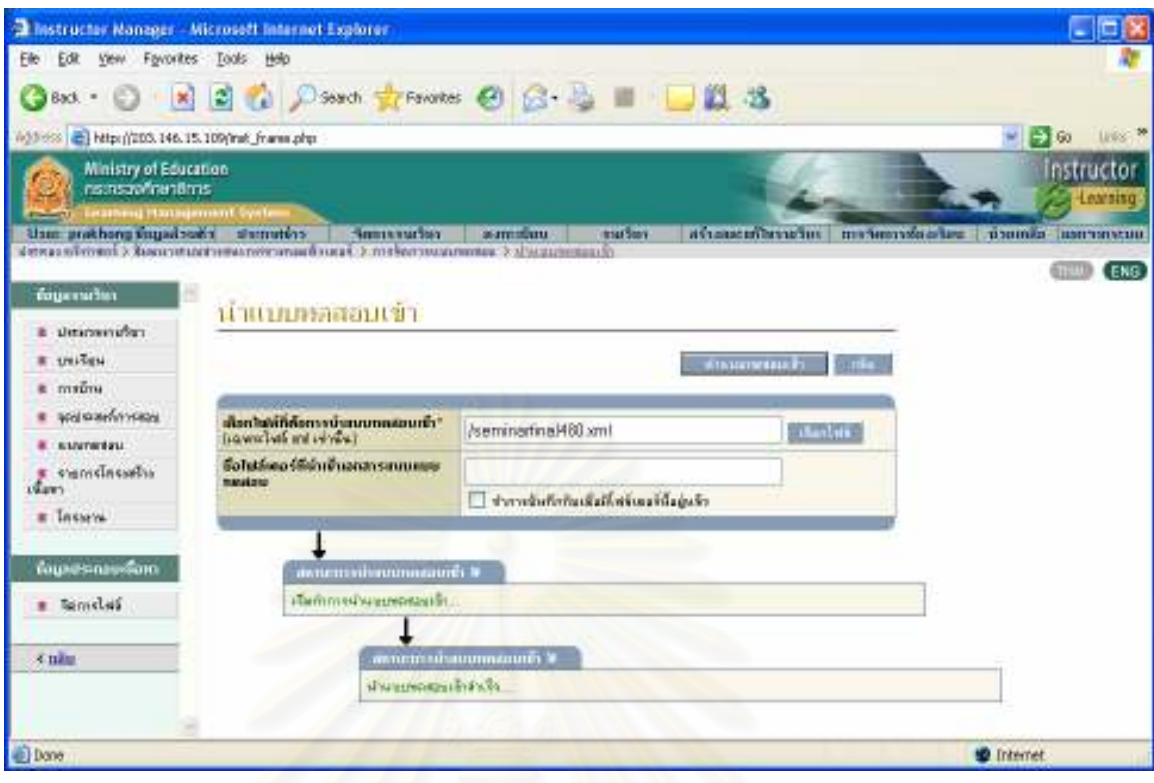

รูปที่ 5.7 แสดงขั้นตอนการนำเข้าเอ็กเอกสารเอ็กซ์เอ็มแอลเข้าสู่ LMS

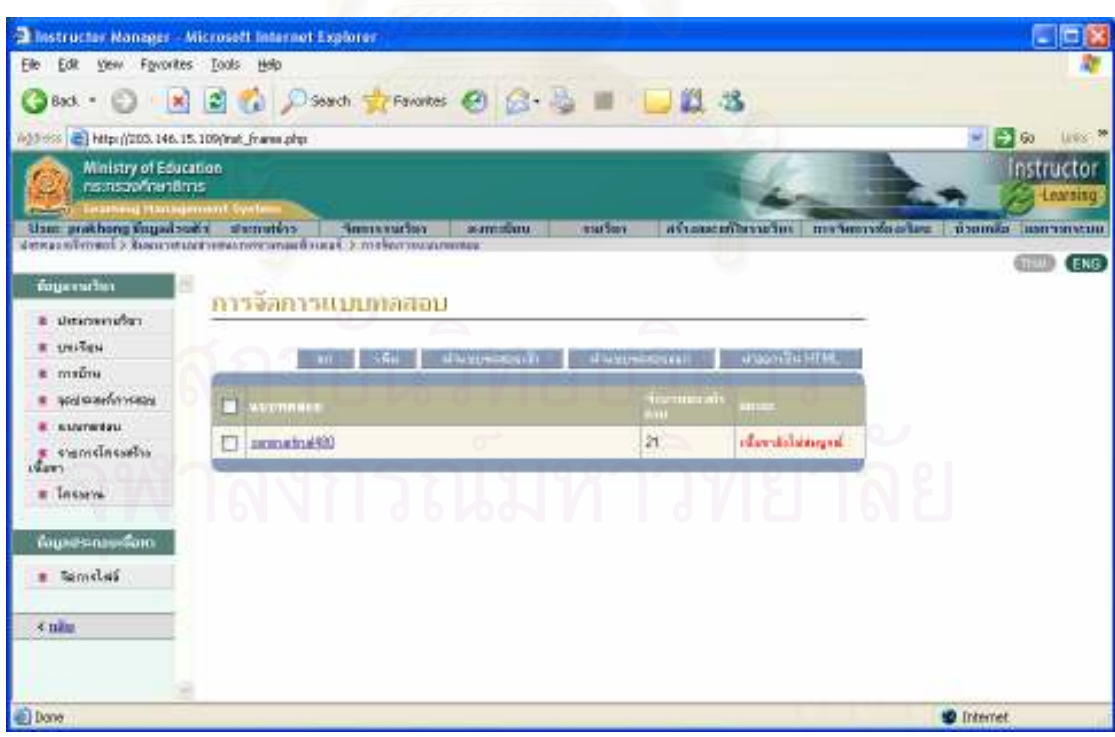

รูปที่ 5.8 แสดงแบบทดสอบที่นำเข้าจากเอ็กเอกสารเอ็กซ์เอ็มแอล

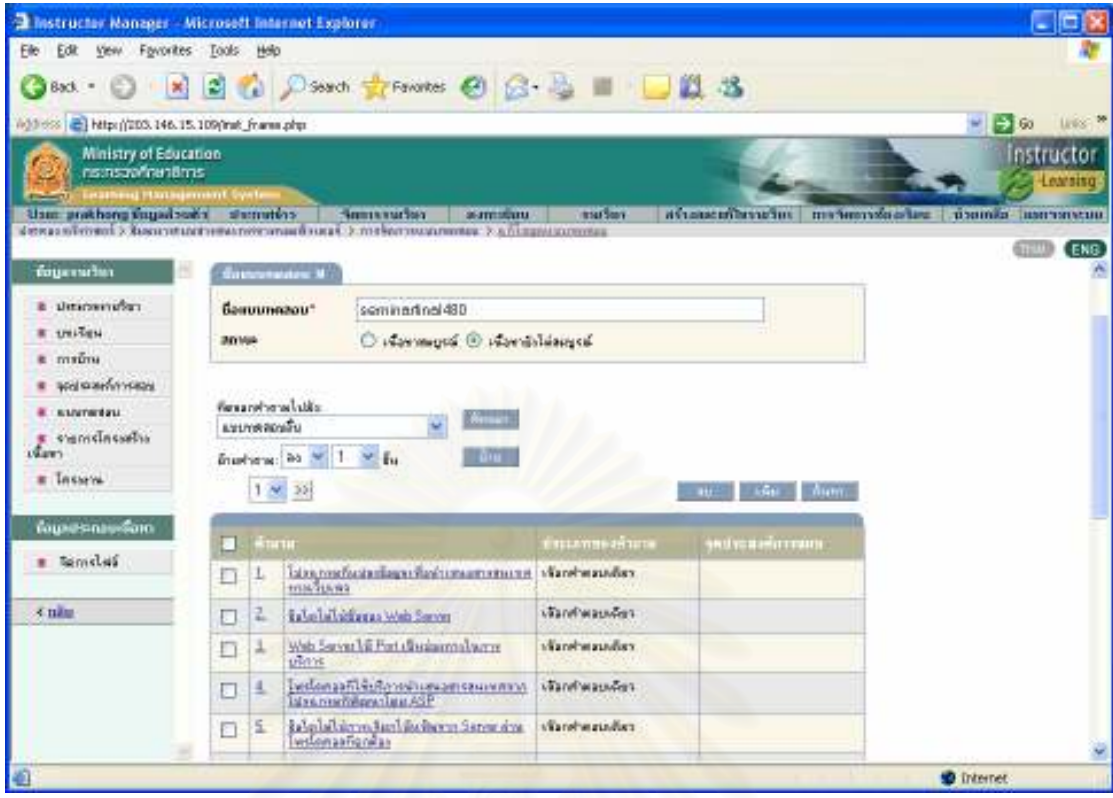

รูปที่ 5.9 แสดงรายการข้อสอบของแบบทดสอบที่นำเข้าจากเอ็กเอกสารเอ็กซ์เอ็มแอล

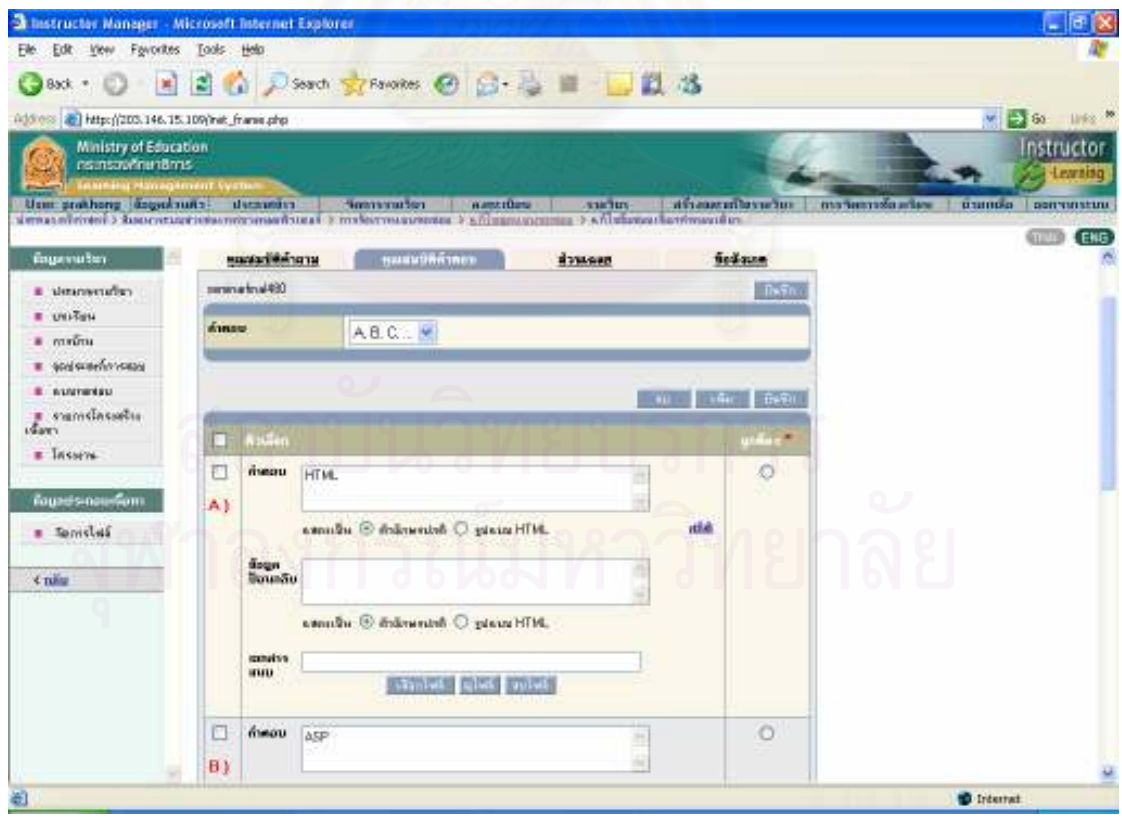

รูปที่ 5.10 แสดงรายละเอียดข้อสอบของแบบทดสอบที่นำเข้าจากจากเอ็กเอกสารเอ็กซ์เอ็มแอล

# ประวัติผู้เขียน

นางประคอง โพ เกิดวันที่ 8 มกราคม 2507 จังหวัดชัยภูมิ สำเร็จการศึกษาระดับ ปริญญาตรี วิทยาศาสตร์บัณฑิต สาขาวิทยาการคอมพิวเตอร์ สถาบันราชภัฏสวนสุนันทา ในปี การศึกษา 2536 และเข้าศึกษาต่อในหลักสูตรวิทยาศาสตร์มหาบัณฑิต สาขาวิทยาศาสตร์ คอมพิวเตอร์ (ภาคนอกเวลาราชการ) คณะวิศวกรรมศาสตร์ จุฬาลงกรณ์มหาวิทยาลัย ในปี การศึกษา 2546 ปัจจุบันทำงานตำแหน่งนักวิชาการคอมพิวเตอร์ 7วช ที่ศูนย์เทคโนโลยีสารสนเทศ และการสื่อสาร สำนักงานปลัดกระทรวงศึกษาธิการ

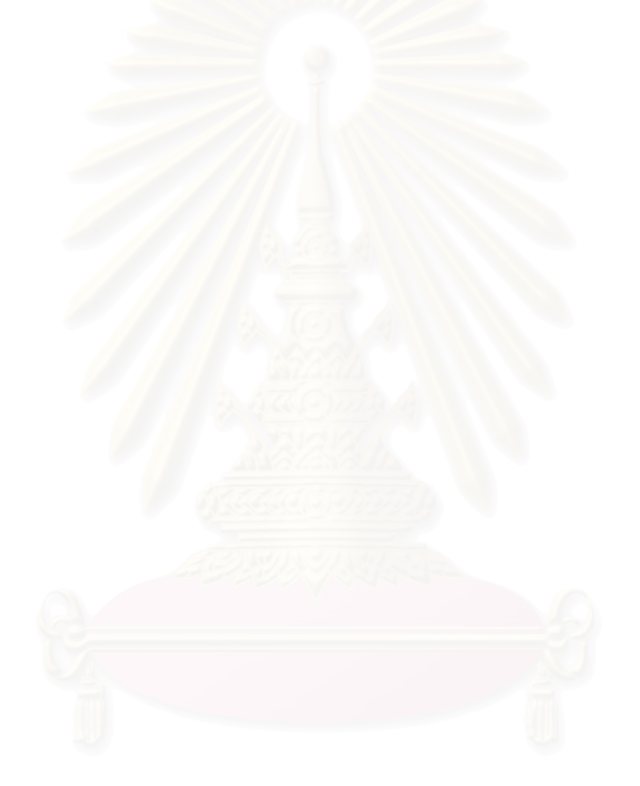